# Diagnostiko soziala eta esku-hartzea Gizarte Langintzarako<br>Baliabide Informatikoa

F

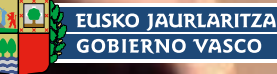

.<br>DEPARTAMENTO DE JUSTICIA,<br>EMPLEO Y SEGURIDAD SOCIAL

# Diagnostiko soziala eta esku-hartzea

Gizarte Lanerako Baliabide Informatikoa

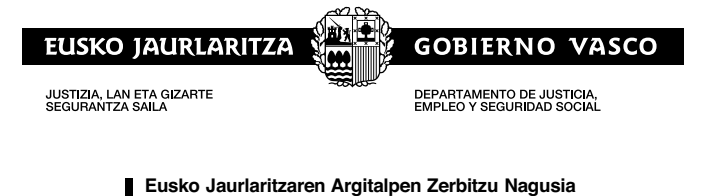

Servicio Central de Publicaciones del Gobierno Vasco

Vitoria-Gasteiz, 2009

Lan honen bibliogafia-erregistroa Eusko Jaurlaritzako Liburutegi Nagusiaren katalogoan aurki daiteke: http://www.euskadi.net/ejgvbiblioteka

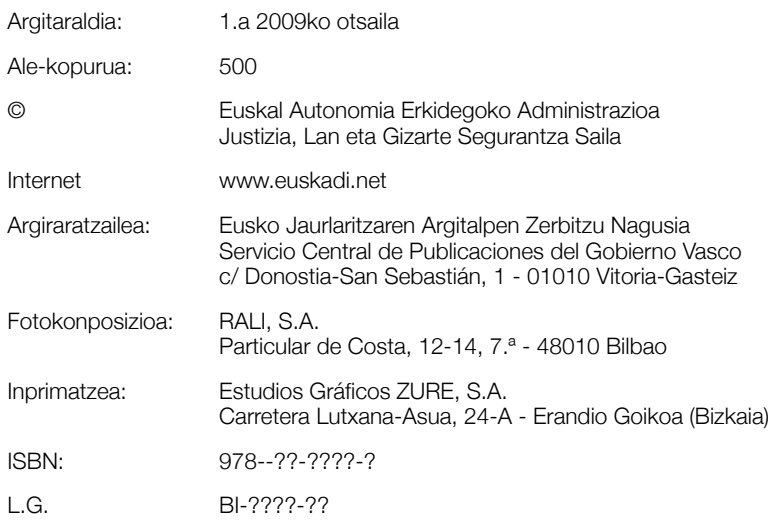

Baliabide hau pertsona hauen laguntzari esker egin da:

Justizia, Lan eta Gizarte Segurantza Saileko Gizarteratze *Zuzendaritza*. Eusko Jaurlaritza.

**Montserrat Rejado Corcuera,** zuzendaria 2003-2006 bitartean, eta **Mikel Santiago Arizaga,** zuzendaria 2006-2009 bitartean.

#### *Proiektuaren aholkularitza teknikoa eta koordinazioa. Baliabidearen oinarri teorikoaren garapena*

#### **Mª Rosario Ovejas Lara**

Gizarte-langilea eta Soziologoa Euskal Herriko Unibertsitatearen Gizarte Laneko Unibertsitate Eskolako irakaslea

#### *Baliabidearen aholkularitza eta koordinazioa*

#### **Kontxi Gabantxo Laka**

Aholkularia. Justizia, Lan eta Gizarte Segurantza Saila. Eusko Jaurlaritza.

#### *Lan-taldeko kideak*

**Amilibia, Miren:** *Zumarragako Udaleko gizarte-langilea*  **Arriola, Virginia:** *Arrasateko Udaleko gizarte-langilea*  **Bastegieta, Mari Karmen:** *Bermeoko Udaleko gizarte-langilea*  **Ereñozaga, Ikerne:** *Uribe Kostako Mankomunitateko gizarte-langilea*  **García Cangas, Miren:** *Bizkaiko Foru Aldundiko gizarte-langilea. Gizartekintza Saila* **González Alonso, Rosa:** *Gasteizko Udaleko gizarte-langilea*  **Louvelli, Irune:** *Donostiako Udaleko gizarte-langilea*  **Mancisidor, Maria Jesus:** *Gipuzkoako FAko gizarte-langilea. Enplegu eta Gizarteratze Zuzendaritza* **Fernández de Landa, Cristina:** *Arabako Foru Aldundiko gizarte-langilea*  **Medina, Mónica:** *Bilboko Udaleko gizarte-langilea*  **Puerta, Cristina:** *Soziologoa. Beasaingo Udala*  **Sanz, Izaskun:** *Busturialdeko Mankomunitateko gizarte-langilea*  **Seco, Mertxe:** *Donostiako Udaleko gizarte-langilea*  **Urtaran, Gorka:** *Soziologoa. Gasteizko Udala*  **Vicente, Edurne:** *Bilboko Udaleko gizarte-langilea*

## Aurkibidea

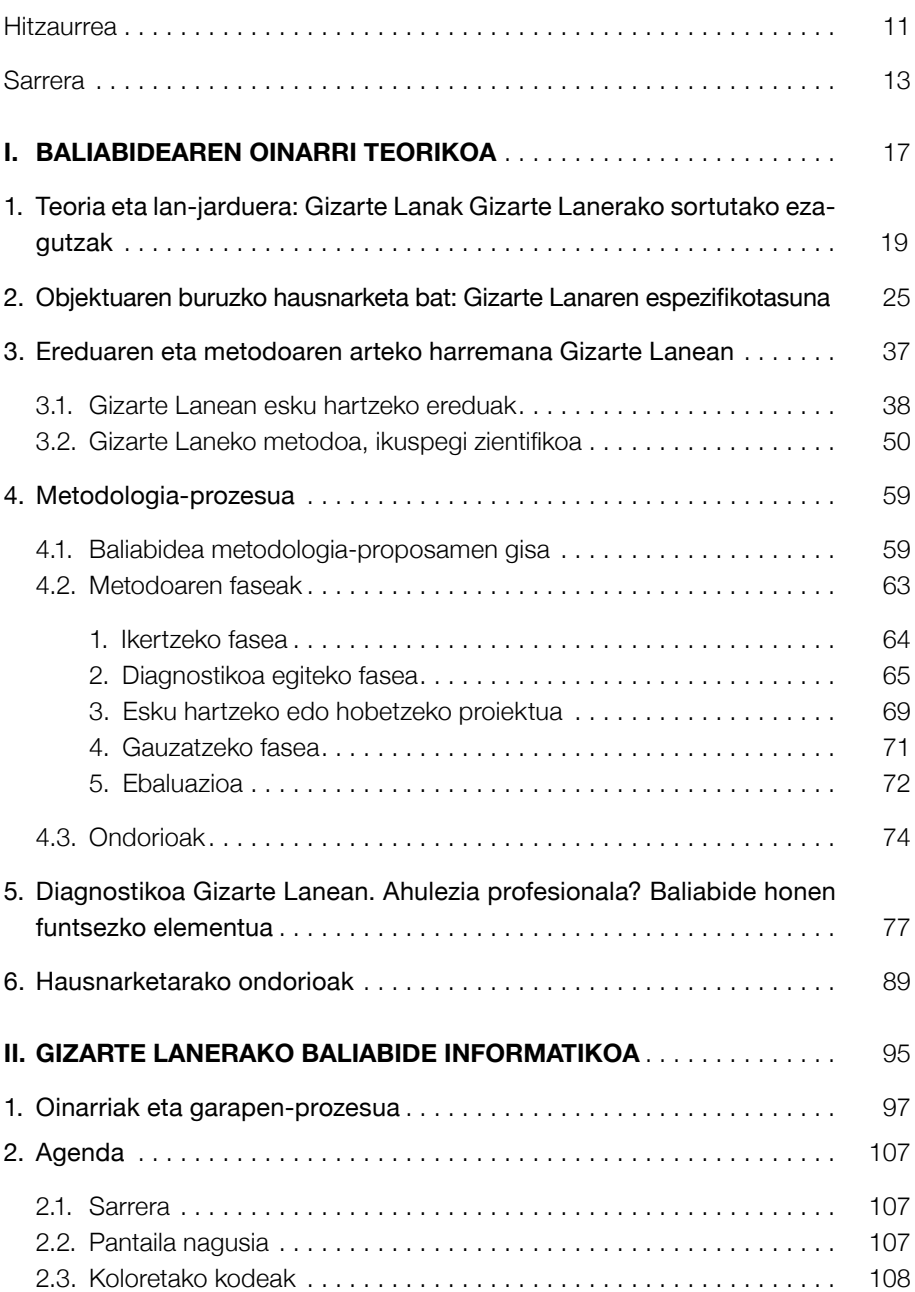

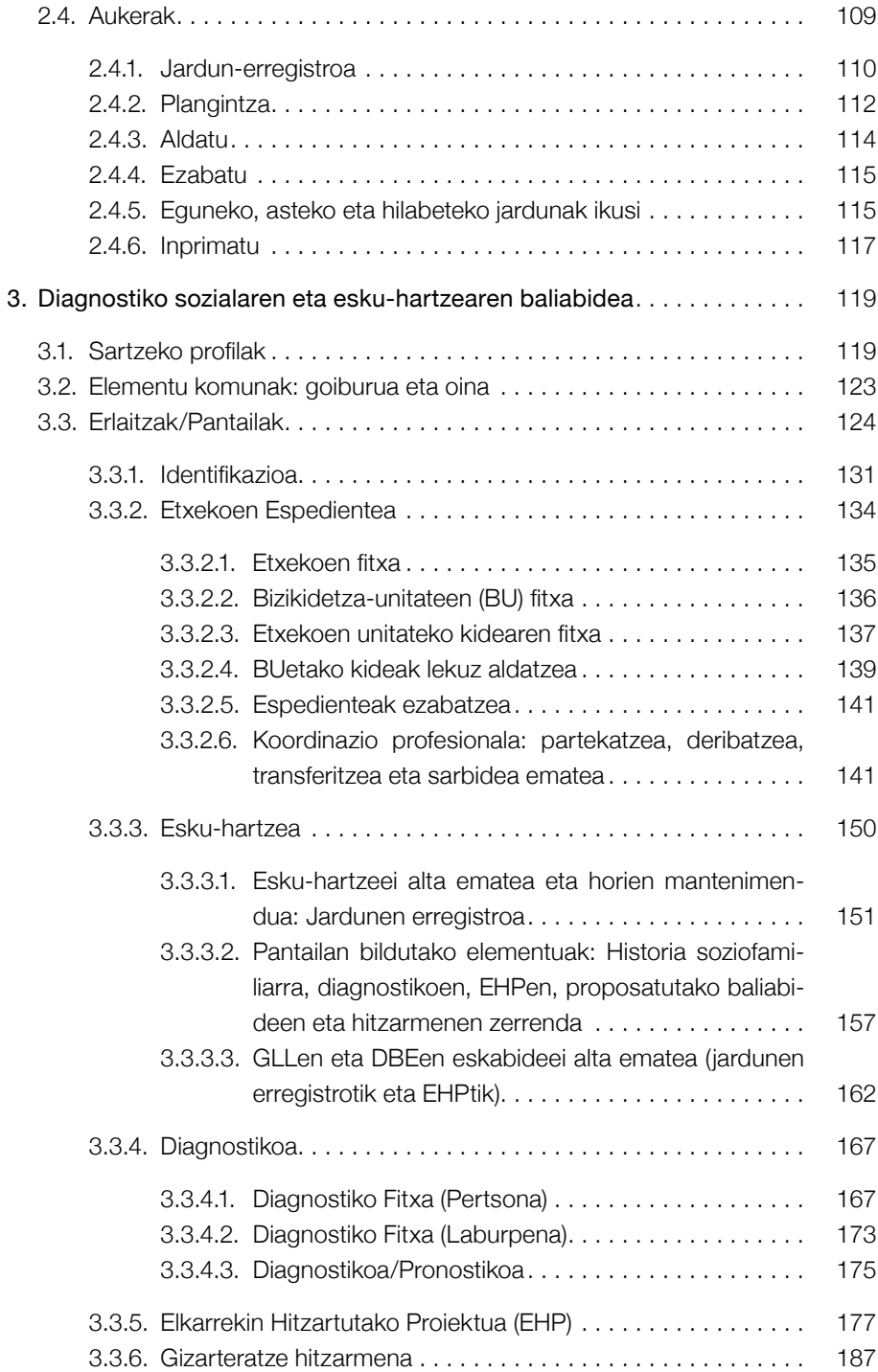

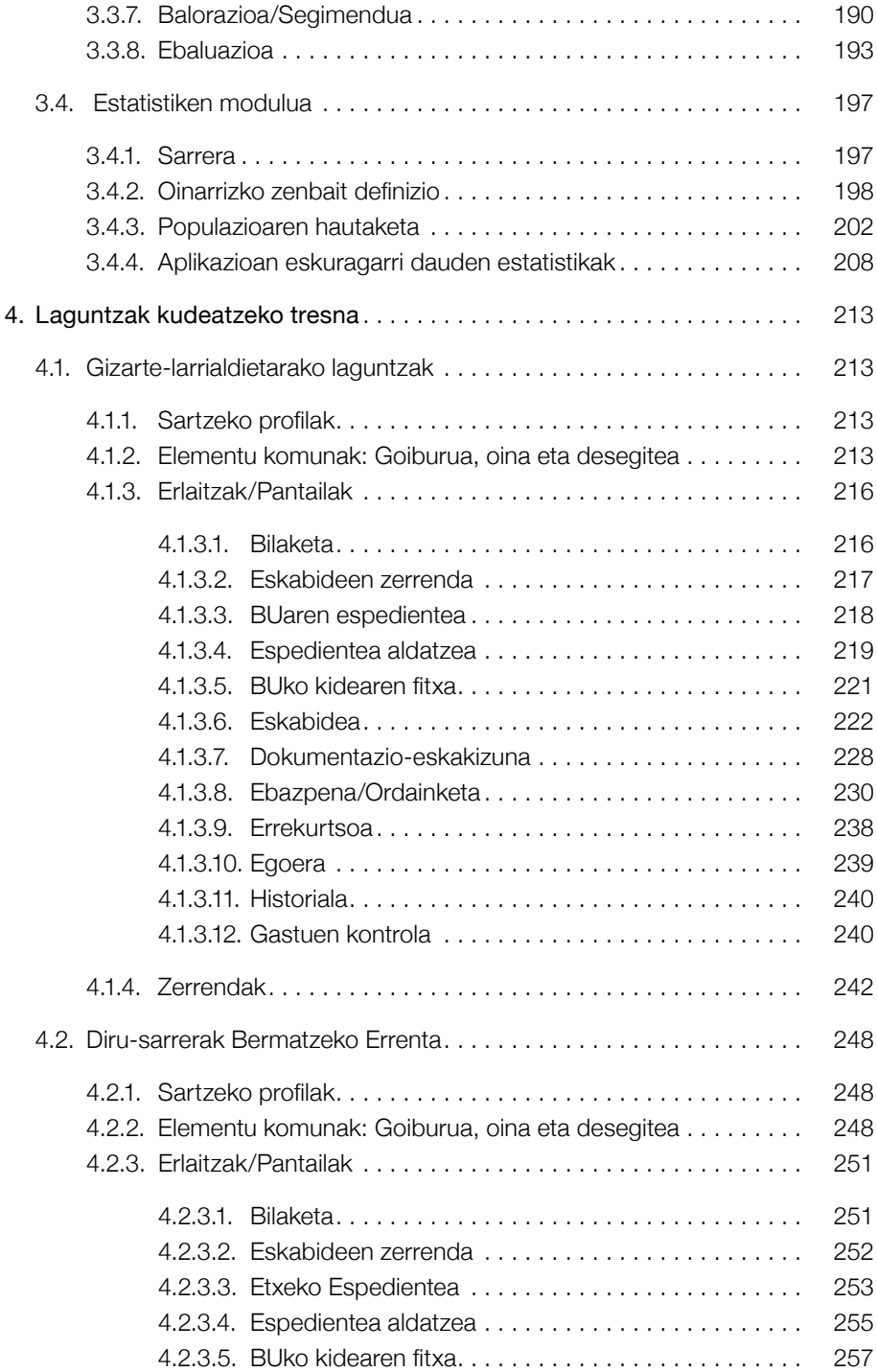

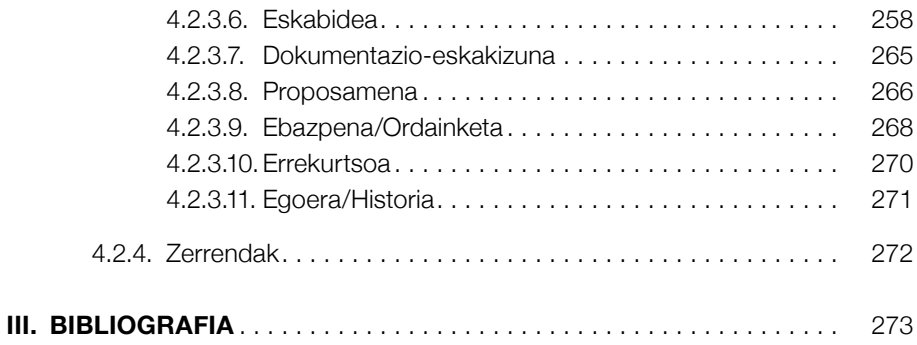

## <span id="page-10-0"></span>Hitzaurrea

2005. urteaz geroztik, Justizia, Lan eta Gizarte Segurantza Sailak Oinarrizko Gizarte Zerbitzuen eskura jarri du diagnostiko sozialeko eta esku-hartze profesionalerako baliabidea, diagnostiko sozialen eta esku hartzeko prozesuen lantzea eta segimendua errazten duen baliabide informatikoa, bere helburua izanik Gizarte Laneko profesionalen lana erraztea eta erakundeen arteko koordinazioa hobetzea.

Ahalegin handia egin dugu lanabes intuitibo, arin eta malgua egiteko, esku-hartze profesionalaren lanabes osoa bilakatu daitekeena. Gainera, aplikazio bizia da, erabileran, arianarian, aberasten dena, eta gizarte-zerbitzuetako erabiltzaileei gizarte-langileek eskaintzen dieten zerbitzua hobetzen dena; hau da, pertsona horiei gizarteratzeko eta laneratzeko ibilbideetan laguntzen diena, eta, jakina, euskal administrazio publikoentzat ere lagungarria dena, gizarteratzeko politikak hobetzeko.

Sail honen jardueraren ukaezinezko abiapuntua da elkartasun handiagoko gizartea eraikitzearen aldeko borroka politikoa, eta, gizarte horretan gizarte-eskubideak dira gure gizarte-politiken ardatz nagusia.

Gure helburua da bazterkeriarik gabe aurrera egitea; beti pentsatu dugu gizarte-justizian eta elkartasunean oinarritutako politiken bidez eraikitzen dela herria. Gure ustez, hainbat gastu ezin baitira eskariaren eta eskaintzaren legearen mende utzi, eta ezin dira, ere ez, ekonomia oneko garaietan bakarrik aplikatu, aitzitik, gobernuek beraiek bermatu behar dituzte. Alegia, gizarte-ongizateko politika soziala egin behar da, eta ez gizarte-laguntza eskaini, besterik gabe

Gure iritziz, ezinbestekoa da laguntza horiek hobetzea, ezinbestekoa baita, politika aurrerakoia egin nahi bada, oinarrizko eskubideak herritar guztiei bermatzea. Ez dezagun gure burua engainatu: oinarrizko eskubideak onartu eta errespetatzeak baino ez du bermatzen bizi duin bat.

Informatika-sistema hau urrats bat da, garrantzitsua, baina beste urrats bat, besterik ez, Eusko Jaurlaritzako Justizia, Lan eta Gizarte Segurantza Sailak eskubide bikoitzeko eredu batean oinarritzen den babes sozialeko sistema integratua eraikitzeko: Diru-sarrerak Bermatzeko Errentarako eskubidea, eta gizarteratzeko eta laneratzeko eskubidea.

Babes sozialeko sistema aurreratua eta gizarteratze-sistema ona eraikitzen ari gara denon artean. Gure herriak aurrera egin behar duelako, bazterkeriarik gabe aurrera egin ere.

> JOSEBA AZKARRAGA *Justizia, Lan eta Gizarte Segurantza sailburua*

## <span id="page-12-0"></span>Sarrera

Aurkezten dugun *diagnostiko soziala eta esku-hartzea egiteko baliabideak* gizarte-langileek aldarrikatutako eta adierazitako premiari erantzuten dio. Baliabide hori ezartzeko zailtasunak badaude ere, Gizarte Lanean dabiltzan erakundeek baliabidea oso interesagarri deritzote.

Azpimarratu nahi dugu baliabide hori ezartzean *oinarrizko hiru eremutan eragiten dugula:* eremu tekniko edo profesionalean, eremu pertsonalean (laguntza behar duen pertsonari dagokio) eta erakunde arteko eremuan (EAEko erakundeei dagokie):

- 1. Eremu profesionalari dagokionez, laneko diagnostikoa egiteko eta bertan esku hartzeko adostutako *irizpideak bateratzeaz* ari gara nagusiki, orokorrak diren gizarte-fenomenoen ondorioz pertsona edo talde jakin batzuengan *berezitasunak* azaleratzen direla ahaztu gabe.
- 2. Laguntza jaso behar duen pertsonari dagokionez, *arreta integrala, pertsonalizatua, etengabekoa, parte-hartzailea eta kalitatezkoa* bultzatzen ditu. Planteamendu horretan, gizarteratze-ibilbideak sendotzen dira, pertsonarekin egotea indartzen baita, ebaluazio-sistemak dituzten lan moduak berriro bideratuta.
- 3. Erakunde arteko eremuari dagokionez, *erakunde arteko koordinazio-tresnak hobetzen ditu,* arreta integrala, kalitatezkoa, efikaza eta efizientea egiteko aukera ematen baitu.

*Diagnostiko soziala eta esku-hartzea egiteko baliabidearen* helburua gizarte-langileen lan moduak hobetzea da, haien esku jartzen den baliabidea esku-hartzeak diagnostikatzeko, planifikatzeko eta arrazionalizatzeko eta egindako jarduerak ebaluatzeko sistema baita, eta, horrez gain, administrazio— eta kudeaketa-lanak sinplifikatzen ditu.

Azken batean, helburua hau da: *lan egiteko*, eta, batez ere, gizarteratze-hitzarmenaren kudeaketa errazago egiteko *gizarte-langileen* eskura *baliabide teknikoak* jartzea.

Horregatik guztiagatik, uste dugu baliabide horrek *Gizarte Lana ondo egitea bultzatzen duela*; betiere, *pertsonekin egoteko prozesuek eraginkortasun handiagoa lortzeko*, *eskuhartze protokoloen diseinua profesional guztien artean adostuta* badago, eta *esku hartzen duten erakundeen koordinazio-mekanismoak* ezartzeko aukera ematen badute.

Aurkeztutako baliabidea *Gizarte.Net eta intranet-en* eta Gizarteratze, Prestakuntza eta Enplegu Zuzendaritzaren eta beste sail batzuen gainerako baliabideen bidez kudeatzen da, Gizarteratze-arloan lanean diharduten erakundeek antolatutako jarduerekin lotutako informazioarekin batera.

Argitalpenaren edukiari dagokionez, bi zati ditu.

Batetik, baliabidearen aurkezpenaren aurretik, beharrezkotzat jo dugu azalpen teoriko bat ematea. Azalpen horren bidez, proposamenak *ikuspuntu metodologikotik eta zientifikotik duen garrantzia* nabarmendu nahi izan dugu, baliabide horrek gizarte-langileen esku-hartze prozesua sistematizatzen baitu; horrez gain, Gizarte Lanaren nondik norako zientifikoa indartzeko eta zientzia horrek aurrera egiteko elementua da.

Bestetik, *diagnostiko soziala eta esku-hartzea egiteko baliabide informatiko hau azaltzeko gidaliburua* aurkezten dugu; bertan, aplikazioak daude, prozesua hobeto ulertzen laguntzen duten pantailak eta guzti.

Horregatik guztiagatik, Gizarte Lanean *jarrera zientifikoa* ezinbestekotzat jotzen dugunez —Gizarte Lana zientzia denez, Gizarte Lanaren jarduera ahalbidetzen du, diziplina gisa garatzeaz gain—, Gizarte Lanean esku hartzeko metodologiari buruzko eremu teoriko bat eskaintzen dugu, eta erreferentzia-puntutzat lan-jarduera hartzen dugu, honako puntu hauek nabarmenduta:

- —*Teoriaren eta lan-jardueraren arteko* elkarreraginez ezagutzak ekoiztea beharrezkoa dela uste dugu, horrek diziplina sendotu eta finkatu egiten baitu. Gizarte-langileek askotan aldarrikatu dute eta asko baloratzen dute Gizarte Lanaren teoria eta lan-jarduera lotzea. *Gizarte Lanak Gizarte Lanerako sortutako ezagutza* garrantzitsua dela uste dugu.
- —Lan-jarduerak teorien iturri izan behar du; beste hitz batzuetan, lan-jarduerari buruzko hausnarketak ezagutza zientifikoa eta teknologikoa garatzen laguntzen du, eta, horrez gain, teoriak praktika bideratzen du, prozesuaren funtsezko elementua *Gizarte Lanetik Gizarte Lanari buruz egindako ikerketa* baita. Izan ere, ezagutza multzoa garatzen eta lan-jarduera kualitatiboki hobetzen laguntzen du, prebentziorako eta planifikatutako jardueren euskarri baita.
- —Gizarte-arazoei ekitean, *Gizarte Lanak duen berezkotasuna* azpimarratzen dugu, espazio horretan lanbide eta diziplina ugari baitaude.
- —*Ereduaren eta metodoaren arteko lotura* aztertuko dugu, eta, *metodologiari dagokionez*, etengabeko aldaketa-prozesua nabarmenduko dugu, bai eta *ikuspegi zientifikoa*  definitzen duten alderdiei buruz hausnartu behar dela ere*.*
- —Amaitzeko, Gizarte Lanaren *esku-hartze prozesua* aurkeztu eta aztertuko dugu. Horretan, aparteko garrantzia du *diagnostikoak;* izan ere, *arrisku-faktoreen* gainean lan egi-

teaz gain, kontuan hartu behar dira arazo larrietan esku hartzen duten *faktore konpentsatzaileak, edukitzaileak edo babesleak,* eta, horretan, *prebentzio positibo* kontzeptua nabarmendu behar da, pertsonen jarrerak eta motibazioak landuz.

Gizarte Lanean —diziplina zein lanbide bezala— aurreratzen jarraitzeko, ezinbestekoa da bi alderditan lan egitea; batetik, pertsonarekin, gizabanako bezala eta, bestetik, ikerketan, ebaluazioan eta prebentzioan, globalitatearen eta diziplina-aniztasunaren ikuspuntutik. Horrela egingo dugu aurrera, eta denon artean eraikitzen dugunaren araberakoa izango da, neurri handi batean, gure etorkizuna.

<span id="page-16-0"></span>I. Baliabidearen oinarri teorikoa

# <span id="page-18-0"></span>**1** Teoria eta lan-jarduera

### Gizarte Lanak Gizarte Lanerako sortutako ezagutzak

Langileek askotan aldarrikatu dute eta asko baloratu dute Gizarte Lanaren teoria Gizarte Lanaren jarduerarekin lotzea. Jakina denez, ezinbestekoa da *teoriaren eta lan-jardueraren* elkarreraginaren bidez ezagutzak sortzea, Gizarte Lanaren ezagutza zientifikoa eta teknikoa garatzen laguntzen baitu, diziplina sendotu eta finkatzeaz gain.

*Lan-jardueraren gaineko hausnarketak* ezagutza multzoa garatzen eta lan-jarduera kualitatiboki hobetzen laguntzen du. Horri lotuta C. De Robertisen hitzak<sup>1</sup> gogoratu behar ditugu, izan ere, egileak dio oso garrantzitsua dela «lanean *egiten jakitea* baloratzea, bai eta lan-jardueran oinarritutako ezagutzak eraikitzea, sistematizatzea, orokortzea eta transmititzea ere».

Horrez gain, *teoriak lan-jarduera bideratzen du,* eta, gainera, Gizarte Lanak bere baitan hartzen dituen arazoak mota askotakoak eta oso konplexuak direla kontuan hartzen badugu, ezinbestekoa da lan-jardueraren oinarri izateko eta lan-jardueraren eraginkortasuna bermatzeko azalpenezko teoriak eta esku-hartze ereduak batera erabiltzea. Horri dagokionez, Malcon Paynek<sup>2</sup>, Haluk Soydanek<sup>3</sup> eta Viscarretek<sup>4</sup> egindako ekarpenak aipatu behar ditugu, nahiz eta hemen ez dugun sakonduko haien planteamenduetan.

*Diagnostiko soziala eta esku-hartzea egiteko baliabidea* hori egiteko aukera ezin hobea da, teoriaren eta lan-jardueraren —ezagutzaren eta esku-hartzearen— arteko elkarreragi-

<sup>1</sup> DE ROBERTIS, C. (2003): *Fundamentos del Trabajo Social*. Nau Libres. Valentzia. 21 or.

<sup>2</sup> PAYNE, M. (2002): *Teorías Contemporáneas del Trabajo Social*. Una introducción crítica. Paidos. Bartzelona.

<sup>3</sup> HALUK SOYDAN (2003): *La Historia de las ideas en el Trabajo Social.* Tirant Lo Blanch. Valentzia.

<sup>4</sup> VISCARRET, JJ. (2007): *Modelos y métodos de intervención en trabajo social*. Alianza Editorial. Madril.

neko esperientzia interesgarria baita, eremu horiek elkarren artean indartzen direlako, prozesu horretan parte hartuz Gizarte Laneko profesionalek eta irakasleek.

Baliabideak *lan-jardueraren gaineko* hausnarketan eta *sistematizazioan* oinarritutako proposamen metodologiko bat eskaintzen du, *erreferentziazko eremu teorikoa* kontuan hartzea ezinbestekoa dela ahaztu gabe.

Argi dago baliabidea erabili egin behar dela, baliagarria eta erabilgarria den egiaztatzeko; horretarako, baliabidea gizarte-langileen *gizarte-eta lan-errealitatearekin alderatu* behar da. Prozesu horren ondorioz, gizarte-errealitate berrien *pixkanakako egokitzapena* eta *etengabeko hausnarketa* egin behar dira.

Baliabideak aldaketak egiteko irekita egon behar du; hori dela eta, uste dugu *eraikitze-prozesua amaigabea dela, eta, prozesu horretan, ezinbestekoa dela langileek «egiten jakitea».*

Egungo gizarte-lanari buruzko hausnarketa laburra gure ustez, Gizarte Lanaren ezaugarri nagusia lan-jarduerara bideratutako esku-hartze profesionala da, baina *Gizarte Lanak Gi*zarte Lanerako, Gizarte Lanetik eta Gizarte Lanari buruz egindako ezagutza sortzeko beharra azpimarratzen dugu*.*

*FITSek* egindako eta nazioartean adostutako egungo definizioarekin bat egiten dugu. Hona hemen definizioa: «Gizarte Lanak hainbat gauza bultzatzen ditu: gizarte-aldaketa, gizakien arteko harremanetan sortutako arazoak konpontzea eta pertsonak indartzea eta askatzea, ongizatea hobetzeko. Gizakiaren jokabideari eta gizarte-sistemari buruzko teoriak erabiliz, pertsonek beren ingurunearekin elkarreraginean jarduten duten puntuetan esku hartzen du. Giza Eskubideen eta Gizarte Justiziaren printzipioak funtsezkoak dira Gizarte Lanerako»5 .

Hortik ondorioztatzen denez, Gizarte Lana arazoak konpontzera eta aldaketara bideratuta dago, balio-sistema batean oinarrituta eta *teoria eta lan-jarduera* uztartzea ezinbestekoa dela ulertuta, Gizarte Lanaren nondik norako zientifikoa indartzen baitu<sup>6</sup>, baina jakin badakigu *profesionalizatze-prozesua eta diziplina sendotzeko prozesuak* ez direla amaitu.

<sup>5</sup> FITSek 2000ko uztailean Montrealen (Kanada) egindako Batzar Orokorrean erabakitako definizioa. Gero, 2001eko maiatzean, Kopenhagenen, Gizarte Laneko Eskolen Nazioarteko Erakundeak ere definizio hori onartu zuen, eta, orain dela gutxi, FITSen 2004ko Batzar Orokorrak ere ontzat eman zuen, eta Etika Dokumentu berri baterako proposamenean jaso zen. Definizioa lau urtetik behin berrikusi nahi da formalki.

<sup>6</sup> Puntu horri dagokionez, lan hauek aholkatzen ditugu: CELEDÓN LAGOS, C. (2003): *El concepto en Trabajo Social. El Trabajo Social como profesión: la identidad del trabajador social. El Trabajo Social como disciplina científica. La tecnología y el Trabajo Social.* eta FERNANDEZ

Prozesu honetan, agerikoa da *Gizarte Lana hobetzeko eta aberasteko* kontuan hartu behar direla Gizarte Lanari ezagutza teorikoa eta metodologia ematen dizkioten antzeko diziplinen ekarpenak, eta hor *mestizaje* deritzoguna nabarmendu behar da. Beste ezagutza-iturri batzuetatik gauzak bereganatzeak Gizarte Lanean eta Gizarte Zerbitzuetan teoria sortzera eta proposamen berriak egitera bultzatzen du.

Baina, gure ustez, Gizarte Lanak *berezko ezagutzak,* ezagutzaren eta esku-hartzearen objektu zehatzari buruzkoak, sortzeko ahalmena izateaz gain sortu egin behar ditu, nahiz eta jakin dakigun esku hartutako esperientzien sistematizazioan oinarritutako ezagutza mugatuez hitz egiten ari garela.

Beraz, Gizarte Lanaren diziplina-aurrerakada eta estatus profesionala indartzeko ezinbestekoa da esperientzia profesionalaren, praktikaren ebaluazioaren eta ikerketaren emaitzazko *ezagutzak sistematizatzea*.

Ados gaude L. Gaitan-ekin<sup>7</sup>, hau esaten duenean: «Gizarte Lanak gainditu gabeko ikasgai asko ditu oraindik: ikerketa, Gizarte Lanak aztergai dituen egoerak ezagutzeko modua izateaz gain Gizarte Lanak erabiltzen dituen ezagutzak ere ikerketa baitira; jarduerari buruzko hausnarketa, halako jarduera errutinazko jarduerak ez gertatzeko erreferente kritikoa baita; ezagutzaren sistematizazioa eta prozedura metodologikoen hobekuntza; eta inguruneko egoera berriei malgutasunez aurre egitea errazten duen etengabeko prestakuntza».

Gizarte-langileek gero eta gehiago hartzen dute kontuan *beren lanaz ikertzeko beharra,* lana hobetze aldera. Pérez Serranok8 dio ikerketak ekintzaren hausnarketa sistematikorako bidea eman behar duela, eta «hori arrazionalizatzea eta arrazionalizatzearen gizarte-jarduerak hobetzeko nork bere buruaz hausnartzeko erabiltzen den ikerketa modu bat da».

Ezin dugu ahaztu Gizarte Lanean ikertzeak zenbateko garrantzia duen adierazten dugunean, lortutako emaitzak ez ezik ikerketa-prozesuak berak ematen dituen aukerak ere kontuan hartzen ditugula; eta horrek agerian uzten du laneko elkarreraginaren garrantzia*.*

GARCÍA, T. eta ALEMÁN BRACHO, C. (Koord.) (2003): *Introducción al Trabajo Social. Ciencias Sociales*. Alianza Editorial. Madril.

<sup>7</sup> AITAN, L. (1996): *Senderos de futuro para el Trabajo Social en la Comunidad de Madrid.* Madrileko Autonomia Erkidegoko Gizarte Lanari buruzko I. Kongresua. Madrileko Gizarte Lanean diplomatutako eta Gizarte Laguntzaileen Elkargo Ofiziala. Madril, 109-126. or.

<sup>8</sup> PEREZ SERRANO, G. (1994): *Investigación cualitativa. Retos e interrogantes*. La muralla. Madril.

*Ikerketak* lan-jardueraren osagarria izan behar du; izan ere, gizarte-errealitateari buruzko ezagutza zorrotza, zientifikoa eta teknikoa egiteko aukera ematen du ikerketak, bai eta jarduera bera hobetzekoa ere, gure lanari laguntza emateaz gain lanaren eraginkortasuna eta arazoei aurrea hartzeko gaitasuna handitzen baititu.

M. J. Escartín-ek eta E. Suárez-ek<sup>9</sup> ere ideia hori berresten dute: «Gizarte Lanak, diziplina autonomoa eta lanbide espezializatua den aldetik, gaur egun dituen arazo teoriko eta praktikoei erantzun behar die».

Ildo horretan, N. De la Red-ek<sup>10</sup> hau dio: «Ezagutzeko ekitea eta ekiteko ezagutzea epistemologikoki gainditu eta *ezagutuz ekiteko* eta *ekinez ezagutzeko* prozesua barneratu eta integratu behar da»*.* Horrez gain, ideia hau nabarmentzen du: diziplina lan-jardueraren sistematizazioaren eta hausnarketa kritikoaren bidez bakarrik garatu daiteke, jarduerarekin alderatzeko teoria lortze aldera.

Horrez gain, bereizi egin behar dira *Gizarte Lanerako ikerketa* —esku hartu beharreko eremua, talde baten ezaugarriak, zerbaiten aurrean dituzten jarrerak, beharrak eta itxaropenak ezagutzeko erabiltzen dena— eta *Gizarte Lanari buruzko ikerketa* —laneko jokabide batzuk baloratzeko azterketak, eraginkortasuna, ekintzaren ondorioak, partehartzearen ezaugarriak, eskura duen ebaluazioa eta abar—, eta, horrekin lotuta, M. Escartí $n\varepsilon$ nek<sup>11</sup> dio naturaren eta gainerako gauzetatik bereizten diren oinarrien gaineko ezagutza teorikoa lan-jarduerari eta diziplinari buruzko ikerketaren ondorio dela.

Gai honetan R. Paniaguak<sup>12</sup>. hona hemen zer dioen: «Lanbidearen oinarrian eragiten duten gaiei buruz (...) lanbideak lanbideaz, lanbidetik eta lanbiderako hausnarketa egin behar du».

Gure ustez, *Diagnostiko soziala eta esku-hartzea egiteko baliabide honek* ildo hori landu du, *lan-jardueraren gaineko hausnarketa* abiapuntutzat hartuta, eta baliabidea ekarpen teoriko eta praktikoen eta arlo horretako langileen konpromisoaren emaitza da.

<sup>9</sup> ESCARTÍN, M. J. eta SUÁREZ, E. (1994). *Introducción al Trabajo Social.* AGUACLARA. Alacant, 13. or.

<sup>10</sup> DE LA RED, N. (1993): *Aproximaciones al Trabajo Social.* S. XIX. Madril, 147-148. or.

<sup>11</sup> ESCARTÍN, M. J., PALOMAR, M. eta SUÁREZ, E. (1997): *Introducción al Trabajo Social II Trabajo Social con individuos y familias*. Aguaclara. Alacant, 14. or.

<sup>12</sup> PANIAGUA, R. (1996): «Identidad profesional». BERMEJO, F. J.: *Ética y Trabajo Social*. Universidad Pontificia de Comillas. Madril, 160-161. or.

Lan honetan, etengabeko erreferentziak izan dira garatutako prozesuei buruz gizarte-langileek egindako *eztabaida* eta langile horiek *sistematizazioa* lortzeko egindako ahalegina.

Ikuspuntu horretatik, *Gizarte Lanak Gizarte Lanerako sortutako ezagutzetan oinarritutako proposamen metodologikoa* aurkezten dugu, lan-jarduera bermetzat hartuta.

Gainera, ezin dugu ahaztu *aplikazio informatiko batez* ari garela, eta, horri dagokionez, horrelako baliabideetan informatikak dituen *erabilerak* nabarmentzen ditugu. Horretan, bat egiten dugu A. Ripoll-ekin<sup>13</sup> hona hemen zer esaten duen informatikari buruz: «Informazio ugari erabiltzeko aukera ematen du; informazio horrek erabiltzaileei laguntza eta aholkuak ematen dizkie; zerbitzu horiek kudeatzen dituzten organismoak laguntzeko elementua da; gizarte-langileen jarduera biltzeko elementua da, planifikatutako ekintza baten euskarri baita».

Agerikoa da aurkezten dugun baliabide informatikoak erabilera horiek dituela, baina, baliabidearen zailtasunei edo arazoei dagokienez (adibidez *profesionalek datu-baseetan biltegiratzen diren datu pertsonalei buruzko mesfidantza*), argi eta garbi esaten dugu diagnostiko soziala eta esku-hartzea egiteko baliabideak *datuen babesari buruz indarrean dagoen araudia* goitik behera betetzen duela; beraz, gizarte-langilearen eta laguntza behar duen pertsonaren arteko konfidentzialtasuna erabat bermatuta dago.

Gizarte-lanean teknologia berriak erabiltzeari dagokionez, adierazi nahi dut Errioxako Unibertsitateko<sup>14</sup> hainbat kide ikerketa interesgarri bat egiten ari direla, gizarte-lanean ebaki digitalaren arriskua saihesteko indartu behar diren alderdiak identifikatzeko helburuarekin.

Besteak beste, azpimarratzen dute teknologia berriak oso gutxi sartu direla esku-hartze profesionalean, gure lanerako oso baliagarriak izan daitezkeen arren, eraginkortasunari, koordinazioari eta abarri dagokienez. Egileek honela adierazten dute: «*Gizarte-zerbitzuen esparruan, atsekabe hori nabarmena da profesionalek sistema informatiko berrien aurrean adierazten duten ezinegona dela medio, ordenagailuan datuak sartu behar dire-*

<sup>13</sup> RIPOLL SPITERI, A. (1996): «La Información en los Servicios Sociales». ALEMÁN, Mª C.eta GARCÉS, J. (Zuzendariak). *Administración social: servicios de bienestar social*. Siglo XXI. Madril, 367-368. or.

<sup>14</sup> RAYA DIEZ, E., SANTOLAYA ESTEFANÍA, Mª P., ARJONA REVERTE, M. (2008): La sociedad de la información y sus aportaciones para el trabajo social *.* Actas VII Congreso Estatal de Escuelas Universitarias de trabajo social. Granada. Proyecto de investigación titulado e-inclusión en la Rioja: análisis de situación y potencialidad. Financiado por la Universidad de la Rioja (API A6/ A03) en el periodo 2006-2008.

*lako, administrazio publiko desberdinen eskakizunei erantzuteko, eta ez dutelako abantailarik lortzen hobekuntza teknologikotik».*

Argi dago aldaketa teknologikoen aldeko kultura azaldu behar dela, baina jakin badakigu gizarte-langileek dituzten zailtasunak, eta honako hitz hauetan laburbildu daitezke: «administrazio- eta asistentzia-lanaren gainkarga15*»*.

Hala eta guztiz ere, uste dugu ikerketa-esperientzia honek gizarte-langileek hainbat aldiz eskatutako teoriaren eta jardueraren arteko elkarreragina egiteko aukera ematen duela, bai eta Gizarte Lanetik lan-jarduerari buruz *hausnartzekoa* ere. Are gehiago, *Gizarte Lanean esku-hartzearen eta ezagutzaren objektuari buruz hausnartzeko* aukera ematen du —errealitate hori identifikatzea, definitzea eta azaltzea ahalbidetzen baitu—, bai eta *eskuhartze metodologiari buruz* hausnartzekoa ere, erreferentziazko eremu teorikoan oinarrituta, jarduera zorrotza, planifikatua eta bideratua egitea baitu helburu.

Ikuspuntu horren arabera, gure planteamenduan, lehengo eta behin, *Gizarte Lanaren eskuhartzearen eta ezagutzaren objektuari buruzko hausnarketa* jaso dugu, eta, bertan, bi faktore hauek nabarmentzen ditugu: prozesuan *laguntza behar duen pertsonak duen esanahia* eta konpartitutako lan-espazio batean gure esku-hartzeak duen espezifikotasuna.

Bigarrenik, ereduak eraikitzearen eta horrek metodoarekin duen harremanaren bidez, erreferente teorikoari buruzko hausnarketa egingo dugu, esku-hartze prozesu metodologikoa xehatuta; horrez gain, diagnostikoak duen garrantzia azpimarratu dugu lan sozialean.

Gure asmoa baliabideari oinarri teorikoa ematea izan da, eta aplikazioari buruz argitalpen honen bigarren atalean dauden azalpenen aurretiko prozesua nabarmendu dugu.

Jakin badakigu proposatutako gaiak ez direla behar bezain sakon lantzen. Dena dela, argitalpenean gaia zehaztasunez lantzen saiatu gara, gaiaren zenbait alderdi garatu baititugu, langileei *bibliografia* handia eskainiz. Bibliografia horretan, egungo egileak eta egile klasikoak daude, bai eta esperientziak sistematizatu dituzten teorialari eta profesional handiak ere.

Espero dugu alderdi zientifikoa eta lanbidearen ikuspuntu «artistikoa» uztartu nahi dituen gida teoriko hau diagnostiko sozial eta esku-hartze profesionaleko baliabide hau hobeto ulertzeko baliagarria izatea.

<sup>15</sup> OVEJAS LARA, R (2007): *Ayudar a ayudarse a si mismo*. En Revista de Servicios Sociales y Política Social. nº 79. Consejo General de Colegios Oficiales de Diplomados/as en Trabajo Social. Madril, 103-119. or.

# <span id="page-24-0"></span>**2** Objektuari buruzko hausnarketa bat

### Gizarte Lanaren espezifikotasuna

Aurreko atalean *Gizarte Lana* lanbide eta diziplina gisa *finkatzeko* eremu horietan zergatik garatu behar den arrazoitu dugu. Horretarako, prozesuaren abiapuntutzat Gizarte Laneko ezagutzaren eta esku-hartzearen *objektuaren ezinbesteko definizioa* hartu dugu.

Hori lortzeko, gure planteamendua premisa honetan oinarritu dugu: diziplina zientifiko baten objektuaren definizio egokiak bakarrik ahalbidetzen du diziplina zientifikoaren helburuak edo mugak zehaztea, eta hori funtsezko faktorea da gaur egun, zientzien aurrerapena eta zientzien arteko elkarrekiko mendetasuna zenbatekoak diren kontuan hartzen badugu.

Ideia horri dagokionez, A. Ituartek<sup>16</sup> diziplina baten objektuaren definizioaren beharrari buruzko azterketa arrazoitua aurkezten digu, eta azalpena puntu hauetan oinarritzen du:

- Objektuak diziplina jakin baten ezagutzaren eta esku-hartzearen materia definitzen du.
- Objektuak diziplina batek besteekin eduki beharreko mugak zehazten ditu, eta, aldi berean, diziplinen artean lankidetzan jarduteko aukerak ematen ditu.
- Objektuak ezagutza horretara iristeko metodoa definitzen du, eta, horren ondorioz, esku-hartze jarraibideak adierazten ditu nolabait.

Horregatik guztiagatik, jarraian, *Gizarte Laneko ezagutzaren eta esku-hartzearen objektua* mugatzen eta espazio konpartitu batean *gure parte-hartzearen espezifikotasuna*  azpimarratzen saiatuko gara.

<sup>16</sup> ITUARTE, A. (1990): *Trabajo Social y Servicios Sociales: aportes para una clarificación necesaria*. Documentación Social 79. zenbakia. Gizarte Ikasketei eta Soziologia Aplikaturi buruzko aldizkaria. Cáritas Española. Madril, 56-59. or.

Bigarren une batean esku-hartze ereduak aztertuko ditugu erreferentziazko esparru gisa eta metodoa esku-hartze prozedura gisa, ikuspuntu zientifiko eta prozesualetik.

*Baliabide hau egitean izan dugun hausnarketaren ardatz nagusia,* gizarte-langileak bete beharreko gabezia-egoerekin lotutako *beharrei, arazoei* eta *eskaerei* buruz hausnartu baitugu, ahaztu gabe planteamenduan esku-hartzea bultzatzen duten *gaitasunak* eta *ahalmenak* kontuan hartzea ezinbestekoa dela.

Ildo horretan, Gizarte Lanaren objektua definitzeko saiakera izan da, eta gizartean diagnostikoa egitea izan da hausnarketaren erreferentzia-puntua.

*Ikuspuntu teorikotik,* Gizarte Lanaren objektua definitzen hastean, ikuspegi eta ikuspuntu desberdinez hitz egin behar dugu, kontuan hartu behar baita definizioan *mota askotako kontzeptualizazioak* eta joerak daudela eta horiek estuki lotuta daudela *lan-ibilbidearekin*, bi faktore horiek prozesu historiko eta sozial baten eta esku hartzen dugun gizarteerrealitatearen berezko konplexutasunaren emaitza diren aldetik.

Horri dagokionez, N. de La Redek<sup>17</sup> egindako hausnarketa interesgarri bat ekarri nahi dugu hona. Hausnarketa hori *eboluzioaren ikuspuntutik* aurkezten da, lau tipologia definituta. Objektuaren azterketaren gainean egindako beste ekarpen bat X. Pelegrík<sup>18</sup> egin du. Hark objektuez garatutako *ikuspuntuen* arabera sailkatzen ditu definizioak, ñabardura negatiboez, neutroez eta positiboez.

Gizarte Lanaren objektua definitu nahi izan duten egileak asko dira, baina formulazio unibertsal bat falta dela nabarmendu behar dugu, eta, horren ondorioz, aztergai dugun esku-hartzearen objektua mugatzea zailagoa da. Gaian sakontzeko asmorik izan gabe, *zenbait ekarpen* nabarmenduko ditugu jarraian.

C. de Robertisen19 ekarpenak aparteko garrantzia duela iruditzen zaigu; izan ere, haren ustez, gizarte-langileak pertsonari emandako laguntza «laguntza orokorra da, pertsona horrek egoera horretan dituen ezaugarri eta faktore guztiak hartzen baititu kontuan. (...) Laguntza» Gizarte-ezintasun «egoeretan dauden pertsona edo taldeentzat da, eta ezinta-

<sup>17</sup> DE LA RED, N. (1993): Op. cit., 157-160. or.

<sup>18</sup> X. PELEGRÍ (1995): *La relación de los profesionales de trabajo social con su objeto de trabajo*. Trabajo Social aldizkaria, 137. zenbakia. Kataluniako Gizarte Lanean diplomatutakoen eta Gizarte Laguntzaileen Elkargo Ofiziala. Bartzelona. 92. or.

<sup>19</sup> DE ROBERTIS, C. (2003): Op. cit., 80-81. or.

sun-egoera batetik gaitasun-egoera batera eta mendetasun-egoera batetik autonomiaegoera batera igaro ahal izateko elementuak ematea du helburu, bere eskubideak egikaritze eta gizartean sartze aldera»*.* Ildo horretan, esku-hartzearen objektua eta subjektua bera da Gizarte Lanean.

Egileak Gizarte Lanean laguntzen dugun pertsona definitzeko erabilitako terminologiari buruzko hausnarketa interesgarri bat egiten du. Hainbat kontzeptu aztertzen ditu (gizartekasua, bezeroa, erabiltzailea, subjektua, herritarra eta abar), eta hitz horiek une jakin bati dagozkion ikuspuntu jakin bati erantzuten diotela esaten du. Bat egiten dugu berak emandako iritziarekin: *«pertsona»* hitza erabiltzea aholkatzen du, hitz horrek banako alderdiak eta gizarte-alderdiak kontuan hartzen baititu.

Horregatik, gure ustez, ingurunearekin elkarreraginean jarduten duten pertsonen *«beharrak»*<sup>20</sup> Gizarte Lanaren objektu-subjektu dira.

«Behar» kontzeptua Gizarte Lanaren objektuaren hainbat definiziotan sartzen da. Garai batean, definizioak behar/baliabide binomioa izan zuten oinarri; ildo horren egile esanguratsuenak P. Las Heras eta E. Cortajarena izan dira.

Jakina denez, planteamendu hori une jakin bati zegokion, baina hori gaindituta dago egun, Martín Buabent-en gogoeta egoki honetan agerian gelditzen den bezala: «Bi hitz horien artean, modu linealean, elkarrekikotasunik balego, ez litzateke esku-hartze eremurik egongo; izan ere, lerroan ez dago espaziorik, hori ordenagailu batek ordezka dezakeen elkarrekikotasun-funtzioa baita»21*.*

Horregatik, Gizarte Lanaren logika beharren eta baliabideen arteko tarteko eremuan dago, eta, modu horretan, *gizarte-langilea berez baliabidea delako* ideia indartzen da, norberaren baliabideak sustatzeko elementua ez ezik komunitatearen dinamizatzailea baita —bitartekari eta hezitzaile den aldetik—. Gainera, jakina denez, gizarte-errealitaterekin bat datozen gizarte-baliabide egoki eta efikazen sustatzaile ere bada.

Beharrek laneko laguntza-harremanerako espazioa osatzen dute, baina ukaezina da baliabideak interesgarriak direla esku hartzeko laguntza ematen dutelako, eta horrek ez du

<sup>20</sup> Ibidem. Egileak hitz horri buruzko argibide bat ematen du, «*beharra, eskaera eta arazoa»* kontzeptuak erabiltzean nahasketa handia dagoelako, eta hitz horien esanahia argitzen du: «*gabezia, adierazpen-eskaera esplizitua eta zailtasun-oztopoa»*, hurrenez hurren.

<sup>21</sup> MARTÍN BUABENT, C. (1992): La ética y los fundamentos del Trabajo Social. *Eslabón*, 16. zenbakia. Madrileko Gizarte Laguntzaileen eta Gizarte Lanean diplomatutako Elkargo Ofiziala.

esan nahi lan-jarduera ordezkatu behar denik; beharren egoera berri baten aurrean gaude eta behar horiek ezin dira ase gizarte-baliabideen bidez; beraz, beharrek beste erantzun mota batzuk behar dituzte.

Behar-baliabide bikotean oinarritutako jarduerak gehiegi erabiltzen dira, eta ezinbestekoa da hori etetea eta gizarte-langilearen eta laguntza behar duen pertsonaren arteko harremana kontuan hartzea, elementu hori baita arazoak konpontzeko giltzarria. Ezin dugu ahaztu egoera-arazoetan esku hartzeko bi baldintza behar direla: batetik, gizarte-baliabideak erabiltzea, eta, bestetik, gizarte-langileek esku-hartzea, berezko baliabide den aldetik.

Ildo horretan, M. J. Escartínek eta E. Suárezek<sup>22</sup> ikuspuntu interesgarria dute. Bi egile horien azterketan, Gizarte Lanaren objektuaren espezifikotasuna bilatzeko beharra nabarmentzen da, eta *lan-jarduera beharraren eta asebetetzearen artean* jartzen dute. Hona hemen objektuaz egiten duten definizioa: «Banako edo taldeko subjektu batek dituen beharra eta eskaera, eta zerbitzu instituzional edo profesional bat eskatzearen bidez lortutako asebetetzea»*.*

Gizarte Lanaren objektua aztertzen duten ekarpenetan, T. Zamanillo-ren eta L. Gaitanen23 ikuspuntu berezia ere ekarri nahi dugu: «Gizabanakoen egiturazko genesiaren eta haien bizipenaren arabera ordenatuta dituzten gaitz psikosozialekin lotutako fenomeno guztiek osatzen dute Gizarte Lanaren objektua»*,* eta, hausnarketa horretan, subjektuak garatzeko dituen *aukerak, mugak* eta oztopoak jartzen dituzte, eta gaitzarekin lotutako gizarte-errealitateko eremuetan subjektuen banako *bizipenak* agerian geratzen dira.

M. Rejado-ren ustez<sup>24</sup>, Gizarte Lanaren esku-hartzearen objektua honako elementu hauek osatzen dute: «Pertsonak bere ingurunearekin dituen harreman-egoerak, hobetzeko modukoak direnak, baldin eta metodo eta teknika baten bidez eginda eta beste zientzia batzuetatik hartuta edo Gizarte Lanean eta lan-jardueran berezkoak diren ezagutza zientifikoan oinarrituta badaude»*.* Esku-hartzean, pertsonak bere hurbileko ingurunearekin, familiarekin, lanarekin, eskolarekin, lagunekin eta abarrekin duen harreman-egoera ez ezik, gizarte-testuinguru zabalagoa ere hartu behar da kontuan, eta, lehenengo eta behin, pertsonaren baliabideen aldeko apustua egin behar da, egoera hori hobetze edo aldatze aldera.

<sup>22</sup> ESCARTÍN, M. J. eta SUÁREZ, E. (1994): Op. cit., 76-79. or.

<sup>23</sup> ZAMANILLO, T eta GAITAN, L (1991): *Para comprender el Trabajo Social*. Verbo Divino. Nafarroa, 66-72. or.

<sup>24</sup> REJADO, M. (1998): *Trabajo Social individual-familiar*. Irakaskuntza-proiektua. Gizarte Laneko Unibertsitate Eskola. EHU. Vitoria-Gasteiz.

Gure ikuspuntuaren arabera, Gizarte Lanaren ikuspuntu zabala eta integrala ematen duen definizio bat A. Ituarterena<sup>25</sup> da. Hona hemen egile horrek objektuaz ematen duen definizioa: «Banakotasunean, familian, taldean edo komunitatean ingurunearekiko harremanetan sortutako, azalerazitako edo eragindako egoera-arazo bat duen gizakia da, eta, egoeraarazo horren ondorioz, pertsonek berarekiko eta ingurunearekiko harreman-ahalmenen garapen integrala lortzeko eragozpenak edo oztopoak ditu. Hori dela-eta, egoera-arazo hori konpontzeko edo/eta tratatzeko, esku-hartze profesional sistematizatua behar du; eta ingurune horrek egoera-arazoak ez agertzea prebenitzeaz gain ezinbesteko elementuak eman behar ditu gizakiaren garapen integrala eta Gizarte Ongizatea lortzeko».

Beste ikuspegi batetik, *objektua diziplinartekoa* dela nabarmentzen dugu; betiere, diziplinartekotasuna objektuaren gainean orokorrean ekiteko ezagutzen eta tekniken uztartze integratua dela ulertuta. Horrek esan nahi du konpartitutako gizarte-jarduera bat dagoela, eta, horretarako, beharrezkoa da laguntza behar duen pertsonaren egoeraren *ikuspegi integrala* edukitzea, eta horrek objektuaren diziplinarteko erreferentzia behar du ezinbestean.

Gizarte-errealitatearen zatikako ikuspegien aldean, hainbat diziplinatariko ezagutzak eta esku-hartzeak hartu behar dira kontuan, objektuaren gainean orokorrean ekiteko aukera ematen baitu, eta horrek, azken batean, konpartitutako gizarte-jarduera behar du.

Hain zuzen ere, gizarte-arazoen konplexutasuna dela-eta *esku-hartzean diziplinartekotasuna* nagusitzen dela nabarmendu behar dugu, eta, horretan, Gizarte Laneko profesionalekin batera, psikologoak, gizarte-hezitzaileak eta abar sartzen dira.

*Dena dela,* ezinbestekoa da hau adieraztea: *Gizarte Lana* diziplinartekoa izatea *ikuspuntu orokortzaile, orokor eta totalizatzaileak* egiten du, egoeren gaineko ikuspegi eta interpretazio berezia egiten baitu, bai azterketan, bai aldagai esanguratsuen eta harreman-aldagaien gaineko balorazio kritikoan.

N. Aylwin de Barros-ek26 honako hau dio: «Gizarte-arazoaren ikuspegian, Gizarte Lanak ezaugarri nagusi hauek ditu: ikuspuntu totalizatzailea, gizarte-arazoetarako funtzio orokortzailea, eta, horiez gain, arazo horietara hurbiltzeko modu berezia, arazoak abstrakzio gisa baino gizakietan haragiztatuta ikusten baitira»*.* Egile horrek elkarreraginaren eremua lantzen du bereziki.

<sup>25</sup> ITUARTE, A. (1990): Op. cit., 57-62. or.

<sup>26</sup> AYLWIN DE BARROS, N. eta BESTE BATZUK (1982): *Un enfoque operativo de la metodología del Trabajo Social*. Humanitas. Buenos Aires, 15. or.

Ildo horretan, M.J. Escartínek eta E. Suárezek<sup>27</sup> beste ideia bat gehitzen dute: «Gizarte Lanaren ezaugarri nagusia gizarte-arazoa ulertzeko eta arazo horretara hurbiltzeko modu berezia da, bai eta lan-jardueran lehenetsi beharreko asmo eraldatzailea ere»; izan ere, laguntza, sustapena eta prebentzioa uztartu nahi dira, subjektuaren barne-ahalmenei funtzio garrantzitsua emanda.

Funtzio orokortzaile eta ikuspuntu totalizatzaileaz gain, arazoan eragina duten arloetatik eta parte hartzeko mailetatik ekin behar zaio arazoari, erabil daitezkeen teoriak eta eskuhartze moduak kontuan hartuta.

Ideia hori berresten dute T. Zamanillok eta L. Gaitanek<sup>28</sup> ere: «Gizarte Lanaren ezaugarri nagusia, beste jarduera teoriko edo praktikoen aldean, ikuspuntu orokortzailea da; hau da, pertsonak gizabanako eta gizarteko gizaki gisa dituen beharren eta pertsonaren eta ingurunearen elkarreragin-eremuan gertatzen diren arazoen gaineko ikuspuntu totalitzailea. (...) Gizarte-arazoen aldean, Gizarte Lanaren ikuspuntu «orokortzailea» agerian geratzen da (...). Ikuspuntu orokortzaile on bat arazo inespezifikoak eta hasierako orientazioa ondo bereizten dituena da, badakielako espezializatutako mailako zein ezagutzatan sakontzea komeni den. Malgua ere bada, eta, ezagutza berriak bereganatzeko joera izatez gain, aldaketa eta berrikuntza praktikoetara egokitzen da»*.*

Horregatik guztiagatik, Gizarte Lana, *diziplinarteko espazioan tokia* izateaz gain, *berezko ezaugarriak* dituen lanbidea dela ulertzen dugu.

*Laguntzaren objektuaren* gainean egindako hausnarketarekin batera, ezinbestekoa da gainerako diziplinekiko mugak *Gizarte Lanaren helburuen* definizioek ere baldintzatzen dituztela ikustea, eta bi elementu horiek, metodoarekin batera, diziplinaren identitate zientifikoa eratzen dute.

Helburuek *espezifikotasuna* ematen diote Gizarte Lanari, lan-jardueraren estrategia orokorra zehazten dute, gainerako diziplinekiko mugak zehazten dituzte, eta haien aldean nabarmentzen dira; beraz, mugak eta aukerak zehazten dituzte.

Gizarte Lana kontzeptu zabal baten barruan sartzen dugu (gizarte-ongizatea), baina bat gatoz N. de la Redek29 Gizarte Lanaren helburuaz egindako deskripzioarekin: «Banakoen,

<sup>27</sup> ESCARTÍN, M. J. eta SUÁREZ, E. (1994). Op. cit., 89-90 or.

<sup>28</sup> ZAMANILLO, T. eta GAITAN, L. (1991): Op. cit.., 99 eta 100. or.

<sup>29</sup> DE LA RED, N. (1993): Op. cit., 150-156. or.

taldeen edo (tokiko) komunitateen baliabideak garatzea, harreman-sistema erraztea eta hobetzea eta laguntzako baliabide komunitarioen eta instituzionalen sistema gara dadin bultzatzea»*.*

Beraz, Gizarte Lanaren helburu orokorra bizi-kalitatea, banakoaren eta gizarte-ongizatea eta gizarte-justizia hobetzea da, baina ezinbestekoa da esku hartzeko bi ikuspuntu osagarri hauek kontuan hartzea:

- 1. *Subjektuen ahalmenak garatzea* —gaitasuna ematea—, eta, horren baitan, hauek nabarmendu behar dira: norberaren baliabideak sustatzea eta pertsonen arteko harremanak eta gizarte-baliabideen erabilera pertsonalizatua kontuan hartzea.
- 2. *Gizarte-ingurunea garatzea*, eta, horren baitan, gizarte-baliabideen sustapena, koordinazioa eta ebaluazioa nabarmendu behar dira, gizarte-politikaren definizioa, aplikazioa eta ebaluazioa bultzatzeko.

Aurkezten dugun diagnostiko sozial eta esku-hartzeko baliabideak bi ikuspuntuak lantzeko aukera ematen du; izan ere, *mikro* mailan, gabeziez gain, gaitasunak eta ahalmenak baloratzen dira; eta esku-hartzean norberaren baliabideak eta gizarte-langilearen eta pertsonaren arteko harremana berezko baliabide gisa ulertu behar dira, gizarte-baliabideak erabiltzearekin batera.

*Makro* mailari dagokionez, erabilera orokorrak erakunde arteko koordinazioa egiteko aukera ematen du; eta ustiaketa estatistikoak beharren mapak egitea ahalbidetzen du, mapa horiek baitira gizarte-politika egokien eta efikazen oinarri.

Horrenbestez, Gizarte Lanaren helburuak beharrak asetzea eta subjektuen autonomia eta gaitasuna murrizten duten egoerak prebenitzea direnez, *lan-jardueran puntu hauek hartu behar ditu kontuan*:

- Eragileen protagonismoa, beren banakotasunak kontuan hartuta, pertsona eta lan-harremana baitira subjektuei gaitasuna emateko esku-hartzearen ardatzak, mendetasuna sortzen duten esku-hartzeen aldean.
- Gizarte-sareen eta gizarte-egituraren garapena, giltzarriak baitira arazoak identifikatzeko eta konpontzeko, bai eta gizarte-harremanak eta integrazioa hobetzeko ere. Horrek esan nahi du esku-hartzea eta elkartasuna bultzatu behar direla.
- Norberaren baliabideak (banakoarenak eta sozialak) bultzatzea, oso garrantzitsuak baitira sustapen- eta laguntza-lana egiteko, bai eta dauden baliabideen eraginkortasuna koordinatzeko eta ebaluatzeko ere.

• Gizarte-arazoen gizarte-eremua onartzea, horrek lagundu egiten baitu arazoa identifikatzen eta prebenitzen, bai eta gizarte-politiken eremutik laguntza ematen ere, gizartearazoen definizioan, garapenean, aplikazioan eta ebaluazioan oinarrituta.

Gizarte Lanaren objektu-subjektuaren inguruko hausnarketa amaitzeko, zenbait funtsezko alderdi aipatu nahi ditugu:

- Objektuaren azterketari esker, honako hau ondorioztatzen da: gaur egun, *gizarte-arazo sortu berriek* baldintzatzen duten egoera batean gaude, eta arazo horiek ñabardura berriak hartu dituzten *arazo zaharrekin batera* daude; beraz, esku-hartze planteamendu berriak behar dira.
- Gure esku-hartzeetan bazterkerian eta kanporaketan bakarrik oinarritutako ekarpenak baztertu behar ditugu, kontuan hartu behar baitugu behar handia dutenen gaineko laguntza selektiboa egiteak ez duela esan nahi laguntzarako irizpide zabala izatea; ildo horretan, aparteko interesa du J. Costa-ren30 ekarpenak, *gizarte-osasunean*  lan egiteko beharraz hitz egiten baitu. Behar horrek laguntzan eta bazterkerian oinarritutako eredua gainditzen bultzatzeaz gain lan-jarduera normalizatu batera garamatza.
- Gizarte Lanaren objektua *diziplinartekoa* da, objektuan hainbat diziplina baitaude, eta, gaur egun, gizarte-eremuan esku hartzen duten izen desberdineko lanbide berriak sortu dira, eta, horren ondorioz, lanbidean berezkoa dena pixkanaka lausotuz doa.

Horrek guztiak lanbidearen espazioa murriztea ekar dezake, lanbidea hutsaldu eta pixkanaka Gizarte Lanaren eta Gizarte Zerbitzuen arteko identifikazio okerra eragin baitezake, eta, horren ondorioz, profesionala baliabideen kudeatzaile hutsa bihurtzen da.

 *Gizarte Lana* definitzen duena diziplinarteko esku-hartzea da; horrek esan nahi du gizakiengan sortutako beharrei ikuspuntu orokortzaile batetik ekin behar zaiela, funtzio orokortzailea eta ikuspegi totalizatzailea garatuta.

Iritzi horietan oinarrituta, *diagnostiko soziala eta parte-hartzea egiteko baliabidean,* Gizarte Laneko esku-hartzearen objektu izan daitezkeen hainbat arlo definitzeko prozesua lortzeko lan egin da, arlo horietako bakoitza adierazle batzuetan *operazionalizatuta;* eta azterketan ez ditugu alde batera utzi ezaugarri negatiboak (pertsonaren sustapen-proze-

<sup>30</sup> COSTA, J. (1988). «Apuntes para unas reflexiones: los profesionales». *Trabajo Social aldizkariaren* 110. zenbakia, 200-201. or.

suaren gabeziak, zailtasunak eta oztopoak), ez eta ezaugarri positiboak ere (prozesua kontuan hartzeko gaitasunak eta ahalmenak).

Beste modu batean esanda, aurkezten dugun baliabidean, lan-taldeak Gizarte Lanaren subjektu-objektua definitzeko, arlo bakoitza hautatu, definitu eta operazionalizatu du, horietako bakoitzaren *ahuleziak eta indarguneak* aztertuz eta aztertutako arlo bakoitzerako *pertsonaren ikuspuntua* sartuz.

Baliabidearen arabera, Gizarte Lanaren *objektu/subjektu horren definizioa* egiteko, objektua definitzen duten faktoreak *operalizazio-prozesu* baten bidez zehaztu behar dira. Elementu horietako bakoitza *arlo batean* egongo da, eta arloek *adierazleak* multzokatzen dituzte, horien *ahuleziak eta indarguneak* behatzeko.

Azaldutako koherentzia horretan oinarrituta, lehenengo eta behin, gure ustez Gizarte Lanaren objektua definitzen duten faktoreak aurkeztuko ditugu, barruan dauden arloak zehaztuta. Bigarren grafikoan, diagnostiko sozialeko baliabidean sartutako adierazleen informazio orokorra jarri dugu ikusgai.

#### **Faktoreak eta arloak**

- ◗ **Lehen faktorea: faktore ekonomiko-laborala**
	- 1. Egoera ekonomikoa
	- 2. Okupazioa/lana

#### ◗ **Bigarren faktorea: bizikidetasun-faktorea**

- 3. Etxebizitzaren egoera
- 4. Norberaren eta familiaren bizikidetasun-egoera
- 5. Ohiko bizitzaren antolaketa
- 6. Eskolatzea: adin txikikoak

#### ◗ **Hirugarren faktorea: faktore pertsonala**

- 7. Gaitasun eta trebetasun sozialak
- 8. Prestakuntza akademikoa/Gaitasun profesionala
- 9. Baliabideei buruzko informazioa

#### ◗ **Laugarren faktorea: faktore soziosanitarioa**

- 10. Osasuna/ezintasuna/mendetasuna
- 11. Doitze psikoafektiboa

#### ◗ **Bosgarren faktorea: gizartearen faktorea**

- 12. Gizartearen onarpena
- 13. Parte-hartzea eta gizarte-harremanak

#### **Arloak eta adierazleak**

#### **1. Egoera ekonomikoa**

- 1.1. Diru-sarreren zenbatekoa
- 1.2. Diru-iturriak
- 1.3. Ondarea/errentak
- 1.4. Etxebizitzaren gastuak
- 1.5. Bestelako gastuak/zorrak/ez-ordaintzeak

#### **2. Okupazioa/lana**

- 2.1. Okupatuak: lan-jarduera
- 2.2. Lan-baldintzak
- 2.3. Okupatu gabeak: ez-aktiboak/langabeak
- 2.4. Enplegurako motibazioa

#### **3. Etxebizitzaren egoera**

- 3.1. Bitartekoak
- 3.2. Etxebizitzaren egonkortasuna
- 3.3. Bizigarritasun-baldintzak
- 3.4. Ekipamendua
- 3.5. Kokapena

#### **4. Norberaren eta familiaren bizikidetasun-egoera**

- 4.1. Familiaren laguntza-sarea
- 4.2. Bizikidetza-desdoitzea
- 4.3. Harreman-gatazkak

#### **5. Ohiko bizitzaren antolaketa**

- 5.1. Honako hauei lotutako zailtasunak
	- Elikadurari
	- Norberaren/familiaren higieneari
	- Etxebizitzaren higieneari
	- Etxeko lanen banaketari
	- Administrazio ekonomikoari: aurrekontuaren banaketa
	- Hezkuntza-antolaketari eta adin txikikoen eta/edo bereziki zaindu beharreko senideei
	- Familia-gainkargari

#### **6. Eskolatzea: adin txikikoak (16 urtetik beherakoak)**

- 6.1. Eskola-errendimendua
- 6.2. Eskola-arazoak
- 6.3. Hizkuntzak

#### **7. Gaitasun eta trebetasun sozialak**

- 7.1. Gaitasun soziala
- 7.2. Gaitasun kognitiboa
- 7.3. Gaitasun instrumentala

#### **8. Prestakuntza akadamikoa/gaitasun profesionala**

- 8.1. Prestakuntza akademikoa
- 8.2. Enplegagarritasun-maila
- 8.3. Hizkuntzak

#### **9. Baliabideei buruzko informazioa**

- 9.1. Informazioa
- 9.2. Gaitasuna

#### **10. Osasuna/ezintasuna/menpekotasuna**

- 10.1. Ezintasuna
- 10.2. Tratamendua
- 10.3. Mendetasuna: hirugarren pertsonari arreta ematea

#### **11. Doitze psikoafektiboa**

- 11.1. ...ri lotutako zailtasunak
- 11.2. Egokitzapen-desorekak

#### **12. Gizartearen onarpena**

- 12.1. Onarpen-maila
- 12.2. Onarpen-mailaren eragina:
	- Familia-disfuntzionalitatea
	- Instituzionalismoa
	- Etnia, arraza, erlijioa, kultura
	- Inmigrazio-egoera (legezko egoera)
	- Inmigrazio-egoera (legez kanpoko egoera)
	- Toxikomania (alkoholismoa/droga-mendetasuna)
	- Mendetasunak (ludopatia edo beste mendetasun-jokabide batzuk)
	- Ezintasuna
	- Estigmadun gaixotasuna: gaixotasun mentala, hiesa
	- Prostituzioa
	- Delitu-jokabideak eta/edo jokabide lege-hausleak
	- Delinkuentzia (presoak/preso-ohiak)
	- Pasadizokoak/etxegabeak/eskaleak
	- Adinagatiko diskriminazioa
- Genero-diskriminazioa
- Sexu-orientazioa (homosexualitatea, trabestismoa, transexualak)
- Bizitza-eredu alternatiboa («okupak»)

#### **13. Parte-hartzea eta gizarte-harremanak**

- 13.1. Sare informalak
- 13.2. Gizarte-isolamendua

Atal hau amaitzeko, adieraziko dugu adierazle horiek kategoria eta tarte desberdinetan zehazten direla, gizarte-zerbitzuetara joaten diren pertsonen indarguneak eta ahuleziak, aukerak eta mehatxuak islatzeko asmoz, gizarte-langilearen balorazioarekin batera arreta jaso duen pertsonaren balorazioa jasoz.
## **3** Ereduaren eta metodoaren arteko harremana Gizarte Lanean

Hausnarketaren hasieran aipatzen genuenez, azken urteotan izan ditugun laneko kezka nagusiak Gizarte Lana sendotzea, horrek garapen profesionala izatea eta diziplinaren aurrerapena izan dira. Ikuspegi horretatik, beharrezkoa da bi alderdi hauek bereziki azpimarratzea:

- *Esku-hartzearen metodologia.*
- *Oinarri teorikoa: ereduetan oinarritutako esku-hartzea.*

Eredua nahiz metodoa gehiago sakondu beharreko nahitaezko elementuak dira. Azalpenean bi kontzeptuak lotzen saiatuko gara, Gizarte Lana diziplinarako funtsezkoak izateaz gain lan-garapenean beti egoten baitira. Horretarako, Campaninik eta Luppik<sup>31</sup> adierazitakoaren berri emango dugu: «*Eredua eta metodoa* lan-jardueraren bi elementu osagarri eta banaezin dira, biak ezinbestekoak dira, baina ez dira nahikoak banatuta erabiliz gero: ez da egokia eredu teoriko bat prozesu metodologiko batean sartu gabe erabiltzea, ez eta prozesu bat aurrera eramatea ere, eredua erreferentzia-puntutzat hartu gabe».

Aurreko egileekin bat egiten dugu, eta haiek bezala ikusten dugu garapen metodologikoaren prozesu guztiei lotuta Ereduaren kontzeptua dagoela eta ezin dugula baztertu, baldin eta Eredua S. Sierrak<sup>32</sup> esan bezala ulertzen badugu: «Helburu jakin baten arabera profesionalak bere praxia proiektatzen, antolatzen eta egiten duen eraikitze-lan teorikoa, oinarri, printzipio eta kontzeptuekin bat datorrena eta gizakiaren, munduaren eta gauzen mundu-ikuskera jakin batek gidatutakoa»*,* gizarte-errealitatea ezagutzeko eta interpretatzeko oinarrizko urratsak eta printzipioak definitzen dituen gida baten antzera.

*Prozesu metodologikoa* elementu *konstantea* eta aldaezina den bitartean, *eredua* hautatzeak *aukeraketa* egitea esan nahi du; eta aukeraketa horrek bat etorri behar du Gizarte Laneko printzipio eta balioekin, bai eta errealitate jakin batean aplikatu beharrekoekin

<sup>31</sup> CAMPANINI, A. eta LUPPI, F. (1995): *Servicio Social y Modelo Sistémico. Una nueva perspectiva para la práctica cotidiana*. Paidós. Bartzelona, 17. or.

<sup>32</sup> SIERRA, S. (1987): *Formando al nuevo trabajador social*. Humanitas. Buenos Aires, 81. or.

ere. Aukeraketan gizarte-langilearen gizarte-zerbitzuen testuinguruan dauden zenbait faktorek eragin dezakete, bai eta oinarrizko prestakuntzak eta eskaintzen zaizkien etengabeko prestakuntza-aukerek ere.

### 3.1. Gizarte Lanean esku hartzeko ereduak<sup>33</sup>

Azterketan murgildu aurretik, ezin dugu ahaztu ereduari buruz hitz egiteak teoriari buruz hitz egitera garamatzala, *teoriak ematen baitizkigu eredua eraikitzeko oinarriak eta premisak*.

Gai hori beti izan da gizarte-langilearen kezka-iturri, eta Gaian gehiegi sakondu gabe, Gizarte Lanaren *analisi epistemologikoari* ekarpen interesgarriak egin dizkioten zenbait egileren erreferentziak aipatuko ditugu; besteak beste, B. Lima<sup>34</sup> eta Kohs<sup>35</sup> egile klasikoak aipatuko ditugu, bai eta N. de la Red<sup>36</sup> eta M. Payne<sup>37</sup> egungo egileak ere; halaber, *Historia de las ideas en Trabajo Social (Gizarte Laneko ideien historia)* argitarapen bat egin zuen orain gutxi Haluk Soydan-ek38.

Gai honi lotuta, azpimarratzekoa da JJ. Viscarret-en<sup>39</sup> obra, eta hori irakurtzeko gomendio berezia egiten dugu.

<sup>33</sup> Atal hau egiteko oso garrantzitsua izan da MONTSERRAT REJADO egun Eusko Jaurlaritzaren Gizarteratze Saileko zuzendariaren ekarpena. Irakasle lanetan izandako esperientzia nabarmendu behar dugu, eta bereziki, banakako eta familiako Gizarte Lanari dagokiona, hain zuzen, haren irakaskuntza-proiektuan eta egindako lan teorikoetan islatutakoa. Haren parte-hartzea oso garrantzitsua izan da Diagnostiko soziala eta esku-hartzea egiteko baliabidea lantzeko, bai hori egiteko prozesuan bertan, bai horren oinarri teorikoan.

<sup>34</sup> LIMA, B. (1983): *Epistemología del Trabajo Social*. Humanitas. Buenos Aires.

<sup>35</sup> KOHS, S. C. (1969): *Las raíces del Trabajo Social.* Paidos. Buenos Aires, 15. or.Egile honek egindako ekarpena azpimarratu behar dugu: *«giza harremanen zientziaren ezagutza eta horren aplikazio praktikoak gizabanakoaren trebetasunak eta komunitatearen baliabideak mobilizatzeko balio du»*.

<sup>36</sup> DE LA RED, N. (1993): Op. cit., 249. or. Egileak hau azpimarratzen du: *«Gizarte Laneko metodologiaren ezaugarriak oinarritzen diren paradigmen oinarri teorikoa da modalitate operatiboaren erreferentzia-eremu. Baina, elementu batzuen edo besteen eraginak edo nagusitasunak eragiten du ereduen konfigurazioa»*.

<sup>37</sup> PAYNE, M. (2002): *Teorías contemporáneas del Trabajo Social. Una introducción crítica*. Paidos. Buenos Aires.

<sup>38</sup> HALUK SOYDAN (2003): Op. Cit.

<sup>39</sup> VISCARRET, JJ. (2007): Op. cit.

Gaia sakonduz eta azterketa mugatuz, M. Paynek<sup>40</sup> teoriak laneko esku-hartzeari egindako ekarpenei buruz egindako hausnarketa ekarri nahi dugu hona. Egile honek kontuan izan beharreko zenbait elementu aipatzen ditu, eta *teoriak egindako ekarpenak* zein diren argitu nahi du:

- Oro har, lan-jardueran gertatutakoa deskribatzen duten ereduak. Hori zenbait egoeratan modu egituratuan erabiltzen da, eta lan-jarduerari koherentzia ematen dioten jarduerajarraibide eta -printzipioak sortzen ditu.
- Gizarte-jardueraren interpretazioak eta ereduak erabiltzeko justifikazioa.
- Errealitate sozial eta pertsonalari buruzko ikuspegiak.
- Ekintza hori gertatzen den egoera, ekintza, arrazoi, ondorio eta zirkunstantzien azalpena.
- Ekintza gauzatzeko instrukzioak; horretarako, egoera jakin batzuen aurrean gizartelangileei jarraibideak eskainiko zaizkie.
- Gizarte-jardueren balorazioa eta iritzia, horiek onargarriak eta bideragarriak edo egokiak diren baloratzeko.

Ildo horretan, *eredu edo ikuspegi teorikoak* Gizarte Lanean txertatzeak lanean esku hartzeko orientabide bat eskainiko du, eta diziplina berriro definitzeko, zehazteko eta horri buruz teorizatzeko prozesua abiarazten lagunduko du.

Gure ustez, *teoriak lan-jarduera bideratzen du*, eta esku-hartzeak *erreferentziazko eredu teorikoetan* oinarrituta egon behar du. Gainera, oinarri teoriko honen hasieran genioenez, Gizarte Lanak bere baitan hartzen dituen arazoak mota askotakoak eta oso konplexuak direla kontuan hartzen badugu, ezinbestekoa da lan-jardueraren oinarri izateko eta lanjardueraren eraginkortasuna bermatzeko azalpeneko teoriak eta esku-hartze ereduak batera erabiltzea.

Hasteko, *Gizarte Laneko ereduei* buruzko *kontzeptuzko zehaztasun* bat ekarriko dugu. G. Pérez Serranok<sup>41</sup> esandakoarekin bat gatoz, ereduari buruz hau dioenean: «Benetakoa dena zera da, premisa teoriko batzuen arabera sistematizatzeko eta deskribatzeko saiakera. Errealitate jakin bat interpretatzen, azaltzen eta zuzentzen duen eraikitze arrazionala da. Beraz, ereduak zubi-lana egingo du, teoriak gertaerak interpretatzeko funtzioa hartzen

<sup>40</sup> PAYNE, M. (2002): Op. cit. 80. or. Egileak Gizarte Lanean eragina duten teoriei buruzko azterketa sakona egiten du.

<sup>41</sup> PÉREZ SERRANO, Mª. G. (1994): Op. cit., 219. or.

duen heinean; hau da, eredua ikerketa-lanerako tresna da. Hortik dator ereduak beraien erabilgarritasunaren arabera baloratu beharra; teoria, aitzitik, egiatasun eta frogagarritasunaren arabera baloratzen da».

Laburtuz, Ricardo Hill-ek<sup>42</sup> dioenez, eredu bat erabiltzeak lan-jarduera zehaztuko duten *alderdi teoriko, metodologiko, funtzionalak* eta *filosofikoak* bateratzea dakar, eta teoriaren eta praktikaren arteko hartu-emana izateko aukera ahalbidetzen du.

Haatik, eredu teorikoetan oinarrituta lan egitean, beharrezkoa da hau argitzea: nondik norako zientifikoa duen arren, ez du baliagarritasun unibertsalik. Eredua behin-behinekoa dela kontuan hartu behar dugu, eta baliagarria izango da aukerak irekitzeko balio duen neurrian eta gertaera eta gizarte-errealitate berrien arabera berrikusteko aukera ematen duen neurrian. Ildo horretan, N. Kisnermanek<sup>43</sup> esandakoarekin bat gatoz: «Gizarte Laneko profesionalak ekintza-ereduen arabera lan egiteak, ezbairik gabe, ibilbide kritiko bat egitea dakar, eta, bertan, errealitateak ereduak etengabe aberasteko, aldatzeko eta eraldatzeko elementuak eskainiko dizkigu, profesionaltasun handiagoaren mesedetan».

Ereduen arabera lan egiteak dakarren funtzionalitatea azpimarratu behar dugu, esku-hartzeari koherentzia ematea, hizkuntza bateratua izatea eta profesionalen edo horiek erabiltzen dituzten erakundeen arteko partaide-lokarriak indartzea *ahalbidetzen* baitigu.

*Ereduak ugaritzen* ari dira, eta, agian, gure iritzi apalean, ugaritze hori gehiegizkoa da. Horrela, bada, Moix44 irakasleak 1991n bederatzi ereduko sailkapena egin zuenetik, ikaragarri ugaritu dira. 1995ean Campaninik eta Luppik<sup>45</sup> 10 eredu aipatu zituzten, eta M. Irazustak46, 1997. urtean, Gizarte Lanerako 18 eredu zehaztu zituen, eta duela gutxi,

<sup>45</sup> CAMPANINI, A. eta LUPPI, F. (1995): Op. cit. 17-28. or. Ereduen sailkapen hau egiten dute: Hollis-en terapia psikosoziala, funtzionala, arazoak konpontzen dituena, ez-zuzendaria, jokabidea aldatzen duena, jardueran oinarritutakoa, krisian esku hartzeko eredua, existentziala, eta Goldsteinen bateratua, eta Pincus-en eta Minahan-en lau sistemena.

<sup>46</sup> IRAZUSTA, M. (1977): *Aproximaciones a la socialización profesional.* Gizarte Laneko Unibertsitate Eskola. Donostia. 59. or. Sailkapen hau egiten du: eredu psikosoziala, arazoak konpontzen

<sup>42</sup> HILL, R. (1979): *Caso Individual*. Humánitas. Buenos Aires. 16. or.

<sup>43</sup> KISNERMAN, N. (1982). *Los recursos.* Humánitas. Buenos Aires. 98. or.

<sup>44</sup> MOIX, M. (1991) *Introducción al Trabajo Social.* Trivium. Madril. 509. or. Egile horrek eredu hauek aipatzen ditu: eredu psikosoziala, funtzionala, arazoak konpontzen dituen eredua, jokaerak aldatzen dituen eredua, zereginetan oinarritutako eredua, eskumenetan oinarritutakoa, familia-terapian oinarritutako eredua, krisi-egoeran esku-hartze eredua eta helduak gizarteratzeko eredua.

2007an, C. Barrancok47 ikuspegi paradigmatikoetan (psikosoziala, portaerazkoa-kognitiboa, kritikoa eta sistemiko-ekologikoa) oinarritutako Gizarte Lanerako ereduen aniztasun handia dagoela deskribatzen du.

### M. Gaviria<sup>48</sup> *ereduen ugaritze* horren aurrean nahiko kritikoa da: *«Zenbat eta Banakako Kasuetan lan gutxiago egin, orduan eta gehiago ugaritzen dira Gizarte Laneko ereduak»*.

Gaviria Mary Richmonden lana ongi ezagutzen zuen haren jarraitzailea baitzen, eta azterketa interesgarria egin zuen: zenbait eredu bildu eta horiek guztiek M. Richmonden teoriekin zuten antzekotasuna aztertu zuen. Testuinguru horretan, «M. Richmonden eredua lehena eta klasikoa» dela esaten digu, eta gainerakoak honela deskribatzen du:

Aldaketaren eredua (M. Richmondek mendekotasunetik independentziara igarotzea deitzen zuena); eredu sistemikoa (M. Richmondek iturrien erabileraz; hezkuntzako, erlijioko, laneko baliabideez; eta baliabide sanitario eta ekonomikoez ari zen; hau da, beste sistema batzuen baliabideez, nahiz eta ez zuen horretarako ez sistema, ez sistemiko hitza erabili); arazoak konpontzeko eredua; lanaren eredua (M. Richmondek pertsonarekin adosten zuen lan batean oinarritutako prozesua); prozesuaren eredua; krisiaren eredua (logikoki, Kasuz Kasuko Lan guztiek egoera kronikoetan esku hartzen dute, eta horiek, batzuetan, krisian sartu, egonkortu edo berriro ere kroniko bihurtzen dira); eredu ekologikoa (M. Richmondek pertsonen arteko harreman estuari buruz hitz egiten zuen, haien oraina eta iraganari buruz, haiek ingurunearekin, familiarekin, etxearekin, enpleguarekin, auzoarekin, ikastetxearekin zuten harremanei buruz; hain zuzen ere, gaur egun ekologiko deitzen zaio horri. M. Richmondek ez zuen inoiz gomendatu Banakako Gizarte Kasu bat bere ingurune edo testuingurutik isolatuta aztertzea); eredu funtzionalista (M. Richmonden Kasuz Kasuko Gizarte Laneko Metodoari atxikita dago, eta eredu hori, mendearen hasierako gizartezientzia amerikar nagusien antzera, funtzionalista da); jokabide-aldaketaren eredua (M. Richmondek Banakako Gizarte Kasuetan esku hartzen zuen jokaera-aldaketa lortzen aldera; antolaketa komunitarioaren eredua); eredu pedagogikoa (M. Richmondek pertsonen arteko elkarren mendekotasuna lortzeko hezkuntza-prozesutzat defendatzen zuen Banakako Gizarte Kasua); be-

dituena, jardueran oinarritutakoa, lan-taldean oinarritutakoa, pertsonetan oinarritutakoa, eredu kritiko dialektikoa, birkontzeptualizazio-eredua, kontzientziazio-eredua, eredu ekologikoa, antolaketa komunitarioaren eredua, ingeniaritza sozialaren eredu kritikoa, aldaketa planifikatuaren eredua, behar-baliabide binomioan oinarritutakoa, prozesu operatiboaren eredua, eredu sistemikoa, eredu sistemiko kritikoa, eta sare-lanen eredua.

<sup>47</sup> BARRACO, C. (2007): *La construcción del conocimiento y visión de las perspectivas paradigmáticas y teorías aplicadas en los modelos de Trabajo Social*. Revista de Servicios Sociales y Política Social aldizkaria. Gizarte Laguntzaileen eta Gizarte Laneko Diplomatuen Elkargoen Kontseilu Nagusia. Madril. 65-80. or.

<sup>48</sup> GAVIRIA, M. (1995): Una relectura de Mary E. Richmond en Caso Social Individual y Diagnóstico Social. —Testu aukeratuak— Talasa. Madril.

har eta baliabideen eredua. (M. Richmondek Kasuz Kasuko Gizarte Lanean pertsona edo familia bakoitzarekin ordu, aste eta urte askotako lan zuzena eta patxadatsua egiteaz gain, Zeharkako Kasuen Gizarte Lanaren jarraipena ere egiten zuen, eta bitartekari-lana egiten zuen beste erakunde eta baliabide batzuekin (enplegua, etxebizitza eta abar); transakzio-eredua, familian esku hartzeko eredua (ikaragarrizko erredundantzia da, M. Richmonek inoiz ez baitzuen ez esan, ez idatzi, ez eta landu Gizarte Kasurik familia testuingurutik kanpo); AEBetako metaeredua, eta abar.

*Guk* Diagnostiko soziala eta esku-hartzea egiteko baliabidea egitean, proposamenaren abiapuntutzat *Mary Richmonden* ekarpenak hartu ditugu, Gizarte Lanaren funtsezko oinarri baitira. Hala ere, ezin dugu ahaztu mende bat baino denbora luzeagoan teoria eta ezagutza berriak sortu direla, bai eta gizartean aldaketa asko gertatu direla ere.

Ezin gara geratu *Mary Ricmonden ondarea* izenekoa gogora ekarri gabe. Kontzeptu hori bere bi obra ezagun hauetan landu zuen: «Social Diagnosis» —1917an argitaratua— eta «Caso Social Individual» —1922an argitaratua, hil baino sei urte lehenago—.

Badakigu ezinezkoa dela lerro labur batzuetan haren obra aberatsa laburtzea, oraindik orain, bertara jotzen baitugu, eta M. Rejadok<sup>49</sup> esaten duenez, «zenbat eta gehiago mastekatu, orduan eta zapore-aberastasun handiagoa antzematen zaio»*.*

Egileak esandakoari jarraituz, zenbait ideia —gure ustez, oinarrizkoak eta gaurkotasun handiena dutenak— azpimarratuko ditugu, nahiz eta jakin horiek adinako garrantzia eta interesa duten beste hainbat ez ditugula aipatzen. Hain zuzen ere, gure baliabidean printzipio hauek kontuan izaten saiatu gara:

- Gizarte Lana hezitzailea eta esku-hartzailea zela zioen, eta bertan gizabanakoak arazoak konpontzen esku hartuko zuen.
- Laguntza behar duen pertsonaren barne-indarra azpimarratzen du. Oso garbi zuen pertsona zerbait lortzen saiatzen bazen lotutako hori gehiago baloratuko zuela eta baliagarriago izango zitzaiola, eta lortutakoak poztasun handiagoa emango ziola.
- Gizarte-langileak laguntza behar duen pertsonarekin sentitutako elkartasunak inoiz ezingo du ñabardura paternalistarik izan.
- Gizarte-langileak bestearen ideologia errespetatu behar du, baina garbi izan behar du bere ideologia zein den, ideologia izan izango baitu.
- Gizabanakoak elkarren mendekotasuna dute, baina elkarren artean desberdinak dira.
- Ikerketarik gabe ezin da Gizarte Lanik egin.

<sup>49</sup> REJADO, M. (1998): Aipatutako proiektua. 217-219. or.

- Gizarte-harremanen oinarrizko taldea familia da, eta gizarte-langileak gaitasuna izan behar du egoera horiek senideei sortzen dizkieten egoeren esanahia eta horien aukera berriak aurkitzeko.
- Gizarte Lanari buruz gizarte-langileak duen ideian gizarte-aurrerapenaren eta ikerketaren aldeko borrokak tokia izan behar du.
- Gizabanakoa eta gizartea txanpon beraren bi aldeak direla kontuan hartzea.

Mary Richmonden printzipio horiekin batera, Gizarte Lanak gaur egun *Diagnostiko soziala eta esku-hartzea egiteko baliabidea egiteko eta aurkezteko* izandako arazoak mota askotakoak eta oso konplexuak izan direla kontuan hartuta, *eredu eklektikoa*ren alde egin dugu eta hori lortzeko lan egin dugu. Eredu horretan, beste eredu batzuen planteamenduak biltzen dira, hain zuzen, nola edo hala «purutzat» hartu ezin ditugun ereduenak.

Gure planteamenduan *hiru eredurekin* —*Arazoen konponbidearen ereduarekin*, *lanean zentratutako ereduarekin* eta *eredu sistemikoarekin—* zerikusi handia duten elementuak daude agerian, eta interesagarri deritzegunez jarraian aurkezten ditugu, laburbilduta:

### A. Arazoak Konpontzeko Eredua

Eskola diagnostikoak garatutako teorian eta praktikan oinarritutako eredua da (eredu psikosoziala), baina eredu honen sortzailetzat jo dezakegu Helen Harris Perlman50 *—El Trabajo Social Individualizado* liburuaren egilea—*.*

Liburu hori Gizarte Laneko Eskoletan asko erabili izan da, izen bereko irakasgaia emateko. Obra horren hitzaurrean, hau dio: «Casework izeneko operazioak arazoen konponbidearen prozesu bati dagozkio. Prozesu hori aztertzean, operazio horiek gizaki orok dituen ohiko arazoei konponbidea emateko operazioen antzekoa dela behatzen da».

Egileak *Gizarte Lana fenomeno konplexua eta dinamikoa ez ezik eboluzionatzen* ari dela dio, eta gu bat gatoz horrekin. Ezagutza anitzez osatuta dagoelako da konplexua,. Gizarte Lanean faktore ugarik baldintzatzen dutelako, eta Gizarte Lana orientatzeko helburu anitz izan ditzakeelako.

Eredu horrek *arazoa argitzeko* eta esplizitu egiteko beharra azpimarratzen du, bai gizartelangilearentzat, bai laguntza behar duen pertsonarentzat. Ohiko arazoei aurre egiteko zail-

<sup>50</sup> PERLMAN, H.H. (1980): *El trabajo Social Individualizado*. Bartzelona. Rialp. 7. or.

tasunak dituen eta kanpoko laguntza behar duen pertsona hartzen da aldaketaren eragile nagusitzat, eta beraz, esku-hartze horietan ez du jokabide pasiborik izango, laguntzaprozesu horretako elementu aktibo bihurtuko baita. Ikuspegi horren arabera, pertsona etengabeko eboluzioan sartuta dago.

Eredu horren bidez, *helburu* hauek lortu nahi dira:

- Pertsonen barne-baliabideak indartzea, bai eta testuingurutik kanpokoak ere.
- Pertsonari gizarte-funtzionamenduan dituen arazoak modu eragingarriagoan konpontzen laguntzea, gizarte-langilearen eta laguntza behar duen pertsonaren artean sortutako harreman esanguratsuen testuinguruan sortutako operazioen bidez<sup>51</sup>.
- Gizarte-langileak eta laguntza behar duen pertsonak identifikatutako arazo berezietan nahi den egoera lortzea edo hortik hurbil egotea.
- Arazoa konpontzea eta hazkunde-gaitasuna areagotzea52.

Ikuspegi horrek *lan-harremana* azpimarratzen du pertsonekin lan egiteko baliabide den aldetik. Ildo horretan, M. Paynek<sup>53</sup> lan-harremanaren garrantzia azpimarratzen du: «Gizarte Lana bereizitako gertaera-kate bat baino gehiago da, prozesua da, eta lan-harremanak ideia horrekin lotura estua du. Harremanaren ondorioz gertatzen dira segidak eta egiten dira loturak»*.* Azken batean, horixe da pertsonalizazioa eta pertsonekiko errespetua oinarritzat dituen lan-harremanaren adierazpen praktikoa.

Proposatutako *baliabideak* elkarreraginaren garrantzia azpimarratzen du; berez, baliabideen definizioan, *gizarte-langilea* proposatzen da *baliabidetzat*.

### B. «Lan parte-hartzailearen eredua edo lana erdigunetzat duen eredua»<sup>54</sup>

Eredu honek ezaugarri egokiak ditu gure lanerako; izan ere, «Lan parte-hartzailearen eredua eta lana erdigunetzat duen eredua» *helburuen araberako lan parte-hartzailearen*,

<sup>51</sup> DU RANQUET, M. (1996): *Los modelos en trabajo social. Intervención con personas y familias*. Siglo XXI de España Editores. S.A. Madril. 124. or.

<sup>52</sup> Ibid. 137. or.

<sup>53</sup> PAINE, M. (2002): Op. cit., 45. or.

<sup>54</sup> DU RANQUET, M. (1996): Op. cit., 213. or.

helburuen araberako pedagogiaren, kalitatezko zirkuluen eta abarren ildotik doa. Helburuen araberako lan parte-hartzaileak eskola funtzionalak erabilitako garrantzi handiko kontzeptuak erabiltzen ditu. Hazkunde-ahalmenean oinarritzen da, bai eta gizabanako bakoitzak duen hasierako indarrean ere, borondate deitzen diogun horretan, hain zuzen. Prozesuari eta denboraren erabilerari lehentasuna ematen zaio hazkundea eta garapena sustatzeko.

Eredu honek pertsona interesdunek *hautemandako arazoak* soilik jorratzea proposatzen du, eta, horrekin, denbora jakin batean lortu beharreko helburua zehazten du.

Helburuen araberako lan parte-hartzaileak ezaugarri berezi horiek nabarmentzen ditu, eta, teoriako elementuetan, esperientzia profesionalean eta zenbait ikerketetan oinarritzen da. Eredu horren azpian dauden elementu teorikoak sistemen teoria nagusiaren, giza komunikazioaren teoriaren, ikaskuntzaren teoriaren, rolen teoriaren, teoria psikoanalitikoaren eta, bereziki, «niaren» psikologiari buruz orain gutxi egindako ikerketen teoriaren bidez jaso ditugu.

Arazoen konponbidea emateko ereduarekin gertatzen den moduan, *esku-hartzearen erdigunea pertsonaren arazoa* da *.*

Gizarte-langileak arazoa mahaigaineratu duen pertsonari proposatuko dio hark dituen kezkei buruzko berrikusketa harekin batera egitea, bai eta bertako indarguneei, gaitasunei eta haren gizarte-inguruneko baliabideei buruzkoa ere. Horren helburua pertsonak berak bere buruari buruzko eta bere baliabideei buruzko ikuspegi objektiboagoa ematea da, sarritan besteek nahiz norberak gutxietsi egiten baititu.

Laguntza behar duen pertsonarekin lan egiten hastean, oso zaila da arazo guztiei aldi berean erantzuten saiatzea; hori dela-eta, eredu honek zera proposatzen du, pertsonak berak adieraztea zer arazo edo zailtasunetatik hasi nahi duen.

Laguntza behar duen pertsonak sentitutako zailtasunen eta gizarte-langileak hautemandakoen artean alde handia egon daiteke, baina kontuan hartu behar da pertsonaren motibazioa aukeraketa hori egiteko askatasunean oinarrituko dela.

Hori dela-eta, *Diagnostiko soziala eta esku-hartzea egiteko baliabidean* diagnostiko-fitxarekin batera laguntza behar duen pertsonaren ahalmenak eta ahuleziak biltzen diren pantaila bat azaltzea proposatzen da; eta bertan, pertsonak egoerari buruz egiten duen balorazioaren beharrezko erreferentziak sartuko dira; eta, horrekin guztiarekin, diagnostikoa eta pronostikoa egingo dira, esku-hartze jarraibideak zehaztuz eta ekintza estrategiak definituz.

Eredu honetan xede-zailtasun moduan definitzen dena aukeratu ostean, jokabide behagarriei eta gauzagarriei lotutako helburuak zehaztea geratuko da. Horrela, bada, laguntza behar duen pertsonari nahiko lukeen egoera nolabait irudikatzeko eta lortu nahi d(it)uen helburu(ak) zehazteko eskatzen zaio, besteak beste.

Esku-hartzearen helburua definitu ostean, gizarte-langileak eta laguntza behar duen pertsonak Konpartitutako Lan Planean bildutako zereginak martxan jarriko dituzte, helburua lortzeko.

Eredu horren helburua laguntza behar duten pertsonei beraiek aukeratutako helburu zehatz eta mugatuak denbora jakin batean lortzen laguntzea da. Helburua ez da nondik norakoa, jarrera edo jokaera aldatzea, baizik eta arazoari aurre egiteko modua aldatzea. Arazoa konpontzeak eta horren eraginez autoestimua hobetzeak pertsonaren nortasuna aberasteko prozesua berriro abian jartzen lagunduko du, eta, horren ondorioz, pertsonak prestatuago egongo dira zailtasunei aurre egiteko.

Laguntza behar duen pertsonarekin lan egiteko, *estrategia* hauek erabiltzen ditu: laguntza behar duen pertsonarekin batera xede-zailtasunak aukeratzea, lortu beharreko helburuak zehaztea eta hori lortzeko egin beharreko jarduerak edo ekintzak adostea. Laguntza behar duen pertsonak eta gizarte-langileak jarduera horiek zenbateraino betetzen dituen ikustean baloratuko dugu bi aldeek onartu duten ala ez.

Eginkizuna etorkizun hurbilean egin beharreko ekintza zehatza da, eta helburuari oso lotuta eta zehaztuta egon behar du, eta planteatutako arazoen eta egin beharreko zereginen artean oso lotura argiak izan behar ditu.

Eredu honen ezaugarri nagusietako bat esku-hartzean erabilitako denbora planifikatzea eta zehaztea da, kontuan hartu behar baitugu, denbora mugatzeak gizarte-langilearengan eta laguntza behar duen pertsonarengan energia-efektu mobilizatzailea eragiten duela.

Gizarte-langileak esku-hartzearen iraupena nahiz segimenduaren erritmoa aldatzeko beharra ikusten badu, laguntza behar duen pertsonarekin argi eta garbi eztabaidatu eta *proiektu berri* bat esplizituki xehatuko du.

Eredu honek *kontratu* hitza du bere barnean. Hitz hori zuzenbide zibiletik hartuta dago. Kontratu hori duela urte batzuetatik araudi frantsesean erabiltzen da Gizarte Lanean, eta RMI (Revenu Minimun d'Insertion) kontratuen bidez bihurtu da ofizial. Gure legedian, horren parekoa *Gizarteratze-hitzarmena* izenekoa da, eta aplikazio informatikoan daude.

Kontratuaren objektuak jakina eta bideragarria izan behar du. Lortu beharreko helburuak zehatza eta mugatua izan behar du, eta xede-zailtasunarekin harreman zuzena izan behar du; eta jokaera behagarri eta egiaztagarria kontuan hartuta definitzen da. Ahal denari dagokio. Hori lortu ahal izateko egin behar diren zereginak pertsonen jokaeraren baitan daude, edo haren ikaskuntzaren zati dira.

### C. Eredu sistemikoa

Eredu horren historia ez da oso luzea, baina, hala ere, Familiako Gizarte Lanaren eremuan oso garrantzitsua da.

Gizarte Laneko arazoen ikuspegia modu orokor edo holistikoan aztertu da beti; izan ere, laguntza behar zen, pertsonaren egoeraren orokortasuna kontuan hartzea beharrezkoa baitzen kasua gizarte-arazo orok duen konplexutasunez jorratu ahal izateko. Ezbairik gabe, gizarte-langileak gizarte-arazo ororen aurrean duen *ikuspegi orokor eta integral*  hori da gure lan-jardueraren erreferente argia eta ikur berezigarria.

Eredu sistemikoa orokortasun edo ikuspegi holistiko horretatik harago doa, eta gizartegertaera oro harreman-zirkular moduan ikusten dute, kausalitate linealeko beste eredu batzuetan ez bezala. Eredu horrek *garrantzi handiagoa ematen dio multzo bateko elementuak elkartzeko erabilitako harremanei, elementuei beraiei baino.*

M. Palomarren eta E. Suárezen<sup>55</sup> hitzetan, «eredu sistemikoa familiekiko Gizarte Lanean ezartzeak harremanen ikuskera totalizatzailea barne hartzen du, eta, horren bidez, profesionalek —ereduaren hipotesi teorikoei esker— familiei lagundu ahal izateko ezagutu beharreko kontraesanei erantzun ahal izango diete. Metodologia sistemiko hori erabili gabe, kontraesanak oharkabean igaroko lirateke. Kontraesan horiek ikaragarrizko eragina dute familia-nukleoan eta laguntza-prozesu guztian zehar daude, gizarte-langilearen eta familien arteko harremana uneoro baldintzatuz. Metodologia sistemikoak elementu horiek guztiak barne hartzen ditu familiari buruzko azalpena ematean, eta gizarte-langileei familiadinamikaz eta laguntza eske doan familiaren ohituren berri izaten laguntzen diete»*.*

Ikuspegi horretan oinarrituta, gizabanakoaren *jokaera* hori gertatzen den sistematik banaezina dela ulertzen da, eta sistemako elementuen okerreko funtzionamendua sistema horren nahaste moduan ulertzen da.

<sup>55</sup> PALOMAR, M. eta SUÁREZ, E. (1993): *El Modelo Sistémico en el Trabajo Social Familiar: Consideraciones teóricas y orientaciones prácticas*. Alternativas, 2. zenbakia. Cuadernos de Trabajo Social. Alacanteko Gizarte Laneko Unibertsitate Eskola. 171. or.

Bere arreta familiara bideratzen du nagusiki, hori baita pertsonaren testuinguru garrantzitsuena, eta familia sistema irekitzat hartzen du. Hona hemen egileek diotena: «Gizabanako bakoitzak familiaren baitan duen jokaerak gainerako senideen jokaerarekin lotuta dago, eta, horrez gain, beste kideen jokaerek baldintzatuta dago»*.* Hori jokaeraren eta giza sentimenduen artean dagoen zirkulazio-harremanaren ondorio da, familiak elkarrekintza-sistemak baitira, elkarren artean komunikatzen diren pertsonek gobernatutakoak.

Escartínek, Palomarrek eta Suárezek<sup>56</sup> esandakoaren arabera, une hauetan Familiarekiko Gizarte Lanari buruz hitz egiteak «sistema natural baten —orokortasunean, familiaren esku-hartzea dakar, familia talde guztiarekin lan eginez —haien barne-bitartekoak eta beharrak kontuan hartuta— kide guztien edo kide baten arazoa aldatzea baita helburua ere. Horretarako, noski, ez dugu haren gizarte-ingurunetik isolatu behar, ingurune horretako baliabideak erabili beharko baitira haren mesedetan». Helburua familiei haien zailtasunak konpontzen laguntzea da; ez, ordea, gizarte-baliabideen gabeziatik abiatuta soilik, baizik eta, bereziki, senideen harreman-eremutik abiatuta. Askotan, familia-sistemek dituzten zailtasunek beraien arteko nahiz ingurunearekiko harremanen disfuntzionalitatearekin zerikusia dute. Hain zuzen ere, familia-sistemaren harreman-eremu hori izango da Familiako Gizarte Lanaren esku-hartzearen xedea.

Eredu hori eta Gizarte Lana lotzen baditugu, esan dezakegu ikuspegi sistemikoa gizartegertaera oro ulertzeko testuinguru jakin bateko errealitatearen elementuen arteko harremanetan oinarritzen dela.

Eredu honen oinarri epistemologikoa, batik bat, *Giza Komunikazioaren Teorian eta Sistemen Teoria Nagusian* oinarritzen da. Baina hemen ez dugu bi teoria horiei buruz gehiago sakonduko; izan ere, Gizarte Zerbitzuan garatutako Gizarte Lanaren ezaugarriak kontuan hartuta, teoria horiek bertan daudela uste dugu, bai eta Gizarte Laneko langileek kontuan hartzen dituztela ere.

### D. Beste eredu eta teoria batzuk

Azaldutako ereduekin batera, beharrezkoa da beste eredu eta teoria batzuk diagnostiko sozial eta esku-hartze profesionaleko baliabide honetan duten eragina kontuan hartzea.

Aipatu beharra daude ere eredu psikosoziala, Mary Richmond-ek sortua eta Gordon Hamiltonek bere diagnostikoaren teoriarekin perfilatzen lagundu zuena; pertsonan oinarritzen den eredua, Carl Rogers ordezkari nagusi izanik, zeinak azpimarratzen duen per-

<sup>56</sup> ESCARTÍN, Mª. J., PALOMAR, M. eta SUÁREZ, E. (1997): Op. cit., 173. or.

tsonak paper aktiboa duela laguntza-harremanean; krisialdian esku hartzeko eredua, zeinaren ardatz nagusia den pertsona bakoitzak ahalmen eta gaitasun nahikoak dituela arazoei eta erronkei aurre egiteko, ingurunea inkorporatuz gauzak konpontzeko faktore garrantzitsu gisa; kasuak kudeatzeko eredua, pertsonaren arreta osoa proposatzen duena, prozesu osoan profesional baten esku-hartzearekin, eta abar.

Ez dugu horietan sakontzeko asmorik, baina daukaten interesagatik, Carl Rogers-en ekarpenak nabarmentzen ditugu. Egile horrek ikuspegi ez zuzentzailea sortu zuen, pertsona ardatz gisa hartuz.

Laguntza-harremanaren kontzeptua erabiltzen du —pertsonen garapena errazten duten harremanak sortzeko profesionalak duen gaitasuna azpimarratuz— eta esku hartzearen prozesuan lagun egiten duen profesionalaren zeregina azpimarratzen du. Pertsonarekin benetako harreman bat sortzeak duen garrantzia azaltzen du, eta pertsonak egoera aztertzeko eta haien arazoen konponbidea aurkitzeko gauza direla baieztatzen du. Horretarako, profesionalek enpatiaz, goxotasunez eta zintzotasunez jokatu behar dute.

Aldaketa errazten duten eta pertsonei zailtasunak gainditzen laguntzeko praktika bat eskaintzen duten teoria, printzipio eta estrategia horiek bere egin dituzte haren jarraitzaileek eta egungo hainbat egilek —besteak beste Miller-ek, «*La entrevista motivacional*»57 izenburuko liburuan—, horiek ere aldaketarako motibazioa sustatzeko beharra plazaratzen baitute. Horretarako beharrezkoa da, baita ere, ikuspegi zuzentzaileagoak kontuan hartzea, harremanen ulerkuntza garatuz. Ekarpen hori bereziki azpimarragarria da gizarte-langilearen eguneroko jardunean, pertsonen aldaketarako jarrera indartzeko estrategiak eskaintzen baititu.

Guk oso azaletik azaldu ditugu gure ustez lanerako garrantzi handien duten *esku-hartze ereduak* eta teoriak; dena dela, garrantzitsua da esatea gizarte-langilea izango dela eskuhartze eredu bat edo bestea —edo, bestela, eredu eklektikoa— *aukeratu* behar duena; hain zuzen ere, eredu eklektikoan oinarrituko dugu aurkeztutako aplikazioa — nahiz eta eredu horren gainean iritzi eta jarrera ugari egon—.

Atal honi amaiera emateko, gure ustez gizarte-langileek *hausnartu* beharko lituzketen zenbait ondorio eman nahi izan ditugu:

• Teoriak eta praktikak lan-jardueraren eta ezagutzen sorreraren baitan erabat integratuta egon behar dute; beraz, ez du zentzurik izango lan-jarduera oinarri teoriko kontziente eta hausnartzailerik gabe aplikatzeak.

<sup>57</sup> MILLER, W. eta ROLLNICK, S. (2003): «La entrevista motivacional». Paidos. Bartzelona.

- Erreferentzia teoriko guztiak, ekintza bideratzeko erabiltzeaz gain, gure ezagutzak eztabaidatzeko eta gizarte-arazoei eta horien diagnostikoari buruzko kontzeptualizazio berriak egiteko ere erabili behar ditugu.
- Esku-hartze ereduak erabiltzeak ez ditu bere kabuz konpontzen pertsonen arazoak, ez eta gizarte-langilearen arazoak, ez eta lanbidearenak ere. Eredu hori ikertzen jarraitzeko erabiltzen ez badugu, eta eguneroko jardunari ezagutza berririk eransten ez badio, ez du profesionaltasun handiagoa lortzeko erreferentzia-eremurik aberastuko.
- Lan-jarduerarekin batera ez badugu hausnartzen eta ez badugu etengabeko ebaluazioa egiten, aktibismo hutsa egiteko arriskua izango dugu, bai eta jarduera errutina bihurtzearena ere. Eta, horren ondorioz, batzuetan, esku-hartze profesionalaren lehentasunak izaten dira jarduera burokratikoak egitea eta baliabideak aplikatzea, bigarren mailako zeregin edo zeregin osagarri izan beharrean.

Aipatutako faktoreak kontuan hartuta eta atal honekin amaitzeko, esan behar da *Diagnostiko soziala eta esku-hartzea egiteko baliabideak,* eredu eklektikoa islatzen duenez, Gizarte Lanean diharduten pertsona guztiei lana errazteaz gain, esku-hartze profesionalaren baitan *erreferentea* izatea nahi duela.

Arestian aipatu bezala, garbi dago *eredu bat erabiltzeak ez dizkigula arazo guztiak konponduko, baliabide hau erabiltzeak* konponduko ez dizkigun bezala, baina, hala ere, zertxobait konpontzen lagunduko digu, pertsonaren egoera hobera aldatzeko aukera ematen baitu.

Gainera, uste dugu *elementu sortzailea* izango dela, abiapuntutzat hartu berri dugun kontzeptuzko eskema berregiten laguntzen baitu.

Diagnostiko soziala eta esku-hartzea egiteko aplikazioan diseinatutako ereduak Gizarte Lanerako ezaugarri baliagarriak ditu, nahiz eta etengabe berrikusi behar den erroreak zuzentzeko eta erabilitako formari, testuinguruari eta denborari buruz hausnartzeko. Horrenbestez, Gizarte Laneko profesional guztiei egiten zaie aplikazio hori erabiltzeko gonbidapena.

## 3.2. Gizarte Laneko metodoa, ikuspegi zientifikoa

Kapituluaren hasieran esan bezala, *Gizarte Lanaren nondik norako zientifikoaren* azterketa egitean metodoa nahitaezko elementua dela uste dugu. Esku-hartzearen eta ezagutzaren objektua eta subjektua mugatu eta definitu ondoren —horiek dira lanbidearen eta diziplinaren bereizgarriak—, beharrezkoa da Gizarte Laneko metodoari buruz hausnartzea, erreferente teorikoa alde batera utzi gabe —Esku-hartze ereduak—.

Gizarte Lana lanbide izateaz gain, diziplina zientifikoa ere badela esaten badugu, objektua eta subjektua definitzearekin batera behar-beharrezkoa izango da metodoari buruz hausnartzea.

Hala ere, arrazoi formalengatik eta, batik bat, azalpenezkoengatik, objektua eta metodoa bereiz lantzen ditugu, nahiz eta jakin dakigun berez ezin direla bereizi58. Metodoa eta objektua elkarrekin lotuta daude beti; izan ere, objektuaren ezaugarriek baldintzatuko dituzte aukera metodologikoak, eta, horren ondorioz, objektuaren definizio bat edo beste aukeratzeak isileko edo berariazko aukera metodologiko bat egitea dakar. Ildo horretan, objektuaren definizio eta hasierako paradigma ugari egoteak mota askotako metodologiak egotea eragiten du.

Azken urteotan, lan-jardueraren baitan kezka-iturri izan da oinarri teorikoaren eta operatibitate metodologikoaren beharra; hain zuzen ere, horixe baita esku-hartzeari nondik norako instrumentala ematen diona.

Haatik, Gizarte Lanean metodoari buruz hitz egiteko, aurretik horren *eboluzio metodologikoari* buruz hausnartu behar da, eta guk jarraian jorratuko dugu gai hori.

*Mary Richmondek* eman zion oinarri metodologikoa lanbide honi *Social Diagnosis* izeneko liburuan. Liburu hori idazteko medikuntzan zuen esperientzian oinarritu zen, eta horri esker sortu zen *Casework* edo Kasuz Kasuko Gizarte Lana59. Hark egindako ekarpen hori

<sup>58</sup> AYLWIN DE BARROS, N. JIMÉNEZ DE BARROS, M. eta QUESADA DE GREPPI, M. (1982): op. cit. 22-24. or. Egile horren ustez, beharrezkoa da metodoak erantzun beharreko objektuaren elementu multzoa kontuan hartzea. Elementuak hauek dira: Gizarte Lanak aurre egin beharreko gizarte-arazoek duten elkarrekiko mendekotasuna; gizarte-arazoen egitura-harremana, gizartearazo oro barneko egitura ekonomiko eta soziala aintzat hartuta aztertu behar da, eta ez bakarrik barne-ikuspegi batetatik; gizarte-arazo bat aztertzean aintzat hartu beharreko aldagai-ugaritasuna; arazoa baldintzatzen duten barne-aldagaiak eta arazoa denboran zehar adierazteko modua baldintzatzen duten kanpo-aldagaiak; gizarte-errealitatearen berezko dinamika, etengabeko eraldaketa eta aldaketen baitan dagoena; prozesu guztiko parte-hartzearen garrantzia, eta, azkenik, esku-hartze profesional ororen nondik norakoa ez ahaztea.

<sup>59</sup> RICHMOND, M.: Kasuz Kasuko Gizarte Lana honela definitzen du: «Aldaketa batzuen bidez, gizabanakoaren izaerari eragiten dioten prozedurak dira, eta aldaketa horiek gizakien arteko nahiz bizi diren gizarte-ingurunearekiko harremanetan kontzienteki egiten dituzte»; oinarrizko helburua gizartea hobetzea izanik; horretarako, pertsonarengan esku hartuz kasuen azterketa, diagnostikoa eta tratamendua egingo da. Mary Richmonden ekarpenetatik aurrera, kasuen ikerketa

aipatuko dugu *lan-jarduera sistematizatzeko lehen saiakeratzat*; eta, gainera, horrekin batera azaldu zen lehen aldiz metodoari buruzko kezka eta proposamena. Metodoa pertsonak ingurunera hobeto egokitzen laguntzeko prozesua zen, haren ustez

Eboluzio-prozesuan metodologia sistematizatzeko eta horretan gehiago sakontzeko kezka behatzen dugu, eta, horrela, *Gizarte Laneko metodo tradizional* izenekoen profila osatuko dugu, pixkanaka-pixkanaka. Eta bertako desberdintasunak objektuaren aniztasunaren baitan baino gehiago egongo dira erabilitako ikuspegi eta tekniken baitan. Aurrerago, erantzun sistematizatu eta orokorra emateko beharra nabarmentzen da, eta horrek *metodologia birformulatzea* eragingo du, eta hori izango da Gizarte Lanean jarrera errebisionista egiteko abiapuntura.

Gizarte Laneko metodoari buruz hitz egiten saiatzean, garbi dago metodoa ez dela beti modu berean garatu eta historian zehar ez dela beti modu berean kontuan hartu. M. C. Mendozak<sup>60</sup> zera esaten digu: «Gizarte-laneko garapen metodologikoaren azterketa egitean kontuan hartu behar da garapen hori hainbat garai historikotan definitutako lan egiteko moduen ondorioa dela, bai eta garai horiek lan egiteko moduan eragina izan zutela ere. Garai horiek ekoizpen moduen adierazpenen eta benetako beharren isla izan dira, eta gero eta erantzun sistematikoagoa eskatu diote gizartearen antolaketa haien bizkar hartu zutenei»*.*

Horrenbestez, Gizarte Laneko esku-hartzearen metodologia sortzean, laguntza behar zuen subjektua hartu zen oinarritzat; hots, gizabanakoa, taldea, komunitatea. Hiru metodoak biltzen zituen kontzeptuaren baitan mota askotako gizarte-arazoak zituzten gizabanakoei, taldeei edo komunitateei laguntza psikosoziala ematea zegoen.

Historian sortutako hiru metodo horien bereizketak ikerketa-objektuari baino aplikazioeremuari egiten diote erreferentzia. Sailkapen tradizionalak lehen mailako eta bigarren mailako metodoak zituen. Lehen mailakoek kasuz kasuko, taldeko eta komunitatearen antolaketako lanei egiten zieten erreferentzia. Bigarrenek, aldiz, *administrazioari, ikerketari* eta *gizarte-ekintzari*61.

laguntza-prozesuaren elementu erabakigarri bihurtuko da; horretarako, ordea, arazo sozial eta pertsonalen kausak aurretik aztertu beharko dira, geroko esku-hartzea bideratuko duen diagnostikoa egiteko —pertsonak, izaki bizidun diren aldetik, adorea eta duintasun pertsonalaren ideiak nabarmentzen dira—.

<sup>60</sup> MENDOZA, M.C. (1990): *Una opción metodológica para los trabajadores sociales*. Humánitas. Buenos Aires. 9. or.

<sup>61</sup> FRIEDLANDER, W. A. (1985): Op. cit., 187. or.

Gizarte Laneko metodoen ikuskera horrek kritika ugari jaso zituen hirurogeiko hamarkadan, metodoaren ezaugarri nagusiak anbiguotasuna eta nondik norako praktikoa eta induktiboa ziren. Halaber, metodo horiek jokatzeko edo jarduteko moduen deskribapena baino ez zirela aipatzen zen, bai eta pertsona eta pertsona horren errealitatearen zenbait zati bereizita aztertzen zituztela ere, bi eremuak barne hartuko dituen azterketa bat egiteko asmorik gabe.

Bestetik, hirurogeiko hamarkadako Hego Ameriketako mugimendu birkontzeptualizatzaileak zeuden —Ameriketako Estatu Batuetako zenbait mugimendurekin eta garai hartako zenbait egilerekin lotuta—, eta metodo integratu, oinarrizko metodo edo metodo bakar izenekoa sortu zen. Metodo horrek, oro har aztertuta, gizarte-errealitatearen aldaketa azpimarratzen du; eta gizarte-langileak gainditu beharreko arazoak baldintza psikologiko edo banakoek bainoago egiturazko baldintzek zehazten dituztela esan zuen<sup>62</sup>.

Zenbait egilek —esaterako, S. Sierrak<sup>63</sup>— proposamen hori zalantzan jartzen dute: «Orientazio metodologikoa, neurri handi batean, Gizarte Lanari buruzko ikuskerak, errealitateari buruz egindako interpretazioak eta hori eraldatzeko benetako aukerek baldintzatuko dute. Eremu teoriko batetik dator metodoa, baina hori tresna bat besterik ez da, helburu jakin bat lortzeko jarraitu beharreko bidea. Ezin da konponbidetzat hartu, denbora eta espazio jakin bateko errealitateari aplikatutako ekintza-jarraibidetzat ulertu behar baita, eta horrek, halaber, helburu jakin bat ere izango du».

Egoera horretan, Gizarte Lanaren berezko krisi sakonagoa sumatzen zen, eta hori guztia, Espainian ere *Oinarrizko Metodoa* planteatzeko arrazoi izan zen*.* 1971ko irailean, Elizaren Ikastetxeen Federazioak (FEEISS) antolatutako *Manresako Mintegian*, oinarrizko metodoa eztabaidatu zen, irakaskuntzaren eta profesionalen ikuspuntutik. Eta azterketa hori abiapuntutzat hartuta, lanbidearen edukiei buruzko berrikusketa sakona egiteari ekin zioten64. Horrenbestez, aurreko garaiaren aldean, oinarrizko bi aldaketa antzematen dira:

<sup>62</sup> ZAMANILLO, Z. (1988): «Reflexiones sobre el método en el trabajo social»*. Documentación Social*. 69. zenbakia. Cáritas Española. 69-85. or.

<sup>63</sup> S. SIERRA, (1987): Op. cit., 79. or.

<sup>64</sup> COLOMER, M. (1990): «*Los años 70. Trabajo Social en España en la década de los 70». Revista de Servicios Sociales y Política Social*. Gizarte Lanean diplomatutakoen eta Gizarte-laguntzaileen Elkargo Ofizialen Batzar Nagusia). Madril. 6-12. or. Manresan Oinarrizko Metodoari buruz hasitako lanak jarraipena izan zuen zenbait ikastetxetan, eta horrek beste mintegi bat antolatzea eragin zuen —1972ko irailean, Los Negralesen—. Bi mintegi horien emaitzak «Método Básico de Trabajo Social» izeneko argitalpen batean azaldu ziren, eta arestian aipatutako egileak aurkeztu zuen —Euramérica editorialak argitaratu zuen, 1973an—.

batetik, prozedura zientifikoari erreferentzia egiten diote, eta, bestetik, eremu teoriko bat lantzeko beharra azpimarratzen dute. Eremu teoriko horretan, beste zientzia batzuek sortutako ezagutzen aplikazioa eta integrazioa sartu eta eremu teoriko bat egin behar da, ekintza oinarritzeko eta lan-jarduera bideratzeko.

Hori guztiari esker, *ikuspegi metodologiko berriak* formulatzeko oinarriak ezarri ziren, eta, horri esker, gure errealitateari buruzko ezagutza zientifikoagoa eta horrekin lotuago dagoen lan-jarduera izatea ahalbidetu zen. Horrela, B. Limak<sup>65</sup> aipatutako metodoak —*metodo integratua, oinarrizko metodoa eta metodo bakarra—* Gizarte Laneko metodologiaren trantsizio-garaiaren ezaugarri nagusi izan zirela nabarmendu zuen; bertan, metodo garatuena oinarrizko metodoa zen; eta horrexegatik hartu zen erreferentzia-puntutzat.

Beste hitz batzuez esanda, N. De la Redek<sup>66</sup> honela deskribatzen du prozesua: «Gizarte Lanaren metodo tradizionalen eta proposamen alternatiboen berrikuspenak eta kritikak Gizarte Zientzietatik hurbilagoko metodologia osatuko dute, oinarri eta prozesuari dagokionez, zientifikotasun ezaugarri eta eskakizun gehiagokoa»*.*

Horrenbestez, lanbide hori baliabide edo tresna bihurtzeko beharra azpimarratzen da; hau da, erantzun sistematizatu eta orokorra emateko beharra. *Ikuspegi metodologiko berriak*  ideia hauek azpimarratzen ditu: orokortasuna, malgutasuna, sistema integratua, prozesuunitatea eta egoeretara egokitzen jakin behar duten prozeduraren egitura komunak eta, horrekin batera, metodoaren oinarri teorikoari buruzko kezka.

*Gizarte Laneko metodologiaren* etengabeko aldaketa-prozesuari buruzko aipamen horrekin batera, horren *ikuspegi zientifikoa* definitzen duten alderdiei buruz hausnartu behar dugu*.*

Ikuspegi zientifikotik, metodoa aztertzeak giltzarri den ideia batetik abiatzea eskatzen du, berez metodoa ez baita helburua, baizik eta *helburu bat lortzeko* baliabidea edo *tresna*  —helburua ezagutza edo jardueren antolaketa den aldetik—. Aylwin de Barrosek, Jiménez de Barros-ek eta

Quesada de Greppik67 ideia horrekin bat egiten dute: «Gizarte Laneko metodoak ezagutzeko- nahiz eraldatzeko baliabidea izan behar du; jorratutako arazoak kognitiboak eta

<sup>65</sup> LIMA, B. (1983): *Epistemología del Trabajo Social*. Humanitas. Buenos Aires, 127. or.

<sup>66</sup> DE LA RED, N. (1993): Op. cit., 221. or.

<sup>67</sup> AYLWIN DE BARROS, N.,JIMÉNEZ DE BARROS, M. eta QUESADA DE GREPPI, M. (1982): Op. cit., 22-24. or.

praktikoak baitira, aldi berean. Beraz, jarduera horrekin erabat lotuta egongo da teoriaren eta lan-jardueraren arteko harremana. Horren ondorioz, lan-metodoak arazo praktikoen ikuspegi zientifikoa eman behar du, dauden ezagutza zientifikoetan oinarrituta, metodo zientifikoen laguntzaz, eta lan-jardueraren sistematizazio bidez; eta horrek, hain zuzen ere, ezagutza gehiagoren jabe izatea laguntzen du».

Ildo horretan, Capacitación Celats<sup>68</sup> taldeak egindako ekarpena dugu: «Lan-jardueraren azterketa bideratzen duen metodoaren helburua ez da konpondu beharreko arazoa ezagutzen laguntzeko baliabide izatea bakarrik; ez eta arazo horrekin lotutako lan-jardueren antolaketari buruzko hausnarketa bideratzea ere, (...) baizik eta jarrera zientifiko bat indartu nahi duen azterketa-metodoa erabiliz pentsamendua, lan-jarduera eta eguneroko lanen zeregina elkarrekin lotzea. Horrenbestez, teoria eta lan-jarduera batera azaltzen ez direnean ere, bi horien arteko bateratzea esku-hartze prozesuaren baitan gertatuko da, lan-jardueraren sistematizazio- eta ebaluazio-unean, produktu moduan hartuta prozesua aurrera eramateko ezagutza eta prozedura berriak eskaintzen ditu, jarduera berrelikatuz. Ezagutza eta lan-jarduera bateratu egiten dira helburu bat lortzeko: errealitatearen aldaketa jakinen ondorioak lortzea eta lanbidearen garapen teorikoa ziurtatzea»*.*

Metodoaren azterketan *ikuspegi zientifikoa* izateak metodologian *teoriaren eta lan-jardueraren* arteko harremanari buruzko hausnarketa egitea eskatzen du, bai eta *aniztasun kognitibo eta metodologikoari* eta azterketaren *ikuspegi kuantitatibo eta kualitatiboen*  arteko osagarritasunari buruzkoa ere.

Gai horri buruzko azalpen labur batzuk emateko, zenbait egileren ekarpenak ekarriko ditugu; ildo horretan, N. Aylwin de Barros eta beste batzuek<sup>69</sup>. *Un enfoque operativo de la metodología del Trabajo Social* lanean adierazitakoa nabarmentzen dugu: «Metodoak teoriaren eta praktikaren arteko harreman dialektikoa bermatzen du lan-jardueraren baitan. (...) Metodoa eta teoria beharrezko elementuak dira zientifikoki ezagutzeko eta zientifikoki jokatzeko, baina gizarteko lan-jarduerek jorratutako arazoek baldintzatzen dute, eta, hein batean, horren azpian jartzen dituzte».

Metodoak *teoriaren eta praktikaren arteko harremana* bermatzen du esku-hartzearen baitan. Metodoa beharrezkotzat hartzen dugu gizarte-jardueraren garapen-tekniko eta zientifikorako, eta esku-hartze arrazional eta efikaza bermatuz baliabideen erabilgarritasuna eta tratamendu egokia bermatuko da. Hala ere, garbi dago zenbait orientazio teoriko

<sup>68</sup> EQUIPO DE CAPACITACIÓN CELATS (1989): *La práctica del trabajador social. Guía de Análisis*. Humanitas-Celats. Buenos Aires. 38-40. or.

<sup>69</sup> AYLWIN DE BARROS, N. ETA BESTE BATZUK (1987): Op. cit., 22. eta 24. or.

eta helburu beharrezkoak direla hori zuzentzeko. Ereduen bidez gertatuko da teoriaren eta praktikaren arteko elkarreragin hori. Ildo horretan, metodoa eta teoria zientifikoki jokatzeko eta zientifikoki ezagutzeko beharrezko elementutzat jotzen ditugu.

Halabeharrez, M. Beltrán-ek70 gai honi buruz egindako erreferentzian *aniztasun* kognitiboaren beharrari buruz hitz egiten du. Egile horrek begien bistako egitate bat hartzen du abiapuntutzat; hots, gizarte-errealitatea konplexua eta anitza da, eta, bistan denez, horri buruzko ezagutzak ere anitzak izango dira. Gizarte-errealitatera hurbiltzeko bide bakar eta pribilegiaturik ez dagoela aipatzen du. Egilearen ikuspuntutik helburua zientzia egitea bada, aniztasunaren —ikuspegi teoriko eta metodologikotik— aldeko hautua egin behar da: «Aniztasun hori eskakizun epistemologikoa da, eta objektuaren —gizarte-errealitatearen, oso konplexua eta heterogeneoa— berezitasunetik dator (…) Objektuaren arabera, aztertzeko modu bat edo bestea (kuantitatiboa edo kualitatiboa, historikoa, konparatiboa eta kritiko-arrazionala) egokiagoa izango da».

Zamanillok eta Gaitanek<sup>71</sup> hau diote, ideia horri dagokionez: «Gizarte Lanak bere historian aztertu beharreko xedeari buruzko ikuskera ugari mahaigaineratu ditu. Orain beharrezkoa da gure ikuskera metodologiko murritzari beste ikuspegi berri batzuk ematea, eta horiek gizarte-errealitate berbera aztertzeko hainbat ikuspegi teoriko eskainiko dituzte azterketa-objektu ugarietatik begiratuta»*.*

Horrek guztiak *aniztasun kognitibo eta metodologikoa* izatea eskatzen du, bai eta azterketan bi ikuspegi metodologikoak nahastea ere; hots, *paradigma kuantitatibo eta kualitatiboek* bertan egon behar dute, ekarpen ugari eta osagarriak kontuan hartuta gizarteerrealitatea hobeto ulertzen *laguntzen duten heinean*.

Azkenik, azalpenaren hasieran azaldutako ideia nabarmentzen dugu berriro ere: metodoa baliabidea da; hau da, errealitatea hobeto ezagutzen laguntzen digun prozesu malgua eta dinamikoa, bai eta prozedurazko egitura bat ere (osotasunaren baitan, zatiak elkarrekin lotuta daude).

N. Aylwin de Barros eta beste batzuen<sup>72</sup> lanean zera adierazi zuten: «Metodoaren garrantzia *gizarte-jarduera teknikoki eta zientifikoki garatzeko ezinbesteko tresna bat* eskain-

<sup>70</sup> BELTRAN, M (1991) *La realidad Social.* Colección de Ciencias Sociales. Serie Sociología bilduma. Técnos. Madril, 92-94. or.

<sup>71</sup> ZAMANILLO, T eta GAITAN, L (1991): Op. cit., 87. or.

<sup>72</sup> AYLWIN DE BARROS, N. ETA BESTE BATZUK (1987): Op. cit., 18-19. or.

tzean datza, horrek ikerketaren edo/eta ekintzaren arazoa arrazionaltasunez eta eraginkortasunez jorratzea ahalbidetzen baitu, arazoari trataera egokia eskainiz eta baliabideak ahalik eta gehien aprobetxatuz».

*Diagnostiko soziala eta esku-hartze profesionala egiteko baliabidea* egiteko aukera eman duen lan-jarduerari buruzko hausnarketa honek esku-hartzearen proposamen metodologiko bat eskaintzen du —*jardueraren egituraketa arrazionala—.* Gure asmoa hori gizartelangileentzako *laguntza tekniko* bihurtzea da, gure esku-hartzearen zorroztasun metodologikoa *beharrezkoa den heinean;* ezin baitugu ahaztu horrek prozesuan trebetasunak eta eskumenak garatzea, eta, aldi berean, ezagutzak bereganatzea eta aplikatzea eskatzen duela.

Amaitzeko M. Fernandez de Menestrosak<sup>73</sup> esandakoarekin bat eginez, zera diogu: «Lagun hurkoari laguntzeko artea, laguntza izaten jarraitzeaz gain benetako zientzia bihurtu da, eta beste edozein zientziak bezala, ikastea, prestatzea eta praktikatzea eskatzen du».

Diagnostiko soziala eta esku-hartzea egiteko aurkeztutako *baliabide* honek, prozeduren sistematizazioa eskaintzen du, eta horrek, zorroztasun metodologikoz, esku-hartze profesionalari laguntzen dio, bai eta, aldi berean, baloratzeko eta esku-hartze irizpideak bateratzeari ere; eta horri esker, aurrerapenak lor daitezke bai lanbidean, bai diziplinan.

Ildo horretan, uste dugu tresna horrek *Gizarte Lana finkatzen eta sendotzen* laguntzen duela, eta, azken batean, diziplina zientifikoki garatzen ere bultzatzen du.

Haatik, sistematizazioak eta bateratzeak ez dute eragingo inola ere Gizarte Lanean giltzarri diren bi elementuak —*esku-hartzearen berezitasuna* eta *erantzunen ekoizpena*  alde batera uztea. Mary Ellen Richmondearen hitzetan, Gizarte Lanak «pertsona bakoitzarentzat gauza bat egitearen artea» izan behar du.

<sup>73</sup> FERNÁNDEZ DE MENESTROSA, M (1946): *Algunas ideas sobre caridad organizada*. Consejo Superior de Protección de Menores. Sección de Asistencia Social. Madril, 41. or.

# **4** Metodologia-prozesua

Aurreko atalean metodoari buruz egindako hausnarketan, metodoa *baliabidea* dela azpimarratu dugu; horrez gain, prozesuaren helburua ezagutzak lortzea edo/eta egin beharreko jarduera antolatzea dela adierazi dugu.

Metodo zientifiko bat eta horri dagozkion teknikak erabiltzea beharrezkoa dela proposatu dugu. Beste modu batean esanda, prozedurazko zenbait urrats edo arau aplikatu behar dira, eta horiek helburu bat lortu behar dute —metodologia-fase guztien garapenaren bidez—, bai eta ekintza bat garatu eta ezagutza teorikoak aberastu ere, errealitatearen ikuspegi totalizatzaile baten bidez.

## 4.1. Baliabidea metodologia-proposamen gisa

Beraz, baliabidetzat jotzen dugu metodoa; izan ere, jarraibideak ematen dizkie gizarte-langileei. Prozedura bat eta prozesu bat egoteak esan nahi du esku-hartzea ez dela berezkoa.

Ildo horretan, Boris Limarekin74 bat gatoz: «Metodoak prozedura multzoa baino ez dira, eta prozedura horiek egituratuak eta formalak dira, sistematizatuta, zientifikoki oinarrituta eta lanbide baten edo/eta ikerketaren berezko prozedurez osatuta daude. Metodoak helburuen arabera eta ezarritako gizarte-estrategiaren arabera aldatzen dira»*.*

Aldez aurretik ezarritako helburuak lortzeko baliabidea da metodoa, eta prozesu hori *esku-hartze metodologiaren faseetan* zehazten da; metodologia hori egiteko, sistematizazio-ahalegin bat egin behar izan da, bai eta kontzeptuak landu ere. Hori guztia profesionalaren hurbilketa praktikoaren eta zientziek egindako ekarpenen ondorioz egin da.

Ikuspegi horretatik, zenbait operazio biltzen dituen kontzeptuzko ikuskeratzat hartzen dugu metodoa, eta operazio horien helburua *ekintza zuhurra, zorrotza, antolatua eta diziplinatua* egiten laguntzea da*.*

<sup>74</sup> LIMA, B. (1983): Op. cit., 14. or.

Egile askok ekin izan diote gai horri. Hona hemen horietako batzuk: M. Richmond (lehen sistematizazioa egin zuen), E. Ander-Egg, N. Kisnerman eta C. De Robertis (gaiari buruzko azterketako klasikoak), eta N. De la Red, M. J. Escartin eta Zamanillo (gaur egungoen artean). Duela gutxi, J. M. Barberok hau adierazi du: «Gizarte Lanaren metodologia-ikuspegian, arazoen eta helburuen konplexutasuna gizarte-langileen prozesuaren eta estrategiaren ezaugarriekin lotuta dago, eta lotura hori oso garrantzitsua da»75.

*Metodologia-prozesuari* buruzko hausnarketaren gainean, bereziki interesgarriak dira gizabanakoaren eta haren familiaren gizarte-laneko klasiko baten ekarpenak; alegia, C. De Robertisenak.

Egile horrek *esku-hartze* hitza sartu zuen bere planteamenduan, *gizarte-langileak egindako ekintza* definitzeko. Honela definitu zuen ekintza hori «*Zerbait borondatez, kontzienteki eta berariaz aldatzeko helburua duen ekintza».*

Hitz hori zenbait kontzepturekin lotuta dagoela proposatu zuen De Robertisek. Besteak beste, hauek dira kontzeptuok: *aldaketa* (transformazioa), alderdi negatiboekin batera alderdi positiboak (gaitasunak) aintzat hartzea, parte hartzen duten elementuen *elkarrekiko mendekotasuna*, prozesuen *oreka dinamikoa* eta interesdunen beraien esku-hartze aktiboa. Esku hartzearen kontzeptua honela ulertzen da: «ekintza zuzena, gizarte-lanaren berariazko input bat, egoera edo arazoa ulertzeko dugun moduan oinarritua».

Ildo horretan, egile horrek elkarlantzat hartzen du laguntza-harremana, eta *«pertsonarekin lan egitea»* azpimarratzen du. Horretan, *esku-hartzea* ezinbesteko elementua da. Horri dagokionez, C. De Robertisek76 laguntza jasotzen duenarekiko *kontratua* aipatzen du. Lan-proiektua pertsonarekin adostea dakar kontratuak; hots, kontratuaren edukiak negoziatu egin behar dira. Egilearen arabera, hona hemen kontratua zer den: «Lan-baliabide bat da, laguntza jasotzen duena mugiarazten du, mendekotasuna eragozten du, arrakasta azkarrak lortzeko aukera ematen du, eta, ororen gainetik, emaitzak ebaluatzeko baliabidea da»*.*

Egile horren ekarpenetatik, bada bat bereziki garrantzitsua: gizarte-langileak metodologia-prozesuan garatzen dituen *esku-hartze moduen* deskribapena. Esku-hartze moduak deskribatzeaz gain, zuzeneko esku-hartzeak eta zeharkako esku-hartzeak sailkatu zituen

<sup>75</sup> BARBERO, M. (2002): *El Trabajo Social en España*. Mira Editores. Zaragoza.

<sup>76</sup> DE ROBERTIS, C. (1992): Op. cit. 128. or.

(zuzeneko esku-hartzeetan, laguntza jasotzen duten pertsonek hartzen dute parte; zeharkakoetan, berriz,  $ez^{77}$ .

Egile horren iritziz, *esku-hartze metodoak* «profesionalaren egitea eta egiten jakitea» azpimarratzen ditu. Horrez gain, grafikoki deskribatu zituen esku-hartze metodoaren *faseak*; haren arabera, esku-hartze metodoa *higidura espiral* baten modukoa da, eta, horretan, «faseak gurutzatu egiten dira, nahasi eta elkar baztertu gabe». Higidura espiral horren abiapuntua hautemandako arazoa edo aurkeztutako eskaera da, eta beharbeharrezkoa da esku-hartzea zer puntutan amaitu behar den hausnartzea.

Planteamendu hori diagnostiko soziala eta esku-hartzea egiteko *baliabidean* biltzen da. Horrez gain, egilearen filosofia ere islatzen da gure proposamenean.

Grafiko honetan, esku-hartze prozesuko faseak grafikoki nola interpretatzen diren ikus daiteke78.

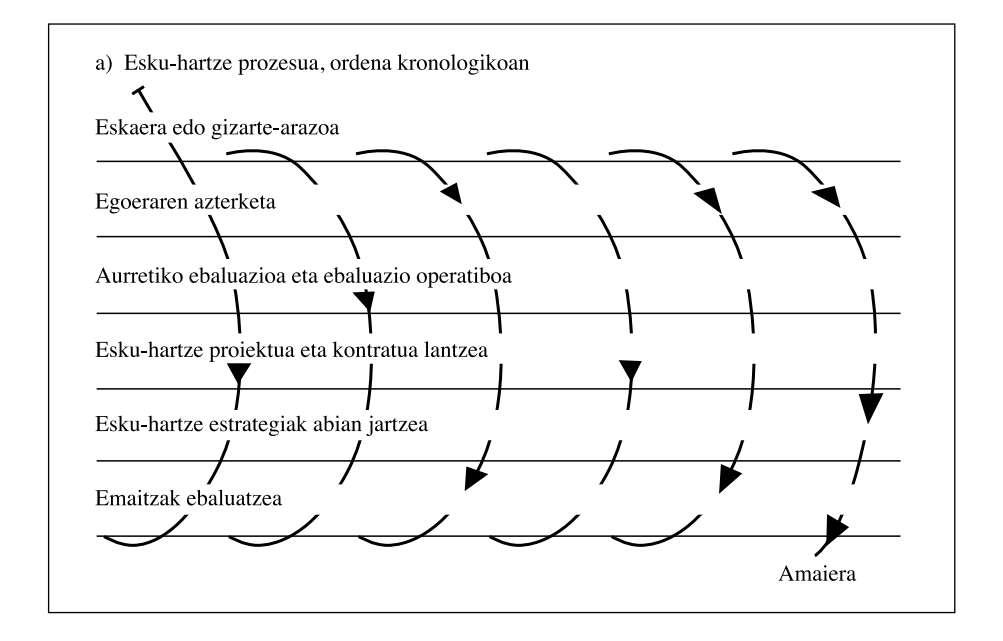

<sup>77</sup> Egile eta profesional askok erabiltzen dute azterketa hori. 1992an argitaratutako metodologiari buruzko liburuan garatzen da (DE ROBERTIS, C. (1992): op. Cit. 131-214. or.); hamar urte geroago, berriro aztertu zuen, *Fundamentos del Trabajo Social* liburuan (DE ROBERTIS, C. (2003): op. cit. 87-92. or.

<sup>78</sup> Ibidem. 80. or.

M. Barberok79 egindako ekarpenetako bat ere garrantzitsutzat jotzen dugu, baliabidea kokatzen laguntzen baitigu. M. Barberoren aburuz, zientifikoki orientatutako jarduera da Gizarte Lana; izan ere, honela definitzen du: «Jardueren, loturen, baliabideen antolakuntza moduen eta abarren multzo antolatua eta gurarizkoa da, ondo lotuta egoten saiatzen da, eta ezagutzaren bidez orientatzen da». Horrez gain, Barberok irizpide zientifikoen bidez orientatutako arau multzo sistematikotzat jotzen du metodoa.

Espiralaren *oinarrizko prozedura-egitura* proposatzen du. Egitura hori irekia eta dinamikoa, eta prozedurek elkar elikatzen dute. Gizarte-langileen garrantzia azpimarratzen du —prozesu guztia erabakitzen duen oinarrizko elementua baita—, eta profesional ororen esku-hartzearen azpian prozedura-egitura bat dagoela adierazten du.

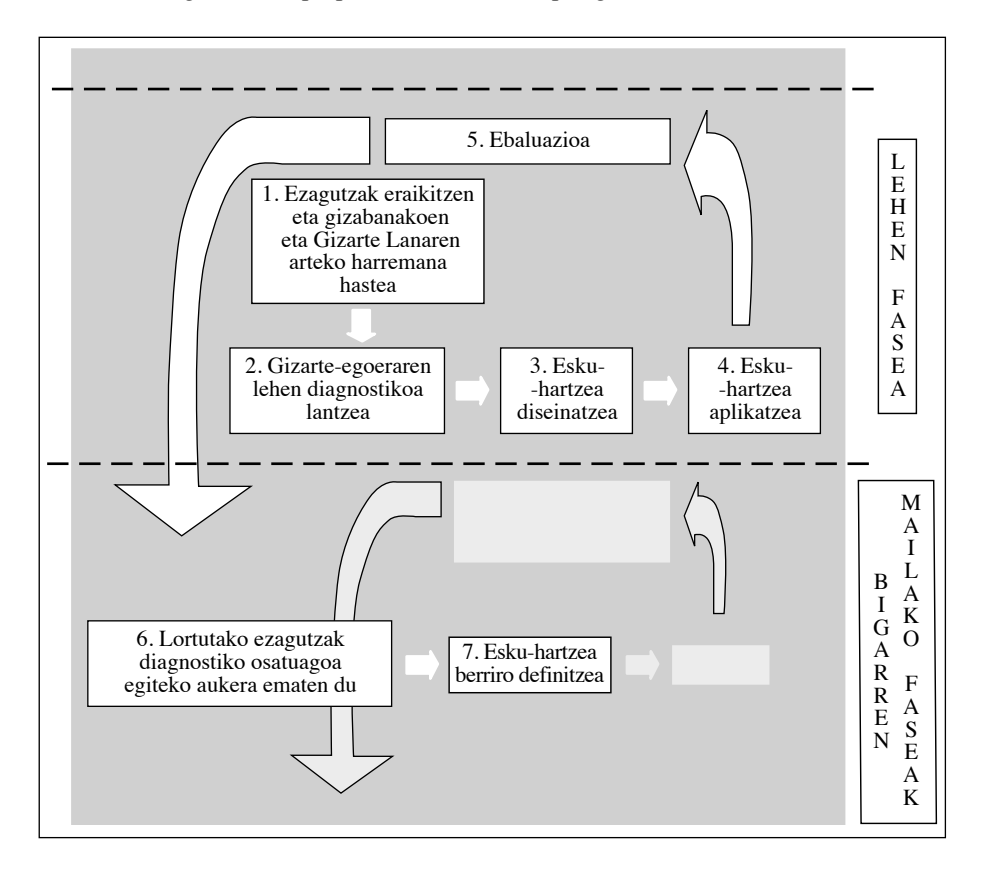

Hona hemen egile horren proposamenaren irudikapen grafikoa:

<sup>79</sup> BARBERO, M. (2003): «El Método en el Trabajo Social». En FERNANDEZ GARCÍA, T. eta ALEMÁN, C.: *Introducción al Trabajo Social*. Alianza Editorial Madril. 394-438. or.

Horren ildotik, eta prozesu metodologikoari buruzko azalpena osatuz, bat gatoz T. Fernández Garcíak eta L. Ponte de Leónek<sup>80</sup> berriki egin dituzten ekarpenekin, Gizarte Laneko esku-hartzearen kontzeptuari dagokionez.

Tresnarako duen interesagatik azpimarratzen dugu egile horien lana; izan ere, baieztatzen dutenez, kontzeptu hori definitzeko saiakerak eztabaida sor lezake, nahasketa metodologikoa ekar lezakeelako.

Kontzeptua argitu nahian, ikuspuntu xehe batetik azaltzen dute esku-hartzea gizarte-langilearen eguneroko lana dela ulertu daitekeela, profesionalak egiten duen lan guztia, alegia.

Hala eta guztiz ere, metodologiaren ikuspuntutik, Gizarte Laneko esku-hartzearen barruan honako urratsak daudela baieztatzen dute: «errealitatea aztertu eta ikertzea, horren diagnosi profesionala egitea, esku-hartzerako diseinu bat egitea, programatutako eskuhartzea edo egikaritzea eta lortutako emaitzak ebaluatzea».

Hain zuzen ere, metodologiaren ikuspuntu horretatik, diagnosirako tresnak esku-hartze kontzeptuaren definizioa egiten duenean, esku-hartze prozesu baten barruan kokatutako jarduera-multzo gisa ulertu da profesionalaren eguneroko lana.

## 4.2. Metodoaren faseak

Azalpena osatzeko, hurrengo lerroetan, *Gizabanakoaren eta familiaren mailan aplikatutako Gizarte Lanaren* metodologia-prozesuaren garapen teoriko eta kontzeptual laburra egingo dugu, laguntza-harremana ulertzeko eta erabiltzeko oinarrizko eremua baita.

Puntu honetan, helburu hau dugu: metodoaren faseen azalpena Diagnostiko soziala eta esku-hartzea egiteko baliabidera hurbiltzea.

Honela definitu dugu baliabide edo aplikazio informatiko hori: *Gizarte Lanak Gizarte Lanerako sortutako ezagutzetan oinarritzen den metodologia-proposamena*. Beraz, lanjardueran berretsita dago, eta eremu teoriko eta erreferentziala du. Oinarrizko Gizarte Zerbitzuetako gizarte-langileen eskura jarri nahi dugu baliabide hori, *gizarte-diagnostikoak, elkarrekin hitzartutako proiektuak eta gizarteratze-hitzarmenak* egin ditzaten.

<sup>80</sup> FERNÁNDEZ GARCÍA, T. eta PONCE DE LEÓN, L. (2005): El proceso de intervención del Trabajo Social de casos. FERNÁNDEZ GARCÍA, T. (Koord.) (2005): Trabajo Social con casos. Alianza Editorial, Madril, 196. or.

«Diagnostiko soziala eta esku-hartzea egiteko aplikazioa» deitu diogu baliabide horri, eta bizikidetza-unitateen eta horien kideen egoerari eta arazoei buruzko informazioa jasotzeko eta horien diagnostikoa egiteko aukera ematen du. Diagnostikoa egiteko, 60 premiaeta gabezia-adierazle baino gehiagotan oinarritzen da aplikazioa, eta adierazle horiek 13 arlotan biltzen dira.

Horrez gain, beste zenbait funtzio ere baditu, *pronostikoak egiteko*, *elkarrekin hitzartutako proiektuak egiteko*, egoeren *segimendua egiteko eta haiek baloratzeko* eta esku-hartze proiektuan proposatutako ekintzak eta horien ondorioak *ebaluatzeko*.

### 1. Ikertzeko fasea

Gizabanakoarengan eta familiarengan esku hartzeko prozesua gizabanakoak edozein eskaera egiten duenean edo/eta premia bat edo arazo bat dagoela hautematen denean hasten da. Fase horretan, gizarte-langileak gizabanakoa eta haren familia ezagutu behar ditu, bai eta arazoa zein den ere, testuingurua eta horren barruko harreman guztiak ahaztu gabe.

Beraz, ikerketa da prozesuaren lehen fasea, eta oso garrantzitsua da; izan ere, horretan oinarrituko dira diagnostikoa, eta, beharrezkoa izanez gero, esku-hartzea ere bai.

Alabaina, «prozesuaren batasuna eta jarraitutasuna» izeneko lege bat dago Gizarte Lanean. Lege horren arabera, gizarte-langilearen eta bezeroaren arteko harremanean, aldi berean egiten dira hainbat fase (ikertzekoa, diagnostikokoa, esku hartzekoa eta ebaluaziokoa); hau da, prozesuaren hasierako fasean, gizarte-langileek ikertu egiten dute, baina, aldi berean, diagnostikoa egin eta esku hartzen dute. Ez dago zalantzarik egoera hori lehen elkarrizketan hauteman daitekeela.

Horrenbestez, ikerketa-fasean, informazioa edo datuak biltzen dituzte gizarte-langileek, baina kasuaren tratamendurako beharrezkotzat jotzen duten informazioa soilik jasoko dute. Ikerketaren konplexutasuna eta sakontasuna arazoaren eta pertsonaren egoeraren araberakoak izango dira. Gizarte Lanaren helburuak eta printzipioak prozesu osoan hartu behar dira aintzat.

Aurkezten ari garen *aplikazioan*, profesionalek zenbait pantaila dituzte informazioa biltzeko. Bildu beharreko informazioa bi multzotan egituratzen da nagusiki: alde batetik, informazio orokorra bildu behar da, bizikidetza-unitatearen eta, bereziki, horretako kide bakoitzaren identifikazio-datuei buruzkoa; eta beste alde batetik, gizabanakoaren gizarteerrealitatearen arloei buruzko adierazleak bilduko dira.

Baliabideak *informazioa mailaka biltzeko* aukera ematen du. Horri dagokionez, oso malgua da; izan ere, prozesu horretan, bi aukera dituzte profesionalek, eta, egoki irizten badiote, pantailetan erregistratzeko aukera dute (*Informazioa falta da*; eta *Ez dagokio aplikatzea).*

Horri esker, gizarte-langileek aplikazioan zer informazio sartu nahi duten une bakoitzean erabakitzeko aukera izango dute. Horretarako, bi pantaila prestatu dira, batik bat: *Espedientearen pantaila* eta *Diagnostiko-fitxa*. Pantaila horiei eta haien funtzionalitateei buruzko informazioa eta azalpenak aplikazioaren gidaliburuan daude.

Aplikazioak *automatikoki baloratzen du* profesionalek sartzen duten *informazioa*; beraz, informazioa sartu ahala, gizabanakoaren diagnostikoa egiten du.

Jakina, *etengabe berrikusi* behar dira sartutako adierazleak eta horien balorazioa, bai eta esku-hartzea eskatzen duten gizarte-errealitate berrietara *egokitu* ere. Horrez gain, beharrezkoa izanez gero, beste adierazle batzuk erabil daitezke, aplikazioaren erabilera zerbitzu espezializatuetan orokortzen bada, batez ere.

Azpimarratu behar da, *sistema hain malgua* denez, profesionalek lehen proiektu bat proposatzea erabaki dezaketela, gizabanakoaren egoeraren lehen balorazioaren arabera. Esku-hartze hori gizabanako horrekiko elkarrekin hitzartutako proiektuaren eta, komeni bada, gizarteratzeko hitzarmen baten zati izango da.

Pertsona horrekin egindako gainerako elkarrizketek prozesuko fasea osatuko dute. Hala ere, kontuan izan behar da, esku-hartze prozesuan zehar, gizabanakoaren egoera aldatu egin daitekeela. Profesionalek aldaketa hori jaso behar dela erabakiz gero, *beste diagnostiko-fitxa bat* irekitzeko aukera izango dute, *Balorazioa eta segimendua* izeneko pantailan. Horren bidez, beste diagnostiko bat egin eta, agian, esku hartzeko beste estrategia bat proposatuko du gizarte-langileak.

Beraz, baliabideari esker, prozesuaren batasuna eta jarraitutasuna lortzen da, eta hori ezinbestekoa da gizarte-langileek esku-hartze prozesuan.

### 2. Diagnostikoa egiteko fasea

Diagnostikoa, didaktikaren aldetik, bigarren metodologia-fasea da, baina, lehen aipatu bezala, metodoa eta lan-jarduera lotuta dauden zenbait zatiren *osotasuna* direla ulertzen dugu. Horrek C. de Robertisek deskribatutako *fase-gurutzaketa* ekartzen digu gogora.

Agian, diagnostikoa da faserik konplikatuena eta gizarte-langileek egiten zailena, oso konplexuak baitira fase horretan azaltzen diren elementu guztiak.

Gizabanakoarekin izaten diren lehen elkarrizketetan, zenbait diagnostiko-hipotesi sortzen dira. Hipotesi horiek berretsi edo baztertu egingo dituzte gizarte-langileek, pertsonarekin egiten den lanak aurrera egiten duen neurrian eta gertaerei buruzko informazioa zabalagoa den heinean. N. Kisnerman-ek, zenbait liburutan, *aurretiko diagnostikoa* deitzen dio prozesu horri; beste egile batzuek, berriz, *diagnostiko-iritzia*. Azken finean, gizarte-langileek egoera jakin baten aurrean egiten duten balorazioa da, unean unekoa edo premiazkoa ez den eskuhartze bat oinarri sendoekin erabaki ahal izateko beharrezkoak diren elementurik gabe.

Puntu horri lotuta, gauzak asko argitzen ditu G. Garcíaren<sup>81</sup> azalpenak, diagnostikoaren hiru une edo faseak deskribatzen dituenean: deskribapen-fasea, balorazio-fasea eta iragarpen-fasea.

Oro har hedatutako iritzi baten arabera, diagnostikoa egin ahal izateko, gutxienez hiru elkarrizketa behar dira. Alabaina, Gizarte Lana ez da matematika; hots, zaila da irizpide zehatzak jartzea.

M. J. Escartin, M. Palomar eta E. Suárez<sup>82</sup> egileekin bat gatoz esaten dutenean: diagnostikoa prozesua neurtzeko eta egoerak, arazoak eta faktore eragileak identifikatzen eta interpretatzen laguntzen du.

Bestalde, esan beharra dago Diagnostikoak abiapuntutzat hartu ditugun oinarri teorikoen araberakoak izango direla. Arreta eredu edo teoria jakin batean jartzen ez dugunez, diagnostikoa ulertzeko modu *eklektikoa* dugula esan daiteke; horri esker, zenbait ikuspegitatik erabil dezakegu diagnostikoa, ereduei buruzko hausnarketan azaldu dugunez.

Diagnostikoaren definizio ugari daude, eta ez ditugu hemen idatziko; hala ere, azken finean, gizarte-langileek arazo-egoerari buruz egiten duten definizioa, kontzeptualizazioa eta balorazioa dela esan dezakegu.

Oso interesgarria eta gure lanbidearen ahulezia denez, hurrengo kapituluan ekingo diogu gai horri sakonago.

<sup>81</sup> GARCÍA HERRERO, G. (2007): *Reflexiones y utilidades sobre el diagnóstico y la programaciónde la intervención social*. Ecos de Mary Richmond. Revista de Servicios Sociales y Política Social aldizkaria, 83. zenbakia. Gizarte Laguntzaileen eta Gizarte Laneko Diplomatuen Elkargoen Kontseilu Nagusia. Madril. 10-38. or.

<sup>82</sup> ESCARTÍN, Mª J., PALOMAR, M. ETA SUÁREZ, E. (1997): Op. cit. 118. or.

Alabaina, eta aplikazioa hobeto ulertzeko behar diren alderdiak argitu nahian, gure ustez diagnostikoak egiteko ezinbestekoak diren bi puntu aztertuko ditugu: helburuak eta elementuak.

*Diagnostikoa osatzen duten elementuei* dagokienez, A. Ituarteren arabera83, gizabanakoaren alderdi guztiak izan behar dira kontuan beti: fisikoak (adina, sexua, osasuna, gaixotasunak, minusbaliotasunak, etab.), psikologikoak (nortasuna, beste pertsonekiko gatazkak, emozioak, harremanak izateko gaitasuna, ahuleziak, etab.) eta gizarte-arlokoak (familia, lagunak, ingurunerik hurbilenarekiko harremanak, ingurunera moldatzeko maila, etab.).

Hona hemen diagnostikoa egitean kontuan hartzeko beste elementu bat: zer ingurune edo testuinguru hurbilekin erlazionatzen den pertsona. Horrek ingurunerik hurbilenari erreparatzea eskatzen du; beraz, gizabanakoaren eta familiaren, lagunen eta auzokoen arteko harremanak aztertu behar dira. Halaber, ingurunerik zabalenari ere erreparatu behar zaio; horrenbestez, lan-, lanbide- eta hezkuntza-inguruneko harremanak aztertu behar dira. Oso garrantzitsua da pertsonak testuinguru bakoitzarekin dituen harremanak aztertzea, bai eta, besteak beste, horietan positiboki sartzeko dituen zailtasunak ere. Azken batean, egilearen hitzetan, «diagnostikoak gizabanakoaren arazo *psikosoziala* (edo arazo psikosozialak) aztertzea eskatzen du».

Bereziki interesgarriak dira J. Hernández Aristuk<sup>84</sup> eskaintzen dizkigun diagnostiko sozial egokirako adierazpen praktikoak, «entzutea» hobetzen laguntzean oinarritzen direnak: «ondo ulertu duela egiaztatu (…), adi egon eduki emozionalekin (…) onartzeko jarrera hartu (…), ez saiatu inoren errealitatea aldatzen, (…)».

Bestalde, *Diagnostikoaren helburuei* dagokienez, ezin dugu ahaztu diagnostikoak beti bi helburu hauek dituela:

- Arazo-egoera ulertzea eta zehaztea, pertsonaren eta haren testuinguruaren egoera aintzat hartuta, ahalik eta eraginkortasun handienaz esku hartu ahal izateko.
- Egoera sortzen duen arazoa zehazten saiatzea, horren hurbileko eta urruneko arrazoietan esku hartu ahal izateko.

<sup>83</sup> ITUARTE, A. (1992): *Procedimiento y proceso en Trabajo Social Clínico*. Colección de Trabajo Social. Serie Textos Universitarios, 2. zenbakia. Gizarte Laguntzaileen eta Gizarte Laneko Diplomatuen Elkargoen Kontseilu Nagusia. Madril, XX. or.

<sup>84</sup> HERNÁNDEZ ARISTU, J. (2004): *Trabajo Social en la postmodernidad*. Certeza. Zaragoza. 397-401. or.

Bi helburu horiek aintzat hartuta, *diagnostikoa egiteko baliabideak* gizarte-langileentzako laguntza tekniko bat izateko helburua du. Izan ere, pertsonari buruzko informazioaren balorazio erlatiboa egiten du, eta, inguruneko elementuak hartzen ditu aintzat; esate baterako, familia eta, oro har, harreman-sare informalak.

Prozesu hori egin ahal izateko, gizarte-langileek aplikazioan sartutako *adierazleei*  buruzko informazioa sartu behar dute diagnostiko-fitxan. Hori nahikoa da, aplikazioak automatikoki ematen baitu pertsonaren egoerari buruzko balorazioa; profesional batek esku-hartzea eskatzen duten *premiazko arloak* identifikatu eta pertsona bakoitzaren *indarguneak eta ahuleziak* adierazten ditu. Jakina, lan-jardueran eta Lan Taldeak aurretik egindako ikerketari esker berretsi da prozesu hori.

Diagnostikoa egiteko, baliabideak hiru pantaila ditu. Horietako bat, *Diagnostiko-fitxa*, ikertzeko fasean azaldu dugu. Beste bat *Diagnostikoa egiteko pantaila* da, eta, horretan, informazio orokorragoa ematen da, baina gizabanako jakin bati buruzkoa bakarrik. Gizabanakoak berak bere egoerari buruz duen ikuspegiak osatzen du informazio orokor hori; izan ere, gure ustez, ezinbestekoa da gizabanakoaren ikuspegia esku-hartze prozesu orotan. Horrez gain, hirugarren pantailarako —alegia, *Pronostikoa egiteko pantailarako* sarbidearen bidez, profesionalak kasuaren aurreikuspenari buruz duen balorazioa erraztu eta sendotzen du (pantaila horiei eta haien funtzionalitateei buruzko informazioa eta azalpenak aplikazioaren gidaliburuan daude).

Horrez gain, diagnostiko hori osatzen laguntzen du aplikazioak, informazio idatzia sartzeko aukera ematen baitu (horretarako prestatutako arloetan); horri esker, diagnostikoak argitu eta egokitu egin daitezke.

Ez dugu ahaztu behar diagnostikoa egitea ez dela pertsonak tipifikatzea edo kategoriatan sailkatzea; izan ere, diagnostikoaren helburua gizarte-zerbitzuetara joaten diren pertsonen egoera, premiak eta arazoak baloratzea da. Horrenbestez, gizabanako bakoitzaren premien banakotasuna eta berezitasuna hartu behar dira kontuan.

Amaitzeko, gure ikuspuntutik, gizarte-langileek aztertu behar dituzten arazoak sakon ikertzeko aukera ematen du baliabideak. Horren helburu nagusia errealitate jakin bat azaltzeko beharrezkoak diren elementu guztiak ematea da, arazoen hierarkizazioaren araberako esku-hartze bat programatzeko. Hau eskatzen du horrek guztiak, N. Aylwin De Barrosen eta Beste batzuen85 hitzetan: *«Arazoei, haien larritasunari, haien motari eta testuinguruari buruzko ikuspegi bat lortzea, esku-hartze egokia proposatu eta ezagutzaren zientifikotasuna eta esku-hartzearen arrazionaltasuna ziurtatzeko».*

<sup>85</sup> AYLWIN DE BARROS, N. ETA BESTE BATZUK (1982): Op. cit. 25-33. or.

### 3. Esku hartzeko edo hobetzeko proiektua<sup>86</sup>

Esku-hartze proiektua diagnostikoan hasitako hausnarketa da; hau da, zer egin daitekeen, zergatik egingo den, noiz egingo den, nork egingo duen, zer denboratan egingo den, zer ebaluazio-irizpide erabiliko ditugun, etab.

Gizabanakoarekin jarraitu behar den prozesu osoan, beti esan dugu pertsona horrek *parte hartzea* oso garrantzitsua dela, nahiz eta, batzuetan, hori lortzea oso zaila izan. Agian, J. M. Barberak87 adierazitako moduan ekin beharko genioke prozesuari; alegia, gure hizkuntza bera aldatu eta, *esku-hartze proiektua* adierazpidearen ordez, *elkarreragin plana* adierazpidea erabili beharko genuke. Horren bidez, komunikazioaren eta harremanen elkarrekikotasuna azpimarratzen da, bai eta bi alderdi horiek Gizarte Lanean duten lehentasuna ere.

Gure proiektuak ulertzeko moduan aldaketa hori gertatuz gero, agian, ezin izango genuke planez edo proiektuez hitz egin, betiere, plan edo proiektu horiek profesionalek eta gizabanakoek beraiek elkarrekin egiten ez badituzte; hortik dator *Elkarrekin Hitzartutako Proiektua (EHP)* adierazpidearen proposamena. Argi dago, gizabanakoak bete-betean parte hartuko balu, konpromiso handiagoa izango lukeela, eta, horren ondorioz, ia seguru, aurreikusitako helburuak hobeto lortuko liratekeela.

Proiektu hau —*Esku hartzeko edo Hobetzeko Proiektua,* alegia— osatzen duten elementuei dagokienez, lehenengo eta behin, *esku-hartzearen xedea* zehaztu behar da; hots, xedea gizabanakoa, haren familia edo beste harreman-sare bat den.

Beraz, hau da hartu beharreko lehen erabakia: proiektua gizabanakoari ala bizikidetzaunitateari egokituko zaion. Aplikazioak aukera hori errazagoa egiten du.

Elkarrekin hitzartutako proiektua gizabanakoaz soilik arduratuko den ala ez erabaki ondoren, gizarte-langileek *zer arlotan* esku hartu erabaki behar dute. Aplikazioak *Elkarrekin Hitzartutako Proiektura* eramaten ditu esku-hartzea eska dezaketen arlo guztiak.

<sup>86</sup> Bat gatoz *Hobetzeko proiektua* adierazpidearekin. Honek erabiltzen du, eta, agian, asmatu egin zuen: ACEBO, A. (1992): *Trabajo Social en los Servicios Sociales Comunitarios. Trabajo Social*  bilduma, *Cuadernos* saila. Gizarte Laguntzaileen eta Gizarte Laneko Diplomatuen Elkargoen Kontseilu Nagusia. Siglo XXI de España. Madril. 91. or.

<sup>87</sup> BARBERÁ, J.M. (1995): «El trabajo Social, un conjunto integral de procesos». *Trabajo Social aldizkaria*, 138. zenbakia. Kataluniako Gizarte Laguntzaileen eta Gizarte Laneko Diplomatuen Elkargoa. Bartzelona. 23-34. or. Egile horrek *elkarreragineko plana* adierazpidea erabiltzen du, eta ez *proiektua*; alabaina, aztertzen ari garen gaia dela-eta, *proiektu* hitza erabiliko dugu, *plan* hitza erabili beharrean.

Esku-hartzearen *lehentasuna* zehazteko, zenbait irizpide har daitezke kontuan; adibidez, premia, garrantzia, larritasuna, arazoaren bizipena eta erantzunaren eraginkortasuna. Alabaina, ezinbestekoa da profesionalaren eta pertsonaren artean *hitzarmen negoziatua* izatea. *Gizarteratze-hitzarmen* baten bidez formaliza daiteke hitzarmen hori, beharrezkoa izanez gero.

Alderdi horiek aintzat hartuta, arlo horretan zergatik esku hartu nahi dugun erabaki behar dute profesionalek; hau da, egoera konpontzeko lortu nahi ditugun *helburuak* zehaztu behar dituzte.

Ekintza-helburuak diseinatzean, garrantzitsua da pertsonak baloratzeko eta erabakitzeko gaitasuna duten eragileak direla kontuan izatea. Autodeterminazio-printzipioa hartu behar da aintzat; hau da, gizabanakoak bere gaitasunak erabiltzea ahalbidetu behar du Gizarte Lanean erabakiak hartzeko erabilitako prozesuak berak.

Ezin dugu alde batera utzi pertsona baten ongizatea ez dela independentea, ez ongizate hori lortzeko aukera ematen duen prozesuarekiko, ez haren erabakiek lorpen horien aukeraketan duten funtzioarekiko.

Horrenbestez, pertsonak baloratzen ez dituen helburuak proposatzeak —edo beste batzuk baino gutxiago baloratzen dituen helburuak proposatzea— eta haren baimenik gabe ekintza-bideak inposatzeak nahi gabeko ondorioak izaten ditu esku-hartzean.

Beraz, hona hemen helburuak formulatzeko ezinbesteko *baldintzak:* helburua aukeratzean, gizabanakoak bete-betean parte hartzea; helburuak identifikatutako arazoaren alderdirik garrantzitsuena konpontzea edo/eta aldatzea; eta helburuak esku-hartzea eskatzen duen arazoarekiko egokia izateko ezaugarriak biltzea.

*Helburuak lortzeko garatu beharreko jarduerei* dagokienez, kasuan zerikusia duen pertsona bakoitzak zer *ekintza* egingo dituen zehaztu beharko da: gizarte-langileak gizabanakoarekin eta beste sistema batzuetako, eskolako, laneko eta abarreko beste kideekin elkarrizketarik izango duen; pertsonak berak zer jarduera edo kudeaketa egin behar dituen (lana bilatu behar duen, etab.); eta aurreikusitako helburuak lortzeko beharrezkoa den ekintza oro egingo duen.

Jakina, *EHPren* elementuen definizioa amaitzeko, aplikatu beharreko baliabidea aukeratu behar da; horretan, oro har, gizarte-baliabideak eta baliabide pertsonalak hartu behar dira kontuan, bai eta gizarte-langilea bera ere, hura ere baliabidea baita.

Ideia horiek *baliabidera* eramaten baditugu —hain zuzen ere, *Elkarrekin Hitzartutako Proiektua pantailara*— (pantaila horiei eta haien funtzionalitateei buruzko informazioa eta azalpenak aplikazioaren gidaliburuan daude), zer *arlotan* esku hartuko dugun aukeratutakoan, zenbait *helbururen* artean hautatzeko aukera izaten da.

Helburuok arlo bakoitzean landu nahi diren alderdiekin lotuta daude, eta, helburuekin lotuta, zenbait *ekintza* proposatzen dira, gizarte-langileek bat edo bat baino gehiago aukera dezaten. Horrez gain, ekintza bakoitzaren *arduraduna* ere aukera dezakete (kasuan parte hartzen duten profesionalen artean eta bizikidetza-unitateko kideen artean), eta ekintza bakoitza egiteko *epea* zehaztu.

Informazio horren osagarri, arloen irizpideari jarraituta antolatutako *baliabide-gida* dago. Horrez gain, kasu bakoitzean baliabide egokia zein izango litzatekeen eta hura erabiltzea zergatik ez den komeni baloratzeko aukera dago. Horri esker, informazio interesgarria lor daiteke, gizarte-politikak planifikatze aldera.

Beraz, gure ustez, *ekintzaren arrazoizko egituraketa* bat eskaintzen da baliabide horren bidez. Horri esker, unean uneko ekintzetatik ekintza jarraitu eta antolatuetara igaroko gara, mailakako sistematizazio batera, alegia. Sistematizazio horren garapenean pertsonen parte-hartzeak aktiboa eta arduratsua izan behar duela azpimarratu behar dugu, eta horrek arazoaz ohartzea eta gizabanakoak gauza izatea eskatzen du.

### 4. Gauzatzeko fasea

Gauzatzeko fasean, programatutako ekintza jartzen da martxan, ezarritako epeetan. Modu malguan egin behar da hori, egoera guztietara eta aurreikusi gabeko gertaeretara egokituz, eta, betiere, ezarritako helburuak aintzat hartuta.

Gauzatzeko faseak profesional batek arazoan esku-hartzea eskatzen du, giza ahalmenak pizteko, gizarte-baliabideak sustatzeko eta aldaketa positiboak eragiteko. Horretarako, aldez aurretik prozesua planifikatu, antolatu, koordinatu, zuzendu eta ikuskatu egin behar da. Horri dagokionez, fase horretan, oso garrantzitsua da gizarte-langilearen prestakuntza.

Garrantzitsua da gauzatutako ekintzei buruzko dokumentuak erregistratzea, prozesuaren segimendu eta ebaluazio egokiak egiteko.

Fase hori azaltzen ari garen aplikaziora ekarrita, *Esku-hartzeen erlaitza* pantailan, gizarte-langileek beren ekimenak erregistratzeko aukera dute (pantaila horiei eta haien funtzionalitateei buruzko informazioa eta azalpenak aplikazioaren gidaliburuan daude).

Lana eta *lan-jardueren sistematizazioa* errazteko, baliabidea *lan-agenda* bati konektatuta dago.

Horren arabera, Oinarrizko Gizarte Zerbitzuen lan-bolumenari buruzko informazio garrantzitsua lortuko litzateke, *lan-jardueren adierazleen* bidez.

Gure ustez, profesionalei emandako zerbitzua hobe dezakeen beste elementu bat da aplikazioak elkarrizketak, bisitak eta abar erregistratzeko aukera ematen duela, baita gizartetxostenak egiteko eta familia-historiak erregistratzeko aukera ere.

Proposamena osatzeko, aplikazioaren bidez *baliabideak kudeatzeko* aukera ematen da; gaur egun, Gizarte Larrialdietarako Laguntzen (GLL) izapidea funtzionamenduan dago, eta Diru-sarrerak Bermatzeko Errentaren aplikazioa ere martxan da. Horrez gain, aukera ematen du URLen bitartez beste baliabide batzuen kudeaketan sartzeko.

### 5. Ebaluazioa

Lehenengo eta behin, gaiari buruzko bibliografian eta ebaluatzaileen artean ebaluaziokontzeptuari buruzko definizio ugari daudenez, hitzaren edukiaren inguruko nahasketak sor daitezkeela argitu nahi dugu. Oso hitz malgua da, eta adiera asko ditu.

Metodoaren azken fasetzat hartzen da ebaluazioa. Haren *oinarria* esku-hartze proiektuan proposatutako helburu eta xedeak lortu diren ala ez egiaztatzeko zenbait prozedura erabiltzea da, beharrezkoak diren zuzenketak sartzea ahalbidetzen duten erabakiak hartze aldera. Labur-labur esanda, egindakoa eta egin nahi zena —hau da, proposatutako helburu eta xedeak— konparatzetik sortutako *alderaketa* edo *egiaztapena* da ebaluazioa.

Baina kontuan izan behar dugu ebaluazioaren helburua ez dela lortutako emaitzak egiaztatzea soilik; izan ere, lan-jarduerako bide berriak sortzen dituzten aldaketak eta zuzenketak proposatzea ere eskatzen du ebaluazioak.

Ebaluazioa *prozesu jarraitua* da, nahiz eta, amaitzean, forma zehatza izan edo metodologia-prozesuko une batzuk eta beste batzuk modu desberdinean azpimarratu. Etengabeko prozesutzat hartuta, diagnostikoa zabaltzeko edo/eta zuzentzeko aukera ere emango digu.

Hori guztia dela-eta, lana hobetzeko tresna edo baliabidea izan behar du ebaluazioak.
Banakako Gizarte Lanean, zenbait alderdi ditu ebaluazioak: pertsonarekiko eta haren abiapuntuarekiko egiten da ebaluazioa, gizarte-langileak pertsonarekin jarraitutako prozesuarekiko, prozedurekiko, erabilitako teknikekiko, etab.

Escartín, Palomar eta Suárez<sup>88</sup> egileek adierazten dutenez, «behar bezala emandako erantzunak ebaluatu behar dira, helburu eta xede jakinen arabera, eta zenbait galderari erantzun beharko zaie; esaterako, Zer lortu da? Zer aldatu da? Zerk lagundu du gehien helburuak lortzen? Zerk egin du huts? Zein da egoeraren pronostikoa?»*.*

Azken batean, ebaluazioaren bidez, proiektuaren arrakastaren edo porrotaren arrazoia azaldu behar da, eta horrek gure lan-jardueraren oinarri izan zen esparru teorikoa berresteko, aberasteko edo zuzentzeko aukera emango du.

Hori guztia dela-eta, gure ustez, ebaluazioa argitzeko helburua duen ikerketa da, eta, horretan, lortutako emaitza (mendeko aldagaiak) proiektua (aldagai independentea) gauzatzeak eragin duela ziurtatu behar da, bai eta emaitza horiek beste aldagai batzuen ondoriozkoak zer neurritan izan daitezkeen zehaztu ere.

Horrez gain, ebaluaziorik gabe, ez dago maila operatiboan formulazio teoriko berririk egiterik. Ebaluazioan, teoriaren iturri bilakatzen da lan-jarduera; izan ere, ebaluaziorik gabe, ez dago lan-jarduera sistematikorik. Besteak beste, *helburuak ebaluatzen dira*, eta *emaitzak*, *helburuen eta emaitzen arteko lotura*, *aurreikusi gabeko ondorioak* (negatiboak edo positiboak izan daitezke), *prozesua* bera, aukeratutako jarduerak eta teknikak, hartutako neurrien egokitasuna, erabilitako baliabideak eta pertsonaren partaidetza-maila.

Hain zuzen, alderdi horiek guztiak daude Diagnostiko soziala eta esku-hartzea egiteko baliabidean; izan ere, bi *pantailatan* agertzen dira: *Balorazioa eta segimendua* pantailan eta *Ebaluazioa* pantailan. Horren helburua prozesu jarraitua ebaluazioaren ikuspegitik aztertzea da (pantaila horiei eta haien funtzionalitateei buruzko informazioa eta azalpenak aplikazioaren gidaliburuan daude).

Azkenik, informazio hau osatzeko, bat gatoz A. de Frutosekin89, izan ere, hark azaltzen duenez, «logikoa da esku-hartze diseinu guztiek helbururen bat dutela pentsatzea, nahiz eta pertsona berari beste gizarte-tratamendu batzuk —esku-hartzearen diseinu berria beharko dutenak— eman dakizkiekeen».

<sup>88</sup> ESCARTÍN, Mª. J., PALOMAR, M. eta SUÁREZ, E. (1997) Op. Cit., 125. or.

<sup>89</sup> FRUTOS A. (2005): Diseño de intervención social. FERNANDEZ GARCÍA, T. (Koord.) (2005): *Trabajo Social con casos.* Alianza Editorial. Madril. 186-187 or.

Horren bidez ez da behin-betiko itxitako planteamendu bat egin nahi, epeak zehaztea garrantzitsua den arren. Hala, egileak, gutxienez bi hilabete eta gehienez urte beteko epeak aipatzen ditu, eta azken hori kasuak kroniko ez bihurtzeko helburuarekin proposatzen du.

Ebaluazioarekin, profesionalak lan-plana luzatzea, aldatzea, bertan behera uztea edo amaitzea erabaki ahal izango du.

Ebaluazioa egin ondoren, hainbat arrazoirengatik amaitu daiteke esku-hartze bat, hala nola: kasua konpondu delako, helburuak lortzen ez direlako, ezarritako epean aldaketa esanguratsurik izan ez delako, hitzartutako konpromisoak bete ez direlako, prozesuan dagoen pertsona inplikatzen ez delako eta laguntzen ez duelako, kasua beste zerbitzu batzuetara igorri delako, arazo berriak agertu direlako, edo pertsona bizitokiz aldatu delako.

#### 4.3. Ondorioak

*Diagnostiko soziala eta esku-hartzea egiteko baliabidea* profesionalek adostutako sistematizazio-prozesu batean eta hausnarketa bateratu batean oinarrituta dago, eta lehendik azaldutako metodologia-planteamendu teknikoa irudikatzeko helburua du. Horrenbestez, *metodologia-proposamentzat* definitzen dugu baliabidea, eta, aplikazio informatikoan, pantaila hauen bidez garatzen da:

- Espedientea.
- Esku-hartzeak: jardunen erregistroa, historia soziofamiliarra, diagnostiko-zerrenda, lan-planen zerrenda, proposatutako baliabideena, sinatutako hitzarmenena, eta egindako ebaluazioena.
- Diagnostikoa:
	- a. Diagnostiko-fitxa (banakakoa eta laburpena).
	- b. Diagnostikoa eta pronostikoa.
- Elkarrekin Hitzartutako Proiektua (EHP/PTC). Arloak: helburuak, ekintzak, baliabideak.
- Gizarteratze-hitzarmena.
- Balorazioa eta segimendua (puntuazioak).
- Ebaluazioa.

Pantaila desberdinen edukia aldatuz joan da egin diren hobekuntzen ondorioz, kasu askotan profesionalek egindako ekarpenak direla medio.

*Metodologia-prozesuari* buruzko atal honetan, azken batean, C. De Robertisekin eta Barberorekin bat egiten dugu —azalpenaren abiapuntua izan baitira—, eta, atala amaitzeko, zenbait ideiaren laburpena egingo dugu; hain zuzen, *Diagnostiko soziala eta esku-hartzea egiteko baliabidea* ulertzeko oinarrizkotzat hartzen ditugun ideiak laburtuko ditugu:

- 1. Prozesuak *eredu espirala* du, eta horrek esan nahi du esku-hartzeak irekia eta dinamikoa izan behar duela. Horrez gain, prozesuko faseak mailaka garatzen dira, baina aldi berean ere bai.
- 2. *Ezagutza* ezarritako laguntza-harremanen eta pertsonarekin egotearen ondorioa da. Gizarte Lanak gizabanakoekin duen harremana bera ere ezagutza-iturri etengabea da. Beraz, mailaka bereganatzen da ezagutza, gizarte-langilearen eta pertsonaren arteko harremana sendotzen den heinean.
- 3. *Diagnostikoa* mailakatua da, esku-hartze prozesuarekiko paraleloa. Irekia da, eta okerra izango litzateke diagnostikoa zerbait estatikoa dela adieraztea. Diagnostikoaren elementu nagusia arazoen eta egoeren definizioa da. Horrez gain, lehentasunak ezarri behar dira, eta faktore positiboak (gaitasunak) eta negatiboak (oztopoak eta eragozpenak) identifikatu; izan ere, ezinbestekoak dira, proiektua egiteko.

Diagnostikoa *gizabanakoaren gizarte-egoeraren azalpen bitxi bat* ematen saiatzen da. Barberok90 hau dio: «Gizarte-egoeraren diagnostikoa egitea ez da, inola ere, gizabanakoen mailakatzeetara, egoeraren estereotipoetara edo azalpen orokorretara jotzea, horrek serieko edo ohizko esku-hartzea ondorioztatzen baitu. (…) Hain zuzen, aztertu behar diren egoeren bitxitasunak justifikatzen du Gizarte Lanak kasuan-kasuan eskuhartzea. Izan ere, gizarte-egoera jakinak interpretatu behar ditugu».

 *Diagnostikoa aztertzen ari garen prozesuaren ardatz nagusia denez*, hurrengo atalean ekingo diogu sakonago puntu horri.

4. *Programazioaren* abiapuntua da diagnostikoa. Profesionalek hainbat gauza egin behar dituzte: lehentasunak zein diren erabaki, esku-hartzea osatzen duten *jarduerak diseinatu*, helburuak (hobekuntzakoak) eta aldaketa-prozesuak definitu, egin beharreko jarduerak aukeratu, prozesua aurrera ateratzeko behar diren moduak eta baliabideak aukeratu, bai eta, larritasunaren, premiaren esku-hartzearen eta bideragarritasunaren arabera, pertsona arduradunak aukeratu ere.

<sup>90</sup> BARBERO, M. (2003): Op. cit. 405. or.

Gizarte-fenomeno orokorrak oso modu berezian islatzen dira gizabanako eta kolektibo jakinetan, eta gizarte-langileen erronka *berezitasun hori aztertzea eta ulertzea* da.

Aztertzen den egoeraren araberakoa izango da *proiektuaren konplexutasuna.* Esaterako, unean uneko baliabide baten kudeaketa ez da neurrira egindako gizarteratzeibilbidea bezain konplexua.

Horrez gain, esku-hartze diseinu hori «gizarte-langilearen sormen- eta autonomia-iturri handia da»; izan ere, ekiteko zenbait aukera dituzte gizarte-langileek.

Gizarte-langileen esku-hartzeak mugatuta egoten dira, zenbait faktoreren ondorioz. Hori dela-eta, oro har, gauzak egiteko eguneroko moduetan oinarritzen dira haien esku-hartzeak, eta profesional guztiek dituzte gauzak egiteko modu berberak; hori dela-eta, baliabideak zenbait aukera ditu abiapuntu.

5. Esku-hartzearen *gauzatzeko faseari* dagokionez, zenbait alderdi azpimarratu ditugu, gure ustez hobetu beharrekoak.

Erantzunen berezitasuna eta ekoizpena hartu behar dira aintzat, baina, horrez gain, indartu beharrezkoak diren zenbait elementu aipatu behar ditugu: bezeroaren eta profesionalaren arteko harremana, inplikatuek parte hartzea —prozesuari atxikitako elementua da hori—, elkartasuna, alde askotarikoa, eta prebentzio-arloan lan egin beharra (horrek zenbait arlo indartzea eskatzen du; hala nola, enplegua, hezkuntza, kultura, aisialdia eta osasuna).

6. Gure iritziz, prozesuko oinarrizko operazioa da *ebaluazioa*. Esku-hartzearen azterketa sistematikoa da, eta horren helburua emaitzak, prozesua eta lorpenak baloratzea da, bai eta doitzeak eta birdefinizioak proposatzea ere.

Hori guztia kontuan hartuta, aurkezten ari garen baliabidea esperientzia ikaskuntza bilakatu daiteke: horretarako, esku-hartzearen gaiaren operazionalizaziotik eta metodologia-prozesuaren sistematizaziotik abiatzen da.

### **5** Diagnostikoa Gizarte Lanean. Ahulezia profesionala?

#### Baliabide honen funtsezko elementua

*Didaktikaren aldetik* diagnostikoaren metodoaren bigarren fasea da, eta honela definitzen da: informazio-bilketaren (ikerketa) eta profesionalaren esku-hartze planifikatuaren arteko lotura da.

Lehenengo eta behin, aipaturiko egileek metodoaren gainerako faseetan erakarpen zabala egiten dute, diagnostikoaren fase honetan, kontzeptuaren eta metodologiaren aldetik garapen-maila txikiagoa dutela esan dezakegu.

Hau da, nahiz eta, ikus dezakegunez, egileek diagnostikoa metodologia-prozesuaren ataletako bat dela adierazi, oso gutxi garatzen dute (eta gainerako faseak, berriz, gehiago garatzen dituzte). Izan ere, batzuetan, beste faseren batekin nahasten dute diagnostikoa, eta, zenbaitetan, beste baten barruan sartzen dute; hots, lotura-funtzioa kentzen diote. Gaia aztertzean *teoria eta praktika bereizten dituztela* ikus daiteke.

Agian, faserik zailena eta korapilatsuena da gizarte-langileentzat, oso konplexua baita. M. J. Escartín, M. Palomar eta E. Suárez<sup>91</sup> egileekin bat gatoz. Hona hemen zer dioten: «Berez, Gizarte Lanean gutxi landutako prozedura da diagnostikoa. Batzuetan, modu urri eta murriztuan erabiltzen da, gertaeren, arrazoi eta efektuen, eta arazo eta pertsona moten deskribapen hutsa egiteko; horren ondorioz, zailagoa da fase eta lan-prozedura hori eskuhartzea garatzeko ezinbesteko hausnarketa dela ulertzea».

Ildo horretan, *ahulezia profesionaltzat* hartzen dugu diagnostikoa, eta C. De Robertisekin<sup>92</sup> bat gatoz; izan ere, gizarte-diagnostikoari dagokionez, gure gaitasun teknikoa indartu behar dugula adierazi zuen. Egile horren iritziz, gizarte-diagnostikoak autonomia teknikoa ziurtatzen du; horrez gain, haren arabera, diagnostikoa eta ebaluazioa «gizarte-

<sup>91</sup> ESCARTIN, Mª. J., PALOMAR, M. eta SUÁREZ, E. (1997): Op. cit., 118. or.

<sup>92</sup> DE ROBERTIS, C. (2003): Op.cit., 30. or.

langileen profesionaltasuna berresten duten oinarriak dira, gizarte-langileak aditutzat hartzeko bide egokia»

Diagnostikoaren *nondik norakoari eta kontzeptuzko xehetasunei* dagokionez, ahalegin handia egin dute zenbait egilek; esaterako, Aguilarrek eta Ander-Eggek93. Horrez gain, egile horiek metodologia-baliabideak garatzeaz arduratu dira, bai eta baliabide instrumentalak, prozedurazkoak eta teknikoak garatzeaz ere.

Egile horien aburuz, gizartean esku hartzeko prozesuaren hasierako eta oinarrizko faseetako bat da diagnostikoa, eta metodologia-prozesu mediko edo klinikoaren ekarpenak azpimarratzen dituzte. Horretarako, *gizarte-diagnostikoaren eta mediku-diagnostikoaren*  elementu komunak hartzen dituzte aintzat; besteak beste, sintomen azterketa eta balorazioa tratamenduaren oinarria izatea, pazientearen bizipena aintzat hartu behar izatea, eta, askotan, profesional batek baino gehiagok prozesuan parte hartu behar izatea.

Elementu horiek Gizarte Laneko metodologia-prozesuaren erreferentzia eta abiapuntu dira. Izan ere, Perlman-ek94 eta beste egile batzuek diagnostikoari buruz emandako lehen enuntziatuak «diagnostiko klinikoari» buruzkoak ziren. Ildo horretan, M. Richmonden metodologia-proposamenean ere ikus dezakegu medikuntzaren eragina.

Bide batez, berriro azpimarratu behar ditugu M Richmondek95 metodologiaz *Trabajo Social de casos* eta *Diagnóstico Social* liburuetan egindako ekarpenak. Horrenbestez, gure ustez, lan horiek Gizarte Laneko profesionalentzat funtsezkoak dira, bai eta erreferentzia ere. Egile horrek lehen metodologia-proposamen sistematizatua egin zuen, Gizarte Lanerako lehen ekarpen tekniko eta zientifikoa; horri esker, Kasuz Kasuko Gizarte Lana egituratzen lagundu zuen.

*M. Richmonden arabera*, pertsonaren garapen pertsonala edo/eta gizarte-garapena eragozten duten alderdi adierazgarriak bildu behar ditu *diagnostikoak*. Honela definitu zuen:

<sup>94</sup> PERLAM, H. H. (1980 ): Op. cit.

<sup>93</sup> AGUILAR, Mª J eta ANDER-EGG, E. (1999): *Diagnóstico social: Conceptos y Metodología*. Gizarte Zientzia Aplikatuen Institutua. Albacete.

<sup>95</sup> GAVIRIA, M. (1995): op. cit. M. Richmondek diziplinaren egituraketan egindako ekarpena azpimarratu behar dugu, bai eta bere esku-hartzeari ematen dion hezkuntza-jarrera ere; nortasunaren garapena eta gizabanakoen parte-hartzea azpimarratzen ditu. Gizarte Lana integratzailea dela adierazten du; izan ere, gizabanakoarentzat eta ingurunerako ekintzak egin nahi ditu. Horrez gain, ikerketa funtsezko elementutzat, esku-hartze metodologikoaren oinarritzat, hartzen du, eta baliabide pertsonalak eta gizarte-baliabideak garrantzitsuak direla azpimarratzen du.

«Gizarte-gabeziaren bat duen gizaki baten egoera eta nortasuna ahalik eta zehatzen definitzen saiatzea», betiere, gizabanako horrek zer pertsonarekin elkarreragiten duen eta komunitateak zer erakunde eskaintzen dituen kontuan hartuta.

Diagnostikoari buruz hautematen dugun bilakaeraren azalpen laburra egite aldera, Gizarte Lanari buruzko azken batzarrean M. L. Blancok eta M. D. García Hernándezek<sup>96</sup> egindako hausnarketari helduko diogu. *Diagnostiko-tipologiak* aztertu zituzten, bai eta horien sailkapenaren *eboluzio-ikuspegia* eman ere. Horretarako, batzuetan, ereduekin edo paradigmekin lotu zituzten diagnostikoak, eta beste batzuetan, modu autonomoagoan sailkatu zituzten.

Egile horien arabera, diagnostikoen sailkapen hau egin daiteke:

- 1. *Diagnostiko klinikoa:* medikuntzaren eta psikiatriaren eragina du. Gizarte Lanaren hastapenetan, Kasuz Kasuko Gizarte Lanaren (Case Work) arloan aplikatu zen, batik bat. Pertsonaren barne-alderdietan jartzen du arreta. Diagnostiko mota hori eta horren aldaerak paradigma biologizista eta medikoarekin lotuta daude, batez ere.
- 2. *Gizarte-diagnostikoa eta diagnostiko psikoterapeutikoa:* Mary Richmond da proposamen horren adierazlea. Diagnostiko mota horretan, alderdi klinikoak, psikiatrikoak, psikologikoak eta soziologikoak biltzen dira. Horrez gain, gizartean esku hartzeko prozesuan paradigma integratzailea sartzeko oinarriak jarri zituen proposamen horrek. Gizarte-alderdietan jartzen du arreta.
- 3. *Diagnostiko administratiboa:* historikoki, gizarte-baliabideen ikerketarekin lotuta ere egon da Gizarte Lana. Azpiegiturazko alderdiak aztertzen ditu diagnostiko mota horrek. Gizarte-baliabideei —batik bat, erakunde-mailakoei eta azpiegiturazkoei buruzko informazio eta ezagutza horiei diagnostiko administratiboa dei diezaiekegu. Diagnostiko paradigma administratiboarekin edo/eta funtzionario-paradigmarekin lotuta dago. Horrez gain, paradigma juridiko-formala edo paradigma burokratikoa dei diezaiokegu.
- 4. *Diagnostiko ideologikoa eta diagnostikoa estrategikoa* paradigma kritikoarekin lotuta daude; hau da, salaketa estrukturala eta konpromiso politikoa eskatzen du. Alderdi politikoetan jartzen du arreta: «*Diagnostiko estrategikoak proposamen estrategikoa definitzen du, eta diagnostiko ideologikoak proposamenari ekiten dio edo erabakia hartzen du».*

<sup>96</sup> BLANCO, M. L. eta GARCIA HERNÁNDEZ, M. D. (2004): *Diagnóstico socio-afectivo y Trabajo Social. El acompañamiento y el cuidado de lo relacional.* Ponencia Grupo Trabajo. Gizarte Laneko Diplomatuen eta Gizarte Laguntzaileen X. Batzarra: *Un mundo, mil culturas. Globalicemos la Solidaridad.* Las Palmas.

- 5. *Diagnostiko komunitarioa:* Marco Marchioni da diagnostiko mota horren aitzindaria eta adierazle nagusia. Diagnostiko komunitarioa zientifikoa da, eta parte hartzea eskatzen du. Horrez gain, komunitate baten egiturazko elementu hauek modu dinamiko batean kontuan izatea eskatzen du: lurraldea, biztanleria, beharrak, eskariak eta baliabideak. Prebentzioa eta sustapena azpimarratzen ditu. Diagnostiko komunitarioa zenbait paradigmarekin lotuta dago; esate baterako, zientifikoarekin, kritikoarekin eta erlaziokoarekin edo parte-hartzailearekin
- 6. *Diagnostiko sistemikoa:* teoria eta eredu sistemikoak eta terapia familiar sistemikoak garatu direnez, Gizarte Lanak horien ekarpenak sartu ditu, bai diagnostikoari dagokionez, bai tratamenduari dagokionez.
- 7. *Diagnostiko ekologikoa eta harreman-sareen azterketa: barnekoaren* eta *ingurunearen* ikuspegiak uztartzen ditu. Sareko lana beharrezko elementua da.
- 8. *Diagnostiko sozio-afektiboa:* elkarrekiko barne- eta kanpo-mendekotasunak hartzen ditu aintzat, bai eta, pertsonaren barne-alderdiez gain, azpiegiturazkoak, gizartekoak, politikoak eta erlaziokoak ere (norberarekikoak eta besteekikoak, bai eta erakundeetatik kanpokoak eta horien barrukoak ere). Diagnostiko sozio-afektiboa harreman-paradigmarekin eta, beraz, eraikitze-paradigmarekin lotuta dago.
- 9.Horiez gain, gaur egungo joera baten alde egiten dute egileek; alegia, *diagnostiko integratzailea* erabiltzeko joeraren alde. Izan ere, zailtasunez eta zalantzez betetako globalizazio-une historiko honek hura eskatzen du.

Deskribatutako diagnostiko guztien alderdiak uztartzea eskatzen du planteamendu horrek, eta, uneoro lantzen den errealitatearen arabera, horietako bat azpimarratzea proposatzen du. *Proposamen eklektikoari* dagokionez, egile haiekin bat gatoz, eta aditzera eman nahi dugu ikuspegi integratzaile horrek ikuspuntu, prestakuntza eta profesionalek gizartean esku hartzeko estrategia berriak behar dituela.

Aurrerago hasitako *kontzeptu-azterketa* azpimarratuta, esan behar da zenbait hitz eta adierazpide diagnostikoaren sinonimotzat erabiltzen direla batzuetan; besteak beste, diagnostiko-interpretazioa, balorazio tekniko eta zientifikoa, iritzi profesionala eta iritzi teknikoa. Azpimarratu behar dugu diagnostikoa gizarte-langileek arazo-egoerari buruz egiten dituzten *definizioarekin eta interpretazioarekin* identifikatzen dugula. Ildo horretan, C. De Robertisen<sup>97</sup> arabera, diagnostikoa egiteak «ezagutzea, argitzea eta ulertzea» eskatzen du.

Hitz hori hobeto aztertzeko eta ulertzeko, diagnostikoaren gaineko hausnarketan zenbait egile garrantzitsuk emandako definizioen bidez argituko dugu azalpena:

<sup>97</sup> DE ROBERTIS, C. (2003): Op. cit. 148. or.

E. Ander-Egg98 egileak —metodologia-azterketaren klasikoetakoa— honela definitzen du diagnostikoa: «Aztertzen eta ikertzen den gizarte-errealitatearen itxuran, sektorean eta egoeran eragina duten premiak eta arazoak zer motatakoak diren eta zer larritasun-maila duten erabakitzeko erabilitako prozedura da, ekintza bat programatu eta aurrera eramate aldera». Egile horren arabera, ikerketaren ondorioa da diagnostikoa, «aurretiko egoera batekiko konparaziozko iritzi batean adierazia».

Ildo horretan, M. T. Quinterok<sup>99</sup> ekarpen interesgarria egin du; izan ere, honela definitu zuen diagnostikoa: «Informazioa lantzeko eta sistematizatzeko prozesua da, eta arazoak eta premiak, horien arrazoiak eta denboran zeharreko bilakaera, faktore baldintzatzaileak, arrisku-faktoreak eta aurreikus daitezkeen joerak testuinguru jakin batean ulertzea eskatzen du. Horri esker, arazo eta premia horiek bereizteko aukera dago, lehentasunak eta esku-hartze estrategiak erabakitzean duten garrantziaren arabera, estrategia horiek zenbateraino egin daitezkeen aldez aurretik ezartzeko; horretarako, erabil daitezkeen baliabideak eta indarrak eta horretan zerikusia duten sektoreak hartu behar dira kontuan».

N. Alwin De Barrosen<sup>100</sup> definizioa ere azpimarratu behar dugu: «Neurketa- eta interpretazio-prozesua da, eta errealitate jakin bat ulertarazten (…) duten egoerak, arazoak eta arrazoizko faktoreak identifikatzen laguntzen du, ekintza eraldatzaile bat programatzeko». Haren iritziz, helburu nagusia errealitate jakin bat ulertarazten duten elementuak ematea da, ekintza bat programatu ahal izateko. Hori dela-eta, hau proposatzen du: «Arazoak aldez aurretik ezarritako irizpideen arabera hierarkizatzea, gizarte-langileek landuko dituzten arazoak sakon aztertzea eta esku hartu ezean egoerak zer nolako bilakaera izango duen iragartzea».

Horren ondorioz, *diagnostikoaren praktikan duen interesa* azpimarratu behar dugu. Ezagutzaz haraindikoa da diagnostikoa; izan ere, bildutako datuei buruz hausnartzea eskatzen du, bai eta datu horien sistematizazioa egitea, aztertzea, interpretatzea eta erlazionatzea ere. Horren bidez, gizarte-langileentzako *informazio bilakatzen dira datuak*, bai eta, horrez gain, hautemandako premiei erantzuteko garatu beharreko ekintzen oinarri ere.

Beraz, diagnostikoak arazo-egoerak ezagutzen eta interpretatzen laguntzen digula esango dugu, eta, esku-hartze estrategien bidez, ekintza bideratzeko aukera ematen digula. Diag-

<sup>98</sup> ANDER EGG, E. (1988): Trabajo Social e interdisciplinariedad. Humanitas. Buenos Aires.

<sup>99</sup> QUINTERO, Mª T. eta GENISANS, N. (1980-3. argit.): *El diagnóstico Social.* Humanitas. Buenos Aires, 41. or.

<sup>100</sup> AYLWIN DE BARROS, N. ETA BESTE BATZUK (1982): Op.cit. 25-33. or.

nostikorik ezak eragin kaltegarria izango du prozesuko gainerako faseetan; hots, pertsonarekin egin beharreko lan-proiektuaren definizioan, esku-hartzean eta, noski, prozesuaren ebaluazioan.

Orain arte azaldutako iritziak diagnostiko soziala eta esku-hartzea egiteko baliabidean daude, baina, guretzat, bereziki adierazgarria da M. T. Quinteroren<sup>101</sup> ekarpena; izan ere, diagnostikoak egiteko, eredu erreferentzial bat egin behar dela azaldu zuen. Haren hitzetan, hau da diagnostikoaren definizioa: «Aurretiko egoera baten eta aurretiko beste egoera baten arteko konparaziozko iritzia da. Ezagutu eta aldatu nahi dugun egoera definitu behar da, eta, horretarako, erreferentziazko puntu konparatibo, jarraibide edo eredu bat izan behar dugu; hau da, egoera bat defizitariotzat jotzen badugu, egokia den beste batekin alderatu dugulako da».

Egile horren ekarpenari jarraiki, *diagnostikoa osatzen duen balorazio-iritzia hiru prozeduraren arabera* formula daitekeela esango dugu:

1. *Analogiaren* arabera: profesionalek egoera hori antzeko beste egoera batekin alderatu behar dute; ezagutzen duten egoera batekin, alegia. Beraz, gizarte-langileen lanbideesperientzian oinarritzen da; izan ere, profesionalek, horretan jardutearen poderioz, oso baliagarriak diren faktoreak definitzen dituzte —*subjektiboki* definitu ere—, eta, indukziozko prozedura baten bidez, erreferentea egiten dute.

Jakina, profesional bakoitzaren *intuizio-gaitasuna* zalantzan jarri gabe, sen onak sortutako eta oinarri zientifikorik gabeko planteamendu hori gainditu beharko genuke.

2. *Ulermenaren* arabera: egoera hori aldez aurretik ezagutzen den beste egoera batekin alderatzen dugu. Ikus daitekeenez, planteamendu horrek ez du erreferentziazko arlo teorikorik, eta oso zorroztasun zientifiko gutxi du, nahiz eta prozedura horrek Gizarte Lanaren oinarrizko printzipioak berresten dituen; hala nola, indibidualizazioa eta enpatia.

Gizabanakoaren beharraren eta gaitasunen ulermenean oinarritutako balorazio eta interpretazio profesionala da diagnostiko hori; hori dela-eta, ezinbestekoa da profesionalak *subjektibotasuna* eta *enpatia-ahalmena* izatea.

3. *Ereduen* arabera: egoera inplizituekin edo esplizituki formulatutako egoerekin alderatu beharko litzateke. Prozedura horrek arazo-egoerak eta aldez aurretik definitutako egoerak alderatzea proposatzen du; aldez aurretiko egoera horiek *irizpide objektibo*  baten arabera zehazten dira, eta, horri esker, premiak eta gabeziak muga ditzakegu, bai eta gaitasunak ere.

<sup>101</sup> Ibidem. 41. or.

Prozedura guztiak aintzat hartuta, argi dago gizarte-langileen *intuizio profesionala* eta *enpatia-ulermena* diagnostikoak egiteko *oinarrizko elementuak* direla; alabaina, hori *ez da nahikoa*. *Erreferentzia-eredu* baten arabera egoera bat neurtzeak *azterketa objektiboagoa* eta zientifikoagoa egiteko aukera ematen du*.*

Hain zuzen, gure ustez, hori da Diagnostiko soziala eta esku-hartzea egiteko *baliabidearen funtzionalitate nagusia;* izan ere, pertsonaren egoera alderatzen da, diagnostiko bat egiteko aztertu behar diren arloen zenbait alderdiri buruzko informazioen bidez adierazita, baliabide honen lan-taldeko gizarte-langileek aldez aurretik adostutako erreferentzia-eredu batekin.

Horri esker, profesionalentzako erreferentzia, jarraibide edo eredutzat hartzen da baliabidea, aztertutako egoerak egokiak ala defizitarioak direla adierazteko aukera ematen baitu.

Ildo horretan, Mª T. Quinteroren arabera *izan behar denaren irudi egituratutzat* hartzen dena *eskaintzen du* baliabideak; horrez gain, arlo bakoitzean egoera egokitzat zer har daitekeen adierazten .

Horrenbestez, baliabidea *erreferentziazko eredua da*, gizarte-langileen laguntza jasotzen duten pertsonek bizitako *egoeren arteko alderaketen oinarria.*

Gure ustez, behar-beharrezkoa da erreferentziazko arloa adostea, azterketetan inprobisazioa eta subjektibotasuna alde batera uzteko; horri esker, profesionalen interpretazioak zientifikoki zorrotzat eta objektiboak izatea lortuko da.

Azpimarratu behar da *eredu-baliabide hori* metodologia-zorroztasunez eta ezagutza eta esperientzia profesionala uztartuz egin dela. Horrez gain, zenbait oinarri eta premisa ditu:

1) *Gizarte-fenomenoen etiologia faktore askotarikoa dela* aintzat hartzen duten planteamenduetatik abiatzen gara*.*

Fenomenoen konplexutasunari eta elkarrekiko mendekotasunari buruzko oinarrizko ideiaren arabera, orokorrean ekin behar zaie fenomenooi, errealitatearen jarrera murriztaileak, partzialak eta sinplistak alde batera utzita. Ikuspegi orokorra eta osoa izan behar da, zatiketaren alde egiten duten jarreren aurrean.

C. Alemanek<sup>102</sup> erredukzionismoa gainditu eta gizarte-arazoen ikuspegi orokorra berreskuratu behar dela adierazten du, eta ekintza jarduera integratzaileari begira bidera-

<sup>102</sup> ALEMÁN, M. C. eta PÉREZ, M. (1996): «Los servicios sociales y su relación con otras disciplinas». ALEMÁN, M. C. eta GARCÉS, J. (Zuz.). *Administración social: servicios de bienestar social*. Siglo XXI. Madril, 30. or.

tu behar dela. Horrez gain, hau proposatu du: «Gizarte-arazoaren diagnostikoak eta azterketa egokiak esku-hartze egokia lortzeko aukera ematen du». Horrek zenbait teoria- eta metodologia-ikuspegi aldi berean eta modu integratuan erabiltzea eskatzen du, bai eta ezagutza eta ekintza integralak, osagarriak eta koordinatuak erabiltzea ere.

Diagnostikoan, aldagai guztiak aztertu behar dira, eta, horren bidez, arazo-egoerako faktoreen garrantzia kontuan hartu, integrazioa eta baterako azterketa lortze aldera.

Alegia, diagnostikoa lehentasunak erabakitzeko egiten den arazo-zerrenda bat baino gehiago da. Arazoak aztertzea, gabeziak baloratzea eta gaitasunak aintzat hartzea eskatzen du diagnostikoak, bai eta deskribapen hutsa gainditzea eta interpretazioa pertsonarekin batera egitea ere. Horren guztiaren ondorioz, berehalakotasuna eta inprobisazioa gainditzeko aukera izan dezakegu.

Nolabait, ikuspegi integratzaile batetik, «kontzeptu totalizatzailetzat» hartzen dugu diagnostikoa.

2) Gizarte-errealitate konplexu horren *operazionalizazio-prozesua* sistematikoa da; horretarako, *arlotan* eta adierazletan zatitu behar dugu errealitate hori; izan ere, arlo eta adierazleek arazo-egoera ezagutzea ahalbidetzen dute.

 *Adierazle-sistema* baten bidez informazioa sistematizatzeko, diagnostiko-interpretazio objektibo eta esanguratsu batean oinarritu behar dugu; eta interpretazio horren helburua gizarte-errealitatea deskribatzea, nabarmentzea eta definitzea da.

Adierazle-sistema hori egiteko jarraitutako *prozedura* irizpide teknikoetan eta metodologia-irizpideetan oinarrituta dago<sup>103</sup>, eta irizpide horiek honako hauek dira:

- Aztertzea eta esku-hartzea eskatzen duen xedea definitzea: gizarte-ingurunearekiko pertsona batek izan ditzakeen arazo-egoerak.
- Xedea definitzen duten arloak zehaztea.
- Adierazle esanguratsuak adostasunez bilatzea, ekarpen teorikoak eta ekarpen praktikoak aintzat hartuta, eta, bereziki, esperientzia profesionalean oinarritutako ekarpenak aintzat hartuta.
- Aukeratutako adierazleen deskripzio-gaitasuna probatzea.

Azpimarratu behar dugu baliabide hori egiteko prozedura horri jarraitu zaiola; hau da, adostasunez egin da, bai arloak aukeratzean eta definitzean, bai horien operazionalizazioan. Edonola ere, ezinbestekoa da arlo horiek *berrikustea* eta agian aldaketak egin

<sup>103</sup> CASAS, F. (1989): *Técnicas de la Investigación Social: los indicadores sociales y psicosociales*. PPU. Bartzelona.

beharko direla kontuan izatea; izan ere, behar-beharrezkoa izango da aldaketa horiek egitea, baliabidea martxan jarri eta gizarte-errealitatearekin eta lan-jarduerarekin alderatu ondoren, eta, horrez gain, gaiari buruzko ezagutza teorikoa handitu egingo da.

- 3) Esku-hartzea eskatzen duten egoerak *alderatzeko aukera ematen du*:
	- a) *Denboran* zehar: bilakaerak adierazten du egoerak okerrera ala hobera egin duen, kasuak zer-nolako bilakaera izan duen, alegia.
	- b) *Beste kasu batzuekin:* pertsona desberdinen egoerak alderatzeko aukera ematen du.

Aplikazioak *zenbait pertsonaren egoerak neurtzeko eta alderatzeko aukera* ematen du; izan ere *erreferentziazko eredua* berbera da guztientzat, balorazio-irizpide komunak definitu baitira.

- 4) *Ezaugarri* hauek ditu aurkezten ari garen *diagnostiko-baliabideak*:
	- a) Diagnostikoa datuak eta informazioa sistematizatzeko prozeduratzat *definituta dago.* Prozedura horrek arazo-egoera zer motatakoa den eta zer larritasun-maila duen definitu eta esku-hartzeak hierarkizatzeko irizpideak ezartzen ditu. Horrez gain, bildutako gertaerak eta datuak azaltzeko aukera ematen du. Gertaera eta datu horiek ekintzak proposatzeko oinarri dira, profesionalek definitutako eta gizabanakoaren aldatzeko gaitasunarekin estuki lotutako helburuen arabera, bai eta erreferentzia-eredura hurbiltzea baldintzatzen edo eragozten duten faktoreekin lotutako helburuen arabera ere.
	- b) Zalantzarik gabe, gizarte-langile baten eta pertsonaren arteko lehen harremanean bertan, zenbait *diagnostiko-hipotesi* sortzen dira. Pertsonarekin batera egindako lanak aurrera egiten duen heinean eta gizarte-langile horrek gertaerei buruzko ezagutza handiagoa duen heinean, berretsi edo alde batera utziko ditu hipotesi horiek.

Ildo horretan, datuak sartzeko *aukera ematen duen tresna da*; izan ere, *arazo-egoerari buruzko informazioa pixkanaka-pixkanaka* lortzen da, eta apurka-apurka —betiere, profesionalen irizpidearen arabera— bete beharreko hutsuneak egon daitezke.

Argi dago, gizarte-langileen eta pertsonen arteko elkarreraginari esker, pixkanakapixkanaka informazio gehiago lor daitekeela. Profesionalek erabaki behar dute esku-hartzearen une bakoitzean zer informazio den garrantzitsua, egoera nolakoa den jakiteko eta ulertzeko.

c) *Diagnostikoaren definizio dinamikoa* ematen da, diagnostikoak ez baitira behin betikoak, prozesua baizik. Baliabideak aztertzen ari garen arazo-egoeraren azterketa sinkronikoa egiteko aukera ematen du, argazki bat balitz bezala. Halaber, aldi berean, pertsonaren egoeran gertatutako aldaketak ikusteko aukera ere ematen du, eta horrek diagnostikoa berriro formulatzea eskatzen du. Beraz, baliabideari esker, per

tsona bati buruzko diagnostiko bat baino gehiago lor daitezke, betiere, profesionalaren irizpidearen arabera.

- d) Planteamendu horretan, esku-hartze tresnatzat proposatzen da baliabidea. Alabaina, kontuan izan behar dugu ezinbestekoa dela pertsonaren egungo egoeraren definizioaz eta balorazioaz gain *pertsona horren eta haren familiaren egoeraren aurrekariak* ere zein diren jakitea; hori dela-eta, familiaren historia eta dinamika biltzeko atal bat gehitzen ari zaio baliabideari, gizabanakoari edo/eta familiari buruzko informazioa osatzeko.
- e) Egoeraren diagnostikoak, problemen edo *ahulezien* definizioaz eta balorazioaz gain, *gizabanakoaren gaitasunak* eta puntu sendoak hartu behar ditu aintzat. Bibiak hartu behar dira kontuan esku-hartzeetan.

Metodologia-prozesu horretan, bereziki garrantzitsua da diagnostikoa. Azpimarratu behar da *arrisku-faktoreez* gain arazoaren larritasunean eragiten duten *faktore konpentsatzaileak, edukitzaileak eta babesleak* ere aztertu behar direla. Elementu horiek aintzat hartuz gero, prebentzio positiboan lan egiteko aukera izango dugu. F. Casas-ek104 erabilitako kontzeptu horrek gizabanakoen jarrerak eta motibazioak lantzea esan nahi du.

Damian Salcedo-ren<sup>105</sup> ekarpenak ere jaso ditugu. Haren arabera, laguntzeko modu guztiek ezaugarri komun bat dute: «Gizabanakoek aukeratzeko duten gaitasuna hobetzea». Hortaz, ongizatearen bi alderdi bereiz ditzakegu: alde batetik, helburuak lortzeko arrakasta, eta, beste batetik, helburu horiek aukeratzeko gaitasuna. Egile horren aburuz, ongizatea ez dago nahi den guztia lortzearen mende soilik; izan ere, nahi dena lortzeko modua ere bada garrantzitsua. Horren azken helburua pertsonak autonomoak izatea da, eta pertsona autonomoek aukeratzeko gaitasuna dute, eta aukeratu dutena lortzeko gaitasuna.

- f) Definizioan, ezinbestekoa da *pertsonak parte hartzea;* hots, egoerari buruz duen balorazioa ematea. Haren balorazioa profesionalarenarekin bat badator, kontuan izan beharko da pertsona horrekiko negoziazio-prozesuan.
- g) Baliabideak *pronostikoaren* definizioa ere badu, eta zenbait jarraibide ematen dizkie profesionalei, hura kontuan izateko. Elementu horien bidez, esku hartu ezean pertsonen egoerak zer-nolako bilakaera izango duen baloratuko dute profesionalek.

<sup>104</sup> CASAS, F. (1994): *Prevención y calidad de vida en los niños*. Forum 0 alea, 171-177. or.

<sup>105</sup> D. SALCEDO, (1993): *El papel de la autonomía personal en el Trabajo Social*. Trabajo Social aldizkaria, 130. zenbakia. Kataluniako Gizarte Laneko Diplomatuen eta Gizarte Laguntzaileen Elkargo Ofiziala. Bartzelona. 45. or.

Gertakariak iragartzeko tresna da pronostikoa, eta esku hartzeko zenbait aukera ematen dizkie profesionalei.

h) Arazo-egoeraren sistematizazioa esku hartzeko planifikatutako proposamenen eta estrategien oinarria da, *Elkarrekin Hitzartutako Proiektua (EHP)* egiteko. Gizartelangileek beraiek erabaki behar dute, laguntza jasotzen duten pertsonekin batera, lehenen zer arlotan esku hartu, bai eta definitu beharreko helburuak, garatu beharreko ekintzak eta erabili beharreko baliabideak ere.

Gizarte Lanean diagnostikoaz hitz egiteak egoera aztertzea eskatzen du; izan ere, horretan oinarrituko da planifikatutako esku-hartzea. Esku-hartzea aldaketara bideratuta dago, eta arazoak konpontzea, premiak asetzea eta gaitasunak garatzea ditu helburu. Gure ustez, diagnostikoa oinarrizkoa da, ekintza-estrategiak aukeratzeko eta definitzeko eta ekintzak programatzeko.

- 5) *Diagnostiko soziala eta esku-hartzea egiteko baliabidea mikro* mailako ikuspegi eta *makro* mailako ikuspegietatik aztertzen du esku-hartzea; izan ere:
	- Gizabanakoarengan eta familiarengan esku hartzeko tresnatzat diseinatuta dago baliabidea. Gaitasunak eta abaguneak lantzeko aukera ematen du; horretarako, eskuhartzean, baliabide pertsonalak, sare informalak eta gizarte-baliabideak konbinatu behar dira.
	- Estatistika-azterketaren bidez, lantzen dituzten arazoei buruzko ikuspegi kolektiboa izan dezakete profesionalek; izan ere, baliabideak gizarte-zerbitzuetan artatutako gizarte-arazoen ikuspegia ematen du, eta horretan oinarritu behar du biztanleriaren benetako arazo eta eskariei erantzun eta horietara egokitu nahi duen gizarte-politika orok.

Adierazleen bidez, premiak eta aukerak identifikatzea ahalbidetzen du baliabideak, bai eta mikro mailaren ikuspegi batetik makro mailaren ikuspegi batera igarotzea ere; izan ere, hau lortu nahi da: «Eskariak eta premiak islatzen dituen eta, haiek barne hartzeko, gizarte-premien mapa bat egiteko aukera ematen duen diagnostikobalorazioa»106.

Horrez gain, informazioa sistematikoki eta zehaztasunez bilduta eta errealitateko aldagai guztiak aztertuta, prebentzio-programak proposatzeko eta garatzeko aukera izango dute profesionalek. Pertsonaren eta haren familiaren sare formalen eta informalen bidez, lehen mailako prebentzioaren eta prebentzio positiboaren arloak lan-

<sup>106</sup> RAMOS FEIJOO, C. (2003): «Las necesidades sociales. Conceptos. Perspectivas en el análisis de las necesidades. Problemas sociales y necesidades». FERNÁNDEZ GARCÍA, T. eta ALEMÁN, C*: Introducción al Trabajo Social*. Alianza Editorial, Madril.

duko dituzte gizarte-langileek. Ziur gaude diagnostiko soziala eta esku-hartzea egiteko baliabide hori Gizarte Lanean jarduteko oso erabilgarria izango dela.

Horrez gain, baliabideak hezkuntza-ereduetan oinarritutako prebentziozko eskuhartzeak egiteko aukera ematen du. Horri esker, esku-hartze horiek, pertsonen askatasuna, sustapena eta autonomia bideratzeaz gain, eragin nabarmena izango dute komunitatearen ongizatean.

6) Diagnostiko on bat egiteko, oinarrizkoak dira *ezagutza* eta prestakuntza akademikoa eta profesionala. Noski, ikuspegi, prestakuntza eta esku-hartze estrategia berriak behar izango dira. Horrez gain, nahiz eta oinarri teorikoa ezinbestekoa izan, ezin dugu ahaztu *esperientzia pertsonala eta esperientzia profesionala* ere funtsezkoak direla prozesu horretan.

Beste modu batean esanda, *profesionalaren gaitasun teknikoa eta gizarte-gaitasuna*  oinarrizko elementuak dira, diagnostikoa egiteko eta esku-hartze prozesua ondo garatuko bada.

Amaitzeko, gizarte-langileek *diagnostikoak egiteko zailtasun praktikoak* dituztela azaldu behar dugu, subjektibotasun handiegiz baloratzen baitira arazo-egoerak; izan ere, diagnostiko-interpretazioa profesionalen enpatia-ahalmenaren araberakoa da, eta haien intuizioaren eta esperientziaren mende dago.

Horrez gain, egun, profesionalek *kezka* sentitu eta adierazten dute, gizarte-diagnostikoaren nondik norakoari eta oinarriei dagokienez. Halaber, oso ekarpen gutxi egin dira horri buruz, eta *hutsune* handia dago Gizarte Laneko diagnostikoaren definizioan eta azterketa teoriko eta praktikoan. Hori guztia kontuan hartuta, *proposamentzat* azaltzen dugu *Diagnostiko soziala eta esku-hartzea egiteko baliabidea*, *Gizarte Lanean adostutako erreferentziazko eredutzat*, eta hori argitalpen honen bigarren zatian azaltzen dugu.

Diagnostiko soziala eta esku-hartzea egiteko baliabidearen erabilera sistematizatu eta orokortuz gero, Oinarrizko Gizarte Zerbitzuen erabiltzaileei eta haien premiei eta eskariei buruzko informazio integraleko sistema bat sortuko da. Halaber, Oinarrizko Gizarte Zerbitzuetan zer lan-bolumen dagoen eta zer giza baliabide tekniko eta ekonomiko behar diren ondorioztatu ahal izango da; eta horrek guztiak asko lagun dezake herrialde honetako herritarrei laguntza egokia ematen.

Diagnostiko sozialeko baliabide honen eraikuntza prozesu irekia da, errealitate irekia eta amaitu gabea, eta denon artean egiten jarraitu behar dugu. Gizarte Laneko profesionalak gonbidatu nahi ditugu beren esperientziak jakinaraztera eta *hobetzeko proposamenak* egitera, baliabidea gizarte-errealitatera eta lan-jarduerara ahalik eta modu onenean egoki dadin.

### **6** Hausnarketarako ondorioak

Gizarte Lanaren definizioa ematean *lanbidea* eta *diziplina zientifikoa* dela esatera ausartu gara, eta, zalantzarik gabe, artea ere bada. Beste zientzia batzuek egindako ekarpenen garrantzia aipatu dugu, lan-jardueraren beharrezko sistematizazioa alde batera utzi gabe, eta ikerketa Gizarte Lanean gehiago jorratu beharreko arloa dela azpimarratu da.

Gainera, diagnostikoa *diziplinaren ahulezietako* bat dela kontuan hartu dugu, eta, hain zuzen ere, horixe izan da *Diagnostiko soziala eta esku-hartzea egiteko baliabidearen*  prozesuaren abiapuntua*.*

Baliabide hori *esku-hartze proposamen metodologikotzat* definitu dugu, eta xede hauek izan behar ditu*:*

- 1. *Ezagutzaren triangeluaren hobekuntza* sustatzen du. Triangelu hori ikerketak, berrikuntzak eta lan-jarduerak osatzen dute, eta *informatikako teknologietan oinarritzen da;* horri esker, Gizarte Lana finkatzen eta sendotzen *laguntzeaz* gain, diziplina zientifikoki garatzea ere bultzatzen du.
	- a. Proposamena *teoriaren eta lan-jardueraren elkarreragin-prozesu* batetik abiatzen da. Proposamen hori gizarte-langileek askotan aldarrikatu eta asko baloratzen dute, gizarte-lanek eta irakasleek sistematizazioaren esperientzia konpartitzen duten testuinguru batean.
	- b. Hori da Gizarte Laneko irakasleek nahi dugun eraikitze- eta integrazio-lan teorikopraktikoa, eta hori xehetasunez helarazten saiatu gara, aplikazioaren bidez.
	- c. Aurkezten dugun *Diagnostiko soziala eta esku-hartzea egiteko baliabideak* oinarrizko lau zutabe ditu: lan-jarduera, ikerketa, ezagutza eta teknologia informatikoa.
		- • *Gizarte Lanak Gizarte Lanerako sortutako ezagutzen baitan egin da.* Lan-jarduerari buruzko hausnarketa izan du abiapuntutzat, prozesu metodologikoak hobetzea helburu duen sistematizazio-prozesua oinarritzat hartuta.
		- •Esperientzia handiko *gizarte-langileen jarduerak emandako ezagutza oinarritzat hartu da; egiten jakite profesionala* du abiapuntu. Horretarako, *aniztasun instituzionala eta geografikoaren* ikuspuntutik, arazo zaharrak —konnotazio berrie-

kin— hartu dira kontuan, bai eta gizarte-langileak aurre egin beharreko *gizarteerrealitate berriak*.

- *Orientazio teorikoa* izan du, eta, amaieran, *adostutako diagnostiko-eredu bat* lortu da. Ulertzen dugu *teoriak lan-jarduera bideratzen duela*, eta esku-hartzeak *erreferentziazko eredu teorikoetan* oinarrituta egon behar duela. Gainera, oinarri teoriko honen hasieran esan bezala, Gizarte Lanak bere baitan hartzen dituen arazoak mota askotakoak eta oso konplexuak direla kontuan hartzen badugu, ezinbestekoa da lan-jardueraren oinarri izateko eta lan-jardueraren eraginkortasuna bermatzeko azalpenezko teoriak eta esku-hartze ereduak batera erabiltzea.
- d. Diziplina gisa aurrera egiteko behar-beharrezkoa da *jarrera irekia* izatea:
	- Ezagutza eta teknika berrietara eta berrikuntza praktikoetara irekita egon behar da; horretarako, beharrezko da etengabeko prestakuntza.
	- Gaur egun inoiz baino ezinbestekoagoa da hainbat arlotan ahalegin handiak egitea: ikerketan, beste zientzia batzuetatik jasotako ezagutzetan, kontzeptuetan, metodoetan eta tekniken aplikazioaren sormenean.
	- *Egoera berriak* ulertzeko beharrezkoak dira aztertze-tresnak, eta horri jorratzeko baliabideak behar dira.
	- Gizarte-arazo sortu berrien aurrean nahiz laneko erronken aurrean etengabe *hausnartzea* beharrezkoa da, erronka horiek gizarte-langileek jarrera jakin bat hartzea eskatzen baitute.
- 2. Gizarte Lanari buruz emandako ikuskeran, esku-hartzea asistentzialismo hutsetik harago doa, eta laguntza behar duen pertsona da esku-hartzearen erreferentzia. Ildo horretan, J. Bravok<sup>107</sup> esandakoarekin bat egiten dugu: «Profesionalaren ahaleginaren helburua erabiltzaileak egoeraz kontzientzia hartzea da, erabiltzaileari egoeraren indarguneak, ahuleziak, aukerak eta mehatxuak bereizten lagunduz. Helburua egoera jakin horren aurrean izan dezakeen erreparoa eta beldurra uxatzea da, eta laguntza behar duen pertsonak jarrera aktiboa hartuko du bere aldaketa-prozesuan, gizarteeragile bihurtuko da; hau da, zailtasunak bere gain hartuko ditu».

Hori dela-eta, zenbait ideia azpimarratu behar ditugu:

a. Laguntza behar duen pertsonaren trebakuntza eta sustapena, autonomia eta gizartepartaidetza bultzatu behar da. Ingeleseko argota erabiliz, *empowerment* hitza erabiliko dugu*.*

<sup>107</sup> BRAVO, J. (2004): *Trabajo Social Terapéutico*. Gizarte Laguntzaileen eta Gizarte Lanean diplomatutakoen X. Estatuko Kongresuan aurkeztutako komunikatua: *Un mundo, mil culturas. Globalicemos la Solidaridad.* Las Palmas.

- b. Helburua nagusia pertsonak gizarte-funtzionalitatea berreskuratzea da, eta hori negoziazio-prozesu batean adostutako xedeak lortzea helburu duen laguntzaharremanaren bidez egiten da. Xede horiek osagarriak, prebentiboak sustapenekoak dira. Garapen pertsonal eta sozialerako aukera emango dute, eta pertsonei gaitasun berriak lortzen eta autonomia handiagoa izaten lagunduko die.
- c. Zailtasunen aurrean (pasibotasuna, mendekotasuna, etsaitasuna, mesfidantza…), Gizarte Lanak ulerkorra izan behar du, entzuteko jarrera eta pertsona eta familia bakoitzaren beharrei eta berariazko errealitateei egokitzeko gaitasuna izan behar du, bai eta bitartekari eta negoziatzaile trebea ere. Enpatia, asertibotasuna, ahalmen sortzailea, malgutasuna, azterketa-gaitasuna eta aldamenekoa errespetatzeko gaitasuna dira pertsonekin egotean izan beharreko oinarrizko ezaugarriak.
- d. Gizarte-langilea da pertsonekin egoteko prozesuen arduradun, eta berak negoziatu beharko du pertsona edo bizikidetza-unitate bakoitzarekin esku hartzeko programa; horrez gain, beste profesional batzuekin koordinatzeko aukera ere izango du.
- 3. *Diagnostiko soziala eta esku-hartzea egiteko baliabide informatikoa* gizarte-langileen esku-hartzea hobetzeko *laguntza tekniko* izatea espero dugu, bai eta prozesua *errazteko* eta sinplifikatzeko nahiz *irizpideak bateratzeko balio izatea ere;* haatik, ez ditugu alde batera utziko bakoitzaren *berezitasunak, norberari egokitutako ibilbideak eta esku-hartze aktiboa.* Helburu hauek bete nahi ditu:
	- a. Gizarte-langileen lan-jarduera hobetzea, prozesua sinplifikatuz eta esku-hartze horren ebaluazioa ahalbidetuz.
	- b. *Gizarte-langileei haien lana egiteko beharrezko baliabideak* ematea, eta, bereziki, gizarteratze-hitzarmenaren kudeaketa erraztea.
	- c. Oinarrizko eta kalitatezko laguntza integrala ematea.
- 4. Baliabide horren bidez *Gizarte Laneko lan-jardueran* eragitea lortu nahi dugu. Horrez gain, *administrazioen ekintza bateratu eta koordinatua* hobetuko du, «beharren mapak» egitea bultzatuko baitu, eta, hain zuzen, baliabide hori oso garrantzitsua da gizarte-politikarako.
- 5. Amaitzeko, hainbat tokitatik Gizarte Lanaren nortasun-krisia dagoela dioten arren, hori, gure ustez, ez da zuzena; izan ere, gure ustez, *oraingo uneak ezaugarri nagusi bat izatekotan, diziplinari eta lanbideari buruz egindako hausnarketa sakona* da. Eta horri esker, azterketa eta autokritika egiteko aukera sortu da: Gizarte Lana garatzea ahalbidetu da, Gizarte Lanaren nondik norako zientifikoa indartu da, argitalpen eta ikerketak ugaritu dira, eta unibertsitateko estatusa hobetu da.

Bat gatoz R. Panigua-rekin<sup>108</sup>: «*Lanbidearen berezko ezaugarrietan eragiten duten gaiei buruzko (…)* hausnarketa egin behar da, Gizarte Lanari buruz, Gizarte Lanetik, Gizarte lanean oinarrituta eta Gizarte Lanerako*»*. Gizarte Lanak dituen erronken jabe izan behar dugu. Erronka berriak gainditzeko, beharrezkoa da ikertzea, aztertzea, hausnartzea eta irteerak bilatzea, bai eta ideiak eta esperientziak konpartitzea ere.

Uste dugu ezinbestekoak dela hau guztia egitea: gure lan-jarduerari buruzko *galderak*  egitea, Gizarte Lana diziplina eta lanbide moduan finkatzen eta segurtatzen duten gaiak baloratzea, eta horri buruz eta aukerei eta mugei buruz hausnartzea. F. Salinas109 «Documentación Social» aldizkariaren zuzendariak Gizarte Lanari buruzko zenbait galdera mahaigaineratu ditu: Zer gara? Zer izan nahi dugu? Zer izaten uzten digute? Zerk eragozten digu izan beharko genukeen bezalakoak izaten? Eta zera gehituko genioke: Zer egin behar dugu nahi dugun bezalakoak izatea lortzeko?

 *Lanbideari buruzko ikuspegi kritikoa* eginez, esan dezakegu gure lanbideak hainbat konnotazio negatibo hartu dituela; eta, badirudi eguneroko lanaren ezaugarria aktibismoa dela eta ez dagoela hausnarketarako eta lanketarako lekurik, oinarrizko hainbat gai —esaterako, ikerketa, prebentzioa, planifikazioa eta ebaluazioa— ere bigarren mailan uzten baitira.

Lan-jardueraren nolabaiteko burokratizazioari buruz ere hitz egin dezakegu, eta horrek esku-hartzearen objektu-subjektu nondik norakotik urrundu eta *Gizarte Lanaren eta Gizarte Zerbitzuen arteko identifikazio mailakatua eta okerra* eragiten du. Izan ere, Gizarte Lanak eta Gizarte Zerbitzuak lanbide eta diziplinarteko gune nagusitzat hartu beharko dira, bai eta esku-hartze profesionalerako oinarrizko tresnatzat ere.

Faktore hauek nabarmendu behar ditugu: *gizarte-errealitatearen konplexutasunak, hedadurak eta dinamismoak* gizarte-erantzun berrien eta planteamendu profesionalen sorrera sustatu behar duela, gizarte-babeserako sistema publikoak aurrera egiteko lan egin behar dela, eta gero eta handiagoa den erantzunen burokratizazioa zalantzan jartzen dela.

Baliabideak ezagutzen eta prestazioak ematen dituzten profesionaltzat hartzen gaituzte, baina Gizarte Laneko bitartekari eta hezitzaile gisa dugun zeregina ere berreskuratu behar dugu, aldi berean Gizarte Politikaren sustatu eta gizarte-aldaketa bultzatu behar baititugu. Horrek guztiak Gizarte Lanaren garapen tekniko, profesional eta zientifikoa bultzatuko du.

<sup>108</sup> PANIAGUA, R. (1996): «Identidad profesional». En BERMEJO, F. J.: *Ética y Trabajo Social*. Universidad Pontificia de Comillas. Madril, 160-161. or.

<sup>109</sup> SALINAS, F. (1990): Documentación Social aldizkariaren aurkezpena, 79. zenbakia. Revista de Estudios Sociales y de Sociología Aplicada. Caritas Española. Madril, 7. or.

Laneko jarreretan aldaketak izatea behar-beharrezkoa da. Lanbidearen definizio aseptikoak eta definizio horiek zalantzan ez jartzea gainditu behar baita, *jarrera hausnartzaileagoak eta kritikoagoak planteatzen dira; horrela, zientifikotasunari eta kezka epistemologikoari aparteko garrantzia emango zaio.*

Gizarte Lanaren barneko erronka, galdera eta joeren aurrean, J. Fombuenak<sup>110</sup> gizartelangileak eduki beharko lituzkeen ezaugarriak zehazten ditu:

- —Irmoak: bai gure prestakuntza zientifikoan, bai gure desberdintasunetan, laguntzako lanbideetan gure biziraupena faktore horiek baldintzatzen baitute.
- —Malguak: ezagutza berriak jasotzeko eta beste batzuei jakinarazteko, bai eta zalantzako eta zehaztasun gabeko espazioak ahalbidetzeko.
- —Zalantzatiak: gure eta gure ingurukoen jokabideetarako, eta munduaren eta bertako disfuntzioen aurrean jakin-mina eta jarrera irekia izan behar baitira.

Hona hemen gizarte-langileek teknika berriei emandako erabilerari buruz esaten duena: «Gizarte Lana hiru arlotan hobetu beharko litzateke: esku-hartzearen hobekuntzan, teoria eta lan-jardueraren beharrak hobeto uztartzean, eta laguntzako lanbideetan gizarte-langileek presentzia handiagoa eta hobea izatean».

Azkenik, J. García Roca-rekin<sup>111</sup> bat gatoz, eta hau diogu: «Gizarte Lanaren handitasuna galdetzeko, ikertzeko eta galdera berriak aurkitzeko gaitasunean datza. Gizarte-ekintza ez da erabateko ziurtasunean oinarrituta gauzatzen beti, ziurgabetasun eta zalantza oinarritzat hartuta ere gauzatzen da. (...) Gizarte langilearen kasuan, Quitoko horma batean idatzitako graffiti honek arrazoi zuen: «Erantzun guztiak jakitera iritsi nintzenean, galderak aldatu zizkidaten.»

*Aktibismo profesionala* gainditu behar dugu, horrek *ez baitio hausnarketari lekurik uzten*, baina betiere, aurre egin beharreko errealitatea zein den jakin behar dugu. Beraz, beharrezkoa da idealismo edo utopismoetan nahiz konformismoan erori gabe *dena eta izan beharko litzakeena bateratzeko* ahalegina egitea, baina laneko mugak eta zailtasunak kontuan hartuta bakarrik lortuko dugu Gizarte Lana eraikitzen jarraitzea, bai lanbide moduan, bai diziplina zientifiko moduan.

<sup>110</sup> J. FOMBUENA, (1992): La intervención en Trabajo Social desde la base: una mirada y una posición. Servicios Sociales y Política Social aldizkaria, 27. zenbakia, Gizarte Laguntzaileen eta Gizarte Lanean diplomatutakoen Batzar Nagusia. Madril. 25-32. or.

<sup>111</sup> ROCA GARCÍA, J. (1996): *Preguntas y perfiles del Trabajo Social.* BERMEJO, F. J*.: Ética y Trabajo Social*. Universidad Pontificia de Comillas. Madril, 79. or.

II. Gizarte Lanerako baliabide informatikoa

# **1** Oinarriak eta garapen-prozesua

Eusko Jaurlaritzaren *Justizia, Lan eta Gizarte Segurantza Sailak* aplikazio informatiko bat jarri du martxan, gizarte-diagnostikoak, esku-hartze prozesuak eta gizarteratze-hitzarmenak egiteko eta horien segimendua egiteko.

Baliabidearen aurkezpen publikoan Joseba Azkarraga Rodero sailburuak eta Manuel Vigo García Gizarteratze eta Familiako sailburuordeak ideia bat azpimarratu zuten: «*baliabide honek erakunde publikoei lagunduko die gizarteratzeko politika aktiboak optimizatzen».*

Baliabide informatiko hau konplexua baina erabilerraza da, eta hori kalitatezko gizartelana egiteko laguntza handia izango da; besteak beste, pertsonen parte-hartze aktiboa sustatuko du, bai eta gizarteratze-ibilbide pertsonalizatuak eta beharrezko laguntza ekonomikoak lotuko ere.

*Prozesu* osoaren bilakaera laburtuz gero, proposamena profesionalek gizarteratze-hitzarmenei buruz zuten kezkaren ondorioz sortu zela esango dugu.

*Gizarteratze Sailburuordetzak eta Zuzendaritzak*, Gizarte Zerbitzuetatik Oinarrizko Errentako eta Gizarte Larrialdiko Laguntzetako programak kudeatzen dutenekin hartutako konpromisoari erantzuteko, *prestakuntza-plan* bat martxan jarri eta garatu zuten, 2002-03 ekitaldian; plan hori Euskal Autonomia Erkidegoko Oinarrizko Gizarte Zerbitzuetako gizarte-langileentzat zen, batik bat. Guztira, 250 profesionalek hartu zuten parte programa horretan.

Prestakuntza-plan horren helburu nagusia gizarte-langileei laguntza teorikoa eta praktikoa ematea zen, gizarte-bazterkeriaren eta gizarteratzearen arloan esku hartzeko prozesua errazteko. Sei lan-saio egin ziren, eta, horietan, arlo teorikoa eta praktikoa landu zituzten profesionalek. Gai multzo hauek garatu ziren: Gizarteratzeko politikak eta programak: Europakoetatik tokian tokikoetara; Diagnostikoa egiteko metodologia gizarteratzeprozesuetan; Gizarteratzeko programak eta baliabideak; Gizarteratze-prozesuetan erabil daitezkeen ebaluazio motak; eta Gizarte-gaitasuna eta Gizarte Lana: negoziazioa, hitzarmenak bilatzeko prozesua.

Profesionalek ontzat hartu zuten prestakuntza-prozesu hori, eta, hura amaitutakoan, *gizarte-diagnostikoan sakondu* beharra zegoela azaldu zen. Gizarte-langile guztiek eta, are zehazkiago, prestakuntza-prozesuan parte hartu eta hura ebaluatu zuten profesionalek sentitu eta adierazten dute behar hori.

Eskaera hori Gizarteratze Zuzendaritzak jaso du, eta garai hartan Gizarteratze zuzendari zen Montserrat Rejadok eta sailaren aholkulari Kontxi Gabantxok Diagnostiko sozialerako baliabidearen lantze-prozesua abian jarri eta zuzendu zuten. Egungo Gizarteratze zuzendari Mikel Santiago baliabide honen erabilera bultzatzen ari da, erakundeen arteko koordinazioari garrantzi berezia emanez.

Horrela, gizarte-laneko profesionalen lana erraztu eta bultzatuko duen *diagnostiko sozialerako baliabide* baten lantze-prozesua abian jartzen da.

Gai horri buruzko ezagutza handia dugunez, diagnostikoa Gizarte Laneko garapen teoriko eta praktikoaren arloko *ahulezietako* bat dela esan dezakegu. Horregatik, lan hau egitea pentsatu genuenean, teoriaren eta lan-jardueraren arteko lotura sendotzeko *abagune paregabea* zela iruditu zitzaigun; izan ere, behar-beharrezkotzat jotzen dute profesionalek lotura hori. Argi geneukan, bi alderdi horiek lotzeko gai ez baginen, baliabidea ez litzatekeela osorik egongo.

Horregatik, Kontuan hartuta lan horri *praktikak ematen duen ezagutzatik* soilik ekin dakiokeela, aipatutako prestakuntza-programan parte hartutako profesionalei eskatu zitzaien laguntza. Prozesuko aholkulari tekniko eta koordinatzaile, Charo Ovejas gizartelangilea, soziologoa eta *UPV/EHU*ko Gizarte Laneko Unibertsitate Eskolako irakaslea izendatu zuten.

Hiru Foru Aldundietako, hiru hiriburuetako Udaletako eta udalerri ertain eta txikietako profesionalen talde baten egindako etengabeko lan-prozesu baten bitartez joan da lantzen baliabidea.

Erakunde desberdinen ordezkari gisa lan-taldea osatu dutenak honako hauek izan dira: Miren Amilibia (Zumarragako udaleko GL). Virginia Arriola (Arrasateko udaleko GL), Mari Karmen Bastegieta (Bermeoko udaleko GL). Ikerne Ereñozaga (Uribe Kostako mankomunitateko GL), Miren García Cangas (Bizkaiko Foru Aldundiko GL), Rosa González Alonso (Gasteizko udaleko GL), Gorka Urtaran (Gasteizko udaleko soziologoa), María Jesús Mancisidor (Gipuzkoako Foru Aldundiko GL, Lan eta Gizarteratze Zuzendaritza), Mertxe Seco (Donostiako udaleko GL), Mónica Medina (Bilboko udaleko GL), Edurne Vicente (Bilboko udaleko GL), Cristina Puerta (Beasaingo udaleko soziologoa), Izaskun Sanz (Busturialdeko mankomunitateko GL) eta Cristina Martín Fdz. De Landa (Arabako Foru Aldundiko GL).

*Mila esker guztioi zuen partaidetzagatik,* interes profesional soilak bultzatu baitu.

*Eztabaida-talde horren funtsezko helburuak* batez ere bi izan ziren:

- 1. Bizikidetza-unitateen gizarte-arazoen nondik norako multidimentsionala argitzea, unitateetako kideak identifikatzeko, bai eta haiek jasaten dituzten *gabeziak eta premiaegoerak aurkitzeko eta baloratzeko* beharrezkoak diren aldagaiak eta adierazleak aukeratzeko ere.
- 2. Gizarte-lanean esku hartzeko *prozesu metodologikoa* baliabidera aldatzea, izan ere, gizarte-diagnostikoa baitzen prozesu horren ardatza eta elkarrekin hitzartutako planaren *(EHP)* oinarria. Prozesua deskribatzeko, helburuak zehaztu, ekintzak prestatu eta proposatutako helburuak lortzeko beharrezkoak diren baliabideak aukeratu behar izan zituzten, betiere, prozesu negoziatutzat hartuta. *EHPren* eta, beharrezkoa izanez gero, sinatutako hitzarmenaren segimendua eta ebaluazioa beharrezkoak dira prozesua osatzeko.

Azterketa-lan hori *diagnostiko soziala eta esku-hartzea egiteko baliabide informatikoa*  egin aurretiko urratsa izan da, bai eta ezinbestekoa ere*. Lan-metodologia* parte hartzeko moduan garatu da, eta beraz, proposatutako gai guztiak eta egindako ekarpen guztiak eztabaidatu eta baloratu dira, *adostasun-mailarik* handienaren bila.

Planteamendua *hasteko*, Gizarte Diagnostikoari eta Elkarrekin Hitzartutako Planari buruzko prestakuntza-saioetan emandako dokumentazioa aztertu zuten lan-taldeko kideek; hurrenez hurren, Deustuko Unibertsitateko Emma Sobremontek eta Sartuko Elena Azpeitiak eman zituzten saio horiek.

*Lehen fase* horretan, bereziki garrantzitsuak izan ziren taldeko kideen ekarpenak. Zenbait *erakunderen eredu, esperientzia eta ekimenak* azaldu zituzten; izan ere, hainbat erakunde hasita zeuden ildo horretan lanean: Gasteizko eta Zumarragako udalak, eta Arabako, Bizkaiko eta Gipuzkoako Foru Aldundiak.

Azpimarratzekoa da *Gasteizko Udalak* egindako ekarpena. Erakunde horrek *GESISS*  programa informatikoa utzi zion lan-taldeari. Aplikazio informatiko horrek gizarte-diagnostiko eta planifikazio aurreratuak egiten ditu, eta Gasteizko Udalak taldearen eskura jarri zuen.

Horrez gain, abiapuntu horretan, ez genuen *Eusko Jaurlaritzaren Gizarte Fitxa* ahaztu.

Halaber, Gizarte Diagnostikoari eta Gizarte Adierazleei buruzko zenbait *lan teoriko eta praktiko* berrikusi ziren. Ildo horretan, taldeak arreta handiz aztertu zuen M. Martínek, A. Vegas-ek eta F. Mirandak egindako *Manual de Indicadores para el Diagnóstico Social*  liburua (EAEko Gizarte Laneko Diplomatuen eta Gizarte Langileen Elkargo Ofizialak argitaratu zuen, 1996an).

Horrekin batera, bilaketa bibliografikoa egin zen, eta, horretan, M. Laparra-ren, M. Gaviria-ren eta M. Aguilarren ekarpenak azpimarratu behar ditugu.

Ekarpen horiek guztiak aintzat hartuta, *zirriborro-dokumentu* bat egin zen, taldeak eztabaidatu eta hausnar zezan. Horrez gain, profesionalek eztabaidatzea eta erabakiak hartzea eskatzen zuten alderdien zerrenda egin zen zirriborroan.

Lan horren ondorioa *zenbait erakundetako eta zenbait lekutako profesionalek adostutako diagnostiko sozialaren eredua* da. Horrez gain, arazo zaharren egungo esanahi berriak eta gizarte-langileek aurkitzen dituzten *gizarte-errealitate berriak* hartzen ditu aintzat eredu horrek.

Prozesuan zehar, zenbait alderdiri buruzko hitzarmenak adostu zituzten taldeko kideek:

- 1. Etxekoen unitateko (EU) kide guztien diagnostikoa egiteko baliabidea da, baina zerbitzura joaten den pertsona Titulartzat (T) hartzen da. Horri esker, banakako diagnostikoak eta etxekoen unitatearen diagnostikoa lortuko dugu.
- 2. Profesionalek Gizarte Diagnostikoak kontuan hartu behar dituen arloak eztabaidatu eta adostu dituzte, bai eta adierazleei buruzko erabakiak hartu ere. Premia- eta gabezia-egoeren operazio-definizioa egiteko lana oso zaila izan zen, eta lan-taldearen aparteko ahalegina eskatu zuen; hala ere, adostasuna lortzeko gai izan ziren kideak.
- 3. Hona hemen Gizarte Diagnostikoan aintzat hartu beharreko arloak: Egoera ekonomikoa; Etxebizitzaren egoera; Okupazioa/lana; Prestakuntza akademikoa/Gaitasun profesionala; Eskolatzea; Norberaren eta familiaren bizikidetasun-egoera; Ohiko bizitzaren antolaketa; Baliabideei buruzko informazioa; Osasuna/ezintasunak/mendekotasuna; Gaitasunak eta trebetasun sozialak; Doitze psikoafektiboa; Gizartearen onarpena; eta Parte-hartzea eta gizarte-harremanak.

 Profesionalek egunero aztergai duten gizarte-errealitateak arlo ugari ditu, eta diagnostiko-eredu horrek aniztasun horri erantzutea du helburu. Bete gabeko gabezia edo premien 60 aldagai edo adierazle inguru aukeratu eta 13 arlotan sailkatu ziren. 5 ardatz edo faktoretan sartu ziren: egoera ekonomiko-laborala, bizikidetasun-egoera, arlo pertsonala, arlo soziosanitarioa eta gizarte-arloa.

- 4. Adierazle edo aldagai bakoitzaren maila kritikoak aztertu ziren, alderdi edo arlo horri dagokionez etxeko kide bakoitzaren egoera pertsonala zer-nolakoa den zehaztu ahal izateko. Halaber, egoera egokia, defizitarioa edo oso defizitarioa zer den erabaki zen, Gizarte Diagnostikoko arlo guztietan aukeratutako adierazleetarako.
- 5. Profesionalek erabaki beharko dute arlo guztiei edo aldagai edo adierazle guztiei buruzko informazioa lortu behar duten edo ez. Beraz, arlo batzuetan, informazio jakin bat erregistratuko da, eta, besteetan, «Informazioa falta da» erregistratuko da (informazioa jaso gabe badago), edo «Ez dagokio aplikatzea», pertsona horren kasuan ez badu zentzurik arlo edo adierazle bati buruzko informazioa erregistratzea; esaterako, eskolatzea, adin nagusiko pertsonen kasuan.
- 6. Diagnostikoa Elkarrekin Hitzartutako Proiektuaren oinarria da, eta, horretan, oinarrizkoak dira pertsonak gai izatea eta parte hartzea.

Arlo, aldagai eta adierazle guztiak definitutakoan eta berrikusitakoan, *diagnostiko-eredua frogatzeko prozesuari* ekin zion. Horretarako, lankideek arlo bakoitzerako proposatutako adierazle eta aldagaiak eta proposatutako operazio-definizioen erabilgarritasuna probatzeaz arduratu ziren taldeko kideak. Horretarako, 72 bizikidetza-unitateri zegozkien galdeketak bete zituzten. Horren ondoren, berriro bildu ziren taldeko kideak, baliabidearen zailtasunak aztertzeko eta beharrezko aldaketak egiteko.

Baliabidea hasiera batean *lan-taldeko pertsonek probatu zuten* benetako kasuekin, haren funtzionamendua egiaztatzeko eta egon zitezkeen akatsak zuzentzeko; ondoren, EAEko Oinarrizko Gizarte Zerbitzuetako profesional guztiei erakutsi eta gero, operatibo dago *gizarte.net.* atarian.

Hori guztia dela-eta, gure ustez, esperientziadun *profesionalen praktikak ematen duen ezagutzatik bermatuta dago* baliabidea, bai eta teoriaren ekarpenak orientatuta ere.

Ondoren, Justizia, Lan eta Gizarte Segurantzako Sailak eskatuta, *EJIEk* —*Eusko Jaurlaritzaren* Informatika Elkarteak— *aplikazio informatiko* batean islatu du lan-prozesu hori. Elkarte horrek ondo ulertu ditu lan-taldearen beharrak eta proposamenak. Eskerrak eman nahi dizkiegu.

Diagnostiko-fitxan sartzen diren *datuen tratamendu informatikoaren* bidez, Gizarte Zerbitzuetara laguntza bila joaten diren pertsonen arazo-egoeraren arloak baloratzen dituzte gizarte-langileek; labur-labur eta oro har baloratzen dituzte, eta, horrez gain, alderdi garrantzitsuenak aztergai hartu eta *premiazko arloak eta horien eragin-maila* identifikatzen dituzte.

Hori guztia sistematizatuta geratzen da, modu erraz eta grafiko batean, *«Diagnostikoa» pantailan*; izan ere, hori bizikidetza-unitatearen edo hura osatzen duten kideen egoeraren «argazki» moduko bat da.

Horri esker, bizikidetza-unitatearen eta horren kide guztien *gizarte-diagnostikoa* egin dezakegu, zer alderditan esku hartu behar den zehazteko eta esku-hartze prozesu planifikatu bat prestatze aldera. Hori da, hain zuzen, *Esku-hartze proiektuak* diseinatzeko oinarria; izan ere, gizarte-langileentzat, gizarte-diagnostikoa eginbehar profesionala da, ahalik eta esku-hartzerik onena egin ahal izateko.

*Esku-hartze planifikatua sistematizatzeko* prozesuan, helburuak eta ekintzak diseinatu ziren, bai eta proposatutako helburuak lortzeko erabili beharreko baliabideak ere. Halaber, beharrezko baliabideak erregistratzeko aukera izango dute gizarte-langileek.

Gizarte-langileek komenigarritzat jotzen duten kasuetan, *gizarteratze-hitzarmen* bat sinatu beharko da.Diru-sarrerak Bermatzeko Errenta jasotzen duten pertsonek eta Diru-sarrerak Bermatzeko eta Gizarteratzeko 18/2008 Legean (abenduaren 23koa) ezarritako araudiaren arabera behartuta daudenek —pertsona guztiek ez duten hitzarmenik sinatu behar— sinatu behar dituzte hitzarmenak.

Baliabide informatiko horrek gizarteratze-prozesuaren *segimendua* errazten du, eta arloak *puntuazioen* bidez identifikatzeko eta definitzeko aukera ematen du, eta, horri esker, gertatutako aldaketak baloratuko dituzte profesionalek, eta, beharrezkotzat iritziz gero, beste diagnostiko bat egin dezakete.

Prozesuaren *ebaluazioak* prozesua eta horretan lortutako emaitzak baloratzeko aukera eman eta, beraz, profesionalen esku-hartzea laguntzen du.

Beraz, aplikazio hau, hasiera batean gizarte-diagnostikoaren lanabes baten moduan planteatu zena, **Gizarte Lanaren prozesu metodologiko** batek izan beharreko fase guztiekin osatu da, eta aukera eman du norbanakoen eta etxekoen unitatearen diagnostikoak egiteko, pronostikoak lantzeko, esku-hartze proiektuak adostu eta negoziatzeko, horien segimenduak egiteko, gizarteratze-hitzarmenak sinatzeko, kasuak hala eskatzen duenean, eta esku-hartze prozesua ebaluatzeko.

Ondoren baliabidea osatu zen **Diru-sarrerak Bermatzeko Errentaren eta Gizarte Larrialdiko Laguntzen kudeaketa** ahalbidetzen duen aplikatibo batekin, prozesu horretan saileko hainbat zuzendaritza inplikatuz, batez ere Gizarteratze Zuzendaritza.

Azkenik, azpimarratu behar da baliabideak **estatistika-modulu** osatu bat duela. Modulu horren bitartez azter daitezke arreta emandako pertsonen ezaugarriak, aurkitutako beharrizanak, jardun profesionala, aplikatutako baliabideak eta abar. Mikel Marañón, Justizia, Lan eta Gizarte Segurantza Saileko Programak eta Zerbitzuak Ebaluatzeko zuzendaria izan da hori ezartzeaz arduratu dena, eta ekarpen garrantzitsua egin du balorazio eta segimenduaren eta esku-hartzearen ebaluazioaren funtzionalitateetan.

Gizarte-langileen lana laguntzeko, *administrari-profil* bat sortuko da. Administrariek baliabidea erabili ahal izango dute, eta asko errazten dute Gizarte Laneko profesionalen lana.

Prozesu honetan, tresnara sartzeko profil berriak ezartzen ari dira lanbidearteko lana errazteko, beste profesional batzuei sarbidea emanez eta kasuak partekatuz zein beste batzuei igorriz, beti ere profesional arduradunaren irizpidearen arabera.

Diagnostiko soziala eta esku-hartzea egiteko baliabide hau hainbat forotan aurkeztu da, Euskal Autonomia Erkidegoko Lanbide Elkargoek, hainbat unibertsitatek eta hainbat udalek eskatuta, eta interes handia sortu du profesionalengan. Azpimarratzekoa da ere hainbat autonomia erkidegok baliabidearekiko interesa agertu dutela.

Horrez gain, aplikatibo honetan lan egiten duten udal desberdinetako gizarte-zerbitzuetako profesionalen aholkularitza eta prestakuntza gauzatzen ari da, eta prozesu horren arduraduna Kontxi Gabantxo sailaren arduraduna da, gaur egun UPV/EHUko gizarte-laneko Unibertsitate Eskolako zuzendari den Kontxi Gabantxoren laguntza teknikoarekin.

Aurkezpen hau amaitzeko, baliabide honen funtzionamenduan oinarrizkotzat jotzen ditugun hainbat gai azpimarratu nahi ditugu, zeinak ondorengo kapituluetan sakonduko ditugun:

- a) Baliabidea gizarte-langileei laguntzeko sortzen da, arreta osoa, pertsonalizatua, etengabea, parte-hartzailea eta kalitatezkoa eskaintzeko xedez.
- b) Erreferentzia-esparru adostua eskaintzen du, azterketan inprobisazioa eta subjektibotasuna gainditzen laguntzen duena, horrekin zorroztasun zientifikoa eta objektibotasuna bultzatuz interpretazioetan.
- c) Ereduen araberako esku-hartzea proposatzen du, eta hiru *eredurekin* zerikusi handia duten elementuak daude*: Arazoak Konpontzeko* eredua, *Zereginean Oinarritutako* eredua eta *eredu Sistemikoa.*
- d) *Sistemak datuen babesari buruz indarrean dagoen araudia* goitik behera *betetzen du*, eta ikuspuntu horretatik, gizarte-langilearen eta laguntza behar duen pertsonaren arteko konfidentzialtasuna erabat bermatuta dago.
- e) Informazioa etxeko kide bakoitzarentzat inkorporatzen da, eta horregatik Diagnostikorako Baliabideak aukera ematen du diagnostiko indibidualak eta aldi berean etxeko kideen balorazio globala egiteko.
- f) Fenomeno sozialen etiologia multifaktoriala aintzat hartzen duen planteamendu batetik abiatzen da, ikuspegi oso eta integralarekin. Profesionalek egunero aurkitzen duten errealitate sozialaren arlo askotariko izaerari erantzun nahi dio, eta horretarako 60 aldagaitik gorako sorta inkorporatu da, gabezia edo beharrizanen adierazle, eta horiek 13 arloren inguruan taldekatzen dira: egoera ekonomikoa, okupazioa/lana, etxebizitzaren egoera, norberaren eta familiaren bizikidetasun-egoera, ohiko bizitzaren antolaketa, eskolatzea, gaitasun eta trebetasun sozialak, prestakuntza akademikoa/gaitasun profesionala, baliabideei buruzko informazioa, osasuna-ezintasuna-mendetasuna, doitze psikoafektiboa, gizartearen onarpena, eta parte-hartzea eta gizarte-harremanak.

 Horrez gain, arloak 5 faktoreren inguruan taldekatzen dira: ekonomiko-laborala, bizikidetasun-faktorea, faktore pertsonala, faktore soziosanitarioa eta gizarte-faktorea.

- g) Adierazle bakoitza kategoria eta tarte desberdinetan zehazten da, eta horrela erabiltzailearen egoera baloratu dezakegu, *egokia, desegokia* eta *oso desegokia* bezala kalifikatuz, hautatzen den aukeraren arabera. Hala eta guztiz ere, profesionalak pertsona bakoitzaren ikuspegi indibiduala eta berezia lortzeko beharrezkotzat jotzen duen informazioa ere sartu ahal izango du.
- h) Egoeraren diagnostikoak, problemen edo *ahulezien* definizioaz eta balorazioaz gain, *gizabanakoaren gaitasunak* eta puntu sendoak hartu behar ditu aintzat. Beharrizanak eta aukerak identifikatzeko aukera ematen du, eta biak kontuan hartu behar dira eskuhartzean.

 Ahuleziak eta gaitasunak diagnostiko-pantailan jasota daude semaforo gisako koloreen bitartez, pertsonaren eta etxekoen unitatearen egoeraren argazki grafikoa eskainiz.

- i) Profesionalak erabakiko du, pertsona eta egoera edo arazoa kontuan izanik, zein alderdiri buruzko informazioa jasoko duen, eta arlo bakoitzean adieraz dezake *ED* «ez dagokio aplikatzea» aukera, erabiltzailearen egoera ikusita aldagai horri buruzko informazioa jasotzea beharrezkoa ez bada, eta bestela *IF* «informazioa falta da» aukera, hurrengo elkarrizketetan informazio hori biltzea beharrezkoa bada.
- j) Diagnostikorako baliabideak aukera ematen du alda daitezkeen esku-hartzeko nukleoak, eraldatzeko jardun profesional programatu bat behar duten beharrizan-eremuak adierazteko, pertsonen garapen pertsonala eta soziala eragozten duten adierazleak eta faktoreak aurkitzeko, arazoak eta beharrizanak identifikatu eta lehenesteko, arazoen ikuspegia izateko eta horren izaeraz eta garrantziaz jabetzeko, eta, era horre-

tan, esku hartzeko aukerak, ekintzaren eraginkortasuna eta arrazionalitatea ziurtatzen duen ekintza egokia proposatzeko.

- k) Aukera ematen du pertsona desberdinen egoera alderatzeko. Erreferentzia-puntu, jarraibide edo eredu gisa har dezakete profesionalek, aztertzen diren egoerak egokitzat edo akastuntzat kalifikatzeko aukera ematen baitu.
- l) Aukera ematen du kasuaren segimendua egiteko eta denboran zehar duen bilakaera ikusteko. Diagnostikoaren definizio dinamikoa eskaintzen du, behin betiko diagnostikorik ez dagoen heinean.
- m) Aukera ematen du diagnostikoaren informazioa pertsonarekin kontrastatzeko. Pertsonaren balorazioa pantailan erregistratuta geratzen da, eta negoziazio-prozesuaren oinarri da.
- n) Pronostiko bat definitzeko aukera ematen du, profesionalari jarraibideak emanez hausnarketa egiteko.
- o) Diagnostikoaren definizioa prozesuaren hasiera da, baliabideak era berean aukera ematen duelako esku-hartze proiektuak negoziatu eta adosteko, horien segimendua egiteko eta gizarteratze-hitzarmenak sinatzeko, eta esku-hartze prozesua ebaluatzeko jarraibideak ematen ditu.

Espero dugu baliabidea egokia izango dela profesionalen *irizpideak bateratzeko* eta *erakundeen arteko koordinazioa* hobetzeko.

Ahalegin handia egin dugu baliabide intuitiboa, arina eta malgua lortzeko. Gizartelaneko profesional guztien laguntzarekin, zuen ekarpen, iradokizun eta hobekuntzaproposamenekin, baliabide hau profesionalen elkarreraginerako baliabide osatua izango da.

Diagnostiko soziala eta esku-hartzea egiteko baliabide informatiko hori *aplikazio bizia*  izatea nahi dugu, lan-jardueran zehar aberasteko. Etengabeko hobekuntza-prozesua izatea nahi dugu, eta, horretarako, *baliabidean postontzi* bat jarri dugu, denon artean lana benetan hobetuko duen baliabide bat lortzeko aukera izateko, eta horren guztiaren ondorioz, *zerbitzu hobea* emango diegu herritarrei.

Baliabidea etengabe gainbegiratzen ari gara eta hainbat hobekuntza sartu dira zenbait unetan, eta horrek nabarmen hobetu ditu baliabidearen funtzionalitateak.

Jakin badakigu baliabidea ezartzeak zenbait *udaletxetan* zailtasunak sortuko dituela, baina seguru gaude alde on ugari dituela.

Diagnostiko soziala eta esku-hartzea egiteko sistema informatikoa erabili nahi duten *Oinarrizko Gizarte Zerbitzuetako gizarte-langileek Gizarte.net-en* egin ahal izango dute, *intranet* sarearen bidez. Horretarako, *gako pertsonala* beharko dute, eta hori Gobernuko telefono-zenbaki honetan eska daiteke: 945 019334, halaber, insersoc@ej-gv.es helbide elektronikora posta elektroniko bat bidalita ere eska daiteke.

# **2** Agenda

### 2.1. Sarrera

Agenda tresnaren bitartez gizarte-zerbitzuetako profesionalei laguntza eskaini nahi zaie beren jardunak planifikatzerakoan.  $\overline{1}$ .

Aukera horretatik profesional bakoitzaren agenda kontsulta daiteke, baita jardunak pro-. gramatu eta erregistratu ere.

Gainera, agendak baditu zenbait mekanismo alerta jakin batzuen berri ematen dutenak, hala nola EHPen segimendua eta laguntzen dokumentazio-eskakizunak.

#### 2.2. Pantaila nagusia 2.2. Pantaila nagusia

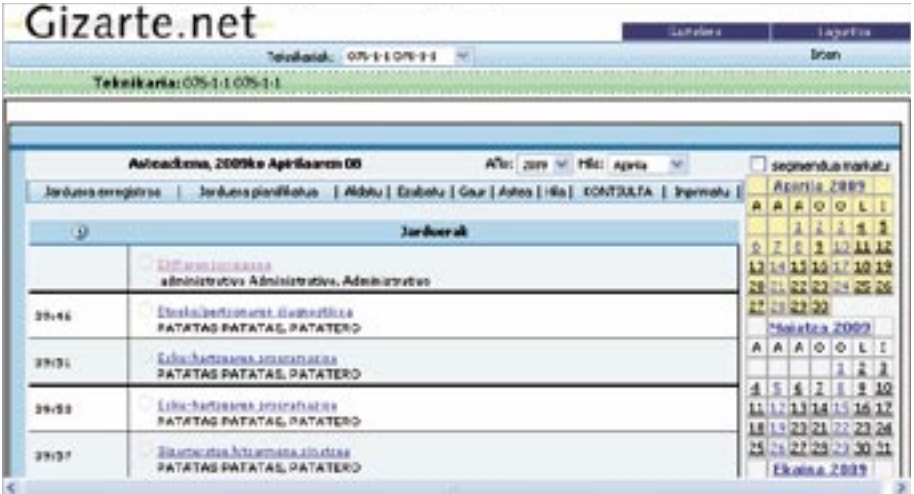

Hasiera batean, agendaren pantaila nagusiak gaurko planifikatutako eta/edo gaur egindako jarduerak aurkezten ditu.

Eskuinaldean hilabeteko egutegia ageri da; zehazkiago, egungo hilabetea eta aurreko eta ondoko hilabeteak erakusten dira. Eskuinaldeko egutegi horretan, programatutako jardunak dauden egunak koloretako kode batez nabarmentzen dira.

**Administrari** bat konektatzen bada goitibeherako menu bat agertuko da pantailaren goialdean, udal-teknikarien izenekin. Goitibeherako menu horretako teknikarietako bat hautatuz, administrariak bere agenda kudeatzeko aukera izango du. aukera izango du. **Administrari** bat konektatzen bada goitibeherako menu bat agertuko da pantailaren goialdean, udal-teknikarien

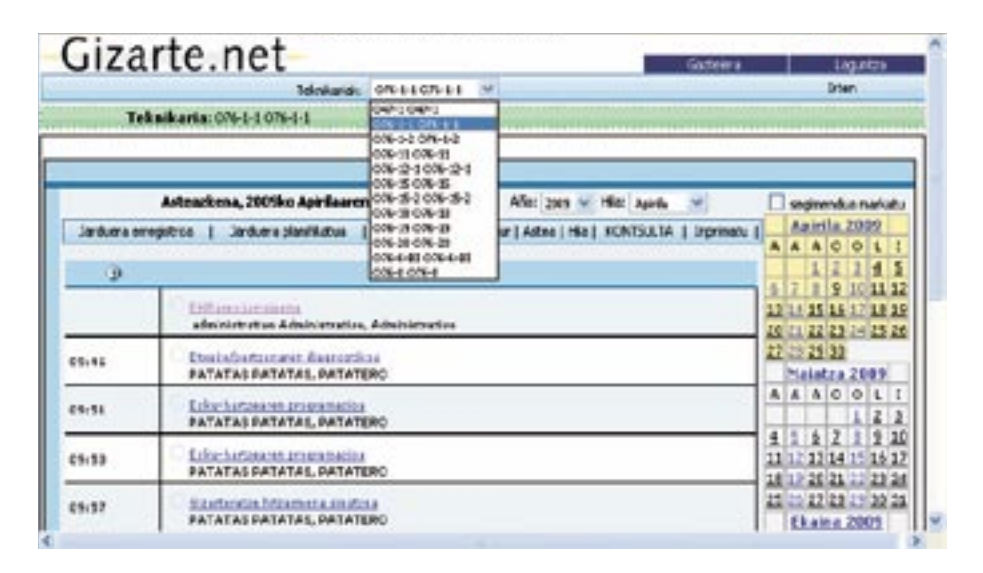

### 2.3. Koloretako kodea 2.3. Koloretako kodea

.<br>Agendak koloretako kode bat erabiltzen du planifikatutako alertak, jardunak eta jarduerak bereizteko. Koloretako kode hori erdialdeko ikuspegian eta eskuinaldeko egutegian erabil- $\alpha$ zehatzago kontsultatzeko, klik egutegian, daiteke egutegian, dagokion egutegian, dagokion egutegian, dagokion egutegian, dagokion egutegian, dagokion egutegian, dagokion egutegian, dagokion egutegian, dagokion egutegi tzen da.

Erdialdeko ikuspegian honako koloretako kode hau erabiltzen da jardun, planifikatutako jarduera eta alarma nak) jardunak zehatzago kontsultatzeko, klik egin daiteke eskuinaldeko egutegian, dago-Markatutako egun baten (planifikatutako jardunak edo alertak erregistratuta dauden egukion egunaren gainean. Kasu horretan, klik egingo den egunari dagozkion jarduerak erakutsiko dira.
Erdialdeko ikuspegian honako koloretako kode hau erabiltzen da jardun, planifikatutako **Kolorea Esanahia**  jarduera eta alarma desberdinak bereizteko:

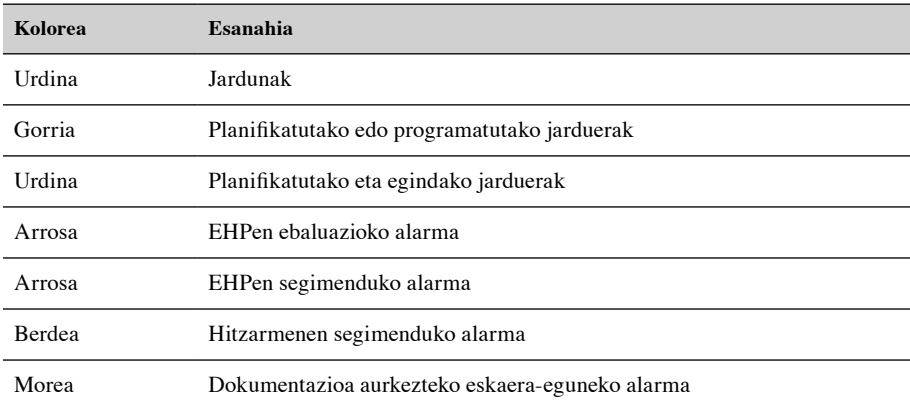

Eskuinaldeko egutegian honako koloretako kode hau erabiltzen da egunak bereizteko:

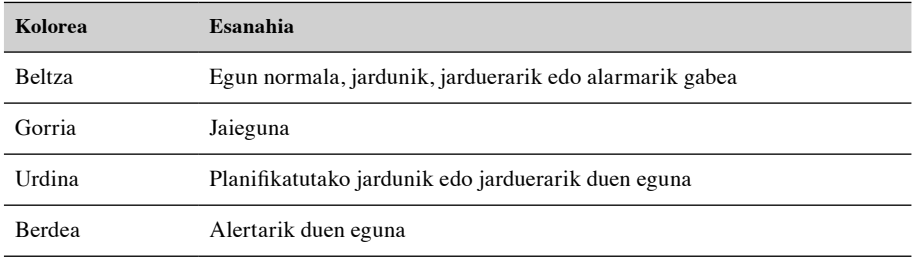

Eskuinaldeko egutegiko egun batean zenbait jarduera, jardun eta alarma aldi berean gertatzen badira, egun hori berdez nabarmenduko da.

# 2.4. Aukerak

Goialdean aukera-menua dago, eta agendan egin ditzakegun ekintza guztien berri ematen digu: Goialdean aukera-menua dago, eta agendan egin ditzakegun ekintza guztien berri ematen digu:

Danbera emaystroa († Danbera plejafisetoa († 41.40. – Saabeto Pasuri, 48. sal [Hila ], Ko 9. pt. 17. [† Eprinato ]]

Jarraian aukera horiek guztiak azalduko dira banan-banan: Jarraian aukera horiek guztiak azalduko dira banan-banan:

## 2.4.1. Jardun-erregistroa

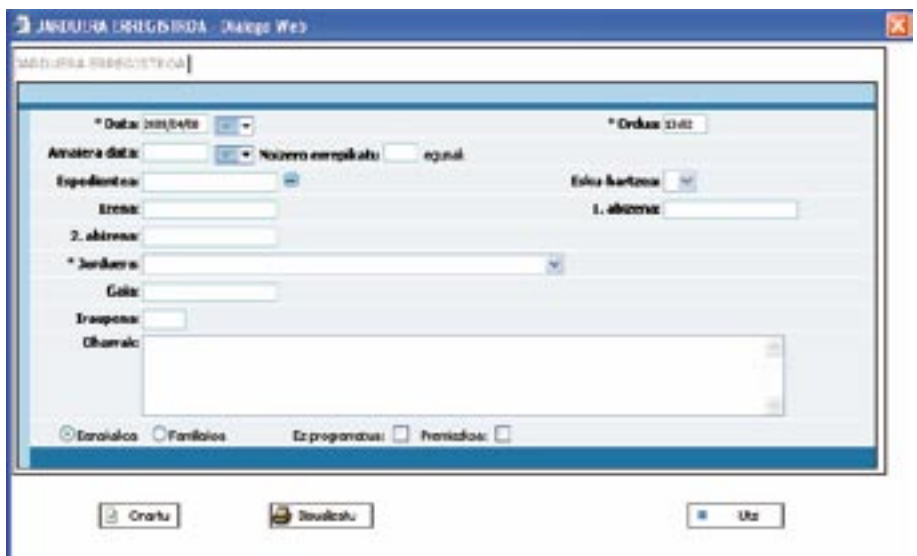

Amaitutako jardun baten datuak gorde nahi baditugu, jardun horren erregistroari alta emango diogu. Nolanahi ere, adierazi behar da agendara automatikoki aldatzen direla diagnostikoaren baliabidean erregistratutako jardunak.

Gizarte Langileak egindako jardunak erregistratzen dira pantaila horretan.

Honako datu hauek eskatzen dira:

- Data: besterik adierazi ezean, gaurko eguna.
- Oharrak —Ordua: besterik adierazi ezean, oraingoa.
- $E$ gendako jarduna espediente / esku-hartzen bat battekin lotzen bat sortzea ahalbidetuko  $\frac{1}{2}$ — Espedientea: aukerakoen artean bat hautatzeko.
- —Esku-hartzea: hautatutako espedientean daudenetatik bat.
- —Jarduna: Jardun mota (Banakakoa, Taldekoa…)
- —Jardunaren iraupena.
- —Oharrak

Agendako jarduna espediente / esku-hartze batekin lotzen bada, automatikoki Jardun bat sortzea ahalbidetuko digu sistemak Diagnostiko Sozialeko moduluan:

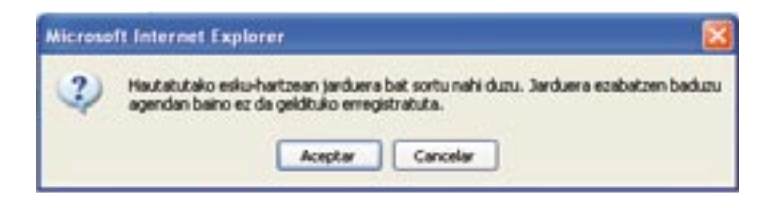

#### *Altak*

*Altak*  rraian ageri den pantailan datuak bete, honako hauek kontuan hartuta: Agendaren goialdeko menuko *Jardun-erregistroa* botoiaren gainean klik egin, eta ja-

- Eguna eta Jarduna eremuak nahitaez bete behar dira.
- Taldeko jardunek ez dute espediente elkarturik.
- Taldeko jardunek gai elkartu bat eduki dezakete.
- Taldeko jardunek ez dute espediente elkarturik. • Erregistroak espediente elkarturik ez badu, Izena, 1. abizena eta 2. abizena eremuak bete daitezke.
- Eremuak bete ondoren, *Onartu* botoia sakatuko dugu. Erregistroak espediente elkartua badu, aplikazioak bide emango digu hautatutako jardunean esku-hartze bat sortzeko

#### *Bajak*

.<br>Jardun-zerrendan erregistroa hautatu, eta, jarraian, klik egin agendaren goialdeko menuko *Bajak Ezabatu* botoiaren gainean.

#### *Aldaketak*

*Aldaketak*  Jardun-zerrendan erregistroa hautatu, eta, jarraian, klik egin agendaren goialdeko menuko Jardun-zerrendan erregistroa hautatu, eta, jarraian, klik egin agendaren goialdeko menuko *Aldatu* botoiaren gainean. *Aldatu* botoiaren gainean.

ditugu honako hauek kontuan hartuta: Pantaila bat agertzen da erregistratutako jardunaren datuekin, eta datu horiek aldatuko

- Eguna eta Jarduna eremuak nahitaez bete behar dira.
- Taldeko jardunek ez dute espediente elkarturik. • Taldeko jardunek ez dute espediente elkarturik.
- Taldeko jardunek gai elkartu bat eduki dezakete.
- Erregistroak espediente elkarturik ez badu, Izena, 1. abizena eta 2. abizena eremuak bete daitezke.
- Eremuak bete ondoren, *Onartu* botoia sakatuko dugu.

#### *Kontsultak*

Alta emandako jardun-erregistro baten datuak kontsultatzeko, klik egingo dugu haren gainean jardun-zerrendan, eta biltegiratutako datu guztien berri emango digun pantaila <sub>.</sub><br>batean sartuko gara.

# 2.4.2. Plangintza 2.4.2. Plangintza

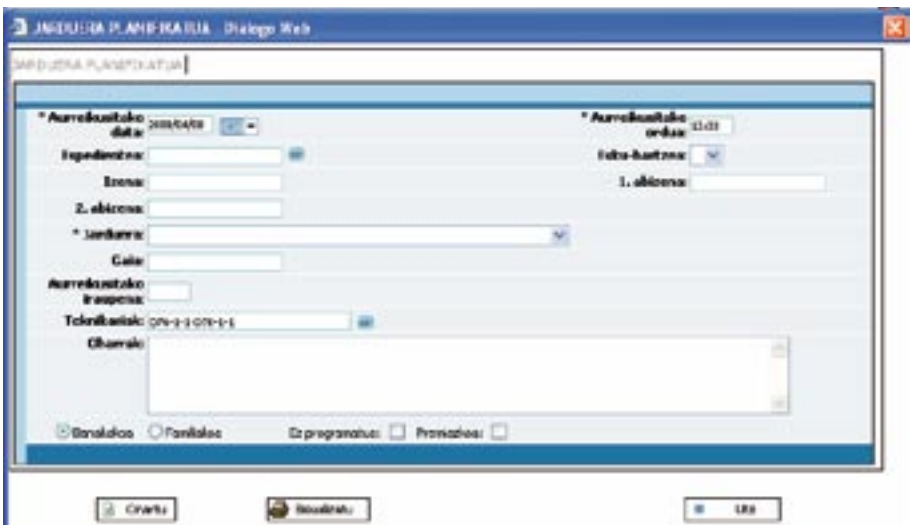

Plangintza erregistroaren antzekoa da, alde bakarra honako hau da: Jardunean tartean sartutako gizarte-langilearen izena eskatzen dela.

.<br>Erregistratutako eta planifikatutako jardunak bereizteko, kolore ezberdinarekin agertzen dira. Erregistratuak urdinez agertzen dira, eta planifikatuak, aldiz, gorriz:

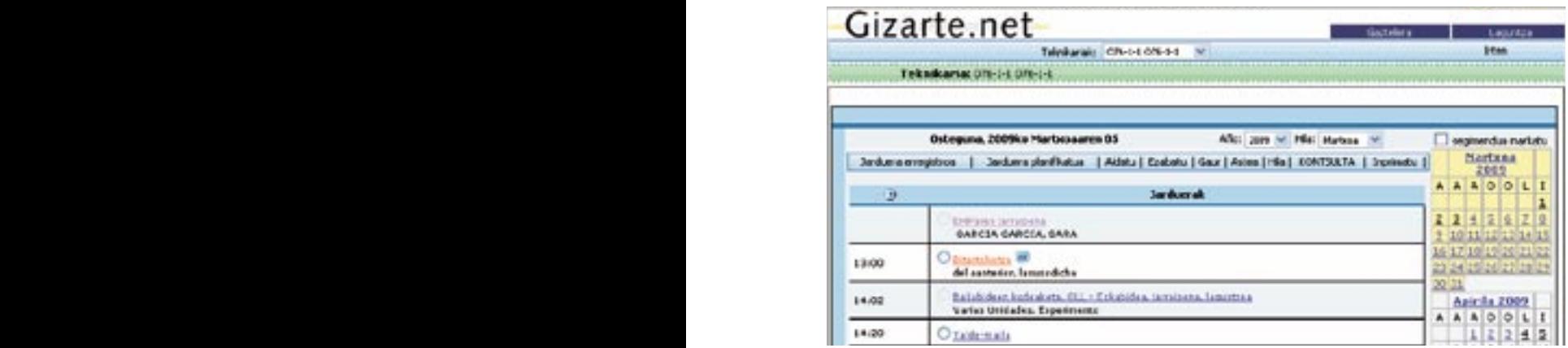

 $\cdot$  botoia sakatuta, planifikatutako jarduna egindako bihurtuko dugu. Eguneratzeen erre- $\ddot{\phantom{a}}$ botoia s gistroaren kasuan bezalaxe, Diagnostiko baliabidean jardun bat sortu nahi ote dugun galdetuko digu sistemak:

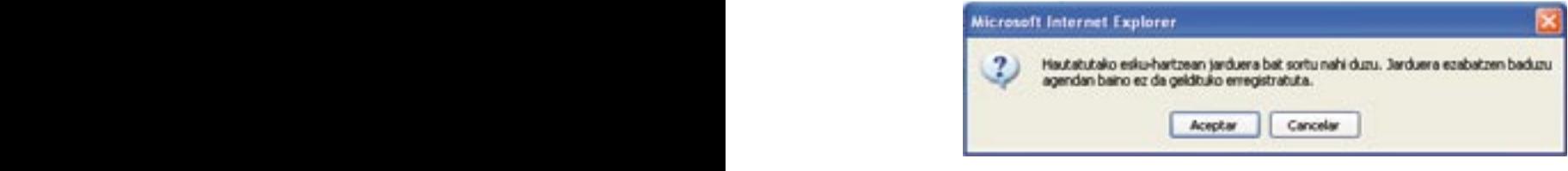

Erregistro hauetan etorkizunerako planifikatutako jardunak biltzen dira.

#### *Altak*

• Taldeko jardunek gai elkartu bat eduki dezakete. den pantailan datuak bete, honako hauek kontuan hartuta: Agendaren goialdeko menuko *Plangintza* botoiaren gainean klik egin, eta jarraian ageri

- Eguna eta Jarduna eremuak nahitaez bete behar dira.
- Taldeko jardunek ez dute espediente elkarturik.
- Taldeko jardunek gai elkartu bat eduki dezakete.
- Taldeko jardunek gai elkartu bat eduki dezakete. • Erregistroak espediente elkarturik ez badu, Izena, 1. abizena eta 2. abizena eremuak bete daitezke.
- 117 Eremuak bete ondoren, Onartu botoia sakatuko dugu. Hautatutako teknikariak ordu berean beste jardun bat baldin badu, aplikazioak abisu-mezua erakusten du.

Jardun-zerrendan erregistroa hautatu, eta, jarraian, klik egin agendaren goialdeko menuko *Ezabatu* botoiaren

#### *Bajak* y Apellido2.

Jardun-zerrendan erregistroa hautatu, eta, jarraian, klik egin agendaren goialdeko menuko *Ezabatu* botoiaren gainean.

#### *Aldaketak*

Jardun-zerrendan erregistroa hautatu, eta, jarraian, klik egin agendaren goialdeko menuko *Aldatu* botoiaren gainean.

Pantaila bat agertzen da erregistratutako jardunaren datuekin, eta datu horiek aldatuko ditugu honako hauek kontuan hartuta:

- Eguna eta Jarduna eremuak nahitaez bete behar dira. Se muestra partidida con los datos de la actuación de la actuación de la actuación de la actuación de la actua
	- Taldeko jardunek ez dute espediente elkarturik.
	- Taldeko jardunek gai elkartu bat eduki dezakete.
	- Erregistroak espediente elkarturik ez badu, Izena, 1. abizena eta 2. abizena eremuak x Las actuaciones grupales no tienen un expediente asociado. x Los campos Fecha y ActuaciÛ n son obligatorios. bete daitezke. bete daitezke. x Las actuaciones grupales no tienen un expediente asociado.
	- · Eremuak bete ondoren, *Onartu* botoia sakatuko dugu.

# $K$ ontsultak

Planifikatutako jardun baten datuak kontsultatzeko, klik egin haren gainean jardun-zerrendan, eta biltegiratutako datu guztien berri emango digun pantaila batean sartuko gara. Para consultar los datos de una actuaciÛ n planificada pulsamos sobre esta en el listado de actuaciones, y accederemos a una pantalla con todos los datos almacenados.

Planifikatutako jarduna jardun-erregistro bihur daiteke; horretarako, klik egin ··· botoiaren gainean, jardun-zerrendaren planifikatutako jardun bakoitzaren eskuinaldean.

### 2.4.3. Aldatu

Jardun bat edo planifikatutako jarduera bat aldatzeko, jardun edo jarduera hori hautatuko dugu haren ondoan ageri den □ borobilean klik eginez, eta **Aldatu** aukera erabiliko dugu. Jardunari edo jarduerari buruzko datuak dituen pantaila irekiko da, eta datu horiek aldatu anai izango dira. Estas i la bote provengan del diagnostico. Estas in el bote diagnostico. Estas in el bote di ahal izango dira.

**OHARRA**: agendan alta eman diren jarduerak eta/edo jardunak baino ezin izango dira Aldatu, eta ez diagnostikotik eratortzen direnak. Azken horien botoia desaktibatuta egongo da:

#### **NOTA**: sÛlo se podr· n modificar aquellas actividades y/o actuaciones que se hayan dado de alta en la agenda y no aquellas que provengan del diagnostico. Estas indicados estas en el boto el boto. Estas indicados e 2.4.4. Ezabatu Para consultar los datos datos datos datos de una actuación planificada pulsamos sobre esta en el listado de a<br>Planifica

Jarduera edo jardun bat ezabatzeko, jardun edo jarduera hori hautatuko dugu haren ondoan ageri den © botoian klik eginez, eta Ezabatu aukera erabiliko dugu. Ezabatzeari ekin aurretik, aukera hori berresteko eskatuko da. den borobilean klik eginez, eta **Aldatu** aukera erabiliko dugu. Jardunari edo jarduerari buruzko datuak dituen **OHARRA**: agendan alta eman diren jarduerak eta/edo jardunak baino ezin izango dira aldatu, eta ez diagnostikotik

**NOTA**: sÛlo se podr· n modificar aquellas actividades y/o actuaciones que se hayan dado de alta en la **OHARRA**: agendan alta eman diren jarduerak eta/edo jardunak baino ezin izango dira ezabatu, eta ez diagnostikotik eratortzen direnak. Azken horien botoia desaktibatuta egon-Para modificar tanto una actuaciÛ n como una actividad planificada se seleccionar· la misma con el botÛn 2.4.4. Ezabatu go da:

#### **NOTA**: sÛlo se podr· n modificar aquellas actividades y/o actuaciones que se hayan dado de alta en la 2.4.5. Eguneko, asteko eta hilabeteko jardunak ikusi diagnostikotik eratortzen direnak. Azken horien botoia desaktibatuta egongo da:

Egun bat:

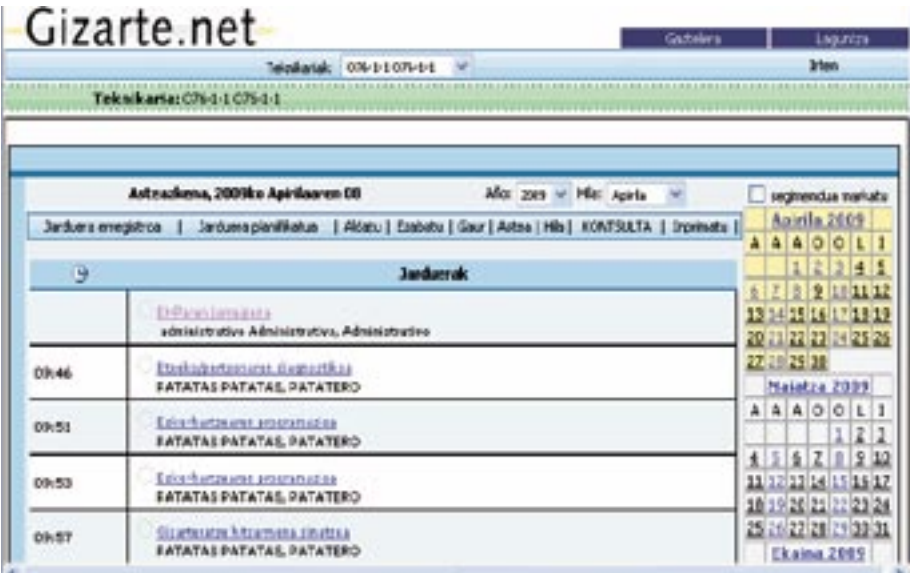

Astebete:

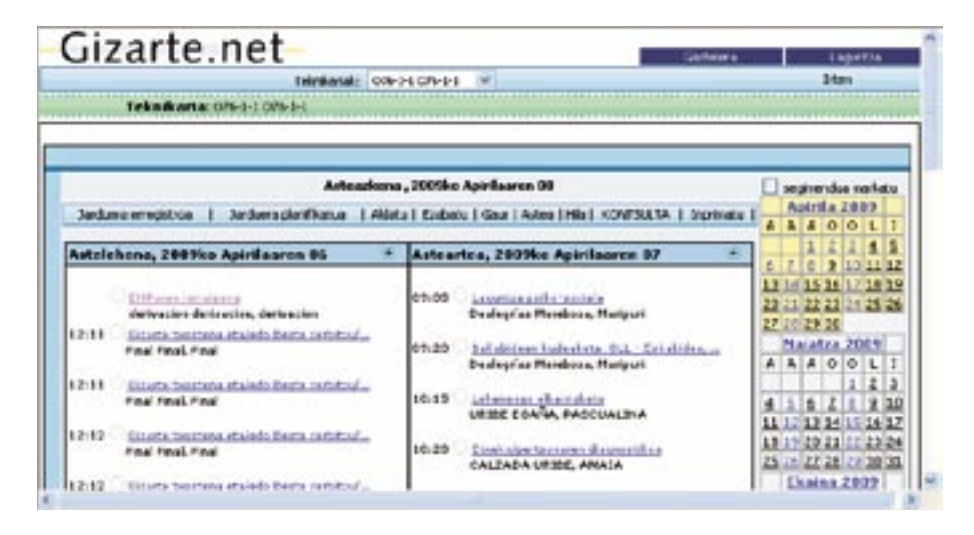

#### Hilabete: Hilabete **:**

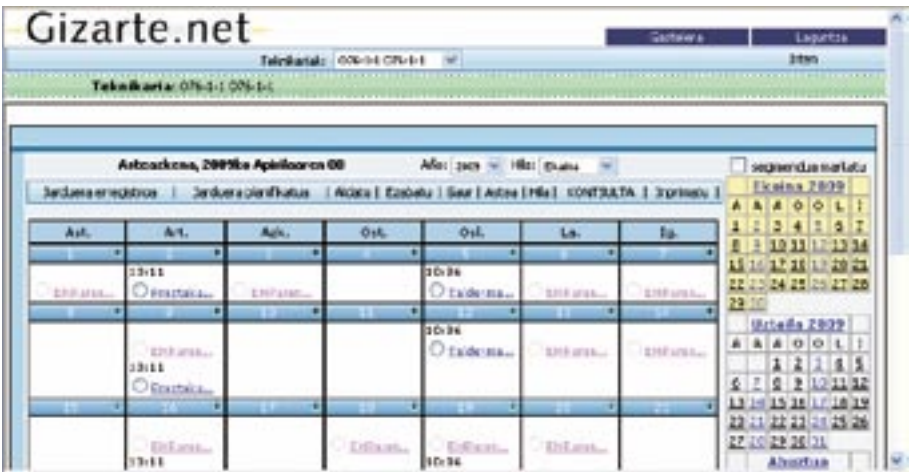

# 2.4.6. Inprimatu 2.4.6. Inprimatu

Data-tartearen arabera, egindako jardunen eta plangintzen txostena sortzeko: Data-tartearen arabera, egindako jardunen eta plangintzen txostena sortzeko:

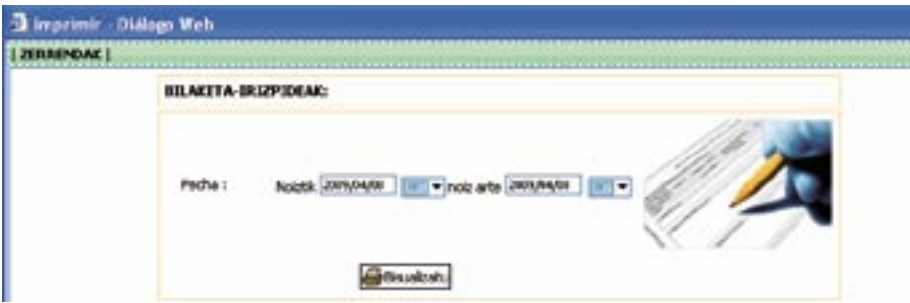

# 3.1. Sartzeko profilak

*Gizarte-ren ataritik* sartu behar da aplikazioan.

Baliabidean sartu aurretik, XL-Nets segurtasun-sistemaren bitartez identifikatu egin beharko du erabiltzaileak, *kode pertsonala* baliatuta *(insersoc@ej-gv.es helbidean eskatu kodea).*

Espedienteetako informaziorako sarbideari dagokionez, udalek esanbidez eskabiderik egiten ez badute, gizarte-langileek erabiliko dute baliabidearen informazioa, baina beste *sartzeko profil* batzuk ere defini daitezkeela esan behar dugu.

Hainbat udaletatik aurkeztutako premiak betetze aldera, aplikazioan *sartzeko profil* batzuk proposatu dira (erabiltzaile berak profil bat edo gehiago izan ditzakeela kontuan izanik):

- —*1. profila: Gizarte-langilea,* bi mota bereizita:
	- **Gizarte-langilea,** erreferentziazko profesional gisa, espedienteetarako *sarbide esklusiboa* duela, informazioari eta kudeaketari dagokionez.
	- **Gizarte-langilea** (edo oinarrizko zerbitzuko beste profesional batzuk)**, espediente guztietarako sarbidea partekatua.** Hala ere, espediente bakoitzak erreferentziazko profesional bat izango du.
- —*2. profila: Oinarrizko zerbitzuetako administrazioko langileak.*
- —*3. profila: Espedienteak deribatzen diren zerbitzuetako edo erakundeetako gizartelangilea (edo beste profesional batzuk)*, profesionalen arteko eta/edo diziplinarteko baterako esku-hartzea lortzearren.
- —*4. profila: Oinarrizko zerbitzuaren arduraduna.*
- —*5. profila: Udalerriko arduraduna.*
- —*6. profila: Foru Aldundiko teknikaria.*

#### —*7. profila: Eusko Jaurlaritzaren kontrol-teknikaria.*

#### —*8. profila: Hitzarmen-kudeatzailea.*

Ondoko taula honetan, sartzeko profil guztiak aurkeztuko ditugu, profil bakoitzak Gizarte.net-eko zein modulutarako sarbidea duen adierazita:

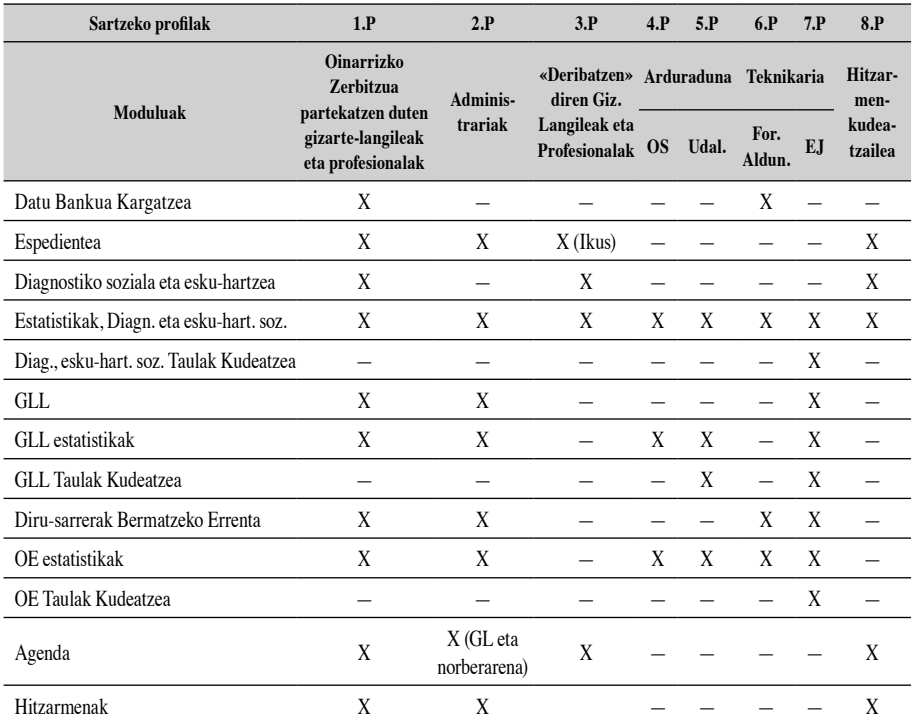

#### —*Oinarrizko Zerbitzuko gizarte-langilea:*

- *• 1. profila:*: sartzeko bi modu dituela:
	- *Gizarte-langilea*: Erreferentziazko profesional den espediente guztietarako *sarbide esklusibo***a** du, eta informazioa erants dezake, jardunak kudeatu, diagnostikoak egin, Elkarrekin Hitzartutako Proiektua (EHP) proposatu, eta abar. Gizarte-larrialdietarako laguntzen eta Diru-sarrerak Bermatzeko Errenta izapidetzea ere kudea dezake, baita Agenda- nahiz estatistika-moduluan sartu ere.
	- *Gizarte Langilea* **(***edo beste profesional batzuk***):** Oinarrizko unitate bereko espediente guztietarako sarbidea partekatua. *Udalek eskatuta,* gizarte-langileek *espedienteen sarbidea eta kudeaketa parteka dezakete* oinarrizko zerbitzuko beste gizarte-langileekin eta teknikariekin.

Profil horrekin, *baliabidearen funtzionalitate* guztietan eta *estatistika-modulu* guztietan sartzeko aukera dute, baina dagokion oinarrizko unitatearen eremuan soilik.

 Horretaz gain, bi kasu horietan, espedienteak *Deribatu* ahal izango dituzte profesionalek, bi profesionalek pertsona/*etxekoen unitate* horrekin lan egin dezaten aldi berean.

 Eta behar izanez gero, zerbitzu espezializatuetako profesionalei espediente baterako *sarbidea emateko* aukera dute, oinarrizko zerbitzu batean sortu behar baita kasu guztietan espedientea.

*Espedientea transferitzen denean soilik galduko du* gizarte-langileak espediente horretarako *sarbidea*.

—*Administrazioko langileak:*

*• 2. profila:* Oinarrizko unitate batean *administrazio-lanak eta espedienteak kudeatzeko lanak* egin ditzake, *GLL*en eta Diru-sarrerak Bermatzeko Errentaren kudeaketan lagunduta, baina diagnosiaren eta esku-hartzearen baliabidearen mailan, espedientearen datuak eguneratu soilik egin ditzake (jardun-erregistroan eta Familiaren Historian sartzeko aukerarik gabe).

Oinarrizko zerbitzu bereko gizarte-langileen *agenda* kudeatzen lagun dezake.

- *Espediente bat deribatu (edo horretarako sarbidea eman) zaion Gizarte Langilea eta beste profesional batzuk.*
	- *• 3. profila: Espediente bat deribattu (*edo horretarako *sarbidea* eman*)* zaien profesionalek diagnostiko sozialerako eta esku-hartzerako baliabidea balia dezakete, eta horrela, funtzionalitate guztietarako sarbidea izango dute, baina horretarako *eskuhartze bat sortu beharko dute*.

 *Kasua deribatu* (edo horretarako sarbidea eman) *duen profesionalak sartutako informaziorako sarbidea ez dute izango, inolaz ere*. Espedientearen datuak soilik ikusi (*ez aldatu*) ahal izango dituzte. Kasua deribatzen zaionean, txosten sozialaren bitartez lortuko du pertsona/etxekoen unitate horri buruzko informazioa.

*Une horretatik aurrera*, diagnostiko sozialerako eta esku-hartzerako baliabideak eskaintzen dituen funtzionalitate guztiez baliatzeko aukera izango dute espedientea deribatu (edo horretarako sarbidea eman) zaien profesionalek: esku-hartzeak proposatzea, jardun profesionalak erregistratzea, diagnostikoak eta pronostikoak egitea, *EHP*ak proposatzea *deribatu (*edo *sarbidea eman)* zaizkien espedienteen inguruan, segimenduak egitea eta *EHP*ak ebaluatzea*.*

 Deribatutako (edo sarbidea emandako) espedientearen inguruko *esku-hartzea gauzatu ostean, komeni da* profesionalak *gizarte-arloko txostena bidaltzea* espedientea deribatu (edo horretarako sarbidea eman) zion oinarrizko zerbitzuko gizartelangileari. Esan gabe doa, lehen ere esandako irizpide berari jarraiki, Oinarrizko Zerbitzuko gizarte-langileak gizarte-arloko txostenerako sarbidea soilik izango duela, baina ez espediente berria berriro bidali duen profesionalaren esku-hartze prozesurako sarbidea.

 Informazio hori Oinarrizko Zerbitzura berriz bidaltzeko, *«Jardunen erregistroa»* aukeran honako hau **hautatu** behar da**: «***Itzultzea-deribatzea»*.

#### —*Oinarrizko Zerbitzuaren arduraduna:*

• *4. profila*: *Estatistika-modul***u** guztietarako sarbidea izango du, baina dagokion oinarrizko unitatearen esparruan soilik.

#### —*Udal-arduraduna:*

• *5. profila*: *Estatistika-modulu* guztietarako sarbidea izango du, baina dagokion udal-esparruan soilik.

 Gizarte Larrialdietarako Laguntzen ebazpenak eta ordainketak kudeatuko ditu arduradun horrek, eta, dagokionean, hainbat datu sartzeko ardura ere izango du, udal-murriztapenen inguruan...

#### —*Foru Aldundiko teknikaria:*

• *6. profila*: *Estatistika-modulu* guztietarako sarbidea izango du, baina dagokion lurralde historikoaren esparruan soilik.

 Diru-sarrerak Bermatzeko Errentaren kasuan, informazioa bil dezake ebazte aldera, eta Diru-sarrerak Bermatzeko Errentaren ebazpenak eta ordainketak bete ditzake.

#### —*Eusko Jaurlaritzaren kontrol-teknikaria:*

• *7. profila*: Diagnostikoaren, *GLL*ren eta Diru-sarrerak Bermatzeko Errentaren *estatistika-modulu* guztietarako sarbidea izango du.

 Diagnostiko sozialeko eta esku-hartzeko, *GLL*ko eta Diru-sarrerak Bermatzeko Errentako baliabidearen *taulen mantenimenduaren* arduradun izango da.

### —*Hitzarmenen kudeatzailea:*

• *8. profila*: Bere espedienteei buruzko nahiz partekatzen dizkioten espedienteei buruzko hitzarmenak egin ahal izango ditu. Espediente partekatuekin lan egiten deneko udalerria bada, espediente horiei buruzko hitzarmenak ere egin ahal izango ditu. Halaber, espedientearen datuak, esku-hartzeak eta diagnostikoak ere kontsultatu ahal izango ditu.

# 3.2. Elementu komunak: goiburua eta oina

Interfaze grafikoaren diseinuan, elementu komun batzuk definitu dira pantaila guztietan, aplikazioaren funtzionamendua homogeneizatzeko eta erabilera errazteko.

Lana baliabide horrekin optimizatze aldera, oso garrantzitsua da *<mark>pantaila osoa* jartzea</mark> *(*Menua/Menú*:«Ikusi/Ver: Pantaila osoa/Pantalla completa» edo F11 tekla),* lana optimizatze aldera. Lana baliabide horrekin optimizatze aldera, oso garrantzitsua da *pantaila osoa* jartzea *(*Menua/Menú*:«Ikusi/Ver: Pantaila osoa/Pantalla completa» edo F11 tekla),* lana optimizatze aldera.

Aplikazioaren funtzionaltasun guztiak behar bezala garatzeko, Explorer 6 edo bertsio berriagoa behar da.

Baliabidearen goiburuan lau elementu nagusi azaltzen dira: Baliabidearen goiburuan lau elementu nagusi azaltzen dira:

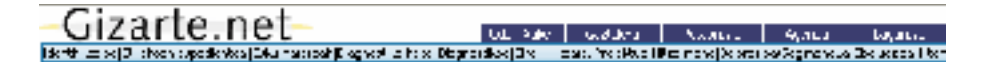

- 1. **"***Gizarte.net" Logotipoa:* atariaren korporazio-irudiari eusteko. 1. **«***Gizarte.net» Logotipoa:* atariaren korporazio-irudiari eusteko.
- 2.Aplikazioari dagozkion **Aukera orokorrak**. 2.Aplikazioari dagozkion **Aukera orokorrak**.
	- *Agenda,* baliabide horrekin zuzeneko lotura duena, bien artean informaziotransferentziak ahalbidetuta. Biak batera erabil daitezke.
	- *Euskara/Gaztelania*: Sartzeko hizkuntza hauta daiteke. Itzulpena automatikoa da, profesionalak sartutako iruzkinetan izan ezik.
	- *Postontzia***:** Prozedura horren bitartez, gizarte-langileak zalantzak edo zailtasunak proposa ditzake, eta *Postontzia***:** Prozedura horren bitartez, gizarte-langileak zalantzak edo zailtasunak proposa ditzake, eta hobetzeko iradokizunak eta proposamenak egin. Gure ustez, prozedura horri esker bizirik jarraitzen du baliabideak; horretaz gain, dinamismoa ematen dio prozesuari, baita praktikarekin aberasteko aukera ere.
	- *markagailuen* bidez, eskatutako informaziora aldatzen du erabiltzailea. *Laguntza***:** Aplikazioa erabiltzeko laguntza-sistemarako sarbidea ematen du. Edukien aurkibidea du, eta *markagailuen* bidez, eskatutako informaziora aldatzen du erabiltzailea.
- *4. Aplikazioaren aukerak.* Aplikazioaren modulu guztietarako sarbidea ematen dute. "*Erlaitzen*" 3. *Informazio Barra***:** Pertsona, espedientea eta esku-hartzea dagoen aplikazioaren moduluari buruzko informazioa ematen du.
- 4. *Aplikazioaren aukerak.* Aplikazioaren modulu guztietarako sarbidea ematen dute. «*Erlaitzen*» bitartez funtzionatzen du aplikazioak, eta ezkerretik eskuinera agertzen dira, elkarren segidan; erlaitz bakoitzaren gainean sakatuz gero, laneko pantailak zabaltzen dira.

Erlaitz aktiboa laranja kolorez agertzen da.

 Erlaitzak sakatzean, lan-pantailak irekiko dira, eta zenbait kasutan, baita laguntzamezuak ere.

- *Identifikazioa*.
- *Etxekoen espedientea.*
- *Esku-hartzeak.*
- *Diagnostiko Fitxa.*
- *Diagnostikoa eta pronostikoa.*
- *Elkarrekin Hitzartutako Proiektua.*
- *Gizarteratze-hitzarmena*.
- *Balorazioa/segimendua.*
- *Ebaluazioa.*

# 3.3. Erlaitzak/Pantailak

Aplikazioaren oinarrizko funtzionaltasunak

Aplikazioaren pantaila bakoitzaren azterketa zehatz bat egiten hasi aurretik, diagnostiko sozialaren eta esku-hartzearen baliabidea honek eskaintzen dituen funtzionaltasun nagusiak azalduko ditugu eta aplikazioaren funtzionamendu orokorraren laburpen bat aurkeztuko dugu. Laburpen horren bitartez, pantaila bakoitzaren esanahia argitu nahi dugu.

#### **Aplikazio honek honako hau ahalbidetzen du:**

a) **Etxebizitza berean bizi diren pertsona guztiak espedientean** sartzea, hortaz, etxekoen unitatearen baterako ikuspegia ematen du, nahiz eta datuak banan-banan erregistratzen diren, hau da, pertsona bakoitzeko fitxa bat.

 Laguntzak kudeatze aldera, etxebizitza berean **bizikidetza-unitateetan** bizi diren pertsonak taldekatzea ahalbidetzen du, Diru-sarrerak Bermatzeko Errentaren araudian ezarritako irizpideei jarraiki.

b) **Kideak** espediente batetik bestera **aldatzea** eta espediente berri bat sortzea, lehendik sartutako kide baten datuekin. Etxekoen unitate horretako kideei baja emateko aukera ematen du. Gizarte-langileek esku hartzen duten etxekoen unitate askotako egungo dinamika islatu nahi du.

- **c) Koordinazio profesionala**, hainbat aukera hauta ditzakete:
	- «**Partekatu**»: udalerri bereko profesionalekin batera landu daitezke espedienteak.
	- «**Deribatu»:** Informazioa beste profesional bati igor dakioke, pertsona berarekin **modu paraleloan lan egite aldera**; profesional bakoitzak alderdi ezberdinetan esku hartzen.
	- **«Transferitu»:** Pertsona bat beste herri batera joaten denean, profesionalak espedientea transferi diezaioke erreferentziazko profesional berriari, eta profesionala kopia batekin geratuko da.
- d) Esku-hartzearekin lotutako **jardun profesionalen erregistroa** egitea. Jardunak sistematizatzeko aukera dago, eta profesionalak egoki iritzitakoa deskriba dezake; hala nola: pertsonarekin nahiz beste kideekin egindako elkarrizketen erregistroa, beste profesionalekiko koordinazioan emandako informazioa, laguntzak kudeatzeko proposamena, txosten sozialak osatzea, eta abar. Inprimatzeko aukeraren bitartez, etxekoen unitate horretako pertsonekin egindako jardunen historiala lortuko dugu.

 Garrantzitsua da azpimarratzea sartutako informazioa oinarri hartuta, estatistikamoduluak gure esku-hartze profesionalaren memoriak egitea ahalbidetzen duela.

- e) **Historia soziofamiliarra** deitutako aukera sartzen du, eta horri esker, aurrekari pertsonalak nahiz familia-aurrekariak, familia-dinamikaren deskribapena eta etxekoen unitate horretan bizi diren kideen datu esanguratsuen deskribapena erregistra daitezke.
- f) **Txosten sozialak** egitea. Txosten horiek diagnostikoan sartutako informazioa oinarri hartuta sortzen dira eta profesionalak txostenaren arrazoiaren eta txosten hori igortzen den erakundearen arabera osatzen du. Aplikazioa erabiliz, profesionalak txosten hori inprimatu egin dezake, posta bidez bidal dezake edota baliabidea honekin lan egiten ari diren profesionalei deriba diezaieke.
- g) **Lan sozialaren prozesu metodologikoa** kontuan hartzea, hainbat pantailatan erregistratuta geratzen dela: diagnostiko-fitxa, diagnostikoa, elkarrekin hitzartutako plana, segimendua eta ebaluazioa.
- h) Banakako **diagnostikoak** (kide bakoitzarenak) egitea eta etxekoen unitatearen diagnostikoari buruzko ikuspegi orokorra ematea. Arloen, aldagaien eta adierazleen hautaketa bat eskaintzen du, profesionalak ados jarrita hautatukoak, balorazioan irizpide bateratuak izatea ahalbidetzen duenak. Premiak eta/edo arazoak eta ahalmenak kontuan hartzen ditu.
- Adierazleen aukeraren arabera, baliabidek automatikoki definitzen du **egoera egokia, defizitarioa edo oso defizitarioa** den, eta arlo bakoitzean profesionalak idazki bidez zehaztu nahi duen informazioa zehazteko aukera ere badago.
- Pertsonaren **ikuspegi dinamikoa** ematen du, hainbat diagnostiko egiteko aukera dagoenez, pertsonaren bilakaeraren ikuspegia ematen duela. Egindako diagnostikoen zerrenda erregistratzen du.
- **Pronostikoak** ere egin daitezke.
- i) Arrisku-egoerak daudela atzematen den kasuetan, **Tratu Txarren Fitxan eta Genero-indarkeriaren Fitxan** erregistra daiteke, erakundeen arteko batzordean adostutako irizpideei jarraiki (Foru Aldundiak, Eusko Jaurlaritza eta Emakunde).
- j) Pertsonaren **egoeraren ikuspegi kuantitatiboa** eta arlo bakoitzean bilakaera lortzea, diagnostikoan sartutako informazioa erreferentziatzat hartuta.
- k) Laneko plan partekatuak egitea. Banakako laneko planak eta/edo etxebizitza berean bizi diren pertsona guztientzako laneko planak proposa ditzakegu. Honako aukera hau ematen du:
	- Egoera defizitarioren bat dagoela diagnostikatu bada arloren batean, arlo horiek **pertsonarekin batera eta mailaz maila lantzeko** aukera ematen du.
	- Aurretik sistematizatutako **helburuak** hauta daitezke, baina, halaber, jomuga indibidualizatuak ezartzeko aukera ematen du.
	- Profesionalak nahiz prozesuan txertatu nahi dugu pertsonak garatu beharreko **ekintzak** hautatzea.
	- Aplika daitezkeen **baliabideak** hautatzea, esku hartzeko arloen arabera taldekatuta: ekonomikoa, lan-arlokoa, alojamendu-arlokoa eta abar, eta aurretik baliabidean sartu diren komunikaziorako URLetan sartzeko aukera ematen du.

Horretaz gain, jarritako baliabidea egokia izan ote den defini daiteke, eta horrela jasota geratzen da baliabideen gabezia aurrekontuarengatik izan den edo beste zerbaitengatik

- l) **Gizarteratze-hitzarmena** sinatutakoan, laneko planaren proposamena elkartzea, behar den kasuetan.
- m) Proposatutako eta egindako esku-hartzea **ebaluatzea**, honako hauen ebaluazioa sistematizatuta: helburuak, ekintzak, jarritako baliabideak, eta abar. Aurreikusi gabeko ondorioak ere jasota utz ditzakegu, edukia zehaztuta, eta profesionalak adierazi nahi duen balorazioa ere erregistratuta utz dezakegu, aurreko alderdi horiei dagokienez.
- n) Laguntzak kudeatzeko aplikazioak sar daitezke, hala nola Diru-sarrerak Bermatzeko Errenta eta Gizarte Larrialdietarako Laguntzak.
- o) Arreta eman zaion populazioaren eta esku-hartze profesionalaren estatistikak lortzea. Bilaketa aurreratua eta bilaketa berezia aukeren bitartez.
	- Arreta eman zaien pertsonen zerrendak eskuratzeko aukera ematen du, betiere profesionalak ezarritako irizpideen arabera.
	- Arreta eman zaion populazioari buruzko estatistika orokorrak egitea ahalbidetzen du, hautatzeko iragazkiak ezar daitezkeela.
	- Zerbitzuen memoriak egiten laguntzen du, eta, horri esker, gizarte-errealitate bakoitzari egokitutako plangintzak eta abar egin daitezke.

Baliabide honen funtzionaltasunak azaldu ondoren, aplikazioari buruzko deskribapen labur bat egingo dugu. Aplikazio horrek banakako esku-hartzearen eta familia-arloko eskuhartzearen funtzionamendu logikoari jarraitzen dio.

Prozesuari ekiteko, **espedientea i**rekitzen da erreferentziazko pertsona bat duela; horretarako, etxebizitzan elkarrekin bizi den **kide bakoitzaren fitxa sozialaren** oinarrizko datuak bete behar dira.

Hortaz, baliabideak aukera ematen du datuak etxebizitzan bizi den *kide bakoitzarentzat*  banaka sartzeko, baina *etxekoen unitatearen* izaera orokorra galdu gabe. Gainera, laguntza ekonomikoen kudeaketari dagokionez, baliabideak aukera ematen du etxekoen unitate horretan bizi diren *bizikidetza-unitateak* bereizteko.

Argitu beharra dago *espediente batetik bestera kideak aldatu* ahal izango direla, interes profesionalaren arabera, eta, era berean, kide batzuekin beste espediente bat ere sortu ahal izango da.

Pantaila honetatik **koordinazio profesionalerako** oinarrizko aukeretarako sarrera aurkituko dugu, esate baterako arreta eman zaion pertsonak etxebizitzaz aldatzeagatik kasuak zerbitzu espezializatuetara *deribatzea* edo *espedientea lekualdatzea.*

Fitxa soziala (espediente-datuak) betetakoan, profesionalak ekin diezaioke esku-hartze profesionalaren prozesuari: **esku-hartzea** izeneko **erlaitza** hautatuz gero, pantaila jakin batera sartuko gara, eta pantaila horretan honako hauek aurkituko ditugu:

— Profesionalak pertsona horrekin/horiekin gauzatzen dituen **jardunen erregistroari buruzko txostena;** esate baterako, kasuaren segimendua egitea ahalbidetzen duten elkarrizketen erregistroa, beste zerbitzu bateko gizarte-langilearekiko telefono bidezko koordinazioa, etxeko bisitaldiaren balorazioen erregistroa, baliabide jakin bat kudeatzeko gauzatutako jardunak, txosten sozial bat egitea, eta abar.

- Hainbat elkarrizketa izan ostean, pertsona horri buruz egindako **diagnostikoen** zerrenda.
- Etxekoen unitate horretako pertsonarekin/pertsonekin negoziatutako **lan-proiektuen** zerrenda. (EHP). Garrantzitsua da kontuan hartzea profesionalak pertsona horrekin esku hartzeko estrategiak diseinatzen dituela, **Gizarteratzeko Hitzarmenik proposatu ote den aintzat hartu gabe.**
- EHPekin lotutako **Gizarteratzeko Hitzarmenen** zerrenda.
- **Baliabide sozialen zerrenda**. EHPan hautatutako baliabideak esku-hartze pantaila horretara aldatuko dira (zerrenda moduan), BU horretako pertsonekin «erabilitako» baliabideei buruzko informazioa eskaintze aldera.

Garrantzitsua da **esku-hartze** kontzeptua *ikuspegi metodologikotik begiratzea*; izan ere, Bizikidetza Unitate/pertsona batek egindako eskaerarekin hasten da, BU/pertsona horrekin esku-hartzeko prozesu bat irekitzen da, eta azterlan eta diagnostiko profesionala eta esku-hartzearen diseinua egitea eskatzen du, hau da, pertsona horrekiko esku-hartze proposamen berria —lan-proiektu (EHP) berria, alegia—, eta esku-hartze prozesuaren segimendua eta azterketa egin beharko ditugu.

Horregatik, **esku-hartze pantailak** esku-hartze profesionalean kontuan hartu behar diren alderdiak barnean hartzen ditu, eta *jardunen erregistroa* prozesuaren gako-elementua da; izan ere, erregistro horren bitartez profesionalak egindako jardunak erregistratu ahal izango ditugu, esate baterako honako jardun hauek: egindako elkarrizketak, emandako informazioa eta etxeko bisitaldiak, beste zerbitzuekin egindako koordinazioak, ikastaroen kudeaketa, etab. Jardun horiek sistematizatuta daude baliabidean eta profesionalak nahi d(it)uena(k) aukeratu ahal izango d(it)u; horretaz gain, nahi dena idazteko prestatutako taula batean profesionalak egoki iritzitakoa deskribatu ahal izango du. Hortaz, *esku-hartze esparru orokorrean sartzen dira beti profesionalaren jardunak*.

Profesionalak gauzatutako esku-hartzeak eta jardunak baliabidean erregistratuko dira, eta *esku-hartze pantailan dagoen «inprimatu»* aukerari eragin ondoren, pertsona/BU horrekin gauzatutako jardun profesionalen historialaren txosten osoa lortuko dugu; jardunen pantailan azaltzen den «inprimatu» aukera hautatzen badugu, ordea, soilik esku-hartze horretan gauzatutako jardunei buruzko txostena lortuko dugu.

Garrantzitsua da azpimarratzea esku-hartzeen pantailaren bitartez *historia soziofamiliarra* ikusi ahal izango dugula; bertan aurrekariei eta familia-dinamikari buruzko datu esanguratsuenak bildu ahalko dira. Era berean, honako hauek ere ikusi ahal izango dira: *egindako diagnostikoak, proposatutako laneko planak eta horiei dagozkien ebaluazioak, sinatutako hitzarmenak, eta jarritako baliabideen zerrenda.*

**Diagnostiko Fitxa** erlaitzetik egingo da diagnostikoa: Diagnostikoak egiteko garaian, gogoan izan behar da honako hau: adierazitako datuak hainbat arlotan sartu ondoren, profesionalak pertsona horren egoerari buruzko **hasierako diagnostikoa** lortuko du, baina segimenduaren uneren batean profesionalak **diagnostiko berri bat egitea proposatu ahal izango du esku-hartze beraren barruan,** laguntza profesionalaren aldiak irauten duen bitartean pertsona horrek izan ditzakeen aldaketak biltzearren; adibidez, demagun lana bilatu duela; aldaketa hori **diagnostiko berri** batean jasotzea oso garrantzitsua da, eta **segimendu-pantailatik** egin daiteke hori.

**EHParen pantailara sartzeko,** nahikoa izango da erlaitz hau hautatzea eta proiektuaren xede izango den pertsona aukeratzea, edo «Etxekoen Unitate» erlaitza (planteamendu orokorra baldin bada). EHPa Hitzarmenen bati loturik ote dagoen adierazi behar da, eta «onartu» sakatuta **proiektuaren pantailara** iritsiko gara; bertan *arlo* bat eta *helburu* bat, pixkanaka-pixkanaka, aukeratzea aski da *ekintza eta baliabideen* zerrendan sartzeko; zerrenda horretan, egoki iritzitakoak aukera ditzakegu. Komenigarria da laneko planean definitutako ekintza bakoitzerako denboraldiak finkatzea.

**Segimendua erlaitzaren** bitartez pertsonen egoeraren bilakaerari buruzko *ikuspegi kuantitatiboa* eskaintzen duen erlaitzera sartzen gara; bertan, aztertutako arloei dagokienez egindako diagnostikoetan gauzatutako balorazioak aurkitzen dira. Pantaila horretatik *egindako diagnostikoak* ikusi ahal izango ditugu eta *diagnostiko berri bat proposatu* ahal izango dugu.

Proposatutako **proiektuei buruzko ebaluazioa egitea,** helburuak lortu ote diren, proposatutako ekintzak eta erabilitako baliabideak egokiak ote diren, eta abar baloratzeko, baita alboko ondorioak eta profesionalak proiektu horri buruz egiten duen azken proposamena baloratzeko ere, proiektua luzatzeari, aldatzeari, eteteari edo amaitzeari dagokionez. Profesionalaren erabaki hori **esku-hartze berri baten proposamenari lotuta dago.**

Azkenik, adierazi beharra dago *esku-hartze berri bat irekitzen* bada, beste barruko karpeta bat ireki behar dela espedientean, eta horrela berriz irekitzen da prozesua. Barruko karpeta berri horretan honako datu hauek artxibatuko ditugu: esku-hartze berriaren jardun profesionalak, pertsona horri egindako azken diagnostikoa (esku-hartze berrian sartuko baita automatikoki profesionalaren lana erraztearren), lan-proiektuaren proposamen berria eta horri buruzko ebaluazioa. Aurreko esku-hartzearen *ebaluazio-erlaitzetik* eskuhartze berria zabalduko da.

Bestalde, adierazi behar da diagnostiko sozialaren eta esku-hartzearen baliabidea **Agendarekin** lotuta dagoela. Bere funtzionamenduari buruzko informazioa aurreko kapituluan sartu da.

Baliabidean sartzean, agenda aktibatzen dela aipatu behar dugu, eta *egiteko dituen jardunen* berri ematen dio gizarte-langileari, hala nola *EHP*an proposatutako ekintzen segimendua, eta dagokionean, Gizarteratze Hitzarmenak, bilerak… Informazio hori guztia pantaila batean agertzen da, honela:

Amaitzeko, esan beharra dago esku-hartze berria irekitzea komeni dela honako kasu hauetan: gizarte-langilearen ustez BU/pertsona horren egoerak *esku-hartze proposamen berria —*alegia, lan-proiektu (EHP) berria— *eskatzen* badu, dela BU/pertsona horren  $\boldsymbol{\it{e}}$ goeran aldaketa esanguratsua izan delako edo egoerak, oro har, okerrera egin duelako, dela *aurreko EHParen ebaluazioaren ondorioz.*

Ildo horretatik, *pertsona horrekiko esku-hartze estrategia berriaren premiak (EHP* be*f***riak)** *definitzen du esku-hartze bakoitza***.** 

Ez dago esan beharrik diagnostikoa, proiektua eta ebaluazioa profesional bakoitzak kasu bakoitzerako egoki iritzitako bezain sinpleak edo konplexuak izango direla, baina gure ustez **gizarte-laneko familia-arloko eta banakako esku-hartzearen prozesuan** biltzen diren fase guztiak jaso behar dira.<br>
<sub>eta da</sub>gokionean, Gizarteratzen segimendua, Gizarteratzen segimendua, Gizarteratzen segimendua, Gizarteratzen se Hitzarmenak, bilerak… Informazio hori guztia pantaila batean agertzen da, honela:

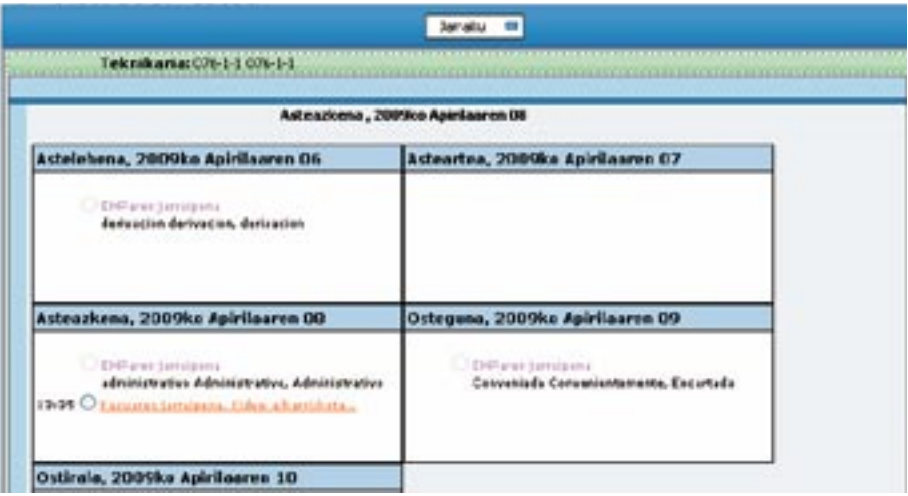

# 3.1.1. Identifikazioa

Diagnostiko sozialerako eta esku-hartzerako baliabidean sartzean agertzen den lehenengo pantaila zabaltzen du:

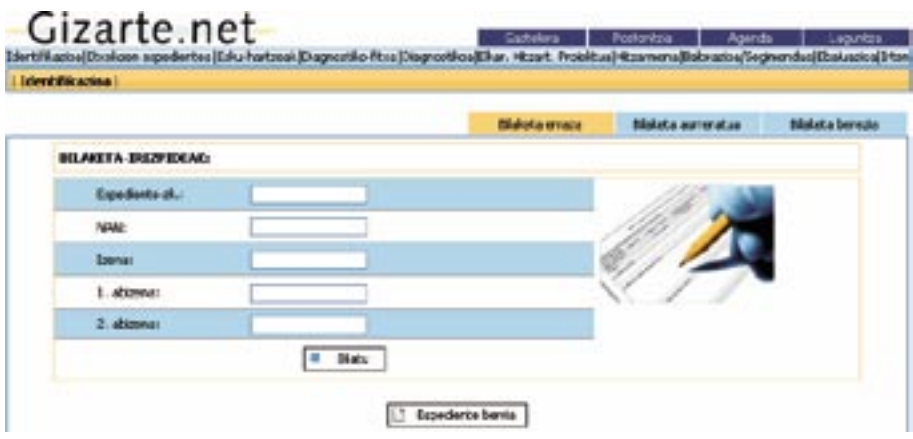

*Identifikazio-erlaitza* sakatuta, gizarte-langileak espediente berria ireki dezake edo irebilatu. kitako espediente bat bilatu.

— Pantaila horretatik, espedienteak irekitzen dira; horretarako, gizarte-langileak *Espe*klik egin behar du. *diente berria1* aukeran klik egin behar du.

rrizko datuak sartutakoan, *identifikazio-zenbakia* sortzen du, *erreferentziazko pertsonari* buruz sartutako datuekin loturik. Horren inguruan, honako hauek nabarmendu behar ditugu: Sistemak *Etxekoen Unitatearen ESPEDIENTEA* pantailara eramango gaitu, eta oina-

- Zerbitzura lehen aldiz jotzen duen norbaiten datuak sartzen ditugunean, sistemak beste espediente bateko beste kide baten oinarrizko *identifikazio-datuekin bat datorrela atzematen badu*, aldez aurretik sortutako beste espediente bateko beste kide baten oinarrizko *identi***fikazio-datuekin bat datorrela atzematen badu**, datuak bat datozela **jakinarazteko** *mezua* emango du baliabideak, aldez aurretik sortutako espedientearen erreferentziazko profesionalari buruzko informazioa emanez.
- Espedientearen zenbakia erreferentziazko pertsonari dagokionez beti, *bizikidetza-unitatea* Espedientearen zenbakia erreferentziazko pertsonari dagokionez beti, *bizikidetza-*«*hautsi/banandu»* (bikotea banadu/dibortziatu, kideak *Etxekoen Unitate* berri batera aldatu, erreferentziazko *unitatea* «*hautsi/banandu»* (bikotea banadu/dibortziatu, kideak *Etxekoen Unitate*  pertsona hil…) egiten bada, *espediente berria* sortu behar dugu. berri batera aldatu, erreferentziazko pertsona hil...) egiten bada, *espediente berria* sortu behar dugu.

<sup>&</sup>lt;sup>1</sup> Aurreikusita dago **Udal Erroldarekiko** lotura.

 Lana errazte aldera, sistemak badu aurreikusia etxekoen unitateko kideen datuak espediente berrira aldatzeko aukera*.*

- Soilik abizen bat duen pertsona bat sartu behar badugu, komenigarria da bigarren abizena XX izatea, aplikazioak bi abizenak behar baititu espediente-zenbakia sortzeko.
- Espedienteen identifikazioari dagokionez, *ETXEKOEN ESPEDIENTEA* pantailan *aukera* berri bat txertatu da, *espedienteen zenbaki osagarri* bat *(udal-espedientearen zenbakia)* sartzeko. Gaur egun algoritmo orokor bat ezartzen ari da udal-espedienteen zenbakiak automatikoki sortzeko, **sartutako zenbakien formatutik abiatuta**. Jarraian, adibide batzuk aipatuko ditugu:
	- Espedientearen formatua 0000001 bada, algoritmoak segidako zenbakiak sorraraziko ditu, hots, 0000002, 0000003 **muturreraino iritsi arte**, (kasu honetan, 9999999 izango da muturreko zenbakia.
	- Espediente-formatua ABCDEF00001 baldin bada, algoritmoak ABCDEF00002, ABCDEF00003, ABCDEF00004 eta abar sorraraziko ditu **muturrera iritsi arte** (kasu honetan, ABCDEF99999 izango da muturreko zenbakia).
	- Espediente-formatua ABC0001XY baldin bada, algoritmoak ezin izango luke automatikoki sortu hurrengo zenbakia, Udalaren espediente-zenbakia zenbakizko digituetan amaitzen diren kasuetan soilik funtzionatzen baitu.
	- Udalaren espediente-zenbakiaren **muturrera iristen denean,** ohar bat azaltzen da, eta ohar horretan adierazten da ezin dela automatikoki gehiago gehitu. Esate baterako, azken espediente-zenbakia ABC9999 izan bazen, aplikazioan ohar bat azalduko da. Eskuz adieraz dezakegu jarraitzeko espediente-zenbaki berria; kasu honetan ABC10000 izan liteke, eta hortik aurrera, aplikazioak behar bezala zenbatuko lituzke ondorengo espedienteak.
- Pertsona horrek *espediente irekia* izatekotan, zenbait *bilaketa-irizpideren* arabera bilatuko dugu, baina irizpide batzuk soilik sar daitezke:
	- Aplikazioak sortutako espediente-zenbakia.
	- Erreferentziazko pertsonaren edo etxekoen unitateko kideen NANa.
	- Izena osorik, *edota izenaren eta/edo abizenen zati bat*.

 Garrantzizkoa da zehaztea erreferentziazko pertsona nahiz etxekoen unitateko edozein kide bilatu ahal izango dela.

*Bilatu* sakatzean, bilaketari ekingo zaio. Bilaketaren emaitzetan datu horiek dituen *espediente bakarra* dagoela agertzen bada, zuzen-zuzenean *ESPEDIENTE FITXA* pantailara eramango gaitu; sartutako erreferentziarekin *espediente bat baino gehiago* izanez gero, *ESPEDIENTE ZERRENDA* pantailara eramango gaitu, eta profesionalak hautatu beharko du bilatzen ari den espedientea.

 Pertsona bat espediente batetik beste espediente batera aldatu bada, biak zerrendan azalduko dira, eta profesionalak erabaki beharko du non sartu.

Espediente batean bilaketa sinpleaz gain, identifikazio-pantailatik bilaketa aurreratuak eta bereziak egin ahal izango dira, eta horri esker, bilatzeko hainbat irizpide ezarri ahal izango dira, eta irizpide horiek oinarri hartuta, espedienteen zerrenda bat lortuko dugu, eta espediente horiei esker estatistikak lortu ahal izango dira (kontsultatu 3.4 ataleko estatistika-modulua).

#### Espedienteen zerrenda ahal izango dira, eta horri esker, bilatzeko hainbat irizpide ezarri ahal izango dira, eta irizpide horiek oinarri

Lehen esan dugunez, *IDENTIFIKAZIOA* pantailatik zuzenean sartzen da pantaila horretan, profesionalak bilaketa-irizpideetan sartutako erreferentzia betetzen duten espedienteak bat baino gehiago direnean.

.<br>Bilaketa errazteko, espedienteen zerrenda **ordena alfabetikoan** azalduko da. Bilaketa errazteko, espedienteen zerrenda **ordena alfabetikoan** azalduko da.

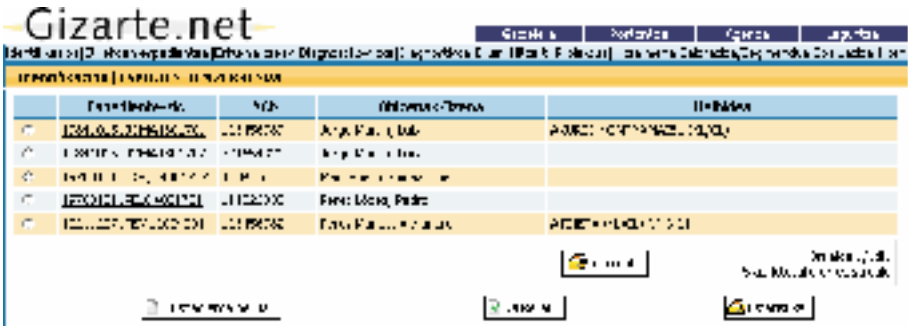

Pantaila horretatik, zerrendako espediente bat *Hautatu* botoia sakatuz, zuzenean eramango gaitu bere *ESPEDIENTE FITXARA*. Pertsona hori topatzen ez bada, profesionalak . espediente berri bat sor dezake pantaila horretatik. .Bestalde, *identifikazio-pantailatik Bilatu* sakatzen badu gizarte-langileak, *ESPEDIENTE ZERRENDA*

*TE ZERRENDA* pantailara sartuko da, erreferentziazko profesional gisa agertzen den espediente guztien erreferentzia jasota. Bestalde, *identifikazio-pantailatik Bilatu* sakatzen badu gizarte-langileak, *ESPEDIEN-*

Horretaz gain, arestian adierazi dugunaren arabera, hautatu dugun espedienteen zerrendaren gainean hainbat *Inprimatu* aukeraren bitartez, profesionalak sarbidea duen espedienteen zerrenda jaso-. tzen duen dokumentua lortuko dugu.

137 Horretaz gain, arestian adierazi dugunaren arabera, hautatu dugun espedienteen zerrendaren gainean hainbat estatistika lortu ahal izango ditugu.

## 3.3.2. Etxekoen Espedientea

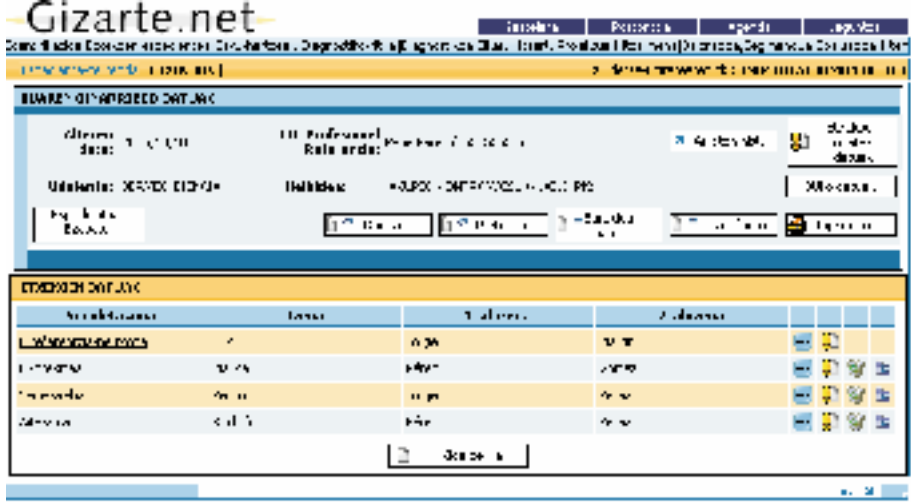

*ETXEKOEN ESPEDIENTEA erlaitzetik sartzen* da pantaila horretara. *ETXEKOEN ESPEDIENTEA erlaitzetik sartzen* da pantaila horretara.

• *Etxekoen Unitatea*; horretarako *Etxeko Datuak* pantailaren goialdeko eskuinean dagoen botoia izan Pantaila horretan honako honi buruzko informazioa erregistratuko da.

- *Bizikidetza Unitateak*; horretarako *BUko datuak* pantailaren goialdeko eskuinean dagoen botoia izan *Etxekoen Unitatea*; horretarako *Etxeko Datuak* pantailaren goialdeko eskuinean dabehar da kontuan. • Etxekoen unitatea osatzen duten *kideetako bakoitza*. Erreferentziazko pertsonari buruzkoa da goen botoia izan behar da kontuan.
- lehenengo pantaila, eta profesionalak sartu behar ditu etxekoen unitatea osatzen duten kideak *Kide* **•** *Bizikidetza Unitateak***;** horretarako *BUko datuak* pantailaren goialdeko eskuinean dagoen botoia izan behar da kontuan.
- Etxekoen unitatea osatzen duten *kideetako bakoitza*. Erreferentziazko pertsonari Bestalde, garrantzitsua da *Arreten historikoa* aipatzea, pantaila horretarako sarbideak ahalbidetzen du osatzen duten kideak *Kide berria b*otoia sakatuta buruzkoa da lehenengo pantaila, eta profesionalak sartu behar ditu etxekoen unitatea

**Erreferentziazko profesionalak** adieraziko du zein den gaur egun espedienteaz arduratzen ari den gizarte-langilea. Etxekoen unitateari buruzko datuen pantailatik alda daiteke.

Bestalde, garrantzitsua da *Arreten historikoa* aipatzea, pantaila horretarako sarbideak ahalbidetzen du espediente horri dagokionez, zer profesionalek egin duten jardun motaren bat. Erregistro hori automatikoa da.

Pantaila honetan, halaber, ondoren azalduko ditugun koordinazio profesionalerako aukeretarako sarbidea dago (partekatu, deribatu, sarbidea eman eta transferitu).

Azkenik, artxiborako oso interesgarria denez, ez dugu ahaztu behar *Inprimatu* botoiaren bitartez *ETXEKOEN ESPEDIENTEAN* sartutako datu guztiak -baita kide guztienak ere — lor daitezkeela paperean, PDF formatuko txosten batean. :

Pantaila horretatik espedientea ezabatu ahal izango da, nahiz eta adierazi behar den prozesua konplexua dela. Zerbitzu informatikoak lan egiten ari dira ekintza hori sinplifikatzeko.

#### *3.3.2.1. Etxekoen fitxa*

## *ETXEKOEN FITXArako sarbidea*: *3.3.2.1. Etxekoen fitxa*

- Espediente berri bat irekitzen dugunean, zuzenean egiten da.
- *ETXEKOEN ESPEDIENTEA* pantailan *Etxekoen Datuak* botoia sakatzen denean, etxekoen oinarrizko datuak sartzeko edo aldatzeko. • Espediente berri bat irekitzen dugunean, zuzenean egiten da.

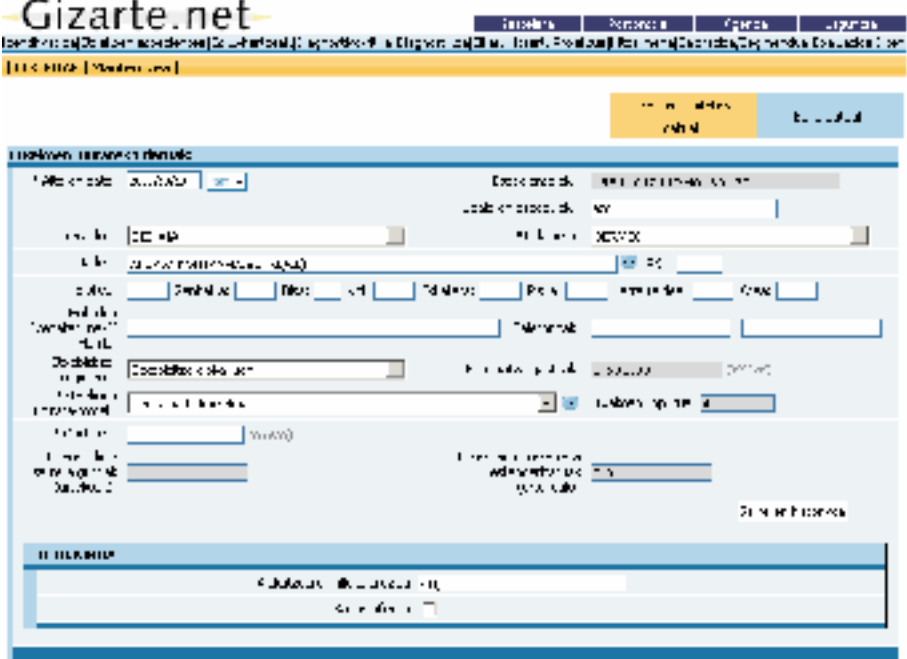

Claus R

27/2/09 10:47:15

Pantaila horretan **udalaren espediente-zenbakia** sartu ahal izango da. Aplikazioak automatikoki kalkula ditzake, aurreko atalean azaldu dugunaren arabera.

Honako hauek izan behar ditugu kontuan:

- Izartxoarekin (\*) markatutako eremuak soilik hartuko dira *nahitaezko eremutzat*: etxekoen unitate mota, ondarea, erreferentziazko gizarte-langilea eta abar.
- Lauki grisetako informazioa sistemak sortzen du automatikoki, beste pantailetan sartutako datuen arabera. Esate baterako, *etxekoen diru-sarrerak*2. Kasu horretan aplikazioak automatikoki kalkulatzen du kopurua, kide bakoitzarentzako sartutako dirusarrerak oinarri hartuta.
- Diagnostikora aldatuko diren datuak ETXEKOEN DATUAK fitxan aldatzen direnean, **profesionalak diagnostiko berri bat sortu beharko du**, eta profesionalak baloratuko du nahitaezkoa ote den.

**Etxebizitza-erregimenaren** arabera, dagozkion datuak bete beharko dira; alokairu-erregimena bada, alokairuagatik hilean ordaintzen den zenbatekoa; jabetzako etxebizitzen kasuan, kredituaren amortizazio-interesak eta abar.

Horretaz gain, zehaztu beharko dugu zer gizarte-langile arduratuko den espedienteaz, eta dagokion laukian hautatu beharko dugu. Horrela, aplikazioak espedientea profesional horrekin lotuko du. Datu hori alda daiteke ondoren, eta, kasu horretan, gizarte-langile berri bat hautatzerakoan, espedientea hari transferituko zaio.

Pantaila horretatik, etxekoen unitateko bizikidetza-unitateak kudeatzea ahalbidetzen duen pantailan sartzen da, eta hori jarraian azalduko dugu: *BUko datuak.*

### *3.3.2.2. Bizikidetza-unitateen (BU) fitxa*

Bizikidetza-unitateen fitxan sartzeko, *BUko datuak* aukera sakatu behar da *ETXEKOEN ESPEDIENTEA* pantailan*.*

<sup>2</sup> Etxekoen unitateko kide kopuruaren arabera kalkulatzen dira etxekoen diru-sarrerak, Diru-sarrerak Bermatzeko Errenta kalkulatzeko aplikatzen den haztapenari jarraiki. Horrela, diru-sarrera estandarizatuak lor daitezke, eta erreferentzia-irizpidetzat batez besteko Errenta erabilgarria baliatuta, bizikidetza-unitate horren egoera baloratzeko aukera dugu, *DIAGNOSTIKO FITXAN* automatikoki erregistratuta geratzen dela.

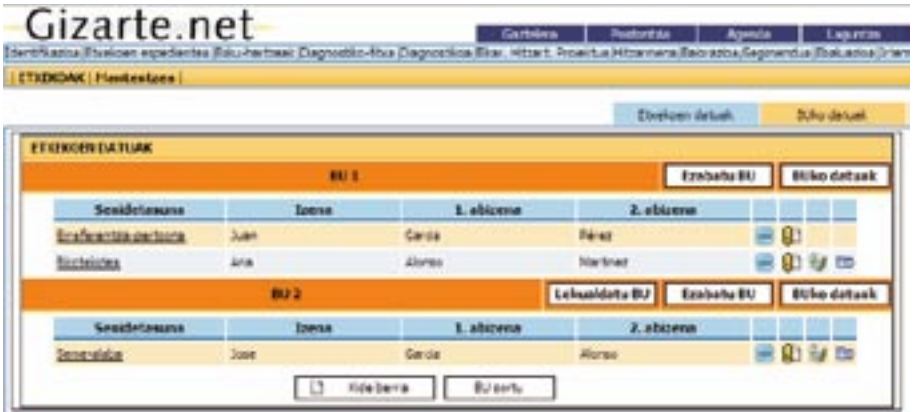

riek etxekoen unitateko kideen arteko harremanak oinarritzat hartuta zehazten dira. Bizikidetza-unitate batek edo batzuek osa dezakete etxekoen unitate bat, eta unitate ho-

dagokiena kudeatzen da, honako hauei jarraituz: Egoera hori pantaila honetan islatzen da. Pantaila horri esker, etxeko bizikidetza-unitateei

- $\mathbf{F}$ ediente berri bat sortzean, lehen bizikidetza-unitatea (BU) sortzen da, eta bertan erreferentziako erreferentziako erreferentziako erreferentziako erreferentziako erreferentziako erreferentziako erreferentziako er • Espediente berri bat sortzean, lehen bizikidetza-unitatea (BU) sortzen da, eta bertan • *Bizikidetza Unitate berri sortu.* Horretarako, *sortu BU* botoiaren gainean sakatzen da, eta dagozkion erreferentziako pertsona kokatzen da.
- datuak betetzen dira. *Bizikidetza Unitate berri sortu.* Horretarako, *sortu BU* botoiaren gainean sakatzen da, . eta dagozkion datuak betetzen dira.
- Bizikidetza Unitatea aldatu. Dagokion Bizikidetza Unitatearen goialdeko *BUko datuak* • *Kide bat bizikidetza-unitate batetik beste batera aldatzea*. (Ikusi 3.3.2.4 puntua. botoia sakatu eta pantailan sartzen gara (bertan, unitatearen datuak alda daitezke).
- *Kide bat bizikidetza-unitate batetik beste batera aldatzea*. (Ikusi 3.3.2.4 puntua. KI- $\overline{\text{DEEN}}$  LEKUALDAKETA)
- *3.3.2.3. Etxekoen unitateko kidearen fitxa*  3.3.2.4 KIDEEN LEKUALDAKETA). • *BU oso bat beste etxekoen unitate batera edo espediente batera aldatzea.* (Ikusi

# *kide bakoitzaren identifikazio-datuak* biltzen dira. *3.3.2.3. Etxekoen unitateko kidearen fitxa*

Aldez aurretik adierazi dugun bezala, *ESPEDIENTE FITXAREN* pantailen behealdean, *etxekoen unitateko kide bakoitzaren identifikazio-datuak* biltzen dira.

Espedientea estreinakoz zabaltzen dugunean, *erreferentziazko pertsonaren fitxan* sartzen gara *zuzen-zuzenean*, eta honako hauei buruzko *datuak* sar daitezke: jatorria, egoera zibila, ikasketak, lanbidea, okupazioa eta norberaren diru-sarrerak; halaber, pertsona horren ezintasun-mailaren erreferentzia ere ager daiteke.

*Etxekoen unitateko kide berriak* eransteko, eta ETXEKOEN UNITATEKO KIDEA-*zuzenean*, eta honako hauei buruzko *datuak* sar daitezke: jatorria, egoera zibila, ikasketak, lanbidea, REN FITXAri dagokion pantailan sartzeko, bertan haren datu indibidualak txertatzearren, Kide berria botoia sakatuko dugu, aipatutako pantailen behealdean.

.<br>Diagnostikoaren dataren ondorengo alta-egunarekin, espedientean kide berri bat sartzeak ahalbidetzen du, baldin eta gizarte-langileak eskatzen badu, diagnostiko eta EHP berri bat edo esku-hartze berri bat egitea. . pantailan sartzeko, bertan haren datu indibidualak txertatzearren, *Kide berria* botoia sakatuko dugu,

Etxekoen unitatean zenbait Bizikidetza Unitate badaude, kide berriaren datuak gordetzean koadro bat agertzen da, kide hori zer Bizikidetza Unitatetan kokatu nahi den hautatzeko. agertzen da, kide hori zer Bizikidetza Unitatetan kokatu nahi den hautatzeko.

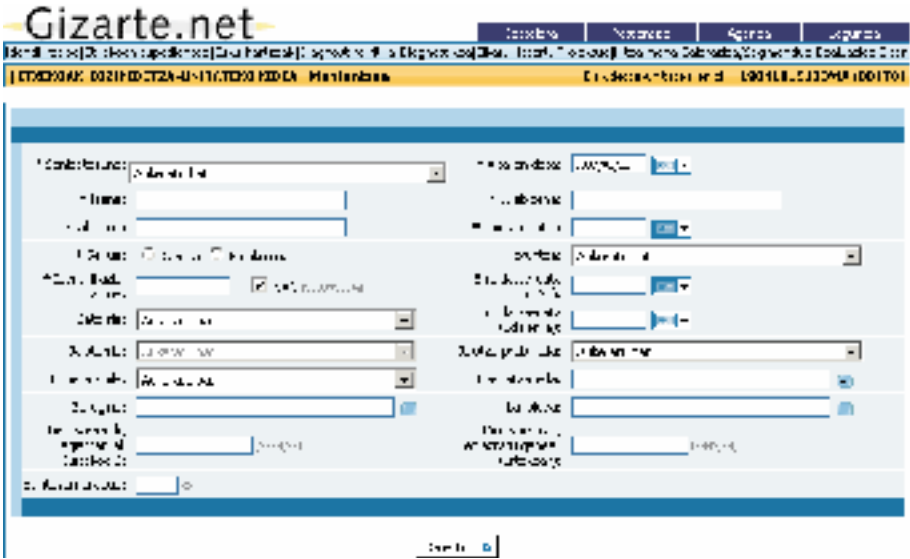

Pantaila horren edukiari dagokionez, *erreferentziazko pertsonarekiko harremanari* identifikazio-datuak ere, esate baterako sexua, adina, erroldatzea, egoera zibila, jatorria, ikasketak, lanbidea, buruzko datuak jaso behar dira lehenik, baita NANa (edo beste agiriren bat, NAN erreferentzia ez badugu markatzen), eta identifikazio-datuak ere, esate baterako sexua, adina, erroldatzea, egoera zibila, jatorria, ikasketak, lanbidea, okupazioa eta norberaren diru-sarrerak (etxekoen unitatearen diru-sarrerak kalkulatzeko oinarri).

 Aurreko pantailetan bezalaxe, izartxoarekin **(\*)** markatutako eremuak soilik hartuko dira *nahitaezko eremutzat*; hala ere, komeni da datuak sartzea, informazio hori zuzenean transferitzen baita *DIAGNOSTIKO FITXAra*.

*Onartu* botoia sakatzean informazioa biltegiratuko da, kide berria kokatuko den BUa hautatuko da eta ETXEKOEN FITXA edo BIZIKIDETZA UNITATEEN FITXA (KIDEA-REN FITXARA nondik sartu garen kontuan hartuta) pantaila orokorrera itzuliko gara.

Etxekoen unitateko kide bakoitzari buruzko informazioa sartuta, hauetako egoeraren bat gerta daiteke: *⁄ ltima actualizaciÛ n: Junio 2008 Manual de Herramienta de diagnÛ stico e intervenciÛ n social Manual de Herramienta de diagnÛ stico e intervenciÛ n social Manual de Herramienta de diagnÛ stico e intervenciÛ n social Manual de Herramienta de diagnÛ stico e intervenciÛ n social Manual de Herramienta de diagnÛ stico e intervenciÛ n social*

- *Beste kide bat* sartu nahi izanez gero, horretarako, *ETXEKOEN ESPEDIENTEA* edo **BIZIKIDETZA UNITATEEN FITXA** pantailako **Kide Berria** botoia sakatu behar da berriro ere, orduan ETXEKOEN UNITATEKO KIDEAREN FITXA pantaila irekiko da eta etxekoen unitateko kideen zerrendan beste kide bat sortuko da.  $\cdot$  Beste *CONVIVENCIA,* abriÈndose la pantalla *FICHA MIEMBRO HOGAR* y generando un nuevo **BIZIKID** x Requiero incorporar un *nuevo miembro*, para ello se proceder· *de nuevo* mediante el botÛn *Nuevo Miembro de la Pantalla EXPEDIENTE HOGAR o FICHA DE UNIDADES DE* una vez incorporada la información en el información en el miembro de la información de la información en el m x Requiero incorporar un *nuevo miembro*, para ello se proceder· *de nuevo* mediante el botÛn *Nuevo Miembro de la Pantalla EXPEDIENTE HOGAR o FICHA DE UNIDADES DE* **CONVINGIA, abriène la participa, este la participa, especialida en nuevo de la participa de la participa de la**
- · Etxekoen unitateko kide baten *datu(ak) aldatu/erantsi* nahi izanez gero, kide horri dagokion U botoia sakatu behar da, eta ETXEKOEN UNITATEKO KIDEAREN FITXA pantaila irekiko da. *miembro correspondiente* y se abrir· la pantalla *FICHA MIEMBRO HOGAR*.
- **Exercicia** a algún presidente del hogar presidente del hogar presidente del hogar presidente del hogar presidente del hogar presidente del hogar presidente del hogar presidente del hogar presidente del hogar presidente de correspondiente. El miembro borrado aparecera. El miembro borrado en la parte inferior del lista de la parte inferior del lista de la parte inferior del lista de la parte inferior del lista de la parte inferior de la parte sez, eta bere datuel ezabatzen bada, espediente osoari emango zaio baja; kasu horretan nahitaezkoa izango • Etxekoen unitateko kide bati baja eman behar izanez gero, kide horri dagokion botoia *miembro correspondiente* y se abrir· la pantalla *FICHA MIEMBRO HOGAR*. sakatu behar da. Ezabatutako kidea zerrendaren goialdean azalduko da kolore grisez, eta bere datuetara sartu ahal izango da kontsulta gisa. Erreferentziazko pertsona da etxekoen unitatearen gainerako kideak aurretik ezabatzea. *miembro correspondiente* y se abrir· la pantalla *FICHA MIEMBRO HOGAR*. sez, eta bere datueta correspondiente. El miembro borrado aparecer en la parte inferior del lista parte inferior del lista do la par
- botoian  $\overline{3}$  sakatu beharko da eta kide horren datuak eguneratu egingo dira. x Deseo *dar de alta un miembro dado de baja*. Para ello presionarÈ el botÛn en el • Alta eman nahi izanez gero, baja emandako kide bati. Horretarako dagokion kidearen x Deseo *dar de alta un miembro dado de baja*. Para ello presionarÈ el botÛn en el miembro correspondiente y se actualizar· n los datos de este miembro.
- Horretarako, botoia sakatu beharko da **Franka da aliarena (Ikusi 3.3.2.4** puntua: KIDEAK BIZIKIDETZA UNITATE BATETIK dienteak). dienteak). • Kide bat BU batetik eta/edo etxekoen unitate batetik bestera aldatu nahi izanez gero : KIDEAK BIZIKIDETZA UNITATE BATETIK BESTERA ALDATZEA eta espedienteak).
- Etxeko kide baten laguntzak kontsultatu nahi izanez gero. Horretarako, **Etxeko kide baten laguntzak kontsultatu nahi** izanez gero. Horretarako, **Etxeko kide hasi** sakatu beharko da dagokion kidean.

#### *2.2.4. TRASLADO DE MIEMBROS/UCS ENTRE UNIDADES DE CONVIVENCIA Y/O 2.2.4. DUCIANO NIGRAN ICKUZ ENGELER*O DE CONVIVENCIA *DE CONVIVIENCIA DE CONVIVIENCIA* A *3.3.2.4. BUetako kideak lekuz aldatzea*

etxekoen unitate edo espediente batera aldatuko duen, eta behar izanez gero, espediente berri bat sortu ahal izango du kide horrekin, espedientearen erreferentziazko pertsona gisa. y en caso necesario podr· generar un nuevo expediente con ese miembro como persona de referencia y en caso necesario podr· generar un nuevo expediente con ese miembro como persona de referencia Alde batetik, profesionalak erabaki ahal izango du kide bat beste BU batera eta/edo beste

Garrantzitsua da kontuan izatea erreferentziazko pertsona lekuz aldatu nahi bada, gainerako kideek espedientean baja emanda egon beharko dutela.

Lekuz aldatzeko, ETXEKOEN ESPEDIENTEA edo BIZIKIDETZA UNITATEEN FI-TXA pantailetan dagoen botoia sakatu behar dugu, lekuz aldatu nahi dugun kide miembro correspondiente y se actualizar en los datos de este miembro.<br>1980: India e este miembro.<br>1980: India e este miembro. x Deseo *trasladar un miembro entre UCs y/o hogares:* Para ello presionarÈ el botÛn en horrekin batera. Bi lekualdaketa mota daude: el miembro correspondiente. (VÈ ase el punto 2.2.4 TRASLADO DE MIEMBROS ENTRE MIEMBROS ENTRE MIEMBROS ENTRE MI

- tzeko botoia sakatzean, aukera hori hautatzen da eta zerrendan azaltzen diren aukeren • *Etxekoen unitate bereko Bizikidetza Unitate batetik bestera aldatzea.* Lekuz aldaartetik, kidea zer Bizikidetza Unitatera aldatu nahi dugun aukeratzen da. *FITXAra*. espediente batera aldatuko duen, eta behar izanez gero, espediente berri bat sortu ahal izango du kide horrekin, espedientearen erreferentzia
- lekuz aldatu nahi den etxekoen unitate horretako Bizikidetza Unitatea ere (bat baino unitatera lekuz alda daitezke. Lekuz aldatutako kidearen ahaidetasuna, besterik gabe, «Hautatu aukera bat» izango da, eta lekualdaketa osatzeko erabiltzaileak ahaidetasun • Kide bat beste etxekoen unitate/espediente batera aldatzea. Lekuz aldatzeko botoia sakatzean, aukera hori hautatzen da, eta Etxekoen Unitatea aukeratzen da, baita kidea gehiago badaude). Egokitzat hartzen bada, kidearen esku-hartzeak jomugako etxekoen berria zein den adierazi beharko du. sortuko da*.*  • *Beste kide bat* sartu nahi izanez gero, horretarako, *ETXEKOEN ESPEDIENTEA* edo *BIZIKIDETZA* 11 Hautatzen da, eta Etxekoen Emitatea aukeratzen da, baita kidea hantzen. Derrez anatutako kidearen analdetasuna, besterre gabe, • *Kide bat beste etxekoen unitate/espediente batera aldatzea.* Lekuz aldatzeko botoia sakatzean, aukera hori hautatzen
- Kide bat beste etxekoen unitate/espediente berri batera aldatzea: Lekuz aldatzeko Egokitzat hartzen bada, kidearen esku-hartzeak jomugako etxekoen unitatera lekuz  $U$ nidad $\alpha$  este miembro desenvoltadas diferentes diferentes diferentes diferentes diferentes diferentes diferentes diferentes diferentes diferentes diferentes diferentes diferentes diferentes diferentes diferentes difer **Kide bat beste etxekben untidierespeatente berri batera atautzea**. Lekuz atuatzeko<br>botoia sakatzean, aukera hori hautatzen da. Jarraian, espediente berri bat sortzen da, eta lekuz aldatuko dugun kidea izango da espediente horren erreferentziazko pertsona. alda daitezke. NUEN BANBIO BAT BAINO BADA BADA BADA BADA BADA HARTZEN bada, kidearen bada, kidearen bada, kidearen unitaterak

Bestalde, profesionalak erabaki ahal izango du BU bat beste espediente batera aldatuko duen edo ez, eta beharrezkoa izanez gero, espediente berri bat sortu ahal izango du BU horrekin. horrekin, kideen artetik erreferentziazko pertsona bat hautatuz. izanez gero, espediente berri bat sortu ahal izango du BU horrekin, kideen artetik erreferentziazko pertsona bat

Horretarako, BIZIKIDETZA UNITATEEN FITXA pantailako tu behar dugu, lekuz aldatu nahi dugun BUren identifikatzailearekin batera. Kontuan izan behar da BU osoaren lekualdaketa gauzatu ahal izango dela BUren kide bakar bat ere baja emanda ez dagoenean. Erreferentziazko pertsonaren BU lekuz aldatzeko ezin da BU bat ahal bada, espedientea ezabatu egin beharko da, eta ezin bada, desaktibatuta geratuko da, hots, kontsulta egiteko soilik sartu ahal izango gara bertan. Bi lekualdaketa mota daude: ETZA UNITATEEN FITXA pantailako **komunista beh** botoia sakabaino gehiago alta emanda egon espedientean; horretaz gain, BU hori lekuz aldatzen bada,

- uzten badugu, aukera hori hauta dezakegu. Jarraian, hautatu ahal izango dugu espediente berrian BUren zer kide izango den erreferentziazko pertsona, eta hori egin ondoren, espediente berria sortuko dugu. *• BU bat beste espediente batera aldatzea*. Lekuz aldatzeko botoia sakatzean, aukera hori hautatzen da, eta jomugako espedientea aukeratzen da.
- 18 hautatu ahal izango dugu espediente berrian BUren zer kide izango den erreferentziazko •  $BU$  bat beste etxekoen unitate/espediente berri batera aldatzea: L $e$ kuz aldatzeko botoia sakatzean, lehenengo aukera uzten badugu, aukera hori hauta dezakegu. Jarraian, pertsona, eta hori egin ondoren, espediente berria sortuko dugu.

Kideak aldatzeko nahiz BUak aldatzeko, aurreko aukera guztien artetik edozein izanik ere hautatzen dugun aukera, profesionalak lekuz aldatu nahi duen informazioa hautatu beharko du; hautatu ahal izango du diagnostikoak, EHPak edo biak aldatu nahi dituen ondorengo elkarrizketa-koadroaren bitartez.

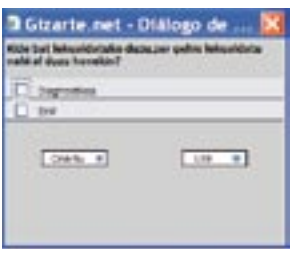

Aukera horietakoren bat hautatzen badugu, lekualdaketa sarbidea dagoen irekitako azken esku-hartzera egingo da, eta ez badago bakar bat ere irekita, berri bat irekiko da.

Lekualdaketa guztietan jomuga den espedientean jardun bat sartuko da jatorrizko espedientean egindako jardunei buruzko informazioa duena.

### *3.3.2.5. Espedienteak ezabatzea*

**ETXEKOEN ESPEDIENTEA** pantailako *Ezabatu espedientea* botoia sakatuz, espediente bat behin betiko ezaba dezakegu. Ezabatze hori behin betikoa eta iraunkorra da, eta horrenbestez ezabatutako espedientearen *datuak ezin dira berreskuratu.*

Espediente bat ezabatu aurretik, espediente horren barnean Elkarrekin Hitzartutako Proiekturik (EHP) edo ebaluazio elkarturik ez dagoela bermatu behar dugu. Hortaz, kasu horietan, espedientea ezabatu aurretik EHPak eta ebaluazio elkartuak ezabatu beharko dira behin betiko, eskuliburu honetan azaltzen diren aukeren bitartez.

Aplikazio hori kasu jakin batzuetarako pentsatu da, hain zuzen ere beharrezkoak ez ziren espedienteak sortu diren edo bestelako hutsegiteak gauzatu diren kasuetarako.

#### *3.3.2.6. Koordinazio profesionala: partekatzea, deribatzea, transferitzea eta sarbidea ematea*

Atal honetan *ESPEDIENTE PANTAILAn* sartutako hobekuntza batzuk azaltzen dira. Hobekuntza horiek gure ustez profesionalarentzat interes handikoak diren alderdiak biltzen dituzte.

Profesionalen arteko eta diziplinarteko *koordinazio-aukerak* sortzen dituzten zenbait botoi erantsi ditugu:

- **•**Espedienteak *partekatzea*.
- **•**Espedienteak *deribatzea*.
- **•**Espedienteak *transferitzea*.
- **•**Espedienteetarako *sarbidea ematea*.

Jarraian, aukera horien zentzua eta funtzionamendua azalduko dugu, baina aurretik, koordinazio-aukera bakoitzetik zein *funtzionalitateetarako* sarbidea lortzen den agertzen duen laburpen-taula hau aurkeztuko dugu.

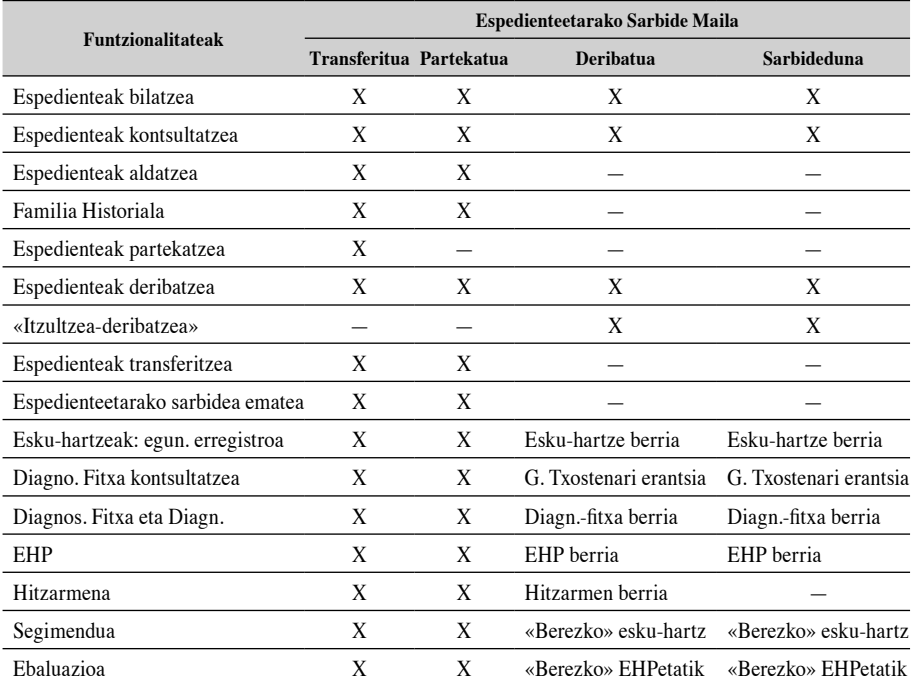

#### Partekatzea

Espediente bateko erreferentziazko profesionalaren ustez *zerbitzu bereko beste profesional batekin batera lan egitea* ezinbestekoa denean proposatzen da aukera hori, oinarrizko zerbitzu bereko beste gizarte-langile edo profesional bati espedienterako sarbidea guztiz ahalbidetuta, batera lan egiteko moduan.

Espediente guztiak partekatzea erabakitzen badu Udalak aldez aurretik, kasu horretan aukera *hori ez da zentzuzkoa*, izan ere, profesional guzti-guztiek izango dute espediente guztietarako sarbidea, pertsona bakoitzak erreferentziazko profesional bat izango duen arren. Alegia, Udalak sarbide-profil hori eskatu duenean ez da aplikatuko.

Aukera horren bitartez, *profesionalen arteko etaledo diziplinarteko koordinazioa* gerta daiteke, baina horretarako ezinbestekoa da zerbitzu horretako profesional guztiei alta *ematea, betiere esku-hartzea horiekin partekatzeko asmoa izanez gero*. duenean ez da aplikatuko.

Koordinazio-pantailen funtzionamendua antzekoa da; kasu horretan, partekatu aukera hautatuko dugu, eta kasu hori zein profesionalekin batera landuko den aukeratzeko pan-*horiekin partekatzeko asmoa izanez gero*. tailara eramango gaitu. Koordinazio-pantailen funtzionamendua antzekoa da; kasu horretan, partekatu aukera hautatuko dugu, eta

Horrela jardun behar da:

**•** *ETXEKOEN espedientearen pantailan Partekatu* botoia sakatu eta pantaila horretan sartuko gara; *Bilatu* sakatzean zerbitzu horretako profesionalen zerrenda agertuko da, eta esku-hartzea horietako zeinekin partekatu nahi duzun aukeratu behar da. Profesio-**•** *ETXEKOEN espedientearen pantailan Partekatu* botoia sakatu eta pantaila horretan sartuko gara; *Bilatu* nala aukeratutakoan, *Partekatu s*akatu eta espediente osorako sarbidea ahalbidetuko diogu. Ekintza hori eginda, *IDENTIFIKAZIOA* pantailara itzuliko gara. a esku-hartzea horretako zemekin partekatu ham duzun aukeratu behar da. 1 re

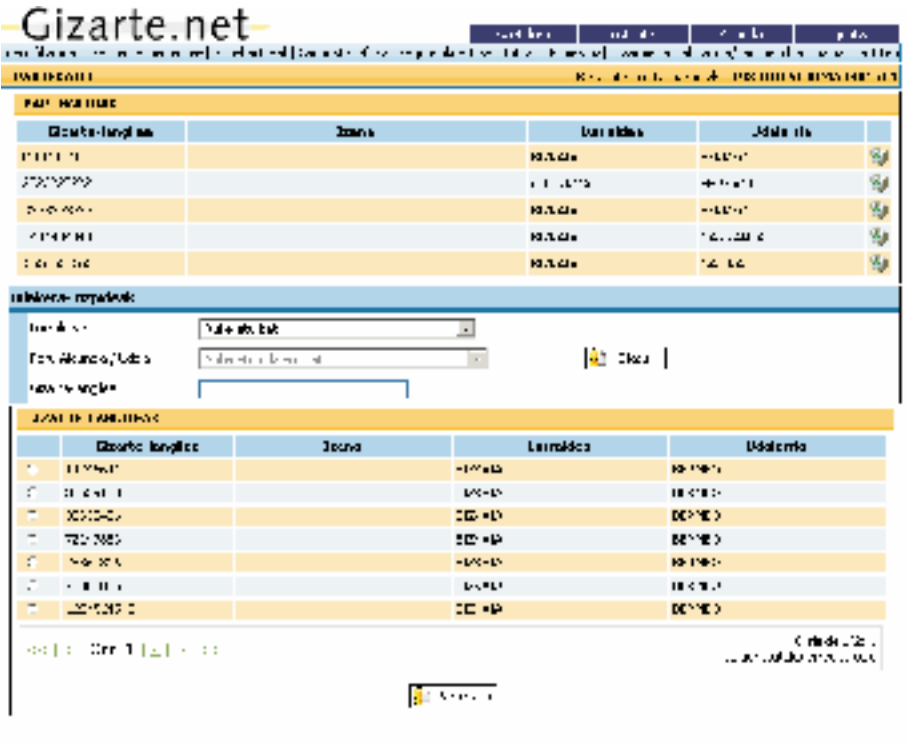

#### Deribatzea

**Oinarrizko zerbitzuko gizarte-langile batek pertsona bat zerbitzu espezializatu batera bidaltzeari egoki irizten dionean proposatzen da aukera hori, nahiz eta, oro har, espedienteak beste profesionalengana, zerbitzuetara eta erakundeetara deribatzea ahalbidetzen duen.**

Partekatu aukeraren kasuan bezala, *profesionalen arteko eta/edo diziplinarteko koordinazioa* ahalbidetzen du, baina bada alde nabarmenik: deibatzearen kasuan, pertsona/ *etxekoen unitate* horrekin batera lan egitea planteatzen da, baina *esku-hartzea partekatu gabe*.

*Zerbitzu horretako eta beste zerbitzu edo erakunde batzuetako profesional guztiei alta ematea* ezinbestekoa da, *espedientea horiei deribatu nahi bazaie*, bederen*.*

**Txosten sozialaren bitartez egingo da deribatzea; txostena sortzeko, kasua deribatzen duen gizarte-langileak egindako diagnostikoa hartuko da erreferentziatzat, eta profesionalaren jarraibideei jarraiki egingo da, sartu beharreko informazioari dagokionez.**

Espedientea deribatutakoan, zerbitzu espezializatuko gizarte-langileak *espediente horretarako sarbidea izango du, baina Espedientearen Fitxarako eta Gizarte Txostenerako soilik.*

Gai horri dagokionez, espediente deribatua jasotzen duen profesionalaren esku-hartzea amaitzen denean, profesional horrek beste txosten sozial bat bidali beharko du, *«itzultzeaderibatzea»* aukeraren bitartez.

Horrela jardun behar da:

—Deribatzean *sartzeko*, bi erlaitzetatik izango dugu aukera:

- *ETXEKOEN ESPEDIENTEA* erlaitzetik, *Deribatzea* botoia sakatuta.
- *ESKU-HARTZEAK* erlaitzetik (jarraian azalduko dugu): *Beste Zerbitzu/Erakunde batzuetara deribatzea* aukera *JARDUNEN ERREGISTROA*n hautatuta

 Bi aukera horietatik hurrengo pantailara igarotzen da, eta nori zuzentzen zaion, zergatik... modu zabalagoan azaltzeko aukera dago, *bakoitzak nahi duena idazteko eremuan*.
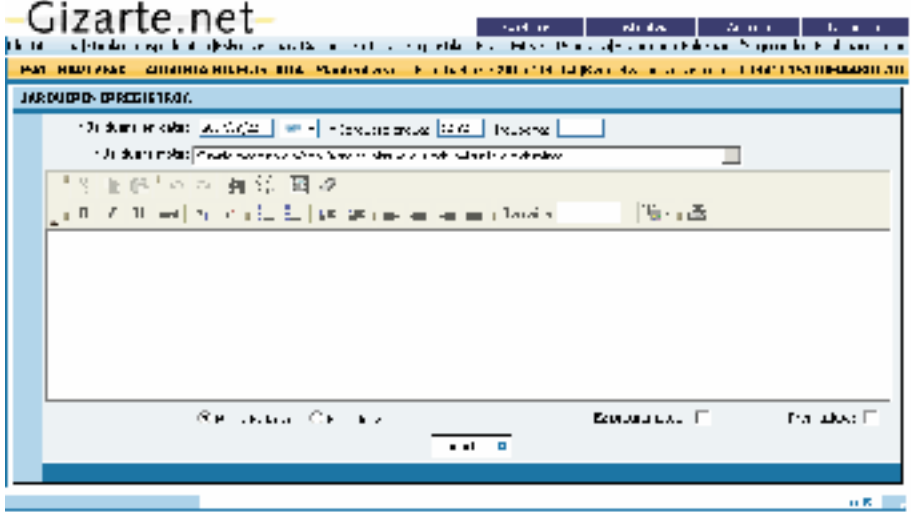

- **—** Eguneratzeen erregistroaren pantailan aukera hautatu ostean, eta nahi izanez gero, informazioa zehaztuta, — Eguneratzeen erregistroaren pantailan aukera hautatu ostean, eta nahi izanez gero, informazioa zehaztuta, *Onartu* botoia sakatuz gero *DERIBATZEA* pantailan sartuko gara.
- *Onartu* botoia sakatuz gero *DERIBATZEA* pantailan sartuko gara. Ondoren, *GIZARTE TXOSTENA egiteko aukera ematen duen prozesuan sartuko* **—** Ondoren, *GIZARTE TXOSTENA egiteko aukera ematen duen prozesuan sartuko gara,* "Espedientea *gara,* «Espedientea *deribatzea*» izapidearekin loturik.

 $S$ istemak sortzen duen Gizarte Txostenari dagokionez, honako alderdi hauek izan *Sistemak sortzen duen Gizarte Txostenari* dagokionez, honako alderdi hauek izan behar ditugu behar ditugu kontuan:<br>'

- Txostenari ekitean txosten soziala eragin duen *arrazoia* definitu behar da. Txostenari ekitean txosten soziala eragin duen *arrazoia* definitu behar da.
- *Etxekoen Unitateko kide baten edo batzuen* inguruko, edo *Etxekoen unitatearen* inguruko txostena izango den erabaki behar da.

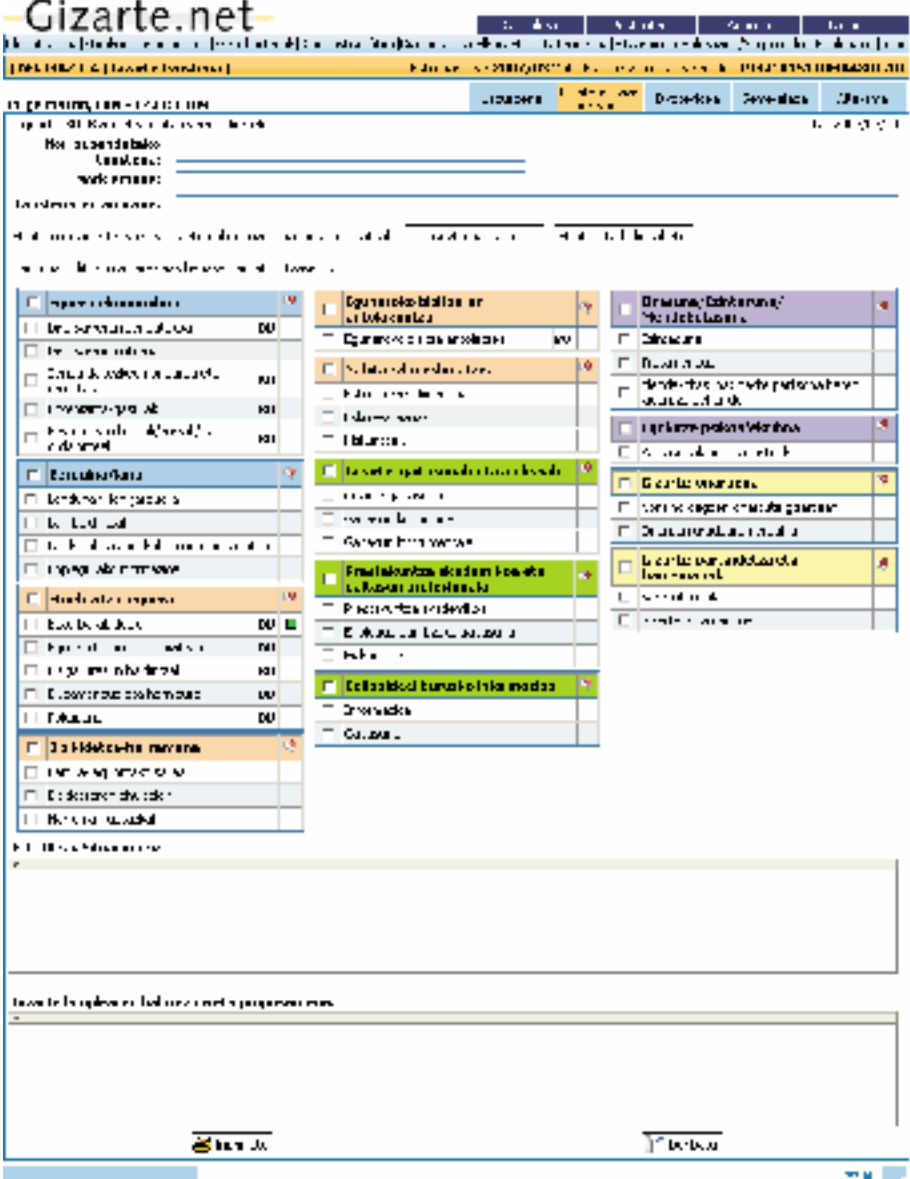

• DIAGNOSTIKO FITXAn sartutako datuak hartuko dira erreferentziatzat, baina ez dira txertatuko, inolaz ere, DIAGNOSTIKO FITXA betetzean gizarte-langileak *erregistratutako informazioak, zehaztapenak edo oharrak*. *(*bakoitzak nahi duena idazteko testu libreko eremuetan) *erregistratutako informa-*• Profesionalak *erabakiko du arlo eta adierazle guztiei buruzko informazioa bidali behar duen, edo deribatuko zioak, zehaztapenak edo oharrak*.

• Profesionalak *erabakiko du arlo eta adierazle guztiei buruzko informazioa bidali behar duen, edo deribatuko duen informazioa hautatu egingo duen.* Horretarako, pantailan hartu beharko du erabaki hori.

 *Diagnostiko-fitxaren antzeko pantaila* aurkeztuko da, eta informazioa duten arloak adieraziko dira. Profesionalak Gizarte Txostenean sartu nahi dituen arloak edo adierazleak soilik *hautatu* ahal izango ditu eta *Bestelako egoerak eta Gizarte-langilearen balorazioa eta proposamena* eremuak bete beharko ditu.

- Arloak hautatutakoan, gizarte-langileak *egoki iritzitako azalpenak, zehaztapenak eta informazioak txerta* ditzake, alderdi bakoitzean *horretarako ezarritako* testu libreko *eremuan*.
- Hori horrela izanik, txosten sozialean pertsona/*etxekoen unitate* bakoitzari buruz jasotako *informazioa pertsonalizatu*, singularizatu edo zehaztu ahal izango da.
- Halaber, *gizarte-langilearen balorazioa eta proposamena* ere txertatuko dira, pantailaren amaieran horretarako utzitako testu libreko eremuan.
- Deribatzeko aukera hautatzen bada, txosten sozial bat egin beharko da eta ez da *diagnostikorik beharko*.
- Garrantzitsua da aipatzea profesionala aukeratutakoan, sistemak txosten soziala igortzen diola, eta *espedientearen* datuetarako *sarbidea soilik* ematen diola, espedientea deribatu dion profesionalak irekitako gainerako prozesuetarako sarbiderik izan gabe.

 Hala ere, kasua deribatu zaion profesionalak diagnostiko sozialerako eta esku-hartzerako *baliabidearen funtzionalitateetarako sarbidea izango du*: bere esku-hartzeak zabal ditzake, bere jardun profesionalak erregistratu, diagnostiko-fitxa berria eta EHP berria ireki, segimenduak eta ebaluazioak egin.

• Honako hau aurreikusia dagoela aipatu behar dugu: espedientea/kasua deribatu zaion profesionalak esku-hartzea amaituta, *beste txosten sozial bat* igortzea komeni litzateke, *«itzultzea-deribatzea»* aukeraren bitartez*.*

 Azalpen horrekin amaitze aldera, deribatzeak gauzatzeko *Gizarte.net ataria baliatzea* aurreikusia dagoela esan behar dugu, baina aukera hori profesional guztiek erabiltzeko orokortu bitartean, *aplikazioak aukera ematen du txosten soziala sortzeko, profesionalak Inprimatu dezakeena*.

• *DERIBATZEA* pantailaren inguruan, Zonaren eta Udalerriaren araberako bilaketa egin behar da, eta *Bilatu* sakatzean zerbitzuen eta profesionalen zerrenda agertuko da; espedientea horietako nori deribatuko zaion aukeratu behar da.

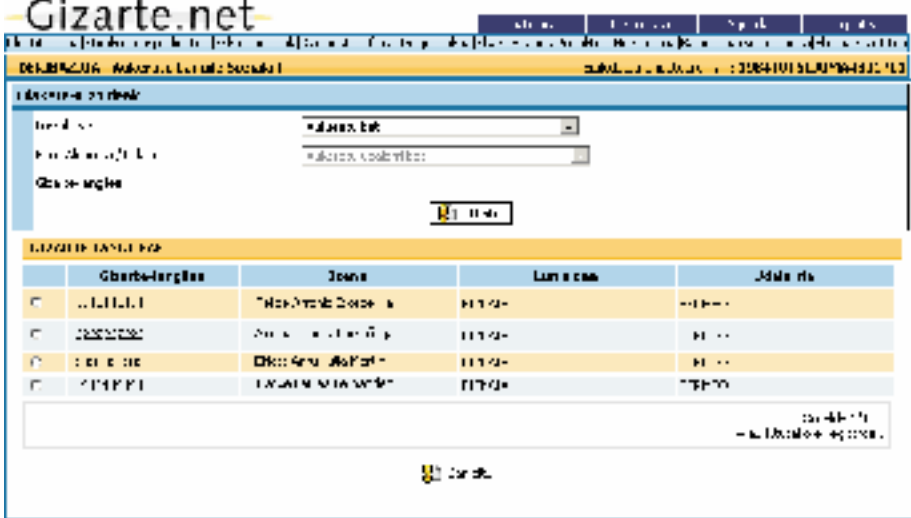

### Transferitzea

*ETXEKOEN ESPEDIENTEA* erlaitzean *espedienteen transferentzia* egiteko aukera dago, erakundeen arteko *ETXEKOEN ESPEDIENTEA* erlaitzean *espedienteen transferentzia* egiteko aukera dago, erakundeen arteko koordinazioa hobetzea ahalbidetuz.

pertsonak *helbidea aldatzeagatik*, izan ere, dagokion oinarrizko zerbitzura transferitzen da espedientea. *Kasu* Espedienteak beste gizarte-langileren bati eskualdatzeko aukera oso baliagarria da, ge*horretan, espedientea transferitzen duen profesionalak espediente horretarako sarbidea galduko du, nahiz eta zerbitzuan kopia bat geratuko den, baina kopia hori ezin izango da aldatu. Nolanahi ere, prozesu osoari* hienetan artatutako pertsonak *helbidea aldatzeagatik*, izan ere, dagokion oinarrizko *buruzko informazio guztia inprimatzea gomendatzen da.* zerbitzura transferitzen da espedientea. *Kasu horretan, espedientea transferitzen duen* b<mark>at geratuko den, baina kopia hori ezin izango da aldatu.</mark> Nolanahi ere, prozesu osoari *profesionalak espediente horretarako sarbidea galduko du, nahiz eta zerbitzuan kopia buruzko informazio guztia inprimatzea gomendatzen da.*

tzea edo ez. Gizarte-langilearen esku geratzen da diagnostikoaren fitxan txertatutako iruzkinak bidal-

gara. Aldez aurretik Lurraldearen eta Udalerriaren araberako bilaketa egiten da, eta *Bilatu* sakatzean zona horretako Horrela jardun behar da:

• ETXEKOEN espedientea pantailan Transferitu botoia sakatuta, TRANSFEREN-**TZIA** pantailara sartuko gara. Aldez aurretik Lurraldearen eta Udalerriaren araberako bilaketa egiten da, eta *Bilatu* sakatzean zona horretako gizarte-langileen zerrenda agertuko da, espedientea nori eskualdatuko zaion hautatu behar dela. Profesionala hautatutakoan, *Transferitu* sakatu eta espediente osoa igorriko diogu. Transferentzia eginda, *IDENTIFIKAZIOA* pantailara itzuliko gara.

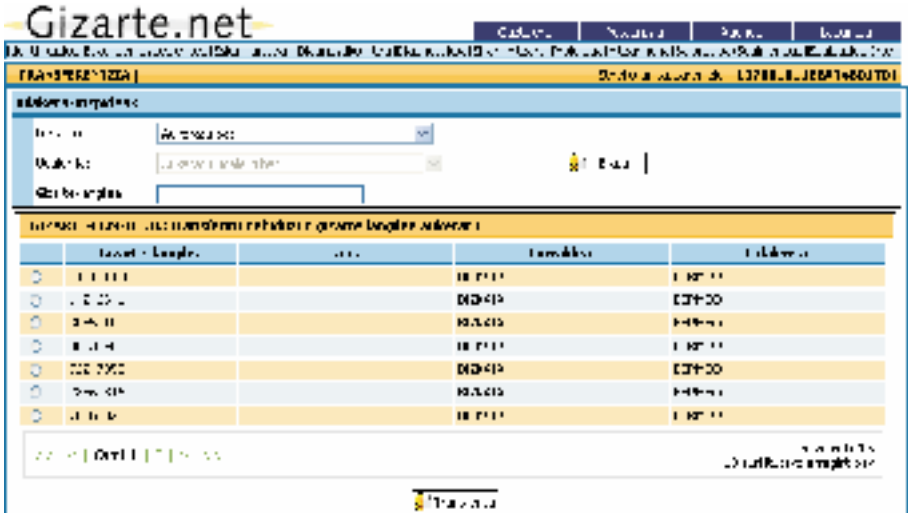

Sarbidea ematea

*Oinarrizko zerbitzutik aldez aurretik deribatu gabe, norbaitek beste zerbitzu edo erakunde batzuetara jotzen rako sarbidea ahalbidetzen zaie*, profesionalen arteko koordinazio-bidea irekita. Botoi horren bitartez, *beste zerbitzu eta erakunde batzuetako profesionalei baliabide-*

Oinarrizko zerbitzutik aldez aurretik deribatu gabe, norbaitek beste zerbitzu edo <mark>erakunde batzuetara jotzen duen kasuetan balia daiteke.</mark> Prozesu horren bitartez, gizarte-langile batek beste bati espediente jakin baterako sarbidea emango dio, eta deribatzearen kasuan bezala, *bakoitzak bere pribatutasun-mailari eutsiko dio*, espediente horretan egindako esku-hartzeei edota izapideei dagokienez.

**o**  Zerbitzu espezializatuko profesionalak pertsona hori identifikatu behar du aplikazioan, eta sistemak adieraziko dio zein den *<mark>oinarrizko zerbitzuetako erreferentziazko gizarte-</mark>* sarbidea eskatzeko —kasua zabalik baldin badago—, edo bestela, espediente berria sortzea eskatzeko, horretarako sarbidea izanik. *langilea*; orduan, gizarte-langile horrekin harremanetan jarri behar du espedienterako

**Horrela jardun behar da:** *Ounaries and the series of the series of the series of the series* **of the series of the series of the series of the series of the series of the series of the series of the series of the series** 

- $-$  Pertsona/Etxekoen unitate bat *identifikatzea* 
	- **•** Profesionalak emandako datuekin, identifikazio-erlaitzean espedientea *bilatu* egingo da.
- **•** Sistemak irekitako espedienterik ez badago, oinarrizko zerbitzuko (pertsona hori bizi den zonari dagokion zerbitzuko) gizarte-langileak *espedientea ireki* beharko du, erreferentziazko pertsona horren oinarrizko datuekin.
- Espedientea topatu edo ireki ostean: Sarbidea eman botoia sakatu ETXEKOEN ES-<br>- ENDERENTE A *PEDIENTEA pantailan.*
- *SARBIDEA EMAN* pantailara heltzen da, eta pantaila horretan, aldez aurretik Lurraldearen, Udalerriaren eta/edo Zerbitzuaren araberako bilaketa egiten da. **Bilatu** sakatzean gizarte-langileen zerrenda agertzen da, eta espedienterako sarbidea horietako zeinentzat eskatu duen aukeratu behar du. agertzen da, eta espedienterako sarbidea horietako zeinentzat eskatu duen aukeratu behar du.

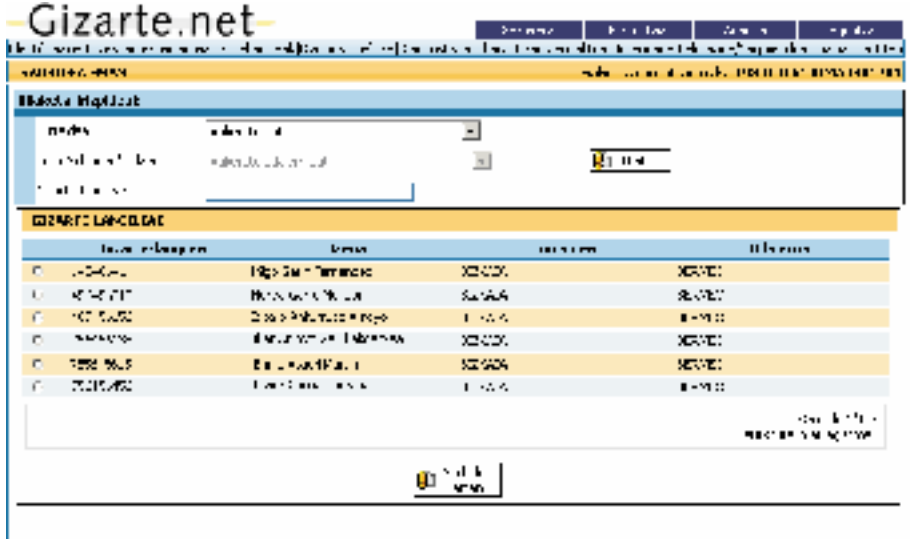

Profesionala aukeratuta, *Sarbidea eman* sakatu behar da eta profesional horri esku-hartzerako baliabideak eskaintzen dituen funtzionalitateetarako sarbidea ahalbidetuko diogu, Sarbidea emanda, *IDENTIFIKAZIOA* pantailara itzuliko gara. pertsona/*Etxekoen Unitate* horri dagokionez*.* Sarbidea emanda, *IDENTIFIKAZIOA* pantailara itzuliko gara.

# 3.3.3. Esku-hartzea

*prozesuari hasiera emango zaio*. Espedientea erlaitzean *Etxekoen Unitate*ko kideen oinarrizko datuak sartu ondoren, *eskuhartze profesionalen prozesuari hasiera emango zaio*.

zesu metodologiko osotzat hartzen dugu, lan-proiektuaren oinarri den azterlan/diagnostikoarekin hasten dena, eta segimendua eta ebaluazioa egitea eskatzen duena. *Aplikazio horretan, ikuspegi metodologikotik* begiratzen diogu *esku-hartzeari*, eta *pro-* Bestela esateko, *Gizarte Laneko metodoaren faseen* aplikazioa *biltzen da esku-hartzean;* horregatik, gure ustez, *esku-hartze profesionalerako baliabidea da* aplikazioa bera, pertsonari buruz behar duten informazioa lortzeko eta sistematizatzeko aukera ematen baitio gizarte-langileari, esku-hartze planifikatuaren (*EHP*) oinarri izango den gizarte-diagnostikoa zehaztuta; diagnostikoaren segimendua egin beharko du, egoki iritzitako ekintzen bitartez, eta esku-hartze prozesuaren ebaluazioa ere egin beharko du.

Ikuspegi metodologiko horretatik begiratuta, ez dugu ahaztu behar *esku-hartzeak* hainbat *jardun profesional* garatzea *eskatzen* duela, eta gizarte-langileak aplikazioan erregistratu beharko ditu. Alegia, esku-hartze profesionalaren esparru orokorrean sartzen dira beti profesionalaren jardunak.

Hori dela eta, profesionalak *esku-hartze* bat *irekiko* du eta horren barruan *erregistratuko ditu* eguneroko lanean garatzen dituen *jardun profesionalak*.

Arazoren bat sortu delako edo aurreko esku-hartzearen ebaluazioaren ondorioz, pertsona baten egoera nabarmen aldatzen bada, edo egoerak, oro har, okerrera egiten badu, *beste esku-hartze bat zabaltzea komeni da*, betiere gizarte-langilearen ustez *esku-hartze estrategia berria* (*EHP* berria) ezinbestekoa bada. Esku-hartze berria aurreko esku-hartzearen *ebaluazio-erlaitzetik* zabalduko da.

Baliabidearen funtzionamenduari begira, gomendatzen da *soilik esku-hartze bat irekita* edukitzea.

Aurreko guztia oinarri hartuta, jarraian *erlaitzaren funtzionamendua* azalduko dugu, esku-hartze bati alta emateko eta profesionalak garatzen dituen jardunak erregistratzeko prozedura aurkeztuta:

## *3.3.3.1. Esku-hartzeei alta ematea eta horien mantenimendua: Jardunen erregistroa*

1. *ESKU-HARTZEA IREKITZEA* (eta *esku-hartze berri bat irekitzen den bakoitzean*): *Esku-hartzeak* erlaitza aukeratu behar da:

1.1. *Esku-hartze bati ALTA ematea* ahalbidetzen duen *ESKU-HARTZEAREN DA-TUAK pantailara* sartuko gara.

Garrantzitsua da baliabideak proposatzen duen *hasierako data ez aldatzea*.

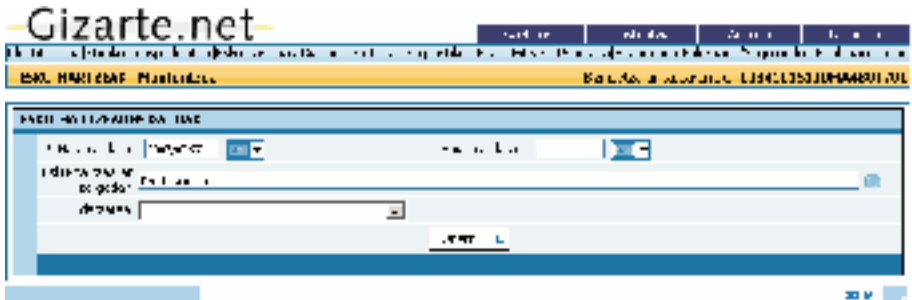

Pantaila horretan, gizarte-langileak prozesuari hasiera emango dio, eta honako hauek *aukeratu* beharko ditu:

- **•** *Esku-hartzearen arrazoia(k)*, hau da, pertsona horrekiko esku-hartze profesionalari zer arazok edo eskaerak eraginda *ekin* diogun. Pantaila horretan, gizarte-langileak prozesuari hasiera emango dio, eta honako hauek *aukeratu* beharko ditu:
- · Pertsona hori zerbitzura nork *igorri* duen adierazi behar da.

Aukeratu ostean, *Onartu* sakatuz gero, *JARDUNEN ERREGISTROA* pantailara joango **.**  gara. **•** Pertsona hori zerbitzura nork *igorri* duen adierazi behar da.

1.2. **JARDUNEN ERREGISTROA** pantailan, esku-hartze horretarako *jardun bati ALTA emango* diogu**.**

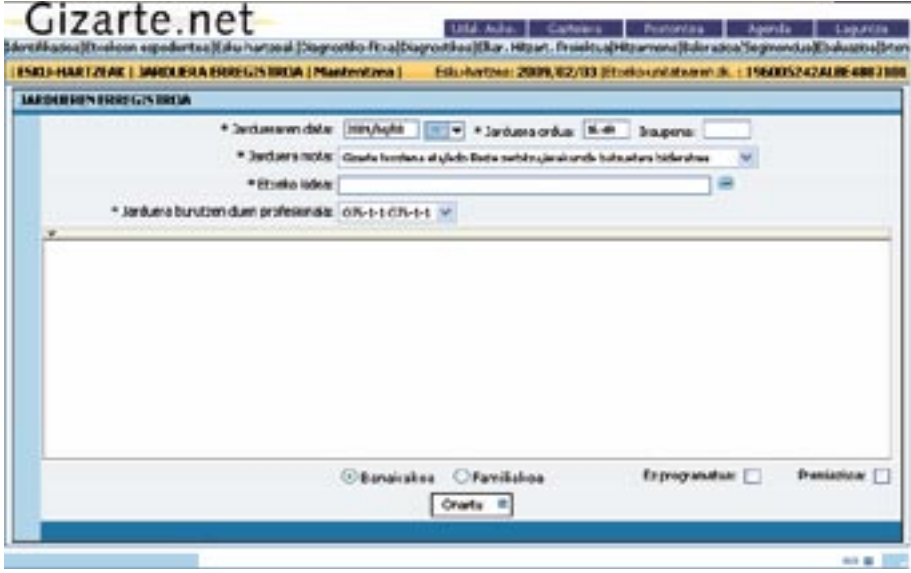

*Profesionalaren jardunen sistematizazioa* eskaintzen du pantaila horrek, *banakakoaren/ familiaren mailako* jardunetan, proposamenetatik aukera bat *hautatu* ostean:

- *—* Jarduna egingo duen profesionala aukeratu behar da. Besterik adierazi ezean, erreferentziazko profesionala azaltzen da, baina beste profesional batzuk aukera daitezke. Honako hauek dira profesionalen zerrenda osatzen dutenak: konektatu den erabiltzailea, zona bereko profesionalak, baldin eta zona partekatua bada, eta espedientea partekatzen duten profesionalak, baldin eta espediente partekatua bada.
- Profesionalak *nahi duen informazioa deskribatu, zehaztu edo matizatu* ahal izango du, nahi dena idazteko utzitako eremuan. Elkarrizketei dagokienez, elkarrizketa erregistratzeari ekin ahal izango zaio; nolanahi ere, ez da gomendatzen pertsonari buruzko informazioa diagnostiko-fitxan erregistratzea.

 Garrantzizkoa da adieraztea lerro batetik gorako **idazketa askeko eremu** gehienetan **FCKEditor aplikazioa** sartu dela. Aplikazio horrek honako hau ahalbidetzen du: sartutako testuari nolabaiteko formatua ematea, eta formatu hori zuzenean informazioa duten txostenetara aldatzea.

- Bestalde, profesionalak jarduna honako *irizpide* hauen arabera definitzeko *aukera* ere badago jardun bakoitzean:
	- *•* Banakakoa/Familiakoa
	- *•* Presazkoa/Ohikoa
	- *•* Programatu gabea/planifikatua
- Zenbait jardunek dituzten *loturen* kontua (lana azkartu nahi dute) ere interesgarria da, Gizarte Lanerako oso baliagarriak diren dokumentuekin *lotzen* baitute gizarte-langilea; esate baterako, honako hauekin:
	- *• Txosten soziala, «Beste profesional, zerbitzu edo erakunde batzuetara deribatzea»* aukerarekin loturik. Lehen azaldu dugu prozedura (Espedientea: koordinazio profesionala: Deribatzea). Gizarte atariaren bitartez lekualda daiteke txostena, koordinazioa erraztuta, baina inprimatu ere egin daiteke eta ohiko prozedurari jarraitu.
	- *• GLLen eta Diru-sarrerak bermatzeko Errentaren kudeaketa* aukerak eskabidepantailara eramaten gaitu zuzenean*.*
	- *• Pertsonaren/etxekoen unitatearen diagnostikoa:* diagnostiko-fitxarekin lotzeko prestatuta.
	- *• EHP, ebaluazioa eta abar.*

Aukera hautatu eta profesionalak nahi duena idazteko eremuan informazioa erregistratu ostean, pantailan *Onartu* sakatuko dugu, eta informazioa erregistratua geratuko da, pantaila berri bat sortuz (*JARDUNEN ERREGISTROA);*pantaila horretan, esku-hartze profesionalaren prozesuan garatutako jardunak zerrendatuta agertzen dira.

Aplikazioko eginkizun batzuk aukeratzerakoan, hainbat jardun sortzen dira automatikoki; esate baterako, ebaluazio berri bat egiterakoan, lan partekatuari buruzko edo diagnostikoak egiteari buruzko proiektu bat.

Azalpen horrekin amaitze aldera, honako hau nabarmendu behar dugu: *baliabidea lanagenda batekin lotuta dagoela,* jardunen erregistroa errazteko asmoz.

Diagnostikorako baliabidean erregistratutako informazioa eta agenda lotuta daude.

Agendan erregistratutako informazioa dagokion espedientera aldatzea da kontua, non profesionalak informazio hori osatu edo zehaztu egin dezakeen, beharrezko iritziz gero.

Kontuan izan behar duzue jarduna gauzatzeko aukeratutako profesionalaren agendan azalduko direla jardunak eta agendatik diagnostiko-baliabidera aldatu ahal izango dela jardunen informazioa. campo de escritura abierta reservado a tal efecto, presionarem a tal efecto, presionarem a tal en la pantalla y<br>Aceptar en la pantalla y en la pantalla y en la pantalla y en la pantalla y en la pantalla y en la pantalla y

Beraz, jardun profesionalaren adierazleen estatistikak lortzea ahalbidetzeko modua ematen du.

Beste kapitulu batean azaldu dugu agendak nola funtzionatzen duen.  $\alpha$ utzen duen.

1.3. Hortaz, 1. esku-hartzeari eta 1. jarduerari alta eman ondoren, *JARDUNEN ERRE-GISTROA pantailan* sartuko gara, eta zehazkiago, pantailaren beheko aldean dagoen *JARDUNEN ZERRENDAN.* Por tanto, una vez dada de alta la 1™ intervención de alta la 1™ actuación de alta la 1™ actua

Berrienetik zaharrenerako ordenan agertzen dira jardunak, hau da, berriena goiko lerroan, eta profesionalak erantsi dion deskribapen eta guzti. Las actuaciones quedan registradas de forma *descendente* (la ˙ ltima acciÛ n llevada a cabo

 $\boldsymbol{E}$ rregistratutako jardun bakoitzak honako aukera hauek eskaintzen ditu: *Cada una de las actuaciones registradas* ofrece la posibilidad de:

- *VVIkusi/Aldatu:* profesionalak aldez aurretik erregistratutako informazioa. <mark>U</mark>
- **Jarduna ezabatzea.**
- Pantailekiko *konexiorako* sarbidea: txosten sozialak, EHP, hitzarmenak, GLL eskabideak, …

# Cizarte net

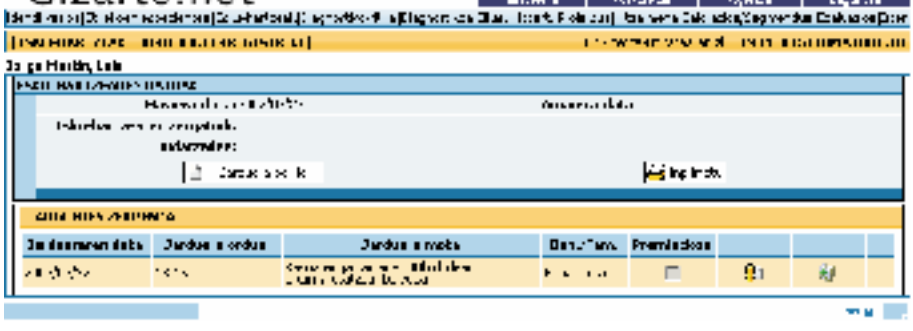

*Inprimatu* aukera oso interesgarria da profesionalarentzat; izan ere, esku-hartzeak iraun , duen bitartean espedientean gauzatutako *<mark>jardun profesionalen txosten osoa* l</mark>or daiteke. Berriro ere baliabidean sartzen garenean, beste jardunen bat erregistratu nahi badugu, horrela jardungo dugu:

*Pantaila horretatik ateratzeko*, *landu nahi dugun erlaitza* aukeratuko dugu.

2.1. *ESKU-HARTZEA IREKI* eta jardun bat(zuk) erregistratu ostean.

Berriro ere baliabidean sartzen garenean, beste jardunen bat erregistratu nahi badugu, horrela jardungo dugu:

2.1. *Esku-hartzeak* erlaitza sakatu eta *ESKU-HARTZEEN ZERRENDA pantailara* sartuko gara

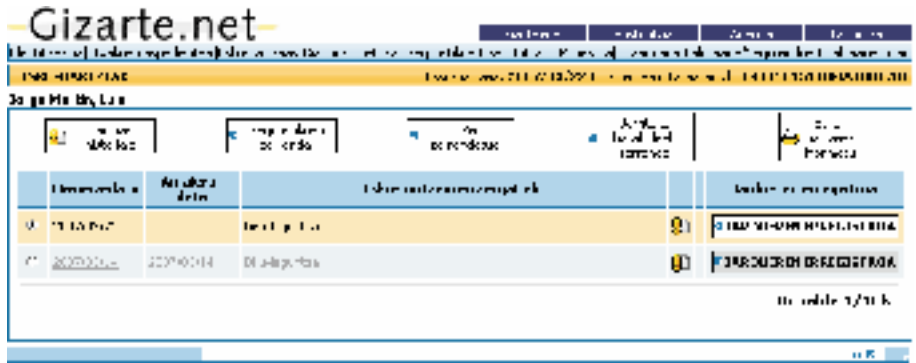

Lehenengo esku-hartzea zabaldutakoan, esku-hartzearen erlaitzaren gainean sakatuz gero, zuzenean pantaila horretara joango gara.

Espedienteko esku-hartze guztiak itxita egongo balira, espediente berri bat sortzeko aukera ematen da.

**D** agertuko da, eta informazio-barran laranja kolorea hartuta. Hala ere, gizarte-langilea espedientean sartzen den bakoitzean, aplikazioan profesionalak nahi duen esku-hartzea eleccionado la intervencia de la intervenciado de profesional de información de información de información de i<br>Se mostrar de información de información de información de información de información de información de inform En el caso de encontrarse cerradas todas las intervenciones del expediente se ofrece la cada vez que el trabajadora social entra de nuevo al expediente de nuevo al expediente de nuevo al expediente de nuevo al expediente de la expedience de la expedience de la expedience de la expedience de la expedience de l

Esku-hartzea aldatu nahi bada, esku-hartze bakoitzaren eskuinaldean kokatuta dagoen de cada una de cada una de cada una de el año de cada una del cada una del cada una del cada una de<br>El palabra de la cada una de la cada una de la cada una de la cada una de la cada una de la cada una del cada  $\Gamma$  aplicacionado la intervenci $\Gamma$ **El b**otoia sakatu behar da.

*serie de actuaciones profesionales*, y es precisamente desde esta pantalla donde el trabajador  $\frac{1}{2}$  trabajadora social actuación al regiones. dunen erregistrora<sup>ch</sup> Reiteramos de nuevo la idea de que el *proceso de intervenciÛ n*, requiere el *desarrollo de una Esku-hartze prozesuak zenbait jardun profesional garatzea* eskatzen duela azpimarratu nahi dugu berriro, eta hain zuzen ere, pantaila horretatik sartzen da gizarte-langilea jar-

*2.2.* Del modo descrito, se abre de nuevo la *Pantalla de DATOS DE INTERVENCI" N*, Horretarako, lantzen ari garen esku-hartzeari dagokion Jardunen Erregistroa botoia *que estamos trabajando*, situado en la parte derecha de la pantalla, dentro de la intervenciÛ n sakatu behar da; pantailaren eskuineko aldean dago, esku-hartze aktiboaren barruan.

2.2. Deskribatu dugun moduan, berriro ere lehen deskribatutako ESKU-HARTZEEN dun profesionalen kudeaketa errazte aldera, pertsona horrek zerbitzura jotzen duen ERREGISTROA pantaila irekiko da, pertsona/etxekoen unitate horrekin lotutako jarbakoitzean. bakoitzean.

> Hori lortzeko, *Jardun berria* aukeratu eta goian deskribatutako prozesua egingo dugu berriro.

> Pantaila horretan, kronologikoki (atzetik aurrera) erregistratzen da espediente batean garatutako *esku-hartzeen zerrenda*, eta azkeneko esku-hartzea geratzen da lehenetsia, hau da, aktibo dagoen edo lantzen ari garen esku-hartzea. Esku-hartze itxiak ere azaltzen dira. Esku-hartze horiek eta gainerakoak bereizten dira lehenek kolore grisa dutelako.

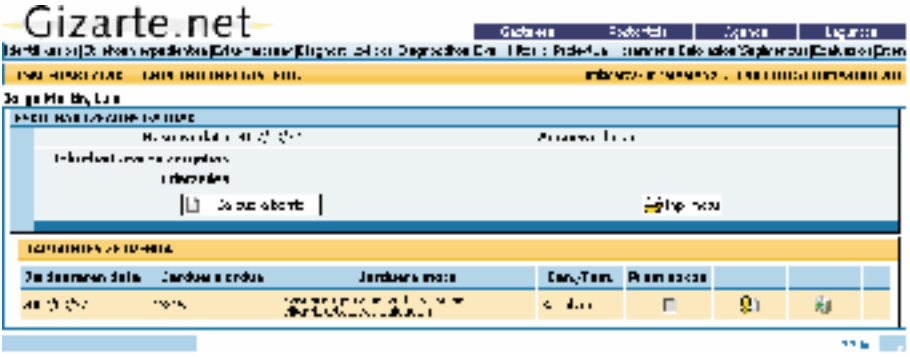

3. Esku-hartzea ebaluatu ostean, gizarte-langileak *ESKU-HARTZE BERRI BAT IRE-KI DEZAKE ebaluazio-pantailatik* (aurreko esku-hartzea itxita).

3. Esku-hartzea ebaluatu ostean, gizarte-langileak *ESKU-HARTZE BERRI BAT IREKI DEZAKE ebaluazio-aldaketa esanguratsua izan delako* edo egoerak, oro har, okerrera egin duelako, dela *pantailatik* (aurreko esku-hartzea itxita). *aurreko EHParen ebaluazioaren ondorioz.* Esku-hartze berria irekitzea komeni da honako kasu hauetan: profesionalaren ustez pertsona/*etxekoen unitate* horren egoerak *esku-hartze proposamen berria* —alegia, lanproiektu (*EHP*) berria— *eskatzen* badu, dela pertsona/etxekoen unitate horren *egoeran* 

Ildo horretatik, *pertsona horrekiko esku-hartze estrategia berriaren premiak (EHP* beduelako, dela *aurreko EHParen ebaluazioaren ondorioz.*  rriak*) definitzen du esku-hartze bakoitza*.

.<br>Esku-hartze berri bat sortzen denean, Elkarrekin Hitzartutako Planak, baldin eta aurretia*hartze bakoitza*. zko esku-hartzean itxita ez badaude, esku-hartze berrira aldatuko dira automatikoki.

*3.3.3.2. Pantailan bildutako elementuak:: Historia soziofamiliarra, diagnostikoen, EHPen, proposatutako baliabideen eta hitzarmenen zerrenda*

Esku-hartzeen pantaila horretan gaudela, profesionalaren jardunak erregistratzeaz gain, honako pantaila hauetan sar gaitezke: **FAMILIA HISTORIALAREN** pantailara, etxekoen unitate horretan egindako DIAGNOSTIKOEN ZERRENDAREN pantailara, gizarte-langileak proposatutako **EHPen ZERRENDAREN** pantailara, EHPetatik proposatutako **BALIABIDEEN ZERRENDAREN** pantailara eta **HITZARMENEN ZE-RRENDAREN** pantailara; horregatik guztiagatik, esaten dugu pantaila horretatik egiten dela gizarte-lana.

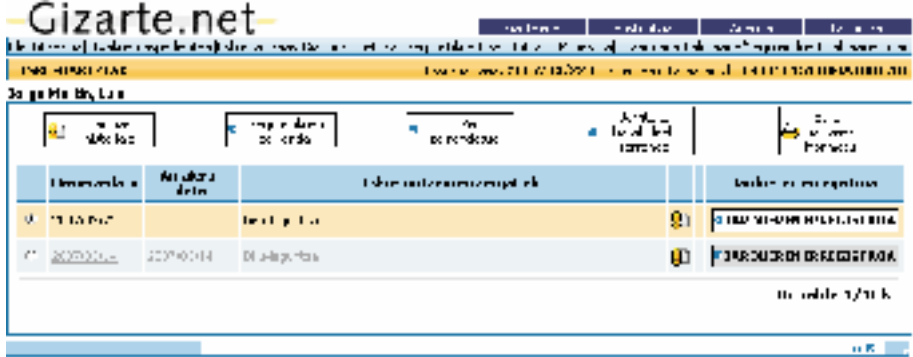

Jarraian, atal horietako bakoitzaren edukia azalduko dugu.

#### Historia familiarra

*ESKU-HARTZEEN* erlaitzetik abiatuta, funtzionalitate horretan sar gaitezke, eta, horri esker, ETXEKO kideen historia soziofamiliarra egin dezakegu, *Historia familiarra* botoia sakatuz.

Gizarte-langileak soilik izango du aukera horretan sartzeko parada, eta testu librea sartzeko eremutan, *familia-dinamikari, eta familiaren eta norberaren aurrekariei* buruzko datu interesgarriak erregistra ditzake.

Funtzionaltasun hori erantsi da, bereziki, gizarte-langilearen ustez etxekoen unitate horretarako garrantzitsuak diren datuak (bereziki familiako aurrekariei eta familia-dinamikari buruzkoak) erregistratzeko; izan ere, arlo desberdinei buruzko informazioa diagnostiko-fitxan erregistratu behar da, ondorengo atalean azalduko dugunaren arabera.

Historia soziofamiliarrean, halaber, FCKEditor aplikazioa erantsi da. Aplikazio horri esker, nolabaiteko formatua eman dakioke sartutako testuari; adierazitako testua, gainera, zuzenean joaten da inprimatutako txostenera.

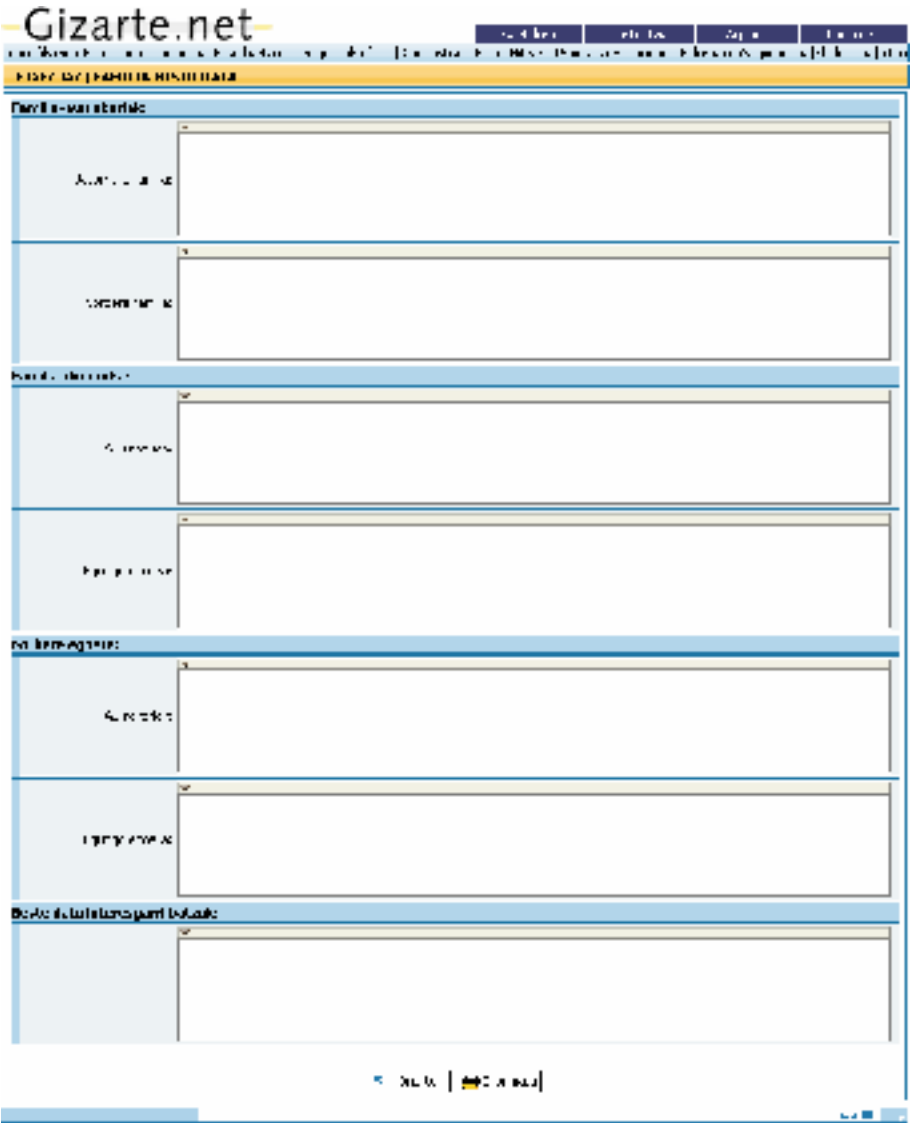

Komeni da *Inprimatu* aukera baliatzea historia espedientean artxibatzeko.

Historia soziofamiliarrean erregistratutako informazioa, ETXEKOEN UNITATEko dinamikari eta aurrekariei dagokiena, *DIAGNOSTIKO FITXAn* planteatzen diren arlo eta adierazleetan bildutako datuez osatu behar da. Aurrerago emango dugu *DIAGNOSTIKO FITXA* horren berri.

Horri guztiari esker, ETXEKOEN UNITATEAREN ikuspegi orokorra lortuko dugu, ETXEKOEN UNITATE horretako kide bakoitzaren aurrekariei, dinamikari eta egungo egoerari dagokienez. **FIXEK** Página 26, 30, 38, 55, 56, 57,

Diagnostikoen zerrenda Página79

Aukera horretan sartzeko, ESKU-HARTZEAK erlaitzean kokatutako *Diagnostikoen zerrenda* botoia sakatu behar dugu. *rrenda* b

Pantaila horretan espedientearen diagnostikoen zerrenda erakusten da, diagnostiko horiei dagozkien esku-hartzeekin batera. Zerrendatutako diagnostikoetan eta esku-hartzeetan sartzeko, klik egingo dugu beheko taularen daten gainean. Pantana n

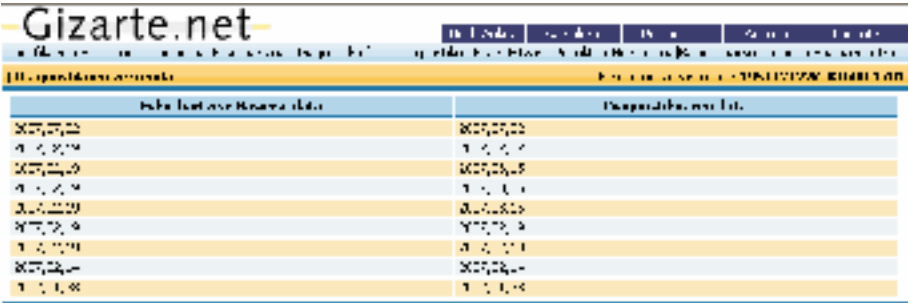

tzionaltasun bat erantsi dela, Diagnostikoen bilakaera, hain zuzen ere; bertan hautatutako Atal honi dagokionez, esan behar dugu gizarte-lanerako bereziki garrantzitsua den funadierazleen balorazioak eta gizarte-langileak egindako diagnostiko bakoitzari buruz egiten dituen iruzkinak bilduta geratzen dira txosten gisa, modu sekuentzialean.

### EHPen zerrendak

teatutako EHPen zerrendan sartu ahal izango gara, kontuan izan gabe EHP horiek zer esku-hartzetan bilduta dauden. *Esku-hartzeen erlaitzean* dagoen *EHPen zerrenda* botoitik etxekoen unitatearekin plan-

Pantaila horretara heltzeko, sakatu *EHPen zerrenda* botoian*.*

EHPen dataren arabera, berrienetik zaharrenera ordenatuta agertuko da EHPen zerrenda, eta honako datu hauek erakutsiko ditu:

- *•* Dagokion Esku-hartzearen data (Esku-hartze horren pantailarako lotura)
- *EHP* zenbakia (*EHP* horren pantailarako lotura)
- Zein pertsonari dagokion edo BUaren *EHPa*.
	- *• EHP*aren data. *• EHP*aren data.
	- *•* Profesionalak *EHP*a ebaluatu ote duen. *•* Profesionalak *EHP*a ebaluatu ote duen.

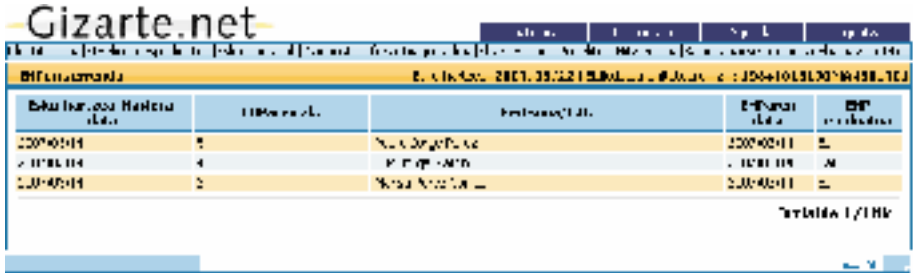

Proposatutako baliabideen zerrenda *Proposatutako baliabideen zerrenda* 

Zerrenda horretan sartzeko, ESKU-HARTZEAK erlaitzaren *Proposatutako baliabideen* zerrenda botoiaren gainean sakatuko dugu.

Pantaila honetan espedientearen jarritako baliabideen oinarrizko datuak azaltzen dira, besteak beste, eskatutako Gizarte Larrialdietarako Laguntzak, Oinarrizko Errentak edo Etxebizitzaren Prestazio Osagarria; kasu horietan, eskabide-dataren berri ematen digu, baita eman ote den ere.

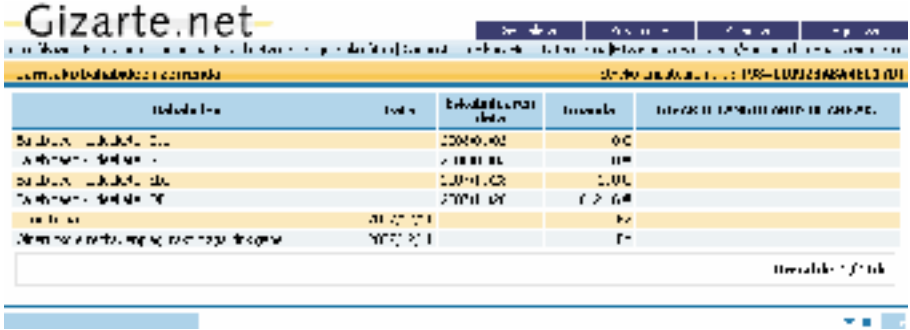

Pantaila honek gizarte-langileak proposatutako eta etxekoen unitate horretako kideen EHParen proposamenean bildutako gizarte-baliabideei buruzko informazioa ematen digu, eta pantaila horretatik bertatik sartu ahal izango gara EHPan (2. zutabea).

27/2/09 10:47:26

Garrantzitsua da nabarmentzea profesionalak pantaila horretara aldatu ahal izango dituela proposatutako baliabide bakoitzari buruz egoki irizten dituen oharrak; horretarako EHPan baliabideen proposamenaren ondoren prestatutako testu-taulan sartu beharko du eta profesionalaren iruzkinak pantaila horretara aldatuko dira automatikoki.

#### Hitzarmenen zerrenda

Azkenik, adierazi behar dugu pantaila horretatik espediente honetan kudeatu diren hitzarmenen zerrendan sartu ahal izango garela, sinaduraren eta hitzarmenaren hasiera eta amaiera adieraziz. Horretaz gain, hitzarmen bakoitza zein EHPetan elkartuta dagoen adieraziko digute, baita prozesu hori luzatzea, aldatzea, amaitzea edo indargabetzea erabaki ote duen ere.

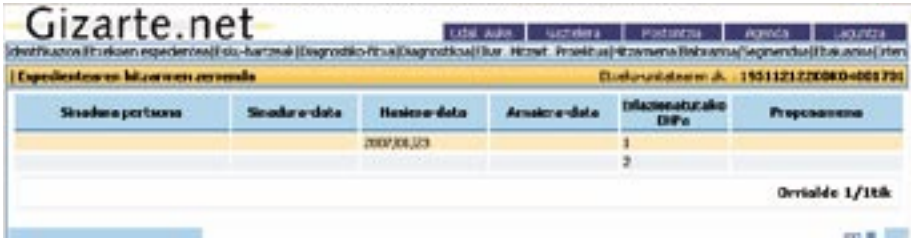

## Adjuntar página 203 *(jardunen erregistrotik eta EHPtik) 3.3.3.3. GLLen eta DBEen eskabideei alta ematea*

GLLen eta DBEen eskabide berriei alta ematea jardunen erregistrotik

Espediente baten Gizarte Larrialdietarako Laguntzen eta Oinarrizko Errenten alta aplikazioaren zenbait puntutatik deriba daiteke. Jardunen erregistroa da puntu horietako bat. Hartan sartzeko, *Jardunen erregistroa* botoia sakatu behar da, ESKU-HARTZEAK erlaitzaren zerrendaren esku-hartze bakoitzaren eskuinaldean.

Zehaztu behar da aukera hori badago ere, gomendagarria dela laguntzen kudeaketa EHParen erlaitzetik egitea, pertsona horrekiko lan-proiektuan txertatuta geratzen baita, eta gainera, eskabidea pantaila horretatik geratzen baita estatistikoki erregistratuta.

Jardunak erregistratzeko pantailan (beheko irudian ageri da) *Jardun berria* botoia sakatu behar da jardunei alta emateko pantailan sartzeko.

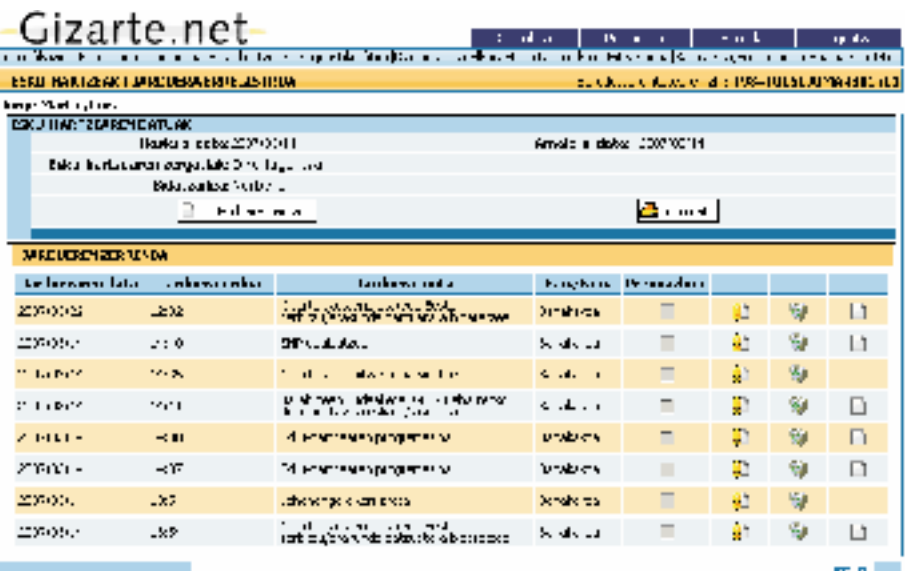

Jarraian, jardun moten zerrendan ageri diren jardun guztietatik Gizarte Larrialdietarako Laguntzekin eta Diru-laguntzak Bermatzeko Errentarekin zerikusia duen bat hautatuko dugu, egin nahi dugunaren arabera.

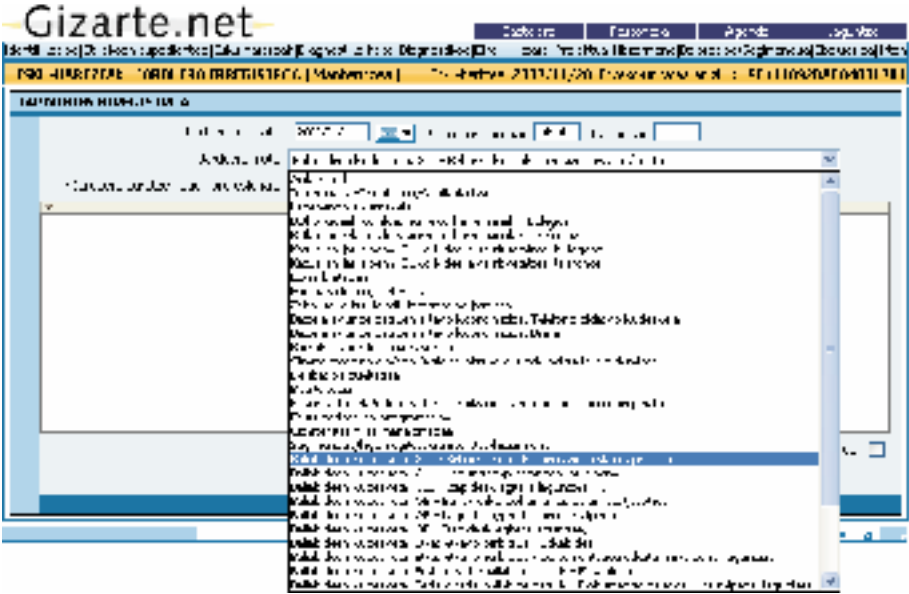

Behin eskatutako informazioa osatu eta onartzeko botoia sakatu ondoren, espedientearen GLL eta OE eskabide guztiak biltzen diren zerrendara eramaten gaitu aplikazioak, eta, zerrenda horretan, *GLL eskabide berria* edo *OE eskabide berria* sakatu behar dugu, aldez aurretik aukeratutako jardunaren arabera, edo egindakoetako bat hautatu behar dugu aldatzeko kudeatzen jarraitzeko.

Bertan, bizikidetza-unitateak kudeatzeko aukera ematen digute eskabide berriarekin aurrera jarraitu baino lehen, ondorengo irudian ageri den mezuaren bitartez.

Nabarmentzekoa da gaur egun laguntzak etxekoen unitateko kide jakin batzuei ematen Nabarmentzekoa da gaur egun laguntzak etxekoen unitateko kide jakin batzuei ematen zaizkiela, eta zaizkiela, eta horrenbestez ezinbestekoa dela aplikazioari kide horien guztien berri ematea. horrenbestez ezinbestekoa dela aplikazioari kide horien guztien berri ematea.

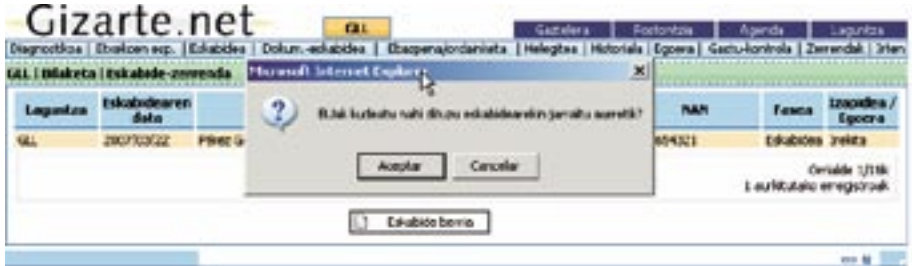

rretan, eskatzaile bat hautatu behar dugu elkarrizketa-koadroan ageri diren etxekoen unihautatu behar dugu elkarrizketa-koadroan ageri diren etxekoen unitateko kideen artean, eta jarraian eskabide berria kudeatu behar dugu. tateko kideen artean, eta jarraian eskabide berria kudeatu behar dugu. **Ez baditugu BUak kudeatu nahi eskabidearekin aurrera egin baino lehen;** kasu hohautatu behar dugu elkarrizketa-koadroan ageri diren etxekoen unitateko kideen artean, eta jarraian eskabide

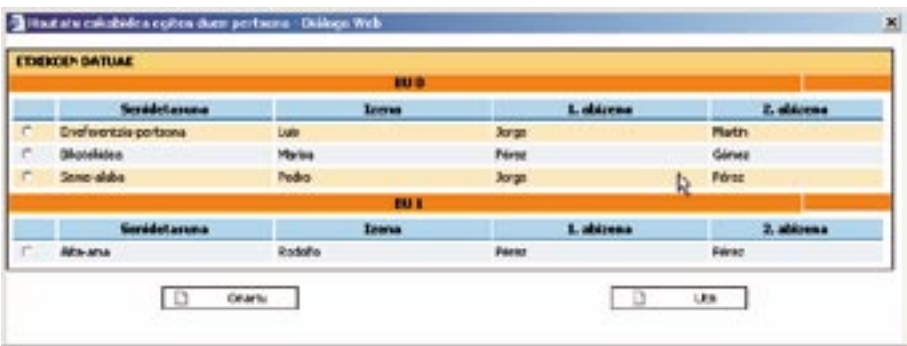

**BUak kudeatu nahi baditugu eskabidearekin aurrera egin baino lehen**. Kasu horretan, bizikidetza-unitateen fitxa erakutsi behar da, eta bertako *Hautatu eskatzailea* botoia sakatu behar dugu, aurreko irudiko kide-zerrendan sartzeko.

GLLen eta DBEen eskabide berriei alta ematea EHPtik Como se explica en el apartado 2.5, podemos gestionar un PTC cuyos recursos aplicados sean las Ayudas de Emergencia Social o la Renta B· sica. En estos casos en el apartado *Ver gestiÛn de recursos*

Arestian adierazi dugunaren arabera, Elkarrekin Hitzartutako Lan Proiektuaren fitxatik ere kudea daitezke Gizarte Larrialdietarako Laguntzak eta Diru-sarrerak Bermatzeko Errenta, eta hain zuzen ere, fitxa horretatik egitea gomendatzen dugu hainbat arrazoirengatik; laguntza ekonomikoen kudeaketa pertsona/etxekoen unitate horrekiko lan-proiektu globalean sartuta geratzen da, eta estatistikoki baliabidean erregistratuta geratzen da; era horretan, laguntzak jasotzen dituen kolektiboaren azterketa egin ahal izango da. horretan, laguntzak jasotzen dituen kolektiboaren azterketa egin ahal izango da.  $\mathbf{a}$ 

3.3.5 Elkarrekin Hitzartutako Proiektua (EHP) puntuan zehatz-mehatz azaltzen da EHP atalaren funtzionamendua. Pantaila nagusiak zenbait erlaitz ditu: horietako bat etxekoen unitate osoari dagokio, eta gainerakoak etxeko kideei. gainerakoak etxeko kideei.

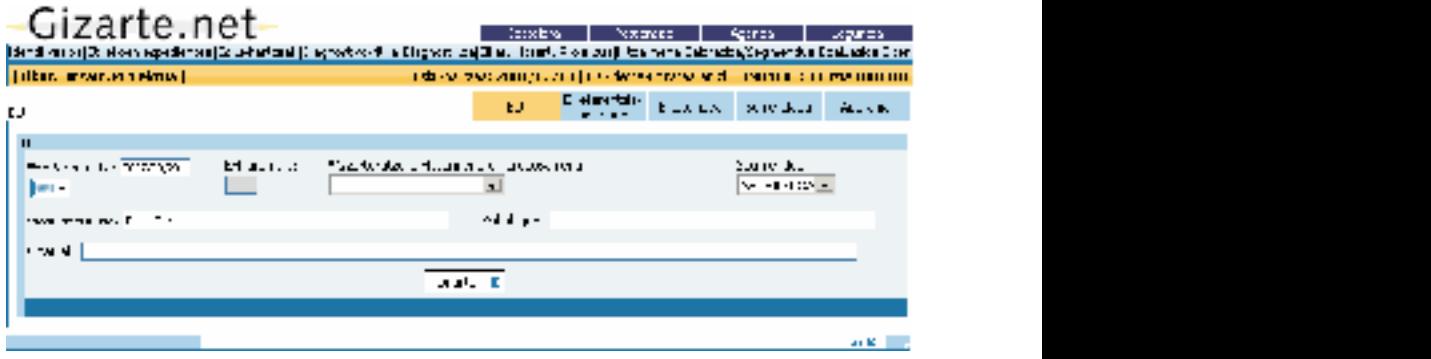

 $\mathcal{L}_{\mathcal{L}}$ GLLen eta DBEn kudeaketa EHPtik egiten da ( ••••) botoitik. Botoi hori EHParen laburpen-pantailaren behealdean dago.

Beste baliabide mota bat bada eta Web-orria badu, (**....**) botoiaren bitartez sartu ahal izango da bertan. Web-orriaren helbidea bat etor daiteke udalerri jakin batekin edo lurralde bateko udalerri guztiekin, baliabidea aldundiek kudeatzen duten edo ez kontuan aldundiek kudeatzen duten edo ez kontuan hartuta. hartuta.

EHPa kudeatzeko baliatzen dugun erlaitzaren arabera, laguntzaren eskatzailea zehaztu beharko dugu. Kudeaketa etxekoen unitateko kide jakin baten erlaitzetik egiten bada, ez dugu kidea hautatu beharrik izango, argi geratuko baita kide horixe izango dela lagun- $\text{Euler}$  bat  $\text{Euler}$ tzaren eskatzailea.

Etxekoen unitateko kide bat hautatu behar bada, aplikazioak honako mezu hau erakutsiko digu:

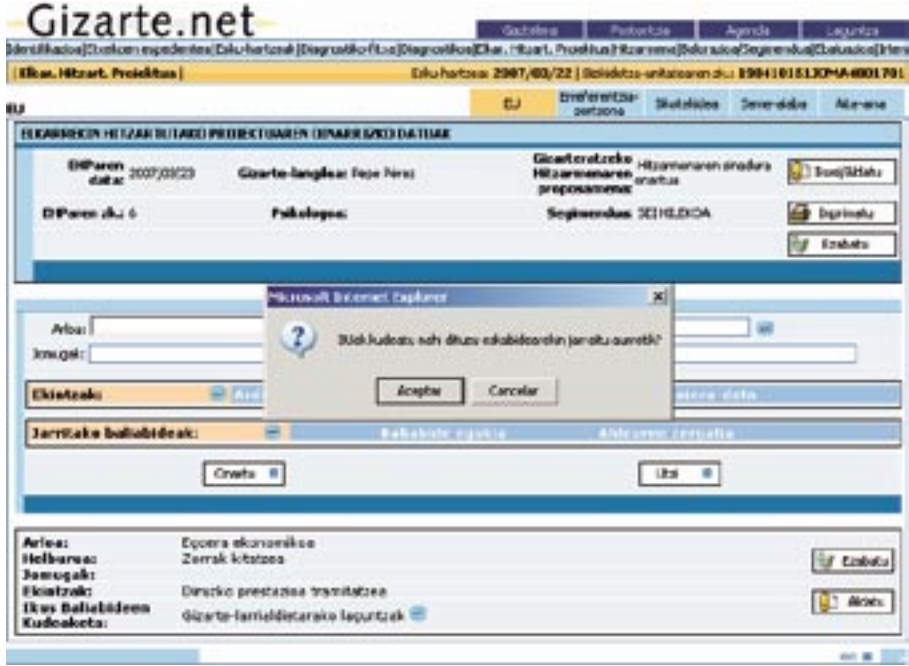

- rretan, eskatzaile bat hautatzen dugu elkarrizketa-koadroan ageri diren etxekoen unitateko kideen artean, eta jarraian eskabide berria kudeatzen dugu. — **Ez ditugu BUak kudeatu nahi eskabidearekin aurrera egin baino lehen**. Kasu ho-
- **BUak kudeatu nahi ditugu eskabidearekin aurrera egin baino lehen**. Kasu horretan, bizikidetza-unitateen fitxa **BUak kudeatu nahi ditugu eskabidearekin aurrera egin baino lehen**. Kasu horretan, bizikidetza-unitateen fitxa erakusten da, eta bertako **Hautatu eskatzailea** botoia sakatzen dugu aurreko irudiko kide-zerrendan sartzeko. erakusten da, eta bertako **Hautatu eskatzailea** botoia sakatzen dugu aurreko irudiko kide-zerrendan sartzeko.

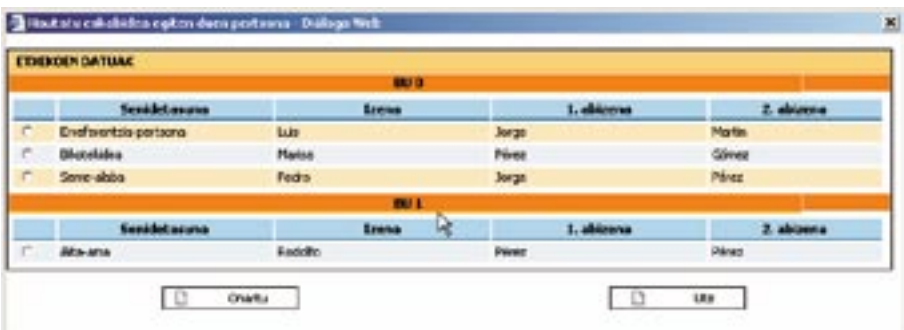

## 3.3.4. Diagnostikoa

**Diagnostikoa lantzeko baliabidea pantaila hauetan oinarritzen da: Diagnostiko Fitxa, Diagnostikoa eta Pronostikoa pantailetan. Horietan guztietan, bizikidetza**unitatearen eta BUko kide bakoitzaren aipamenak biltzen dira.

## *3.3.4.1. Diagnostiko Fitxa (Pertsona)*

 $\bm{Diagon}$ stiko Fitxa erlaitza sakatuta, diagnostikoaren oinarrizko pantailara helduko gara eta profesionala elkarrizketetan bildutako informazioa sartzen hasiko da.

.<br>Pertsonari buruz biltzen dugun informazioa pantaila horretan sartu behar dugu, ez, ordea, jardunen erregistroan, eta informazio hori arlo bakoitzean hautatutako adierazleetan azalduko da, eta kasuari dagokionez esanguratsutzat hartzen duena horretarako prestatutako testu-tauletan zehaztuko da. Informazio hori diagnostikoen historikoetan erregistratuko dagokionez esanguratsutzat hartzen duena horretarako prestatutako testu-tauletan zehaztuko da. Informazio denez gero, pertsonaren bilakaera baloratu ahal izango dugu. horin gonigrano dai informagio hori diagnostikoen mstorikoetan erregistra

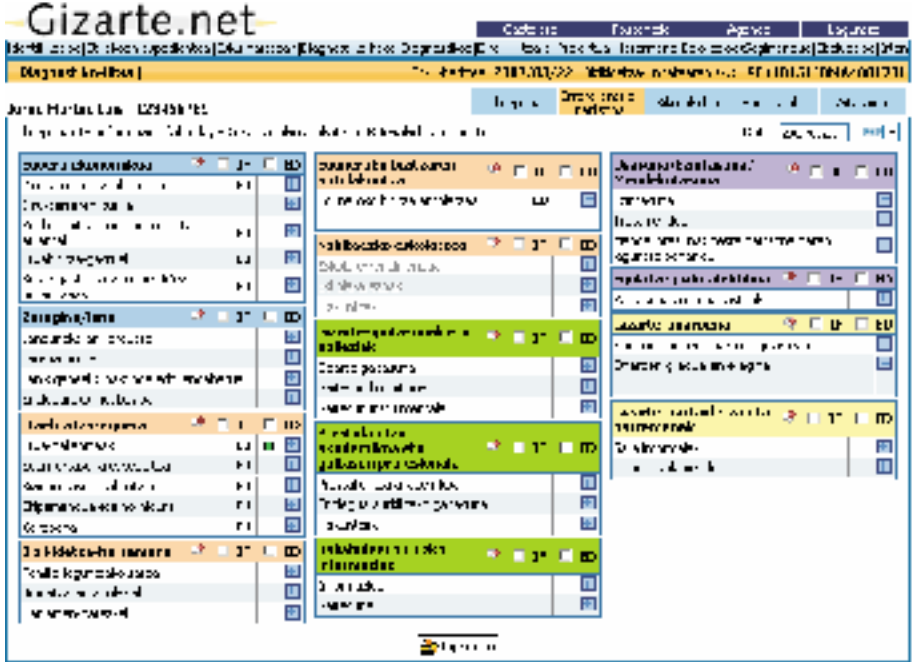

Garrantzitsua da nabarmentzea Diagnostiko Fitxan informazioa sartzen denean, jardun berri bat erregistratzen dela automatikoki jardunen erregistroan: «Pertsonaren/etxekoen unitatearen diagnostikoa». Erregistro hori soilik egun batekoa izango da, hau da, egun berean informazio desberdina sartzen bada diagnostikoan, esku-hartzean jardun bat bakarrik ikusiko dugu.

Diagnostikoa egiteko, pantailan ageri diren arloei buruzko informazioa pixkanaka bildu behar da, betiere *profesionalaren irizpideari* jarraiki; profesionalak erabakiko du uneoro zein informazio jaso, egin nahi duen esku-hartzearen arabera.

Kontuan izan behar dugu helburua *baliabidea malgua* izatea dela, gizarte-langile bakoitzaren beharretara egokitutako baliabidea, alegia. Hori dela eta, gizarte-langileak diagnostikoaren prozesua abian jar dezake, baita *EHP* proposamena, laguntza-kudeaketa, etab. egin ere. Horretarako, *pixkanaka-pixkanaka* pertsona eta bizikidetza-unitate horren diagnostikoa *bete* dezake, eta *EHPa*n ere ekintzak ezar ditzake.

Diagnostikoa egiteko, honako faktore hauek *izan behar dira kontuan:*

- Informazio-barran, erlaitzen moduan, espedientean erregistratu diren *Etxekoen unitateko kide* guztien erreferentzia azaltzen da. Erlaitz bat aukeratzean, barraren ezkerraldean, diagnostikoa egiten ari garen pertsona horren *izena* agertzen da.
- Gizarte-langileak *Etxekoen unitateko kide bakoitzaren informazioa* sartuko du, bakoitzari dagokion erlaitza sakatuta. Haatik, diagnostikoan aipatutako zenbait *aldagai Etxekoen Unitate osoarekin* daude lotuta. Aldagai horiek pantailan identifikatuta azaltzen dira, horien aldamenean *EU*aren erreferentzia baitago; erreferentziazko pertsonari datu hori jartzean, gainerako kide guztiei ere automatikoki gehitzen zaie datua.
- —Diagnostiko-fitxan *Laburpen-erlaitzaren* erreferentzia dugu, eta, horri esker, Etxekoen unitateko kide guztien informazioa pantaila berean ikusi ahal izango dugu. Sartutako datuen arabera sortzen da pantaila hori, automatikoki.

 Horren helburua Etxekoen Unitateari buruzko ikuspegi orokorra ematea da, informazio bakoitzaren nondiko norako indibiduala baztertu gabe. Interesgarria denez, *pantaila hori inprimatzea* gomendatzen da, dagokion botoiaren bitartez.

- *Informazio-bilketari* dagokionez: profesionalak erabakiko du zer arlori eta zein kideri dagokion informazioa bildu nahi duen, baita hori zein unetan egin nahi duen ere; horretarako, bi *aukera* ditu:
	- **•** *IF* **(***informazioa falta da***):** profesionalarentzat ohartarazpena da; erreferentzia hori apuntatzea interesgarria izaten da profesionalak *aurreragoko elkarrizketetan sakontzeko* gairen bat atzematen duenean.
- $\bullet$  ED (ez dagokio aplikatzea):  $\mathbb{R}^n$  (equipment a las dimensiones  $\mathbb{R}^n$ ).
	- *Pertsona horri ezin zaiolako aplikatu*, subjektuaren ezaugarri bereziren batekin bateragarria ez izateagatik (esate baterako, 18 urtetik gorako pertsona bat eskola-<br>*t*ree) tzea). **ooo** *NP (No procede):*  - Pertsona horri ezin zaiolako aplikatu, subjektuaren ezaugarri berezire interesante apuntar esta referencia cuando el o la profesional ha detectado alguna cuestiÛn
	- Profesionalaren ustez arlo horretako informazioa ez delako garrantzitsua kasu *h* foresionalaren ustez ano horretako informazioa ez delako garruntzitsua kusu.<br>**horretarako** (adibidez, adineko batentzat bizilekua kudeatu behar denean, pertsona horren gaitasunen inguruko informazioa). **horretarako** (adibidez, **o** *parasunen inguruko informazioa)*.

Beharrezkoa da argitzea bi aukera horiek ez dutela trataera berdina pertsonaren balorazio kuantitatiboan (segimendu-erlaitzean jasotakoan) Es necesario accesario accesario accesario accesario accesario en la valoración de la valoración de la valoración de la valoración de la valoración de la valoración de la valoración de la valoración de la valoración de la

Profesionalaren iritziaren arabera osatzen da diagnostikoa. Egokiena alderdi bakoitzari dagokion informazioa biltzea da, egoera egokia ote den identifikatuta, edo zailtasunen<br>. edo arazoren bat ote dagoen erregistratuta; izan ere, hori da modu bakarra pertsona horren inguruko balorazio osoa lortzeko, hain zuzen ere, egoeraren balorazioa eta kuantifikazioa egitea, eta bilakaera behatzea ahalbidetuko duen balorazioa. rioa biltzea da egoera egokia ote den identifikatuta, edo zailtasunen.<br>Izioa biltzea da legoera egokia ote den identifikatuta, edo zailtasunen.

- Adierazle bakoitzaren informazioa sartzeko/aldatzeko prozedura oso sinplea da: aldagaiaren ondoan dagoen a botoi urdina sakatu behar da, eta pantaila bat irekiko da; pantaila horretan, adierazle bakoitzaren alternatibak edo aukerak agertuko dira, eta horien artean hautatu egin behar da. Zenbait kasutan, bigarren maila zabaltzeko botoiak izan ditzakete aukerek, ilan ikur berdinaren bitartez; ikur hori sakatuta, beste pantaila bat zabaltzen da, eta pertsonaren egoerari dagokiona aukeratuko dugu pantaila unidade la selección, se debe presionar sobre *Aceptar* en la serverada la selección en la serverada en la serverada en la serverada en la serverada en la serverada en la servera da este en la servera da este en la servera selection referent entre ellas. En algún o caso, las operaciones de segundo nivel de segundo nivel, indicado con el segundo con el segundo nivel de segundo nivel de segundo con el segundo con el segundo con el segundo con horretan.

pulsers equidationes *Quartu* satatu behar de sortutato pantallation. Prozedura borren helburua informazioa sartzeko prozesuan nahasketarik ez gertatzea da. Aukera egindakoan, *Onartu sakatu behar da sortutako pantail(et)an. Prozedura horren* Una vez realizada la selecciÛn, se debe presionar sobre *Aceptar* en la/s pantalla/s generadas. Este

Jarraian, bi *adibide* azalduko ditugu:

• *Haurdunaldi goiztiarrari* lotutako bizikidetza desoreka:

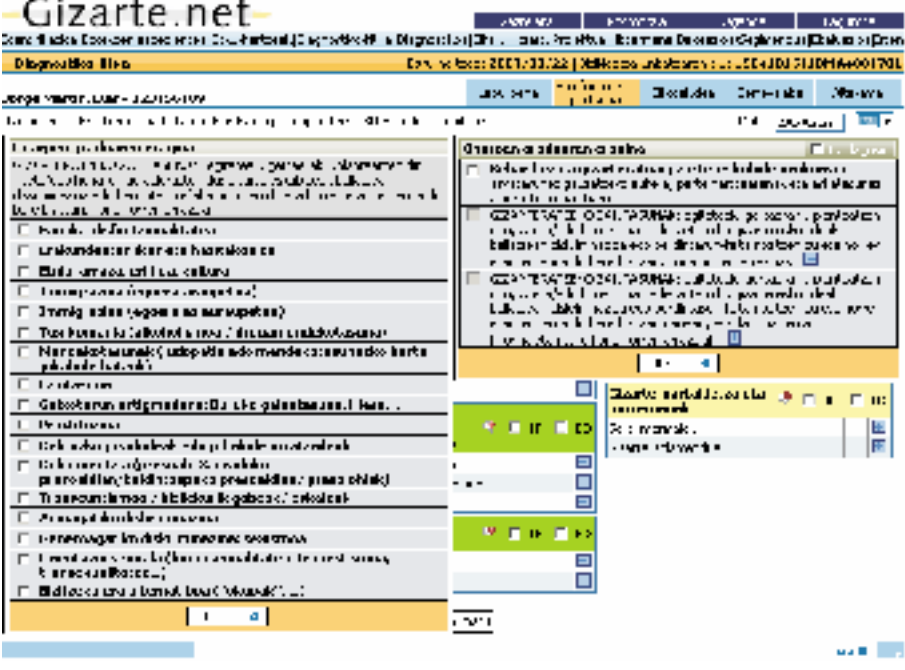

• *Eguneroko bizitza antolatzeko* zailtasunen inguruan: • *Eguneroko bizitza antolatzeko* zailtasunen inguruan:

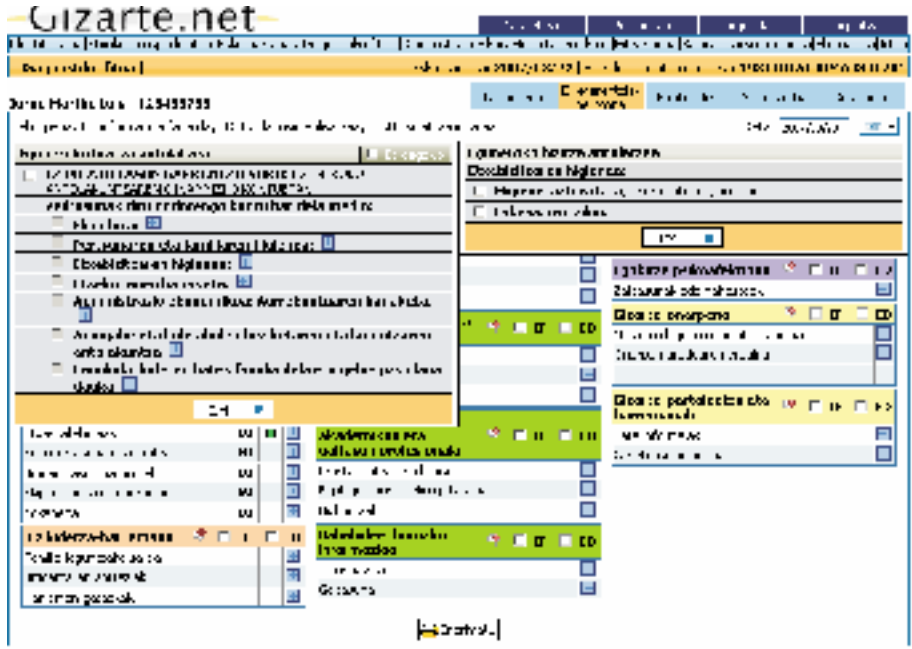

- Informazioa txertatzeari dagokionez, hautaketan zenbait *aukera* besteren *baztertzaileak* direnez, horrelakorik gertatuz gero, bateraezintasunen berri emateko mezu bat agertuko da.
- Prozedura horretan informazioa sartu ondoren, aplikazioak automatikoki emango du *egoeraren balorazioa*, eta aukeratutako adierazleen arabera egokia, urria edo oso urria den zehaztuko du.

 Hortaz, aukera(k) hautatu ostean, pantailan arloei eta adierazleei buruz sartu den informazioa ikusten da, eta, *kolorezko koadro* baten bidez, adierazle bakoitzari buruzko informazioa jartzen du ikusgai; koloreek honako hau esan nahi dute:

- *Berdea*: Egokia
- *Laranja*: Urria
- *Gorria:* Oso urria
- *Zuria*: Ez Dagokio (aukerak «*ahultzen»* dira)

 Horrela, *informazio grafikoa* lortuko dugu «semaforoetako koloreen antzera» adierazita, hots, une jakin batean pertsona horren egoeraren berri ematen duen «argazki» baten antzekoa izango dugu, subjektuaren *beharren eremuak zehaztuta*; hain zuzen ere, laguntza profesionala behar duten alderdiak eta ahuleziak. Horretaz gain, arazoaren *garrantzia eta larritasuna* ere azpimarratuko da, betiere, subjektu bakoitzaren *ahalmenak* eta hobetzeko aukerak kontuan hartuta.

 Ez dugu ahaztu behar prozesuan parte hartzen duten profesionalek *hitzartutako definizioaren* arabera egingo dutela balorazioa; hala ere, oso komenigarria iruditzen zaigu aukeratutako *adierazleak egokitzea eta eguneratzea.* Beraz, beharrezkoa da profesional guztiek parte hartzea (gure ustez, iradokizunen *«postontzia»* da prozedurarik egokiena).

 Baliabidea aldi batean aplikatu ostean, beharrezko aldaketak egingo zaizkio, eta nahasmena eragin dezaketen kontzeptuak gehiago zehazten saiatuko dira, beharrezkoa dena gehiago definituz eta zehaztuz.

 Horren ondorioz, diagnostikorako proposamen horrek *balorazioan irizpideak bateratzeko* balio dezakeela uste dugu.

*—Arloaren araberako zehaztasuna*.

Diagnostiko-fitxaren mailan, *arlo bakoitzean testu deskribatzailea* sartzeko aukera prestatu dute aplikazioan. Horretarako, arloaren gainean dagoen idazteko botoia sakatu behar da, eta nahi dena idazteko pantaila batean sartuko gara. Informazio hori isilpekoa izango da gizarte-langilearentzat, ez baita lekuz aldatuko deribatzeko txosten sozialera.

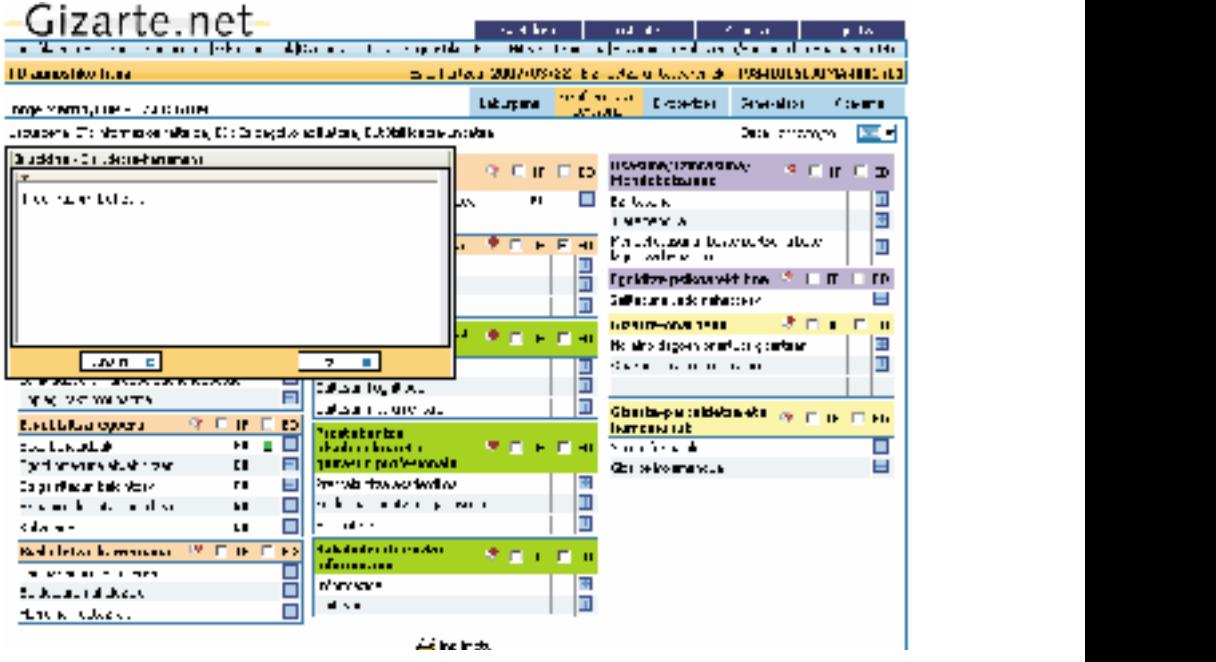

Ez dugu ahaztu behar gizarte-langilearen esku-hartzeak *berezitasuna eta banakakotasuna* errespetatu behar dituela beti, bai balorazioan, bai esku-hartzea egiteko unean.

hobetzeko proposamena egingo da, *arlo bakoitzari buruzko informazioa (egoera/ara*proposamena egingo da, *arlo bakoitzari buruzko informazioa* (egoera/arazoa) *zehazteko eta/edo*  zoa) *zehazteko eta/edo deskribatzeko* aukera emanez, bakoitzak nahi duena idazteko eremuaren bitartez. Txertatutako informazio hori zehazteko, profesionalak egoki iritziz gero, baliabidea

Horrek aparteko garrantzia hartzen du, diagnostikoa egiteko proposamen sistematizatua izateaz gain, *esku-hartzerako laguntza-tresna* izan nahi baitu baliabideak; izan **— T***ratu txarra eta sexu-indarkeria*  ere, horri esker, prozesua pertsonalizatu egin daiteke.  $\mathcal{L}$  and  $\mathcal{L}$  arrestes in  $\mathcal{L}$  and  $\mathcal{L}$  education perts on  $\mathcal{L}$  education per sonala edo familia edo familia edo familia edo familia edo familia edo familia edo familia edo familia edo familia edo fami

## arloarekin eta «Etxeko tratu txarrak» eta «Sexu-indarkeria» adierazleekin, baldin eta kide/etxekoen unitate **—T***ratu txarra eta sexu-indarkeria*

fitxa pantailan botoi bat erantsiko da automatikoki, irudian ikusten denaren arabera. Botoi hori Tratu Diagnostikoan honako hauekin azaldu dezakegu: «Bizikidetza-harreman pertsonala edo familiakoa» arloarekin eta «Etxeko tratu txarrak» eta «Sexu-indarkeria» adierakeriarik badago. Horietako bat markatzen bada, diagnostiko-fitxa pantailan **wa** botoi zleekin, baldin eta kide/etxekoen unitate horri dagokionez tratu txarrik edo sexu-indarbat erantsiko da automatikoki, irudian ikusten denaren arabera. Botoi hori Tratu txarrak eta Indarkeria fitxekin estekatzen da, eta horko edukia Eusko Jaurlaritzak, hiru aldundiek eta Emakundek gordetzen dute.

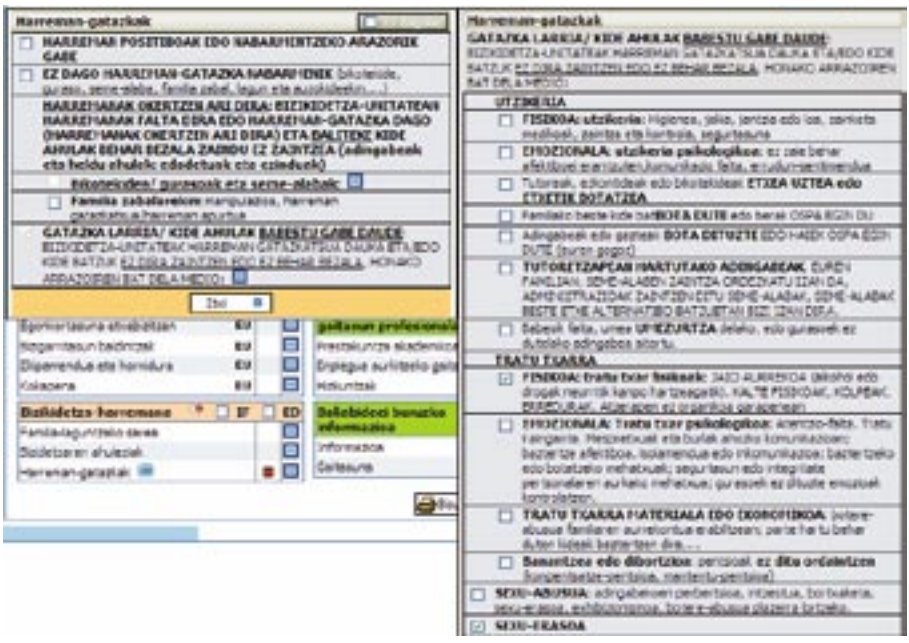

## *3.3.4.2. Diagnostiko Fitxa (Laburpena)*

Lehen esan dugunari jarraiki, banakako informazioa erregistratu ostean automatikoki  $\mathbf{F}$ tien informazioa pantaila berean erakusten du, eta horrela, Etxekoen unitateko kide horrela, Etxekoen unitateko erakusten du, eta horrela, Etxekoen unitateko erakusten du, eta horrela, Etxekoen unitateko kide horr sortzen da *laburpen-erlaitza*, sartutako datuen arabera.

Etxekoen unitateko kideen ikuspuntu orokorra eta, aldi berean, pertsonalizatua izateko eta lau zutabetan ordenatua agertzen da: erreferentziazko pertsonaren edo titularraren (**T**), bikotekidearen (**B**), Etxekoen unitateko kide guztien informazioa pantaila berean erakusten du, eta horrela, aukera ematen du.

Erakusten den informazioa Etxekoen unitateko kide bakoitzarentzat sartutako informazioaren laburpena da, eta lau zutabetan ordenatua agertzen da: erreferentziazko pertsonaren edo titularraren (**T**), bikotekidearen (**B**), seme-alaben (**SA**) eta etxean bizi diren gainerakoen (**G**) datuak.

Grafiko honetan, laburpen-pantaila horren egitura ikusten da.

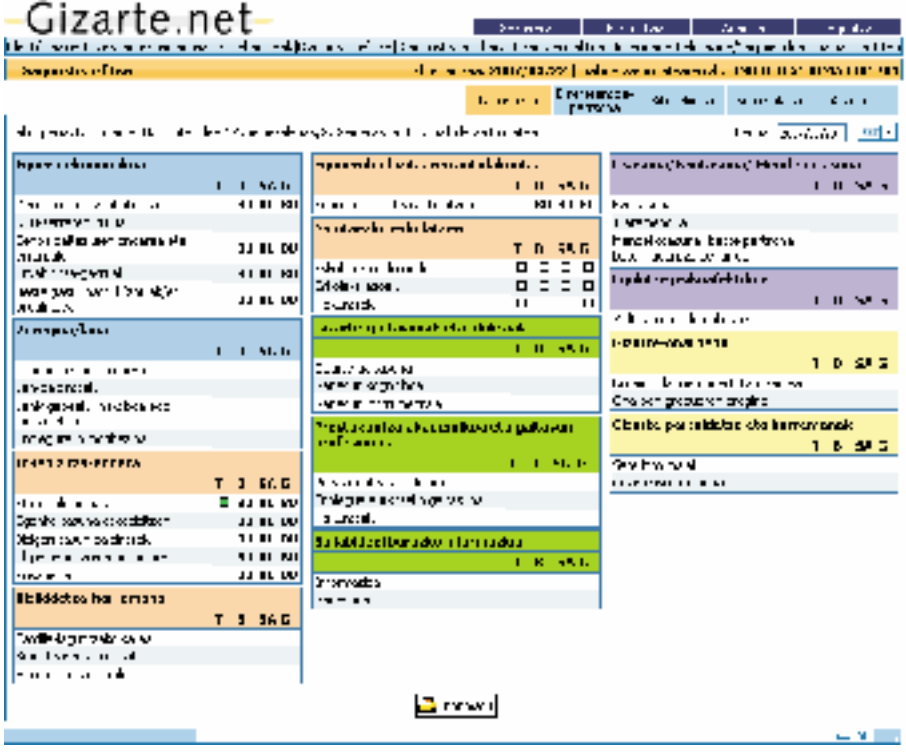

Bukatzeko, DIAGNOSTIKO FITXA erlaitzari buruz bi kontu garrantzitsu aipatu behar ditugu:

 • Banakako pantaila horietako **«i***nprimatu***»** aukerak etxekoen unitateko *kide bakoitzari*  buruzko txostenak ematen ditu, erregistratutako informazioa laburbilduta. Txosten horiek inprimatzea gomendatzen da.

Laburpen-pantaila inprimatuz gero, horretaz gain, *Etxekoen unitatearen egoeraren laburpen-koadro* Laburpen-pantaila inprimatuz gero, horretaz gain, *Etxekoen unitatearen egoeraren laburpen-koadro* praktikoa lor daiteke, banakako informazioa galdu gabe.

•Gizarte-langileak *diagnostiko berri bat* proposatzen duenean, *Etxekoen Unitateko kide guztiei buruz* • Gizarte-langileak *diagnostiko berri bat* proposatzen duenean, *Etxekoen Unitateko* kide guztiei buruz azkeneko diagnostiko-fitxan dagoen informazio guztia  $\alpha$ utoma-Prozedura horrek profesionalaren lana erraztu nahi du, eta egoki iruditzen zaizkion datuak aldatu eta erantsi tikoki *lekuz aldatuko* da esku-hartze berrira.

Prozedura horrek profesionalaren lana erraztu nahi du, eta egoki iruditzen zaizkion datuak aldatu eta erantsi egingo ditu profesionalak.

### *3.3.4.3. Diagnostikoa/Pronostikoa*

*Diagnostikoaren erlaitzak* aztertutako arloei buruzko *diagnostikoaren balorazio orokorra* ematen du, diagnostiko-fitxan erregistratutako datuen arabera.

Diagnostikoaren arloen inguruko informazioa bi taldetan banatzen du:

- **•** *Ahalmenak,* kide bakoitzarenak eta Etxekoen unitatearenak, oro har
- **•** *Ahuleziak,* kide bakoitzarenak eta Etxekoen unitatearenak, oro har

Pantaila horretan, *arlo bakoitzaren balorazio orokorra* ikusiko da; hori dela-eta, egoera defizitarioari buruzko erreferentzia arloaren *alderdiren baten* zailtasun/urritasun pertzepzioaren ondorio izan daiteke, eta orduan alarma-egoera sortzen da.

Arloen informazioa emateaz gain, pantaila horrek *pertsonarekin* informazio hori partekatzeko eta *erkatzeko* aukera ematen dio profesionalari*,* baita *artatutako pertsonaren pertzepzioa/balorazioa* lortzekoa ere. Informazio hori erregistratzeko *Gorde* botoia sakatu behar da.

Horregatik guztiagatik, *negoziaziorako eta adostasunerako tresna praktiko* bihurtzen da, baina ezinbestekoa da dokumentua *Inprimatzea*.

Atal hau amaitzeko, honako hau aipatu behar da: *diagnostikoaren pantailatik* pronostikoaren pantailara joateko *Pronostikoa* botoia sakatu behar da.

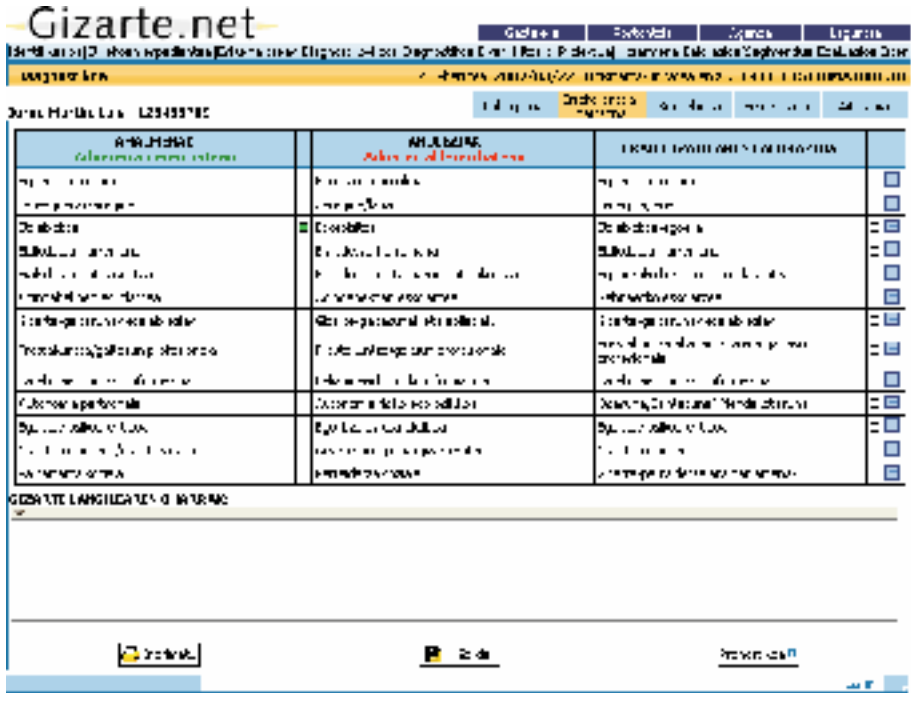

#### Pronostikoaren pantaila

Pronostikoa egiteak *aurreikusteko moduko joeren analisia* egitea dakar, baldin eta egoeran edo arazoan eragiten ez badugu; beraz, beharrezkoa izango da aurreikusitako *joerak aldatzeko estrategiak* planteatzea.

Baliabidea horretan profesionalari *datu-orri* bat ematen zaio, jarduera errazteko laguntza moduan. Datu-orriak pronostikoa baldintzatzen duten alderdiak aztertzeko aukera ematen du, baina ez du sistematizatutako pronostikorik eskaintzen.

Kontuan hartu beharreko gaiak Pronostikoaren *<mark>pantailan</mark> j*asoko dira:

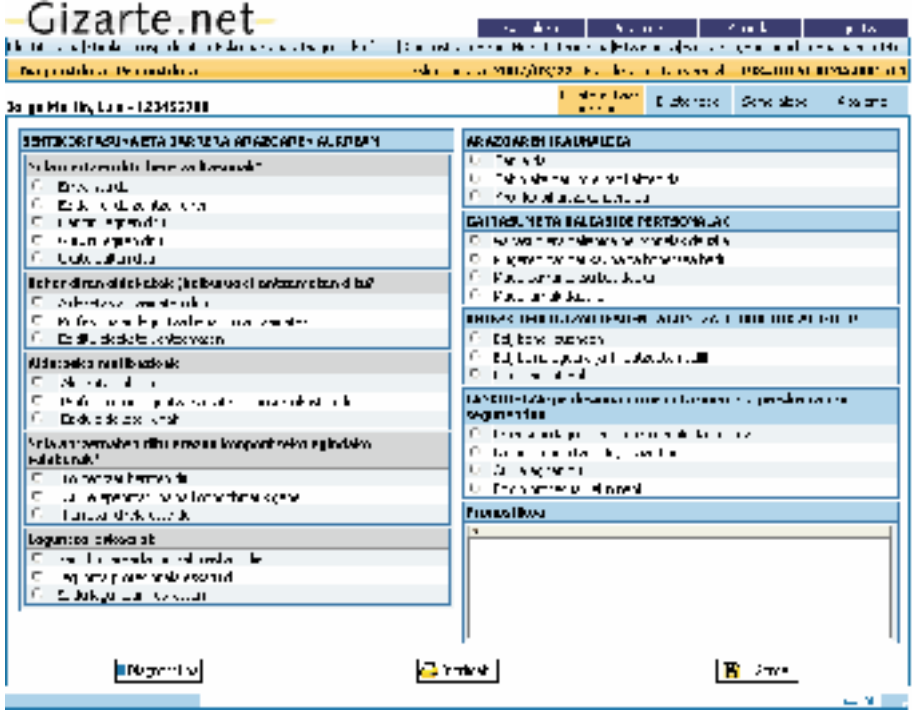

du, *Etxekoen Unitateko kide bakoitzaren* pronostikoari dagokionez, eta sartutako infor-*Unitateko kide bakoitzaren* pronostikoari dagokionez, eta sartutako informazio hori *Gorde* egin beharko du. mazio hori *Gorde* egin beharko du. Galdesortarekin batera, profesionalak beharrezko iritzitako oro zehazteko aukera izango

. Informazio hori *Inprimatu* ere egin daiteke.

Horrela, ikerlan/diagnostikoaren prozesua osatzen da, esku-hartze estrategia proposatzeko bidea zabalduz. Pantaila horretatik berriro ere *Diagnostikoa* pantailara itzul gaitezke, dagokion botoia sakatuta.

Horrela, ikerlan/diagnostikoaren prozesua osatzen da, esku-hartze estrategia proposatzeko bidea zabalduz.

3.3.5. Elkarrekin Hitzartutako Proiektua (EHP)

Diagnostikoa egin ondoren, Elkarrekin Hitzartutako Proiektu bat sortzeko aukera dago, eta proposamenean ideia hauek nabarmentzen dira: partaidetza, negoziazioa eta adostasuna.

Bi aukera daude: *Etxekoen Unitate* osorako *EHP* bat formulatzea, edo bestela, gizartelangileak beharrezko ikusiz gero, Etxekoen Unitateko *kide bakoitzeko banakako EHP* bat egitea; *horretarako, kide bakoitzeko erlaitzak prestatu dira, eta beste bat Etxekoen Unitaterako.*

*EHPa* nori zuzenduko zaion erabaki ostean (informazio-barran dagokion *erlaitza* aukeratuta), *lehenengo pantailara* helduko gara; pantaila horretan, Hitzartutako Proiektuaren *datu orokorrak* bete behar dira. ikusiz gero, Etxekoen Unitateko *kide bakoitzeko banakako EHP* bat egitea; *horretarako, kide bakoitzeko*

Aurretiko pantaila horretan, *gizarteratze-hitzarmenaren proposamena* planteatzen ote den adierazi behar da, eta horretarako, beharrezkoa izango da goitik beherako menutik «Hitzarmenaren sinadura onartua» «aukera» hautatzea -segimendu-denbora zehazteko aukera izanik-. «Egunen arabera» segimendu-aukera hautatzen baduzu, egun kopurua adierazi beharko duzu. **«***aukera***»** hautatzea –*segimendu*-denbora zehazteko aukera izanik–. **«Egunen arabera»** segimendu-aukera

Profesionalak kasuaren segimendua (hilabetez, hiru hilabetez…) egiteko planteatzen duenean *—EHP*an, eta/edo Gizarteratze-hitzarmenean —, profesionalari jakinarazpen-*alarma* bat igorriko zaio agendara. eta/edo Gizarteratze-hitzarmenean–, profesionalari jakinarazpen-*alarma* bat igorriko zaio agendara.

Honako datu hau ere erregistratu ahal izango da: kasua zerbitzuko *psikologo* batekin partekatuko duen edo ez (laguntza profesional hori eskuratzeko aukera badago, behintzat).

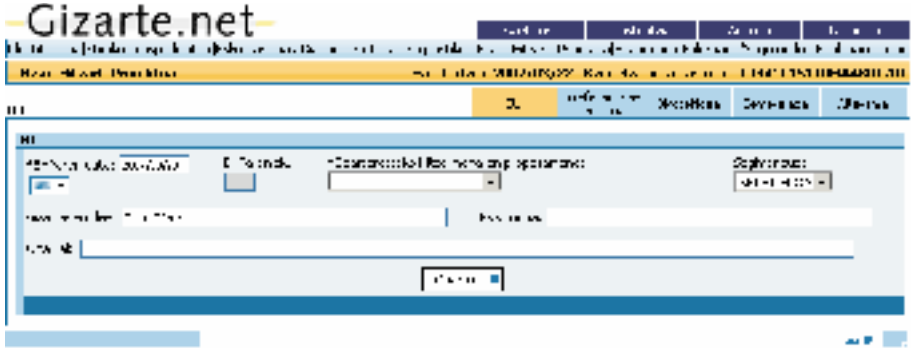

Datu orokor horiek betetakoan, pantailan *Onartu* sakatzean *EHParentzat zenbakia* sortzen da; alderdi hori oso garrantzitsua da, *Hitzarmenaren sinadura EHP*aren zenbakiari lotuta baitago.

Pantaila horretako datuak *Onartu* ostean, pantaila berri bat sortzen da; jarraian ikusten duguna, hain zuzen. *Zenbakitutako EHP baten txantiloia* da, eta, bertan, gizarte-langileak *esku-hartze proiektu bat* plantea dezake.

Pantaila horretako datuak *Onartu* ostean, pantaila berri bat sortzen da; jarraian ikusten duguna, hain zuzen. *Zenbakitutako EHP baten txantiloia* da, eta, bertan, gizarte-langileak *esku-hartze proiektu bat* plantea

dezake.

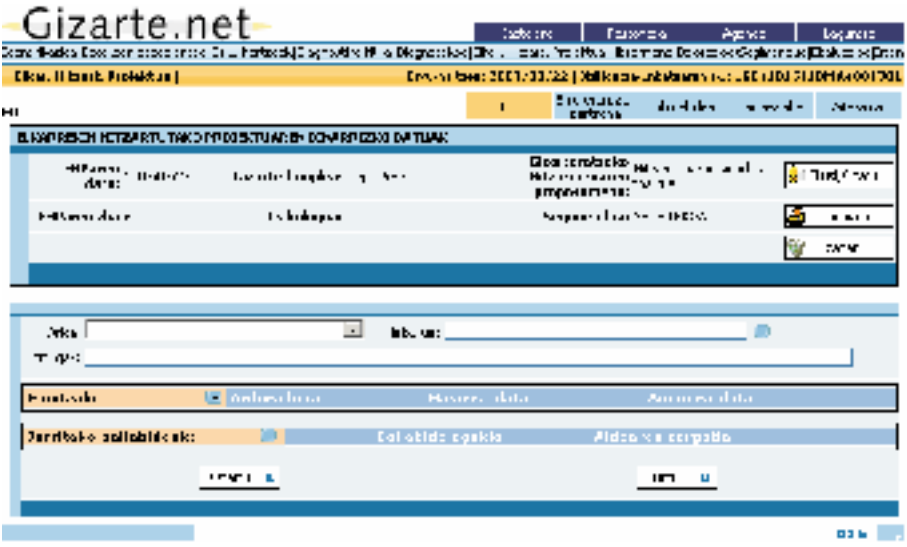

tzea da, eta horiek hautatzeko irizpide hauek erabiliko dira: presa, larritasuna, erairizpide hauek erabiliko dira: presa, larritasuna, eraginkortasuna... ginkortasuna... *•* Gizarte-langileak hartu beharreko *lehenengo erabakia* landu nahi duen *arloa* hautatzea da, eta horiek hautatzeko *•* Gizarte-langileak hartu beharreko *lehenengo erabakia* landu nahi duen *arloa* hauta-

«*Arloak*» erlaitza sakatuz, goitik beherako menu bat zabalduko da. Honako hau zehaztu behar da: lagunak edo, dagokionean, *Etxekoen Unitate*ak Diagnostikoaren fasean eremuren batean arazoren edo zailtasunen bat duela atzematen badu profesionalak, *arlo hori(ek)* soilik eramango d(ir)a arlo horretara.

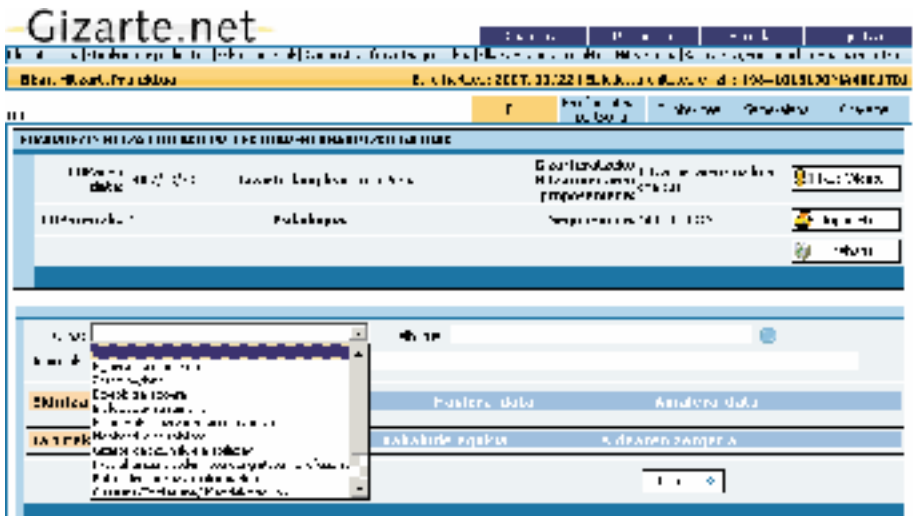

183

*• Arloa hautatu ondoren*, sistemak arlo bakoitzaren balizko *helburuak* parametrotan sailkatuko ditu —eskuineko botoi urdinaren gainean sakatuta goitik beherako zerrenda *• Arloa hautatu ondoren*, sistemak arlo bakoitzaren balizko *helburuak* parametrotan sailkatuko ditu – irisgarri batean, hain zuzen—, eta gizarte-langileak horietako bat aukeratuko du.

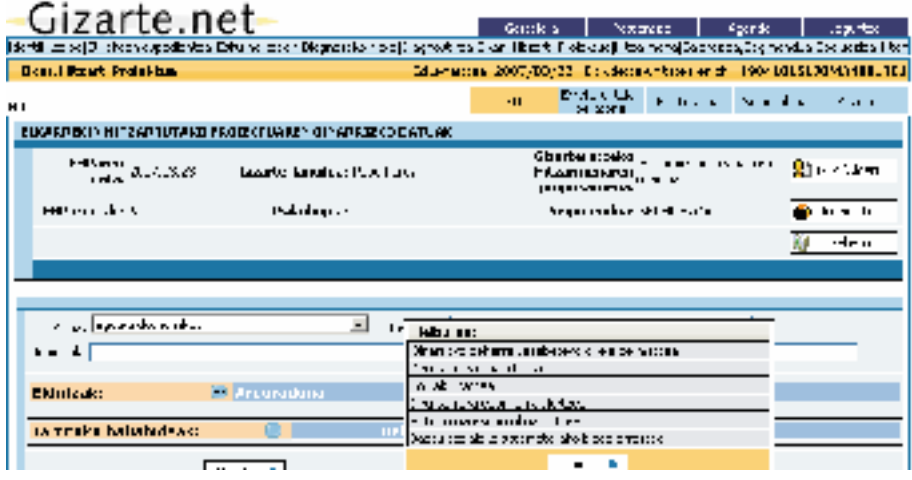

*Helburu bat edo gehiago* **plantea daitezke,** *baina bata bestearen segidan;* **hau da,** ekintzak eta baliabideak arlo bateko helburu bakoitzerako aukeratzen dira.

Pantailan ikus daitekeenez, helburua aukeratu ostean, nahi izanez gero, esku-hartzearekin *lortu beharreko jomugak* zehatz ditzake gizarte-langileak, horretarako utzitako idazteko eremuan. Horrela, esku-hartzea zehaztu eta pertsonalizatu egingo da.

• Esku-hartzearekin lortu nahi den helburua eta arloa hautatutakoan, proposatutako *helburu bakoitza* lortzeko, • Esku-hartzearekin lortu nahi den helburua eta arloa hautatutakoan, proposatutako *helburu bakoitza* lortzeko, aldi berean garatzeko *ekintza bat edo gehiago* aukera daitezke.

Garatu beharreko ekintza sortan, zenbait kasutan gizarte-langilea izango da *ekintzaren arduraduna*, edo bestela, Etxekoen Unitateko kideren bat(zuk), betiere hor(r)/(i)ekin lanean ari bagara.
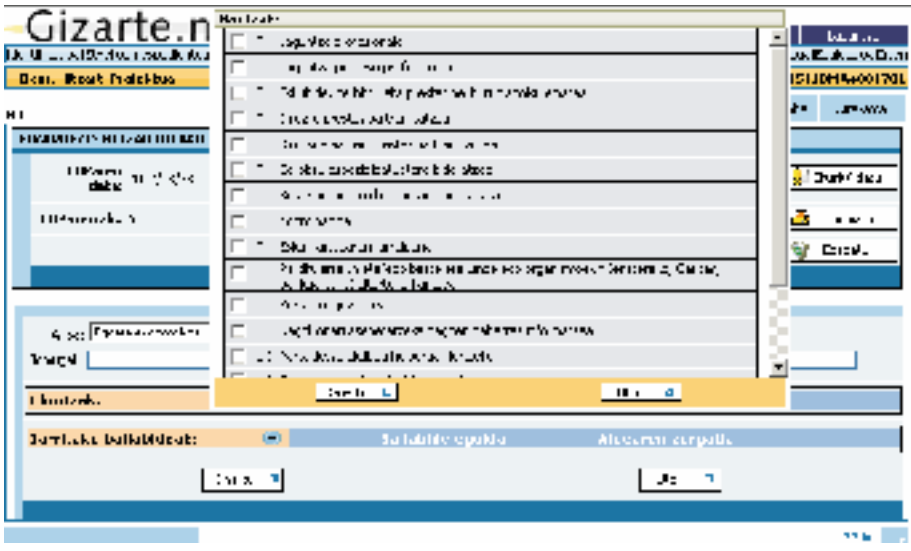

• Ekintzei dagokienez, bi alderdi definitu behar dira: Ekintzaren arduraduna(k), eta ekintzaren gauzatzealdia. • Ekintzei dagokienez, bi alderdi definitu behar dira: Ekintzaren arduraduna(k), eta ekintzaren gauzatzealdia.

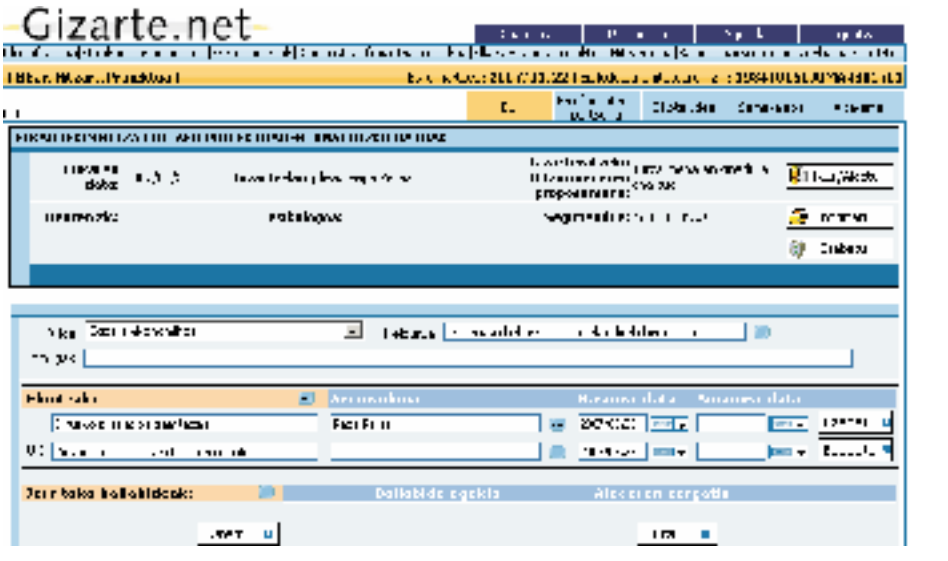

Hautatutako ekintz(ar)en arabera, *ekintzaren arduraduna* erregistratzen da. Profesionalari dagokionez, besterik ezean, gizarte-langileak berak du lehentasuna, eta etxekoen unitatearen kasuan, berriz, kide bakoitzak.

 Dena den, *EHP*aren ekintza baterako, aplikazioak ematen du aukera gizarte-langile (GL) bat edo batzuk, edo Etxekoen Unitateko hainbat kide ekintzaren arduradun izendatzeko.

Profesionalak *gauzatzealdia* ere mugatu ahal izango du, eta, horretarako, nahi izanez gero, ekintza bakoitzaren hasiera-data eta amaiera-data zehaztuko ditu. Aldi horiek erregistratzen badira eta Hitzarmenen sinadura egiten bada, data horiek horra pasako dira, lehenetsita.

Garrantzizkoa da datu hori sartzea EHParen segimendua eta ebaluazioa egite aldera; izan ere, luzapenen bat proposatzen bada, laneko plan berari eutsiko zaio eta ekintzen amaiera-datak soilik aldatuko dira.

*•* Hautatutako arloaren helburu bakoitzeko jarduerak hautatu ondoren, helburu horiek lortzeko *beharrezkoljarritako baliabideak* aukeratzeari ekingo zaio, eta haiei dagozkien goitik beherako menuak erabiliz bat edo gehiago aukeratu ahal izango dira.

*.<br>Arloekin* koherentea den moduan *taldekatu* dira baliabideak; horren ondorioz, *lehenik taldea* aukeratu beharko du profesionalak, eta horren ondoren, zerrendako *baliabide* bat edo gehiago hautatuko ditu (prozesu hori behin baino gehiagotan errepikatzeko aukera izango du, aukeratutako ekintza bakoitzean). hori behin baino gehiagotan errepikatzeko aukera izango du, aukeratutako ekintza bakoitzean).

Baliabideak hautatuta, egindako aukeraketa *Onartu* eta pantailak *Itxi* egin behar dira. Baliabideak hautatuta, egindako aukeraketa *Onartu* eta pantailak *Itxi* egin behar dira.

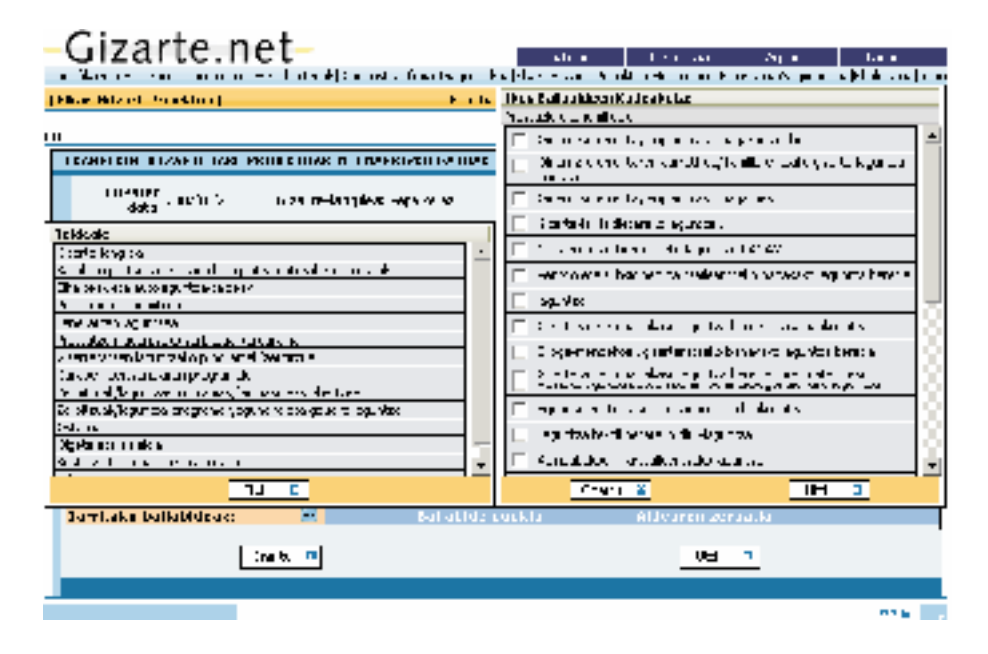

Baliabideei dagokienez, garrantzitsua da honako hau nabarmentzea: ekintza-proposamenaren laburpen-Baliabideei dagokienez, garrantzitsua da honako hau nabarmentzea: ekintza-proposamenaren laburpen-pantaila sortu ondoren, GLLekin eta Diru-sarrerak bermatzeko Errentarekin bate-

ra, beste botoi bat erantsi da, laguntza horiek *kudeatzeko pantailetarako* sarbidea ahalbidetzen duena, profesionalaren lana erraztuz. modo se facilita el trabajo del o la profesional.

Beste baliabide mota bat bada eta kudeatzeko Web-orria badu, **....** botoiaren bitartez sartu ahal izango da bertan. Web-orriaren helbidea bat etor daiteke udalerri jakin batekin edo lurralde bateko udalerri guztiekin, baliabidea aldundiek kudeatzen duten edo ez kontuan hartuta.

Horretaz gain, baliabidearen mailan nahi dena idazteko eremu bat ere proposatu da, gizarte-langileak baliabide horren inguruan egin nahi dituen zehaztapenak sartzeko. Informazio hori «baliabideen zerrendara» aldatzen da. Zerrenda hori esku-hartzearen pantailan dago.

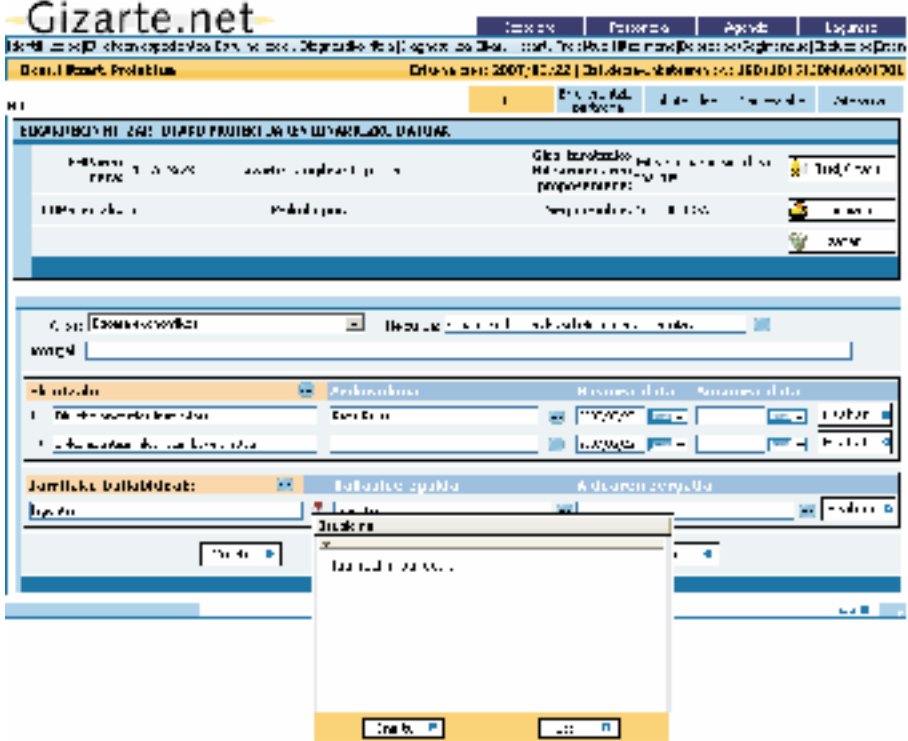

profesionalak, eta baliabide horien arteko *aldeen arrazoia* aipatzeko aukera izango du; hots, baliabide horien arteko *aldeen arrazoia* aipatzeko aukera izango du; hots, profesionalaren ustez egokia den profesionalaren ustez egokia den baliabide hori zergatik ez den aplikatu azaltzeko aukera.<br>. Bestalde, kasu horretarako *jarritako baliabidea* eta *baliabide egokia* bereizi ahal izango ditu

Ekarpen horrek aparteko garrantzia duela uste dugu; izan ere, Gizarte Politikan beharbeharrezkoa den informazioa ematen du benetako beharren datuak kontuan hartuta.

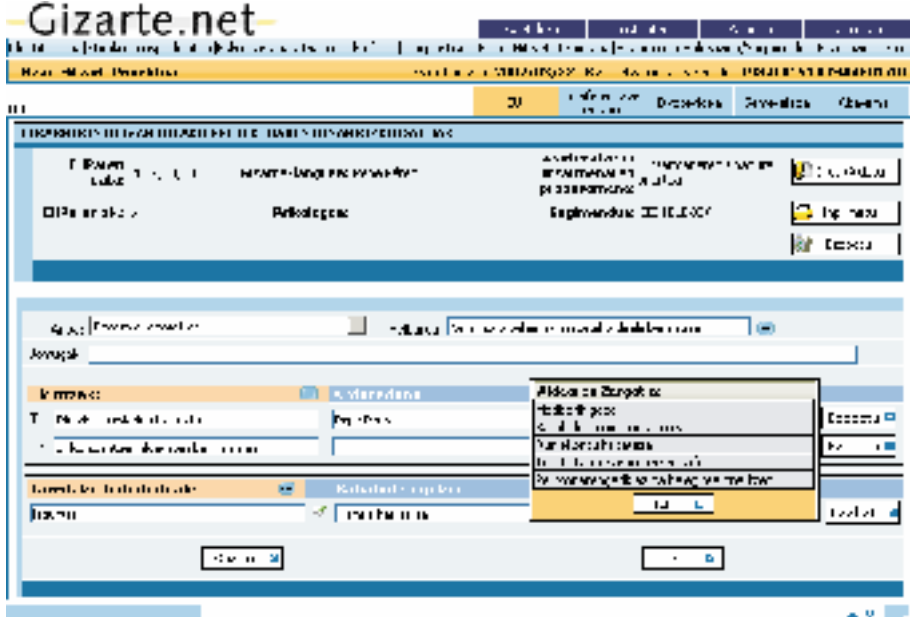

baliabideak) definitu ondoren, gizarte-langileak *Onartu* botoia sakatu behar du pantailan, gizarte-langileak *Onartu* botoia sakatu behar du pantailan, eta *pantailaren beheko aldean laburpen bat sortuko* du eta *pantailaren beheko aldean laburpen bat sortuko* du aplikazioak, *hautatutako aukerak laburbilduta*, eta laburpen-pantaila horretatik sartu ahal izango gara laguntzen ku-.Planteamendu horri esker, *EHPa pixkanaka definitu* daiteke, EHParen elementuak aukeratzeko prozesua abiarazten baita EHParen elementu guztiak (arloa, helburua, jomuga, ekintzak, arduradunak, aldiak eta deaketan*.*

Planteamendu horri esker, *EHPa pixkanaka definitu* daiteke, EHParen elementuak aukeratzeko prozesua abiarazten baita berriro, dela berriro ere *arlo bera* baina *beste helburu bat* hautatuta, dela eragindakoen artean *beste arlo bat* aukeratuta.

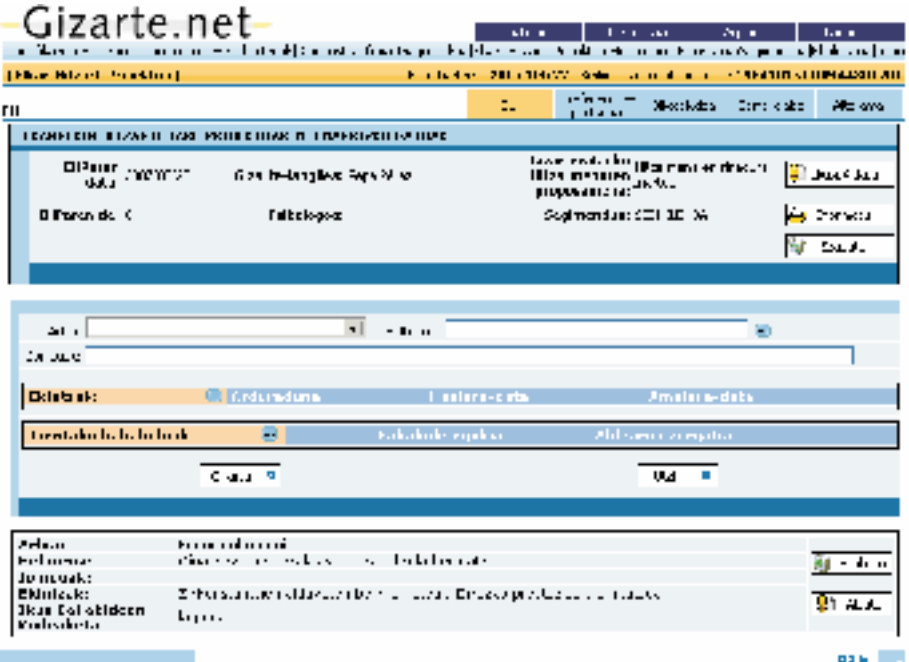

 $\mathcal{L}_{\text{L}}$  adierazitako segidaren arabera txertatuko dira datuak, hau da: arloa, helburua, jomugak, ekintzak, ekintzak, ekintzak, hau datuak, hau da: arloa, helburua, jomugak, ekintzak, ekintzak, ekintzak, ekintzak, ek arduradunak, aldia, aplikatutako baliabideak eta baliabide egokiak, eta aldeen arrazoia. Lehen adierazitako segidaren arabera txertatuko dira datuak, hau da: arloa, helburua, jomugak, ekintzak, arduradunak, aldia, aplikatutako baliabideak eta baliabide egokiak, eta aldeen arrazoia.

Horrenbestez, «*Onartu» botoia berriro sakatu ondoren, beste laburpen-pantaila bat sor*tuko da pantailaren beheko aldean, baita *beste txantiloi bat* ere, beste arlo eta helburu bat lantzeko, honako grafiko honetan ikus daitekeen moduan.

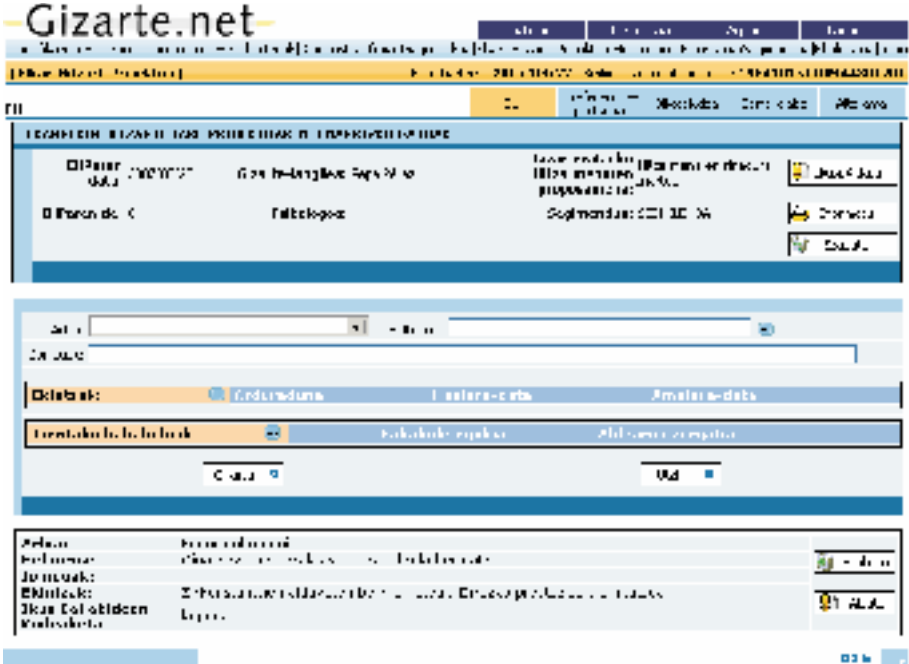

ahal izango dira ekintzen amaiera-datak. Pantailaren beheko aldeko laburpen-pantaila edo zerrenda *Aldatu* edo *Ezabatu* daiteke, horretarako dagokion botoia sakatuta. Luzapenaren kasuan, pantaila horretatik aldatu

Gizarte-langileak *EHPa* definituta dagoela uste badu, *prozesua amaitutzat emango du*. Gizarte-langileak *EHPa* definituta dagoela uste badu, *prozesua amaitutzat emango du*.

*EHPa* inprimatzea gomendatzen da, eta *Inprimatu* botoia erabiliz Elkarrekin Hitzartutako Proiektuaren kopia Proiektuaren kopia inprimatua lortuko da, *txosten* moduan. Horixe izango da erreferente zenbatua, baldin eta hitzarmena sinatzen bada. *EHPa* inprimatzea gomendatzen da, eta *Inprimatu* botoia erabiliz Elkarrekin Hitzartutako

Une horretatik aurrera, baliabidea malgutasunez erabiltzekoa izan arren, *EHPa* pertsonarekin definitu eta adostu ostean aldaketarik ez egitea aholkatzen da, batez ere, gizarteratze-hitzarmen batekin lotuta badaude.

Hala ere, une horretan aplikazioak eskaintzen du EHPa ez aldatzeko aukera *Desegin* egiteko parada.

Profesionalak esku-hartze proposamen berriak egitea beharrezkoa dela uste badu, bai pertsona horren egoeran eragin handia izan duten arazo berriak sortu direlako —eta, horrek diagnostiko berri bat egitea eskatzen duelako (Segimendu-pantailan egin beharrekoa)—, bai egungo *EHP*aren ebaluazioa egin ondoren estrategia-aldaketa bat egitea beharrezkoa delako, *komeni da* esku-hartze berri bat egitea (Ebaluazio-erlaitzetik).

*• EHPak ezabatzea.* Elkarrekin Hitzartutako Proiektu bat BEHIN BETIKO ezaba daiteke, pantailaren goialdeko *Ezabatu* botoia sakatuz. EHP bat behar bezala ezabatzeko, EHP horrek ez du ebaluazio elkarturik eduki behar. Ebaluazio bati elkartutako EHP bat ezabatzen ahalegintzen bagara, aplikazioak horren berri emango digu argibide baten bitartez. Kasu horretan, Elkarrekin Hitzartutako Proiektua ezabatu aurretik, EHP horren ebaluazio elkartuak ezabatu behar ditugu. OHAR GARRANTZITSUA: EHP bat behin betiko ezabatzen badugu, ezin izango ditugu EHP horren datuak berreskuratu.

# 3.3.6. Gizarteratze-hitzarmena

Pertsonei eta familiei laguntza emateko euskal ereduaren oinarrizko gailua, gizartzeratzera eta laneratzera bideratuta dagoena, **gizarteratze-hitzarmena** da. Hitzarmen hori «gizarteratzeko eta laneratzeko beharrezkotzat jotzen diren ekintza guztiak antolatzeko oinarrizko gailua izango da, bereziki gizarteratzeko prestakuntzari eta prestakuntzari garrantzia emanez»3.

*Gizarteratze-hitzarmenei* buruzko zenbait kontu azpimarratu nahi ditugu: gizarteratzehitzarmenak *ibilbide edo prozesu pertsonalizatua xedatzera bideratutako dokumentu irekiak* dira, eta jendearen behar orokorrak hartzen dituzte kontuan.

Hitzarmenak *diagnostiko indibidualizatu* bat egiteko helburua duen elkarrizketetatik abiatuta, eta parte-hartzea sustatzeko diseinatzen dira. Sinatzen duen pertsonaren baliabideak jaso behar ditu hitzarmenak, baita haren defizitak eta beharrak, esku-hartzearen helburuak eta helburu horiek lortzeko abian jarri behar diren bitartekoak ere.

Diagnostiko hori egitearen ardura gizarte-langilearena da **—erreferentziazko profesionalak—**, eta, kasuak hala eskatuz gero, propio laneratzeko eta *Gizarteratzeko Euskal Planerako* orientazio-zerbitzuen laguntza jasoko dute. Erreferentziazko profesionalak diagnostikoa egiteko aukera emateaz gain, hainbat gauzatan lagunduko dio onuradunari gizarteratze-prozesu guztian zehar: harekin egoten, hura orientatzen eta segimendua egiten.

<sup>3</sup> 18/2008 Legea, abenduaren 23koa, Diru-sarrerak Bermatzeko Errentari eta Gizarteratzeari buruzkoa.

Udaletan, *laguntzeko oinarrizko sarea* izateagatik, gizarteratze-hitzarmenak kudeatzearen ardura euren gain geratzen da. *Zerbitzu horien indartzea* eta beraiekin egindako *Gizarte Lana sustatzea* behar-beharrezko baldintzak dira, hitzarmen horiek bazterketaren aurka eraginkorrak izan daitezen.

Gizarteratze-hitzarmenetan, baztertutako jendearen egoera normalizatzeko helburua duten *ekintza* guztiak har daitezke barnean —babes soziala eta psikologikoa, hezkuntzababesa, etxebizitzarako laguntza, osasun-orientazioa, prestakuntza, Diru-sarrerak Bermatzeko Errenta, Gizarte Larrialdietarako Laguntza—, eta ohiko lan-merkatura sartzea erraz dezaketen esku-hartzeei emango die lehentasuna, horiek baitira gizarteratze-esparru eraginkorrenak.

Helburu hori lortzeko, jardun ugari eta malguak aurreikusten dira ereduan: zailtasun handiak dituzten pertsonentzat gizarte-trebetasunak eskuratzeko programak; arazo txikiagoak dituztenentzat enplegurako orientazio-zerbitzu pertsonalizatuak; enplegu eta prestakuntzarako «Auzolan» programa; gizarteratze-enpresak etab. Hitzarmen horien kudeaketa errazteko espresuki diseinatutako programak dira horiek guztiak.

*Horri dagokionez, garrantzizkoa da aipatzea Diagnostiko baliabidearen eta Lanbideren aplikazioaren artean egon litekeen harremana*. *Lotura horri esker, bi aplikazioen arteko kolaborazioak hezurmatitu egingo dira, oinarrizko gizarte-zerbitzuen eta enplegu-zerbitzuen jardueran eraginkortasun handiagoa bermatzeko, baztertuta daudenak laneratu eta gizarteratzeari dagokionez»*.

Gizarteratze-politika guztiak barnean hartzen dituen tresna da gizarteratze-hitzarmena. Hitzarmen horien laguntza jasoko duten lagunen eta Udalaren artean negoziatzen da hitzarmena, Oinarrizko Gizarte Zerbitzuen bitartez.

Planteamendu hori diagnostikoaren aplikaziora ekarrita, *Elkarrekin Hitzartutako Proiektuaren definizioarekin batera* gizarte-langileak gizarteratze-hitzarmena sinatzeko aukera dagoela izan behar du gogoan; horretarako, beharrezkoa izango da, arestian aipatu bezala, *Hitzarmenaren sinadura onartuta* «*aukera***»** *hautatzea EHParen pantailan*. Hitzarmenaren pantailara joateko *ezinbesteko* baldintza da.

Horrela sortzen da Hitzarmena pantaila, eta, bertan, lehen definitutako *EHP* zenbakiaren erreferentzia jarriko da.

Pantaila horretan datuak definitzea erraza da:

—Hitzarmenaren *datak* (profesionalari abisatzeko alarmak jartzea proposatu da).

 $-$  Hitzarmena *sinatu* behar duten Etxekoen Unitateko *kideak* eta hitzarmenarekin *lotuta* daudenak

Hitzarmen hori lortzeko, nahikoa da pantailako datuak onartzea, *<mark>Onartu</mark> botoian saka*tuta; horrela, hitzarmenaren dokumentua arestian definitutako *EHPa*rekin zuzenean lotuko da.

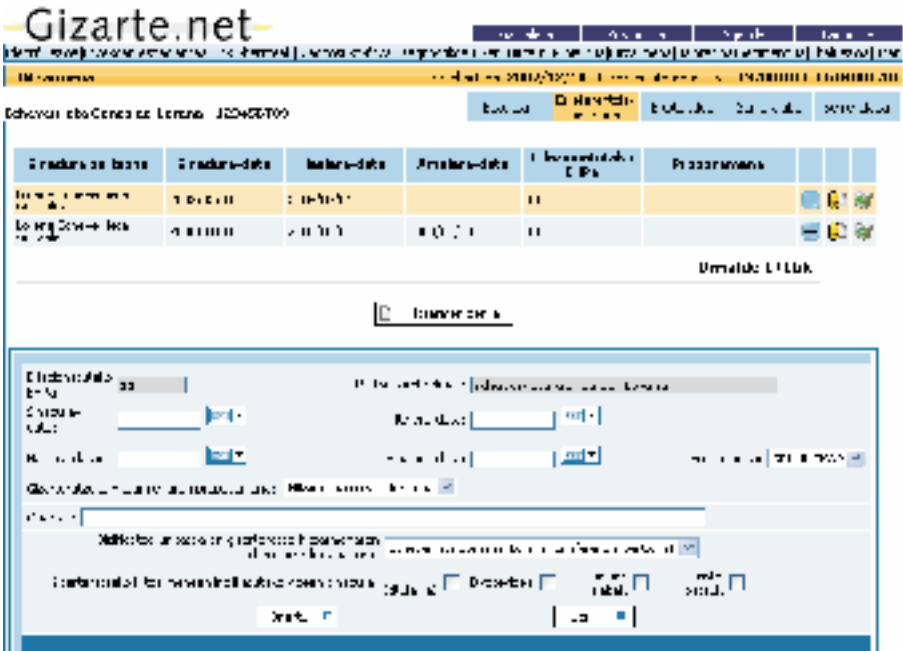

Aurreko erabakiaren ondorioz, pantaila berri bat sortzen da, eta pantaila horretatik EHP zenbaki bati lotutako Gizarteratze Hitzarmenaren sinadurarako *Inprimakia* inprima dai- teke; horretarako, dokumentu hori inprimatzea ere gomendatzen da, segimendua errazte aldera.

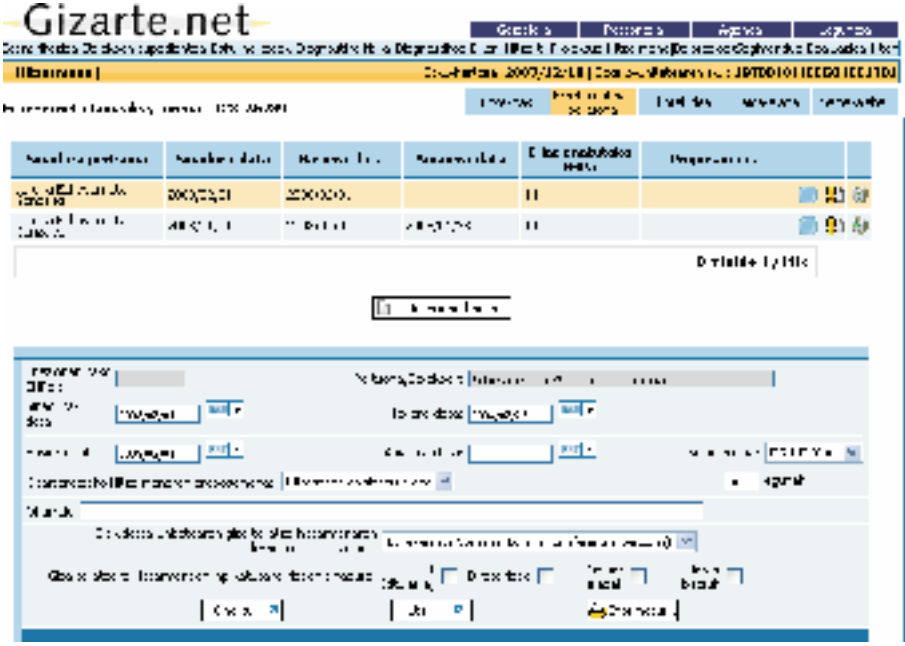

Gaur egun, **alarmen** mekanismoa erantsi zaio aplikazioari, eta alarma horien bitartez, laster berrikusi behar diren hitzarmenak zeintzuk diren jakinaraziko da.

Aplikazioa abiaraztean agertuko dira jakinarazpenak, eta erakutsitako Hitzarmen bakoitzaren jakinarazpena bertan behera uzteko aukera egongo da. Jakinarazpenaz gain, gizarte-langilearen *Agendan* sarrera bat ere sortuko du aplikazioak, *segimendua* egin behar duela gogorarazteko.

# 3.3.7. Balorazioa / Segimendua

Informazioa jaso, diagnostikoa egin, eta *EHPa —*eta dagokionean, Hitzarmena— plantea-**«***Diagnostiko berria***» edo «***Jardun berria* **»** proposatzeko aukera ematen du**.**  tu ondoren, balorazioa eta segimendua erlaitzera sartzeko aukera izango dugu.

Pantaila horretan, egindako lehen diagnostikoaren *balorazio kuantitatiboa* erregistratzen da, eta, halaber, «*Diagnostiko berria*» edo «*Jardun berria* » proposatzeko aukera ematen du.

aldizkakotasunez egitea. Esku-hartze bakoitzean egokitzat hartzen diren diagnostiko guz-Gizarte-langileak erabakiko du noiz egin diagnostiko berria, baina komeni da nolabaiteko tiak egin daitezke.

Diagnostiko berria egiteko, azken diagnostikoaren datuak automatikoki pasatzen dira, eta eguneratuak izan diren espedientearen datuak ikusten dira. Horrela, profesionalak egoki iritzitako adierazleei buruzko informazioa baino ez du berrikusi eta aldatu beharko. Diagnostiko berriak *balorazio kuantitatibo berria* eskaintzen digu.

Beraz, egindako diagnostiko bakoitzak balorazio bat du, eta horrek subjektuaren segimen-. dua egitea ahalbidetzen du, baita haren egoeraren aldaketak erregistratzea ere, puntuazioen bitartez.

Diagnostiko bakoitzari buruzko balorazioak alderatuz gero, aztertutako arloetan *izan*dako aldaketak atzeman daitezke. Horri esker, kasu bakoitzaren *Segimendua* egin daiteke.

Lehenengo zutabea grisez egoteak aurreko esku-hartzearen azken diagnostikoaren balorazioa dela esan nahi du. .

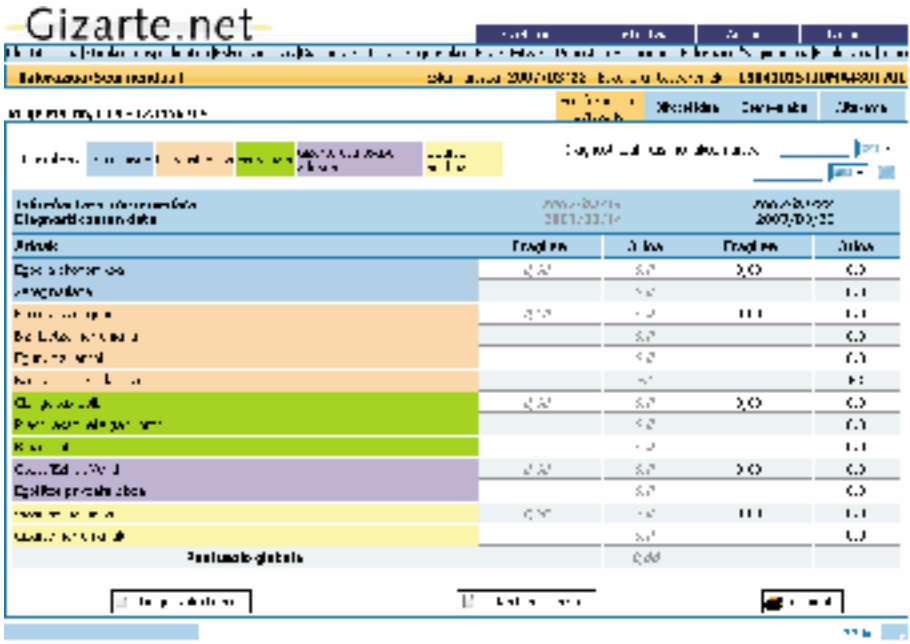

Arlo bakoitzeko balioak automatikoki *kalkulatzen* dira, arlo bakoitzaren adierazlerako definitutako Arlo bakoitzeko balioak automatikoki *kalkulatzen* dira, arlo bakoitzaren adierazlerako definitutako puntuazioen eta haztapenen arabera. Horietaz gain, pantailan adierazpen hauek erregistratzen dira: IF (informazioa falta da) eta ED (ez dagokio aplikatzea). Guk Diagnostiko Fitxan markatzen ditugu horiek, eta alderdi horien arabera puntuazio orokorraren kalkulua egingo dugu.

195

Soilik arlo guztietako datuak osatzen direnean soilik izango da *baliagarria puntuazio globala*. Zenbat eta arlo gehiago egon Informazio Falta (IF) egoeran, orduan eta baliagarritasun txikiagoa izango du puntuazio orokorrak.

Gizarte-langileak jakin behar du puntuazio orokorra *0 eta 100* punturen artekoa dela, eta, horretaz gain, baita honako hau ere:

- —Puntuazioa murriztu ahala, jendearen egoera hobetu egiten da.
- Zenbat eta puntuazio handiagoa izan, orduan eta okerragoa da jendearen egoera, zailtasunak edota arazoak areagotu egiten baitira.

Aztergai dugun arazoaren testuingurua hobeto kokatzen laguntzen digute puntuazio horiek.

Gaur egun, gai horretan lanean ari gara, eta *faktoreen araberako puntuazioak* (osatzen duten arloen puntuazioen batez besteko aritmetikoa) gehitzen ari gara, honako irizpide honi jarraiki:

# *Hasierako 13 arloak 5 faktore edo arlo berritan banatuko ditugu:*

# **1. faktorea:** *arlo ekonomikoa*

- 1.E.—Baliabide ekonomikoak
- 3.E.—Enpleguarekiko harremana

# **2. faktorea:** *Bizikidetza-arloa*

- 6.E.—Bizikidetza-harremana
- 2.E.—Etxebizitzaren egoera
- 7.E.—Eguneroko bizitzaren antolaketa
- 5.E.—Eskolatzea

# **3. faktorea:** *arlo pertsonala*

- 9.E.—Gaitasun sozialak
- 4.E.—Prestakuntza
- 13.E.—Baliabideen informazioa

# **4. faktorea:** *arlo soziosanitarioa*

8.E.—Osasuna/Mendetasuna 10.E.—Doitze psikoafektiboa

# **5. faktorea:** *arlo soziala*

11.E.—Gizartearen onarpena 12.E.—Gizarte-harremanak

FAKTORE bakoitza identifikatzeko *koloreen* bitartez soilik agertuko da faktoreen araberako taldekatzea:

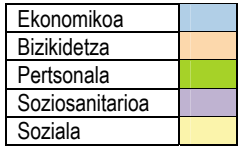

izango da etorkizuneko diagnostikoen tipifikazio-proposamenerako oinarri. Horri esker, jorratutako arloak batu nahi dituen *lehenengo hurbilketa* egiten da, eta hori

# 3.3.8. Ebaluazioa

Gizarte-langileak *ebaluazioa* egitea erabakitzen duenean, *EHP*a nahiko landuta eta definituta egotea espero da. Gizarte-langileak *ebaluazioa* egitea erabakitzen duenean, *EHP*a nahiko landuta eta definituta egotea espero da. Une hori iritsi arte, profesionalak informazioa pixkanaka jasoko du, Diagnostiko Fitxa beteta, diagnostikoa zehaztuta, eta esku-hartze lerroak definitzea ahalbidetuta. Hori dela-eta, garrantzitsua da profesionalak *EHP*a ebaluatzeko beharra duela berrestea.

Ebaluazioaren baitan barne-koherentzia eta kanpo-koherentzia aztertzen dira, modu errazean. Alderdi hauek aztertzen dira: *EHP*aren *diseinua*, helburuen definizioa, hasitako jardueren egokitzapena, erabilitako baliabideen egokitasuna eta helburuen lortze-maila, eta *emaitzak***.**

*planifikatuaren proposamen berriak* egiteko beharra baitu. *Ebaluazioaren amaieran EHP*a luzatzeko, aldatzeko, eteteko edo amaitzeko *proposamen bat behar da* —eta hortik aurrera esku-hartzea bertan behera geratzen da—. Hortaz, ebaluazioan esku-hartzeari dagokionez hartzen dugun erabakiak esku-hartze horrekin zerikusia duten zenbait eragiketa dakartza berekin: esku-hartzea ixtea edo luzatzea, edo esku-hartze berri bat irekitzea).

Arestian aipatutako irizpideei jarraiki, profesionalak esku-hartze berriei ekiteko aukera izango du, *esku-hartze planifikatuaren proposamen berriak* egiteko beharra baitu.

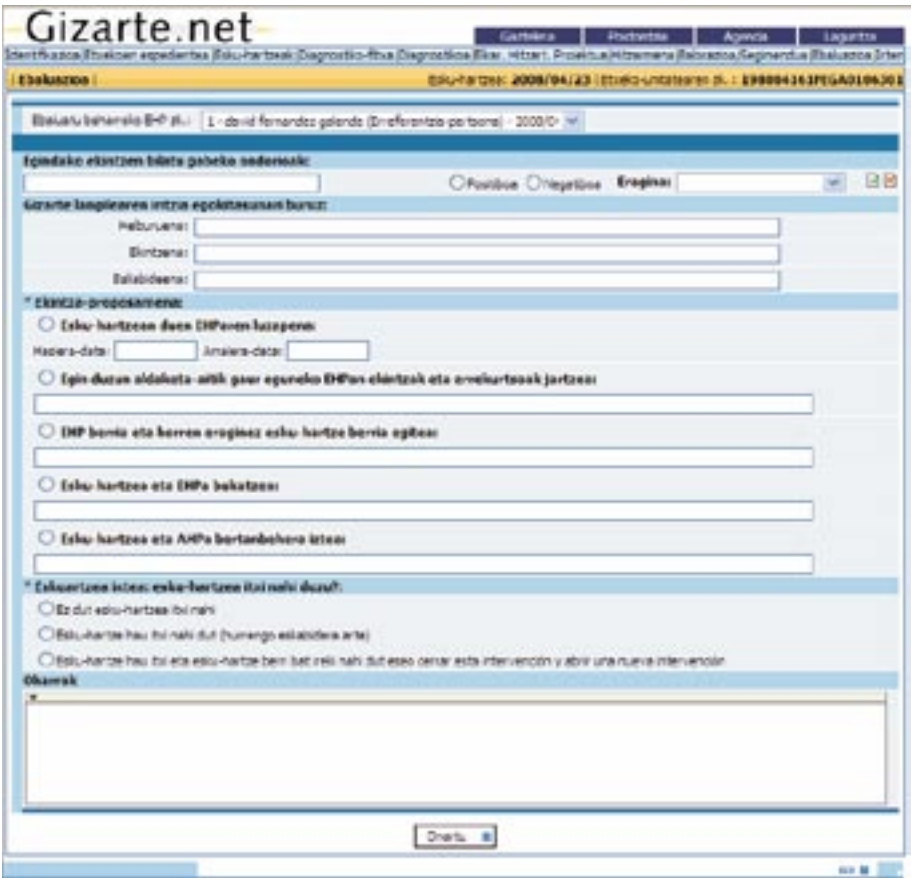

Ebaluazioak hiru zati ditu: Ebaluazioak hiru zati ditu:

- 1. *Prozesuaren eta emaitzen* ebaluazioa: balorazio hori gizarte-langileak egiten du. Ekintzak nola gauzatu etxekoen unitatearen edo norbanakoaren egoera zenbateraino aldatu duten balioesten du, aztertutako arloa kontuan hartuta. 1. *Prozesuaren eta emaitzen* ebaluazioa: balorazio hori gizarte-langileak egiten du. Ekintzak nola gauzatu diren, helburuak zenbateraino lortu diren eta egindako ekintzek
- 2. *Diseinuaren* ebaluazioa: proposatutako helburuei, ekintzei eta baliabideei buruz gizarte-langileak zarte-langileak hautemandako egokitasuna. 2. *Diseinuaren* ebaluazioa: proposatutako helburuei, ekintzei eta baliabideei buruz gi-
- 3. *Jardun-proposamena:* gizarte-langileak egiten du, ebaluazioaren ondorio moduan.

Horietako bakoitzaren eskuinaldean laukitxo bat jarriko da, eta, laukitxo horretan puntuazioa sartuko da, goitik beherako baten bitartez, nahi den erantzuna aukeratu ahal izateko. Arlo bakoitzeko pantaila bat egongo da. Ebaluazioa pantailan *EHP*aren arloak, helburuak, ekintzak eta baliabideak azaltzen dira. Ebaluazioan honako alderdi hauek izango dira aztergai:

- Arloan nabaritutako aldaketa zenbatekoa izan den
- Proposatutako helburua zenbateraino bete den
- Ekintza zenbateraino egin edo gauzatu den
- Baliabidearen erantzuna, zer espero den kontuan izanda
- Pertsonak arlo jakin batean egindako hobekuntzan aurreikusten ez ziren ondorio onuragarrien eragina zenbatekoa izan den
- Pertsonak arlo batean okerrera egindako prozesuan aurreikusten ez ziren ondorio negatiboen eragina zenbatekoa izan den

Ebaluazioak zenbait egoera eragin ditzake, eta har daitezkeen erabakiak ere askotarikoak izan daitezke:

- Ez da aldaketa esanguratsurik atzematen pertsonaren egoeran; hortaz, diagnostikoak ez du aldaketa handirik. Gizarte-langileak *EHP*a luzatzea erabaki dezake eta, horren ondorioz, EHParen ekintzak luzatu ahal izango ditu, amaiera-data aldatuz.
- Pertsonaren egoeran ez da aldaketa handirik atzematen, baina arlo berriak lantzea erabaki dezake gizarte-langileak, eta horregatik, egungo EHPa aldatu behar da, helburuak, ekintzak, arduradunak eta baliabideak definituz.
- Ez dago aldaketa garrantzitsurik, baina profesionalak esku-hartze estrategia aldatu nahi du, hau da, *EHP* berria planteatu nahi du. Horretarako, beharrezkoa izango da egungo EHPa amaitzea/ixtea eta esku-hartze berria irekitzea.
- Diagnostikoan aldaketa garrantzitsuak gertatu dira, egoera/arazo berriagatik. *EHP* berri bat proposatu edo ez erabaki behar du profesionalak, eta, hala izanez gero, esku-hartze berria abiarazi beharko du.

Hortaz, ebaluazio horren arabera, gizarte-langileak *Jardun Proposamena* erabakiko du.

- *EHP*a luzatzea
- *EHP*a aldatzea.
- *EHP*a etetea
- *EHP*a amaitzea

Egindako proposamenaren arabera, esku-hartzea ixten da, eta esku-hartze berri bati alta emateko pantaila erakusten da. Hala*, prozesu osoa berriz ere abian jartzen da.*

Pantaila horretan berriz sartzen garenean, esku-hartze baten *EHP*en gainean egindako e<br>Ebaluazio guztien zerrenda agertuko da dataren arabera ordenatuta, ebaluazio berria sortzea ahalbidetuko duen botoi eta guzti.

*Ebaluazio bat behin betiko ezaba* dezakegu. Horretarako, jarraian erakusten den zerrendaren ebaluazio bakoitzaren eskuinaldean kokatutako paperontzi formako ikonoaren gai-*Ebaluazio bat behin betiko ezaba* dezakegu. Horretarako, jarraian erakusten den zerrendaren ebaluazio nean sakatu behar da. Prozesu horren bitartez ezabatutako ebaluazioen datuak ezin dira berreskuratu.

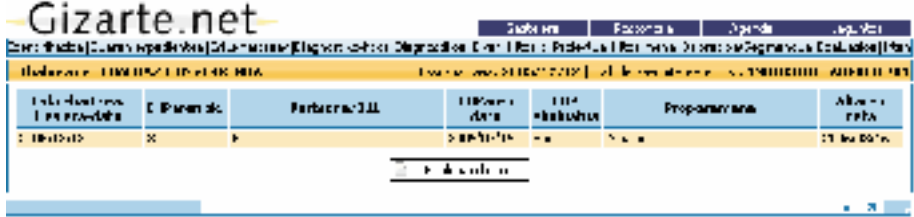

Azalpena amaitzeko, *Diagnostiko sozial eta esku-hartzerako baliabide informatikoak* ezaugarri hauek dituela nabarmendu nahi dugu:

- **Baliabidea egiteko, Gizarte Lanagatiko eta Gizarte Lanerako sortutako jakintzak** hartu dira kontuan, eta horiek lan-jardueran hitzartzen eta bermatzen dira.
- *Esku-hartze metodologikorako proposamena* dela esan da, eta *erreferentziazko esparru teorikoa du*.

Aplikazio hori gizarte-langilearen esku-hartzeak hobera egiteko *laguntza teknikoa* izatea espero dugu; izan tea espero dugu; izan ere: Aplikazio hori gizarte-langilearen esku-hartzeak hobera egiteko *laguntza teknikoa* iza-

- *Prozesua* erraztu eta sinplifikatzen du*.*
- *• Irizpideak bateratzen* laguntzen du.

Baliabidea horren bitartez *Gizarte Laneko jarduera egokiak* sustatzea eta *kalitatezko laguntza osoa* ematea *laguntza osoa* ematea espero dugu, baita erakundeetatik ekintza horiek guztiak koordinatzea eta bateratzea ere. Baliabidea horren bitartez *Gizarte Laneko jarduera egokiak* sustatzea eta *kalitatezko* 

# 3.4. Estatistiken Modulua

# 3.4.1. Sarrera

Oinarrizko Gizarte Zerbitzuetako gizarte-langileei funtzionaltasun osagarria eskaintzea da modulu honen helburua; beraz, langile horiei beren lanean lagungarria suerta dakien diseinatu da; izan ere,

- espedienteen kopuruari eta egoerari buruzko informazioa ematen die,
- ezaugarri jakin batzuk edo problematika jakin bat duten bizikidetza-unitateen edo pertsonen zenbaketak eta zerrendak ematen dizkie, baita zerbitzu jakin batzuen erabiltzaileen edo eskatzaileen zenbaketak eta zerrendak ere,
- esku-hartze komuna egiteko talde jakin batean sar daitezkeen pertsonak identifikatzen laguntzen die,
- Oinarrizko Gizarte Zerbitzuko jarduera-memoriak egiteko behar diren taulak ematen dizkie,
- banakako diagnostikotik udalerriko egoera-diagnostikora iragaiteko aukera ematen die, tratatutako bizikidetza-unitateen problematikari buruz erregistratu diren datuak hartarako modu egokian tabulatuz.

Horren ondorioz, eskuliburu hau ere erabilgarria izan dadin kontuan hartuta idatzi dugu, batez ere honako hauentzat: Oinarrizko Gizarte Zerbitzuetako gizarte-langileentzat, eta *Diagnostiko Soziala eta Esku Hartzea* deritzon baliabidea egunero erabiliko dutenentzat. Hala ere, baliagarria izan daiteke Oinarrizko Gizarte Zerbitzuetako udal-arduradunentzat ere. Eskuliburu honek hiru helburu ditu:

- modulua ongi erabiltzeko orientazioa ematea,
- nahi den produktua eskuratzeko gida izatea,
- moduluak ematen dituen produktuak irakurtzen eta interpretatzen laguntzea.

Hiru helburu horiek izan ditugu kontuan eskuliburua idaztean eta hiru helburu horien arabera egituratu dugu atal bakoitzaren azalpena. Horregatik, atal bakoitzaren hasieran hainbat gomendio emango dugu estatistika edo produktu jakin baten eskaera egin baino lehen aldez aurretik hartu beharreko erabakiei buruz eta aurrez definitutako ustiapen bakoitzaren erabilgarritasunari edo egokitasunari buruz. Ondoren, nahi den produktua

eskuratzeko egin beharreko urratsak zehaztuko ditugu. Azkenik, irakurketarako jarraibideak eta datuak zuzen interpretatzeko gomendioak emango ditugu.

Modulua ongi erabiltzea ez da aplikazioan aurrez definitutako estatistika-koadroak automatikoki ateratzea soilik, horren ondoren bertako datuak ikustearren, edo, agian, datu horiek aztertzeko irakurketa egitearren, baina erabiltzaileak zer jakin behar duen aldez aurretik kontuan hartu gabe.

Modulua ongi erabili nahi duen erabiltzaileak garbi eduki behar du zer jakin nahi edo behar duen une jakin horretan, eta, moduluaren bidez, bilatzen duen informazioa eskuratzeko galdera egokiak egiteko gai izan behar du. Baina modulurako galdera edo kontsulta zehatza egin baino lehen, erabiltzaileak une horretan zeren bila dabilen galdetu eta erantzun beharko dio bere buruari, era honetako galderen bidez:

- **Zer jakin nahi dut**? Galdera horri hainbat eta hainbat erantzun eman dakizkioke. Ohiko erantzunak honelakoak izan daitezke: zenbat espediente ireki ditut urtarrilaren batetik gaur arte?; ditudan espedienteetatik zeintzuk daude aktibo?; zenbat bizikidetzaunitatek ez du behar adina baliabide ekonomikorik?; urtarrilaren 1aren ondoren ireki diren espedienteak dituzten bizikidetza-unitateen artean, zenbatetarako eskatu da Dirusarrerak Bermatzeko Errenta?; zein pertsonarentzat eskatu da telealarma-zerbitzua azken urtean?; eta azken hilabetean ireki diren espedienteak dituzten bizikidetzaunitateen barruan, zenbat pertsona daude langabezian?
- **Zer subjektu motari buruz:** espedienteak, bizikidetza-unitateak, bizikidetzaunitateetako erreferentziazko pertsonak, bizikidetza-unitateetako kideak?
- **Subjektu horien zer alderdiri** buruz: espediente guztiei buruz, egun jakin batetik aurrera ireki ziren espedienteei buruz edo azken 12 hilabeteotako espediente aktiboei buruz? Gizonei edo emakumeei buruz? 65 urtetik beherakoak edo 64 urtetik gorakoak buru dituzten bizikidetza-unitateei buruz? Edo agian bakarrik bizi diren 64 urtetik gorako emakumeei buruz?

Horrela jardunez, emaitzak inprimatutakoan inork ez lioke bere buruari galdetuko datu horiek zer diren edo zertarako zaizkion baliagarri.

# 3.4.2. Oinarrizko zenbait definizio

*Estatistikak* modulua erabiltzen hasi baino lehen, komenigarria da oinarrizko zenbait nozio berrikustea; izan ere, oso baliagarriak izan daitezke une oro zertaz ari garen jakiteko.

#### Populazioa

Bilduko den informaziorako une jakin batean kontuan hartutako kasuen multzoa da (espedienteak, pertsonak edo bizikidetza-unitateak). Beraz, ateratako informazioa kasu horiei buruzkoa izango da eta lortutako emaitzak haiei egotzi ahal izango zaizkie.

#### Zenbaketa

Zenbatzea da, eta, beraz, emaitza osoko zenbakia da. Hortaz, **zenbat?** galderari erantzun nahi zaionean erabili behar da, honako kopuru hauek jakiteko: urte jakin batean hasitako espedienteen kopurua, une jakin batean Diru-sarrerak Bermatzeko Errenta edo GLLa jasotzen duten familien kopurua, Diru Sarrerak Bermatzeko Errenta jasotzen duten bizikidetza-unitateetako kideen kopurua edo bizikidetza-unitate horietako 18 urtetik beherako kideen kopurua.

# Zerrenda

Kasu edo espedienteen, edo bizikidetza-unitateen edo pertsonen banakako zerrenda da. Beraz, galdera jakin batzuei erantzun nahi zaienean eskatu eta lortu behar dira, hala nola jakin nahi denean **nortzuk diren** baliabide jakin baten eskatzaileak edo erabiltzaileak, eta **nortzuk diren** azken hilabetean edo urte jakin batean Diru-sarrerak Bermatzeko Errenta eskatu duten bizikidetza-unitateak. Honako kasu hauetan ere erabili behar da zerrenda: antzeko problematikak dituzten pertsonak edo bizikidetza-unitateak identifikatzeko, baterako jardunerako edo programa jakin batean parte hartzeko izangaiak hautatu nahi direnean, edo, besterik gabe, azken hilabetean zer espediente ireki diren edo zer pertsonarekin edo bizikidetza-unitaterekin sinatu den sartze-hitzarmenen bat jakin nahi denean.

#### Taula unibariatua

Kolektibo jakin bateko kideak aldagai jakin bateko kategoria guztietan (sexua, adina, egoera zibila, familiaren neurria, eta abar) sailkatzeko erabiltzen da, baita kategorien arabera populazio jakin bateko kideek duten banaketa aztertzeko ere. Gelaxketan zenbaki absolutuak edo zifra erlatiboak egon daitezke.

Lehen kasuan, taulak honako datu hauek emango dizkigu, besteak beste: Diru-sarrerak Bermatzeko Errenta jasotzen duten bizikidetza-unitateetatik zenbat diren kide bakarrekoak edo zenbatek duten buru emakume bat, dibortziatu bat edo 64 urtetik gorako bat.

Zifra erlatiboak erabiltzen direnean (ehunekoak eskuarki), populazioa osatzen duten kasuen edo pertsonen banaketa adierazten digu taulak, aldagai jakin baten araberako kategorietan. Esate baterako, honako informazio hau ematen digu: bizikidetza-unitateetako erreferentziazko pertsonen arteko emakumeen ehunekoa, larrialdiko laguntzen onuradunen artean kide bakarreko familiek duten garrantzi erlatiboa, edo alargunen proportzioa telealarma-zerbitzua erabiltzen dutenen artean.

#### Taula bibariatua

Datuak bi aldagairen arabera sailkatuta adierazten dituen taula da, adibidez, sexuaren eta egoera zibilaren arabera. Beraz, taula horien bidez, kategoria konplexuak lortzen dira, hala nola emakume ezkonduak, gizon alargunak, etab.

Taulako gelaxkek maiztasun edo zenbaki absolutuak bil daitezke, eta orduan honako hau lortzen da: erreferentziazko populazioaren sailkapena sexuaren eta egoera zibilaren arabera. (ikus 1. taula).

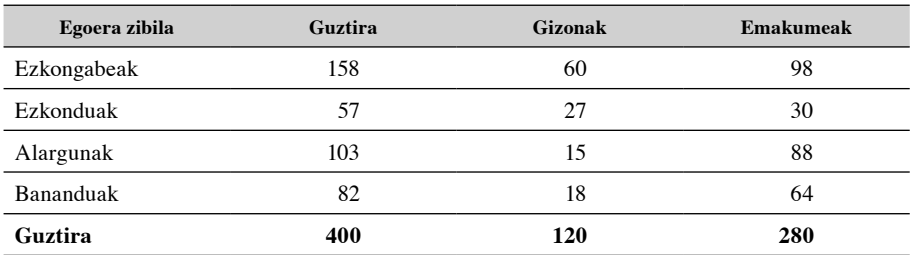

# 1. taula **Bizikidetza-unitateetako erreferentziazko pertsonen sailkapena, sexuaren eta egoera zibilaren arabera**

Halere, gelaxketan ehunekoak ere bil daitezke. Horrelakoetan, hiru aukera daude: ehunekoak kalkulatzea taulako kasu guztiak kontuan hartuta (400), zutabeko kasu guztiak kontuan hartuta (120 gizon eta 280 emakume), edo ilarako kasu guztiak kontuan hartuta (158 ezkongabe, 57 ezkondu, etab.). Lortu nahi den informazio motaren arabera ehuneko mota jakin bat edo bestea erabiliko da. Horregatik, ehunekoak interpretatu aurretik kontuan hartu behar da zer motatako ehunekoak erabili diren, hau da, zein populaziori buruzkoak diren.

 Taulako kasu guztien ehunekoak honako hau jakiteko erabiliko dira: kasu guztien zer proportzio dagokion taula gurutzatu edo bibariatuko kategoria konposatu bakoitzari. Esaterako, eta sexuaren nahiz egoera zibilaren araberako sailkapenaren adibideari eutsiz, honako hau jakin nahi denean erabiliko da: prestazio jakin baten jasotzaile guztietatik edo baliabide jakin bateko erabiltzaileetatik zenbat diren gizon ezkongabeak edo emakume alargunak. Hain zuzen ere, 2. taulak ematen digun informazioaren arabera, kategoriarik ohikoena emakume ezkongabeena da (kasuen %24,5) eta urriena edo gutxien ohikoa gizon ezkonduena.

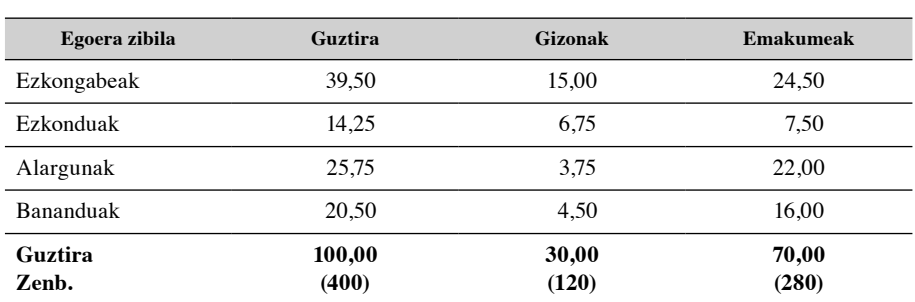

# 2. taula **Bizikidetza-unitateetako erreferentziazko pertsonen banaketa, sexuaren eta egoera zibilaren arabera**

Zutabearen edo ilararen ehunekoek bi aldagaien arteko loturak zehazteko balio dute. Demagun taulak bi zutabe eta lau ilara dituela; zutabe batean gizonen datuak eta bestean emakumeenak bildu dira; ilaretan, berriz, egoera zibilaren honako lau kategoria hauek: ezkongabeak, ezkonduak, alargunak eta dibortziatuak.

Taulak zutabe bakoitzeko guztizkoaren ehunekoak ematen baditu, ilara bakoitzaren irakurketaren bidez honako informazio hau lortuko dugu: zein sexutakoen artean dauden ezkongabe, ezkondu, alargun edo banandu gehien. Hain zuzen ere, 3. taulak adierazten duenez, gizonen erdiak ezkongabeak dira, eta emakumeen artean (nahiz eta gehienak ezkongabeak izan) ezkongabeen proportzioa gizon ezkongabeena baino askoz txikiagoa da, eta, gainera, alargunak baino gehixeago dira.

# 3. taula **Bizikidetza-unitateetako erreferentziazko pertsonen banaketa, egoera zibilaren arabera, eta sexua kontuan izanik**

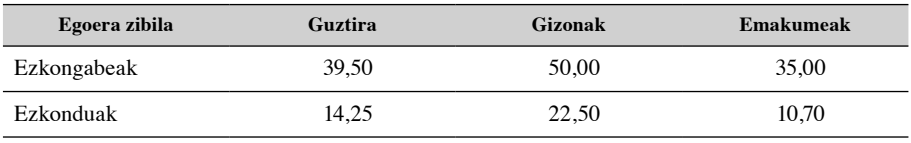

…/…

…/…

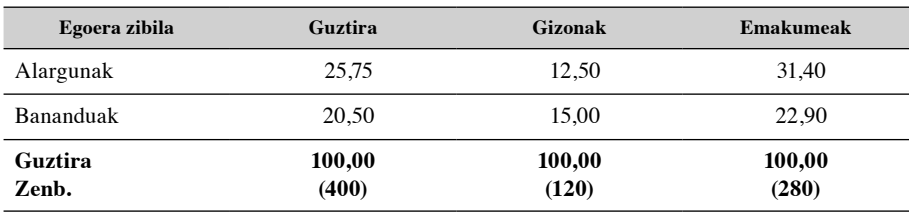

Aldiz, taulak ilara bakoitzeko guztizkoaren ehunekoak biltzen baditu, egoera zibileko kategoria bakoitzean zer sexu nagusitzen den adieraziko du. Hain zuzen ere, honako hau adieraziko du: bananduen edo alargunen artean gizon edo emakume gehiago ote dauden, baita kasu bakoitzean aldea nolakoa den ere.

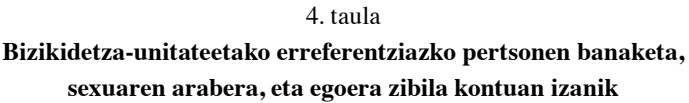

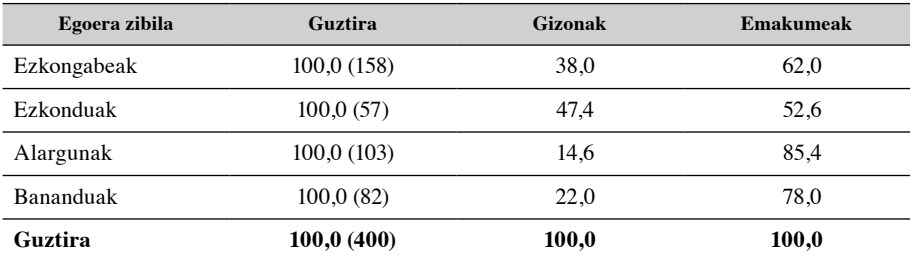

Hain zuzen ere, 4. taulak honako hau erakusten du: egoera zibila edozein izanik ere, kontuan hartutako bizikidetza-unitateetako erreferentziazko pertsona gehienak emakumeak dira, bi sexuen arteko orekarik handiena ezkonduen artean gertatzen da, eta alargunen artean nagusitzen dira emakumeak.

# 3.4.3. Populazioaren hautaketa

Kontsultak egiten, zerrendak ateratzen edo estatistikak eskatzen hasi aurretik, **populazioa** zer den zehaztu behar da. Honela defini dezakegu: egindako edo eskatutako eragiketan kontuan hartu edo aztertu behar diren, eta beste hainbeste bizikidetza-unitateri dagozkien espedienteen multzoa. Populazioaren definizio horren arabera, kontuan hartutako espedienteen kopurua edo bizikidetza-unitatetzat hartzen direnen kopurua mugatuko da beti.

#### *3.4.3.1. Estatistiken modulurako sarbidea*

• Oinarrizko Gizarte Zerbitzuetako gizarte-langileak *Diagnostiko sozialaren eta Esku Hartzearen Baliabidearen* bidez sartzen dira **Estatistikak** moduluan.

 Aplikazioan sartu eta berehala, **Identifikazioa** erlaitza ageri den lehen pantaila **Bilaketa arrunta** aukerari dagokio.

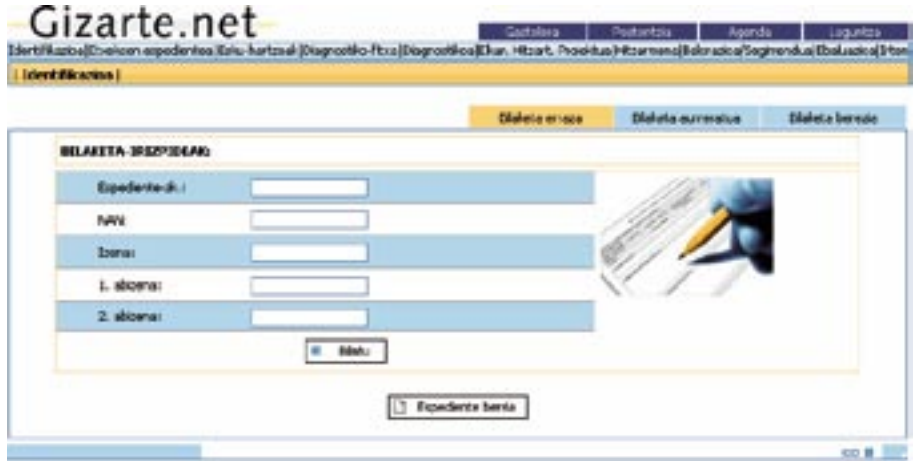

 **Estatistikak** modulura iristeko, **Bilaketa aurreratua** eta/edo **Bilaketa berezia** pantailetatik igaro behar da. Bi pantaila horien beheko aldean **Bilatu** komandoa dago. Horren gainean klik egin behar da dagokien bilaketa-irizpideak sartu ondoren, **Espedienteen zerrenda** pantailan sartzeko.

tzen dituzten espedienteen zerrenda agertzen da. Gizarte-langileek **Inprimatu** komandoaren bidez inprima dezakete zerrenda hori. Pantaila horren eskuineko beheko aldean dago **Estatistikak** komandoa. Komando horretan klik eginez, baliagarri dauden estatistiken zerrenda biltzen duen pantailara igarotzen da.  **Espedienteen zerrenda** pantailan, bilaketa-pantailetan ezarritako betekizunak bete-

 $\boldsymbol{E}$ spedienteen zerrenda pantaila: biltzen duen pantailara igarotzen da.

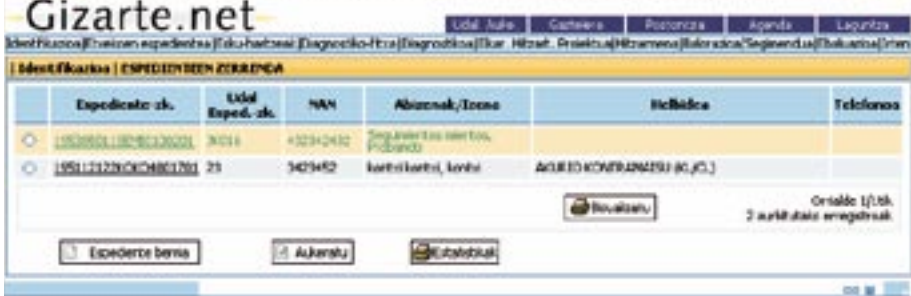

# *Estatistikak* pantaila*:*

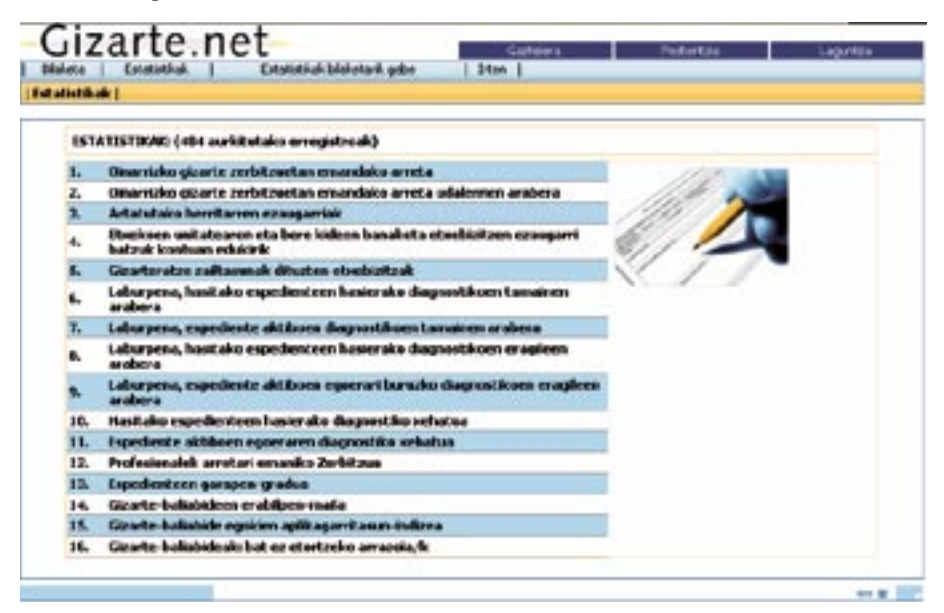

Ɣ Udal-arduradunek edo Foru Aldundietako edo Eusko Jaurlaritzako teknikari gaituek **Gizarte.net-eko Gizarte.net-eko aplikazioen** zerrendan *Diagnostiko Sozialaren eta Esku-hartzearen* **aplikazioen** zerrendan *Diagnostiko Sozialaren eta Esku-hartzearen Estatistikak* aukera hautatuta sartu *Estatistikak* aukera hautatuta sartu beharko dute. • Udal-arduradunek edo Foru Aldundietako edo Eusko Jaurlaritzako teknikari gaituek

Kasu horretan, Bilaketa erlaitza irekitzen da, eta horren bitartez, populazioa muga debizikidetza-unitateak edota pertsonak. Bilaketako bi pantaila horietako edozeinetako Bilatu komandoan klik eginez Estatistikak erlaitzera igarotzen gara zuzenean. zakegu: hau da, lortu nahi dugun informazioaren xede diren kasuak, espedienteak,

#### *3.4.3.2. Modulutik irtetea*

*3.4.3.2. Modulutik irtetea* Pantaila horretatik irten daiteke Estatistikak modulutik, menuen barrako **Irten** komandoa Pantaila horretatik irten daiteke Estatistikak modulutik, menuen barrako **Irten** komandoa sakatuz. sakatuz.

Erabiltzailea modulu horretan aplikazioaren bidez sartu bada, **Irten** komandoak aplikazioa itxiko du.

#### Ɣ Gizarte-langileen Estatistiken Moduluko menuen barra *Diagnostiko Sozialaren eta Esku Hartzearen Baliabideko* barra bera da. Estatistiken moduluaren barnean egonik, **Identifikazioa** erlaitzera joateko *3.4.3.3. Menuen barra*

eskuratzeko edo estatistiken xede den populazioa aldatzeko. • Gizarte-langileen Estatistiken Moduluko menuen barra *Diagnostiko Sozialaren eta Esku Hartzearen Baliabideko* barra bera da. Estatistiken moduluaren barnean egonik,

eta/edo iradokizunak egiteko, eta modulu horretako Agendan edo Laguntzan sartzea.

**Identifikazioa** erlaitzera joateko aukera izango dute *Diagnostiko Sozialaren eta Esku Hartzearen Baliabideko* espedienteren bat eskuratzeko edo estatistiken xede den populazioa aldatzeko.

 Aukera gehiago ere izango dituzte, hala nola hizkuntza aldatzea, Postontzian sartzea zalantzak galdetzeko eta/edo iradokizunak egiteko, eta modulu horretako Agendan edo Laguntzan sartzea. *⁄ ltima actualizaciÛ n: Junio 2008* 

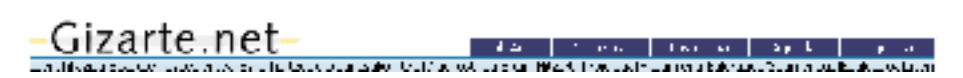

• Udal-arduradunek edo Foru Aldundietako edo Eusko Jaurlaritzako teknikari gaituek, modulutik irteteko komandoaz gain, beste bi menu aurkituko dituzte menu-barran: **Bi**laketa eta Estatistikak menuak. Bilaketa menuan, espedienteen edo bizikidetzau<mark>nitateen kopurua mugatu ahal izango da, gero aztertzeko. Estatistikak</mark> menuan encontrare en mensure da mensure da encontraria de la parte de la de la de la de la de la de la de la de la de<br>estatistika-ustiapenen zerrenda agertzen da.  $\mathbf{B}$ ustrapelien zeffenda agertzen da.

Estatistiken moduluaren barnetik ere izango da hizkuntzaz aldatzeko aukera, baita .<br>Postontzian sartzekoa, bertan zalantzak galdetzeko eta/edo iradokizunak egiteko, eta al Buzontzan sartzeko Laguntzan sartzekoa ere.<br>modulu horretako Laguntzan sartzekoa ere. ma norre

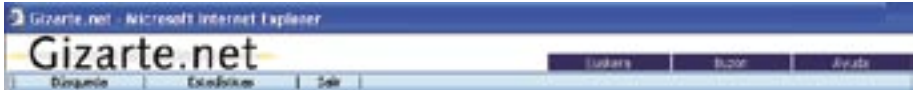

# La pestaÒ a en la que se delimita la poblaciÛ n que se va a analizar estadÌ sticamente varÌ a *3.4.3.4. Populazioaren mugaketa*

x En el caso de los trabajadores sociales, la pesta do los trabajadores sociales, la pesta<br>De los trabajadores parte de la pesta de la pesta de la pesta de la pesta de la pesta de la pesta de la pesta tan, Gizarte.net-eko aplikazioetan sartzeko erabiltzaileak duen profilaren araberakoa da:<br>. Estatistikoki aztertuko den populazioa mugatzen duen erlaitza ez da berdina kasu guztie-

- zzarte-rangneen kasuan, **ruentinkazioa** erranzak ini a pamana unu. nasierako pamarla **Bilaketa arrunta** izenekoa da, eta, ondoren, **Bilaketa aurreratua** eta <mark>Bilaketa be-</mark> inicial y, la segunda, es la de **B˙ squeda especializada. rezia** pantailak ditu. • Gizarte-langileen kasuan, **Identifikazioa** erlaitzak hiru pantaila ditu: hasierako pantai-
- Udal-arduradunen eta Foru Aldundietako edo Eusko Jaurlaritzako teknikarien kasuan, b s squeda de expedientes individuales individuales individuales, uno a uno a uno a uno, mediante la internació **Bilaketa** erlaitzak bi pantaila ditu: **Bilaketa aurreratua** hasierako pantaila da; bigarrena, berriz, **Bilaketa berezia** pantaila da.
	- a) **Bilaketa arrunta** pantailan, gizarte-langileek <u>banakako espedienteak bila ditzakete,</u> banan-banan. Horretarako, espedientearen zenbakia sartu behar dute, zer zenbaki duen baldin badakite; bestela, bizikidetza-unitateko edozein kideren NANa, izena eta/edo abizenak sartu beharko dituzte.

3.- Criterios relacionados con tres de las caracterÌ sticas de la persona de referencia que se ha considerado que pueden ser utilizadas con m· s frecuencia para

- b) **Bilaketa aurreratua** pantailak hiru irizpide talde eskaintzen ditu horretarako:
	- 1. Irizpide geografikoak. Horretarako, lurralde historikoa eta udalerria aukeratu behar dira.
	- 2. Denbora-irizpideak. Horiei dagokienez, honako hauek hauta daitezke:
		- data jakin batetik bestera ireki edo hasitako espedienteak
		- data jakin batetik besterako espediente aktiboak
		- data jaki batetik besterako espediente ez-aktiboak
- 3. Erreferentziazko pertsonaren hiru ezaugarrirekin lotura duten irizpideak, hala nola sexuarekin, adinarekin eta jatorriarekin. Izan ere, gure ustez hiru ezaugarri horiek dira kontuan hartu beharreko kasuen kopurua une jakin batean mugatzeko gehien erabil daitezkeenak.

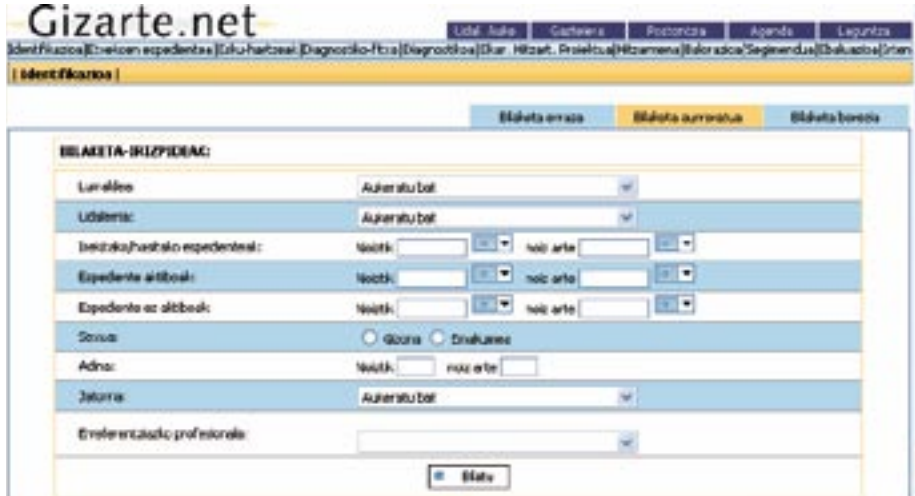

Normalena da kasu gehienetan bi irizpide geografikoak (lurraldea eta udalerria) eta denbora-irizpideren bat soilik erabiltzea, gainerako irizpideak eta bilaketa bereziko pantaila bazter utzita.

 Hautaketa-irizpideak markatu eta, beraz, informazioaren xede izango den populazioa mugatu ondoren, klik egin behar da **Bilatu** ikonoan (orriaren oinean dago); orduan, bilaketa-pantaila itxi eta zuzenean irekitzen da egin nahi diren estatistiken xede diren hautatutako espedienteen zerrenda. Estatistiken botoia sakatuz, aurreko pantailan emandako aginduei jarraiki hautatutako kasuen kopuruari buruzko informazioa ematen digun pantailara sar gaitezke. Informazio hori parentesi artean agertzen da **ESTA-TISTIKAK** terminoaren ondoren.

c) **Bilaketa berezia** pantailak, berriz, hautatutako kasuak hamar aldagairen arabera mugatzeko aukera ematen du. Aldagai gehienak arrisku-faktoretzat edo izan litezkeen egoera problematikoen adierazletzat har daitezke.

 Bilaketa-irizpideak markatzeko, nahikoa da menua zabaltzea barraren eskuinean dagoen geziaren gainean klik eginez eta nahi den aukera hautatzea, berriz ere klik eginez.

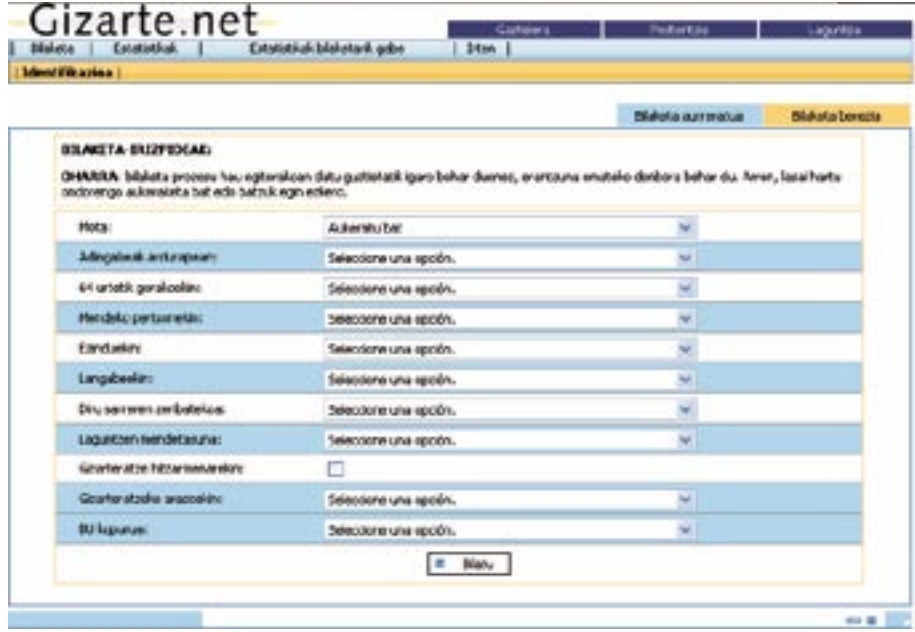

**Bilaketa aurreratua** pantailatik **Bilaketa berezia** pantailara iragan eta berriz ere atzera egin daiteke behar **Bilaketa aurreratua** pantailatik **Bilaketa berezia** pantailara iragan eta berriz ere atzera egin daiteke behar adina aldiz, harik eta helburu-populazioa egoki definitu dugula ziur egon arte.

.<br>Hona hemen **adibide** bat, hautaketako bi menu horiek konbinatuz egoki jarduteko modua argitzeko. Udalerri bateko gizarte-langileak jardun bat prestatu nahi du, guraso bakarreko familiaren buru diren eta langabezian dauden emakumeei bideratua. Beraz, honako hau langabezian dauden emakumeei bideratua. Beraz, honako hau jakin nahi du: azken 12 hilabeteetako zenbat jakin nahi du: azken 12 hilabeteetako zenbat espediente aktibotan agertzen den erreferenespediente aktibotan agertzen den erreferentziazko pertsona gisa langabezian dagoen eta guraso bakarreko tziazko pertsona gisa langabezian dagoen eta guraso bakarreko familiaren bateko kide<br>. den emakume bat.

**Bilaketa aurreratua** pantailan honako hauek hautatu behar dira lehenik eta behin:

x erreferentziazko denbora-tartea, **Espediente aktiboen** lerroan. Bi modutan egin daiteke: hartarako dauden laukietan zuzenean tekleatuta, ee/hh/uuuu data-formatua erabiliz, edo denboratarte horren hasierako eta amaierako datak markatuta data-lauki bakoitzaren ondoan dagoen

• udalerriari dagokion lurralde historikoa

- udalerria, goitik beherako menuan hautatuta
- erreferentziazko denbora-tartea, **Espediente aktiboen** lerroan. Bi modutan egin daiteke: hartarako dauden laukietan zuzenean tekleatuta, ee/hh/uuuu data-formatua erabiliz, edo denbora-tarte horren hasierako eta amaierako datak markatuta data-lauki bakoitzaren ondoan dagoen goitik beherako egutegian.
- sexua, **Emakumea** kategoriaren ezkerrean dagoen zirkuluaren klik eginez.

#### **Bilaketa berezia** pantailan:

- familia mota, **Mota** aldagaian **Guraso bakarreko familia** hautatuta,
- langabezia-egoera, **Langabetuak ditu** aldagaian **Aurreko guztiak** hartuta. Horren bidez, aldagaian bildutako edozein langabezia-egoeratan dauden pertsona guztiak hartuko dira kontuan hautaketan.

Gizarte-langileek, gaur egun, finkatutako baldintzak betetzen dituzten espedienteen zerrenda lortzen dute **Espedienteen zerrenda** pantailan. Udalerrietako arduradunek eta Foru Aldundietako edo Eusko Jaurlaritzako teknikariek, aldiz, aldez aurretik finkatutako baldintzak betetzen dituzten kasuen kopuruaren zenbaketa besterik ezin dute lortu, moduluak oraindik aukera hori soilik ematen baitie.

Arrisku-egoera jakin batean dauden pertsonak batu, zenbatu eta identifikatzeko aukera ematen duen sailkapen-erabilgarritasun hori oso tresna baliagarria da. Hala ere, aditzera eman beharra dago ez dela komenigarria hainbat irizpide (hiru edo lau baino gehiago) aldi berean erabiltzea; izan ere, zenbat eta irizpide gehiago erabili hainbat eta ordenagailubaliabide gehiago behar dira eta, beraz, erantzuna jasotzeko prozesua motelegia suerta daiteke.

# 3.4.4. Aplikazioan eskuragarri dauden estatistikak

Une jakin batean interesatzen zaigun populazioa edo espedienteen multzoa hautatu ondoren, egoki deritzegun estatistikak ateratzea eskatu behar da.

Oraingoz, aplikazioak 15 formulario ematen ditu. Formulario horiek azpiko pantailan ageri dira, eta nahi den formularioa bistaratzeko klik bakarra egin behar da haren gainean. Formulario edo estatistika-ustiapen horiek (batzuek hainbat orrialde dituzte) lau bloke handitan bil daitezke:

- 1. Jardun profesionala.
- 2. Gizarte Zerbitzuetan arreta eman zaien erabiltzaileen eta haien bizikidetza-unitateen ezaugarriak.
- 3. Erabiltzaileek eta haien bizikidetza-unitateek dituzten arazo motei buruzko datuak eta gizarte-diagnostikotik lortutakoak.
- 4. Erabilitako baliabideei buruzko datuak.

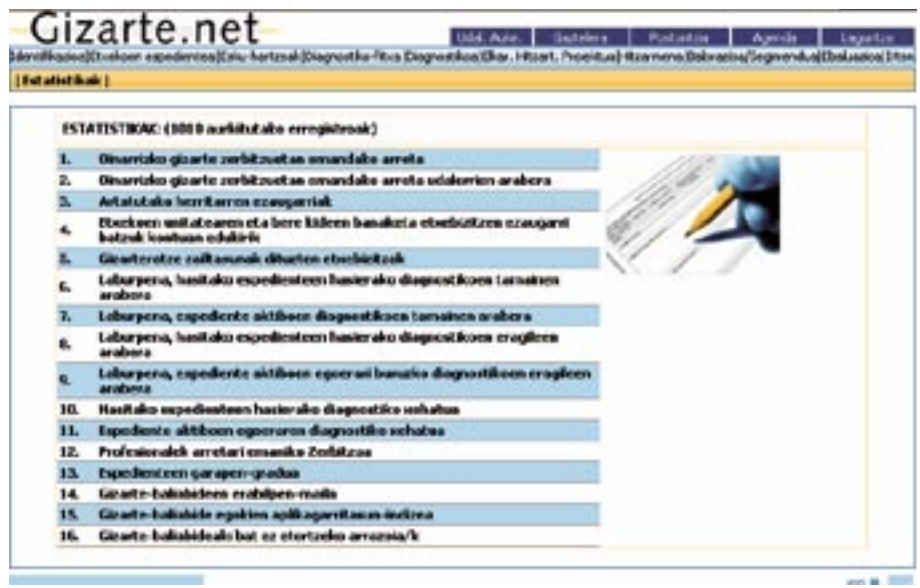

**Jardun profesionala** 

rio hauek balia daitezke: Gizarte Zerbitzuen jardun profesionala eta lan-karga deskribatzeko, honako lau formula-

- 1. Oinarrizko gizarte-zerbitzuek emandako arreta
- 2. Jarduera profesionalaren memoria
- 3. Espedienteen garapen-maila
- 4. Oinarrizko gizarte-zerbitzuek emandako arreta, udalerriaren arabera.

Aurreneko hirurak udalerrientzat baliagarriak izan daitezke; laugarrena, berriz, udalaz gaindiko administrazioentzat soilik, hots, Foru Aldundientzat eta Eusko Jaurlaritzarentzat; izan ere, 1. formularioak ematen dituen datu berberak ematen ditu, baina udalerriz udalerri.

Arreta eman zaion populazioaren deskribapena

Arreta eman zaion populazioa eta haren bizikidetza-unitateak deskribatzeko, bi formulario balia daitezke:

- 1. Arreta eman zaion populazioaren ezaugarriak, eta
- 2. Espedienteen banaketa, familiaren ezaugarrien arabera

#### Egoeraren diagnostikoa

Populazioaren arazoei, gabeziei eta premiei buruzko diagnostikoan bildutako informazioa sistematizatu eta aurkezteko, sei formulario balia daitezke:

- 1. Denbora-tarte jakin batean hasitako espedienteen laburpena, hasierako diagnostikoko arloen arabera
- 2. Adierazitako denbora-tarteko espediente aktiboen laburpena, egoera-diagnostikoko arloen arabera
- 3. Denbora-tarte jakin batean hasitako espedienteen laburpena, hasierako diagnostikoko faktoreen arabera
- 4. Adierazitako denbora-tarteko espediente aktiboen laburpena, egoera-diagnostikoko faktoreen arabera
- 5. Denbora-tarte jakin batean hasitako espedienteen hasierako diagnostiko zehatza
- 6. Adierazitako denbora-tarteko espediente aktiboen egoera-diagnostiko zehatza.

#### Baliabideen erabilera

3 formulario balia daitezke gizarte-zerbitzuek zer baliabide eta zein maiztasunez erabiltzen dituzten jakiteko:

- 1. Gizarte-baliabideen erabilera-maila
- 2. Gizarte-baliabide egokien aplikagarritasun-indizea
- 3. Gizarte-baliabideak: bat ez etortzearen arrazoia/k

Azkenik, garrantzitsua da honako zehaztapen hau egitea: datu esanguratsuak lortzea sartutako informazioaren araberakoa da.

Baliabidearen erabilgarritasun horri esker, arreta eman zaien pertsonen makro-ikuspegi bat eduki dezake gizarte-langileak, esku-hartze profesionala faboratuko duten datuak eskainiz, eta esku-hartze komunitarioaren kasuan horrek interes berezia duela alde batera utzi gabe.

# **4** Laguntzak kudeatzeko tresna

# 4.1. Gizarte-larrialdietarako laguntzak

Gizarte atariaren bitartez sartuko gara Aplikaziora.

Baliabidean sartu aurretik, XL-Nets segurtasun-sistemaren bitartez identifikatu beharko du erabiltzaileak.

# 4.1.1. Sartzeko profilak

Aplikazioak hainbat funtzionalitatetarako sarbidea ematen du (G=gaurkotzea, K=kontsulta), erabiltzaileari lotutako profilen arabera.

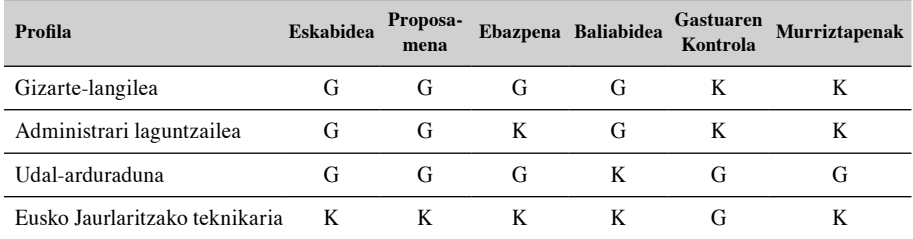

4.1.2. Elementu komunak: Goiburua, oina eta desegitea

Interfaze grafikoaren diseinuan, pantaila guztietan dauden elementu komun batzuk definitu dira, aplikazioaren funtzionamendua bateratzeko eta erabilera errazteko.

Goiburua **1.1. Goiburua** 

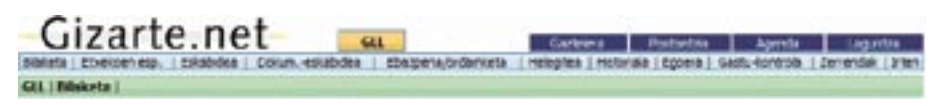

4 elementu nagusi ditu:

- —Gizarte.net **logotipoa**, atariaren irudi korporatiboa mantentzeko.
- —**Aukera orokorrak** Gizarte.net atariaren aplikazio guztietan:
	- **Euskara/Gaztelera**: aplikazioaren hizkuntza aldatzeko.
	- **Postontzia:** posta elektronikoko programa zabaltzen du, aplikazioaren administratzaileari e-mail bat bidaltzeko.
	- **Laguntza:** aplikazioa erabiltzeko laguntza-sistema integraturako sarbidea.
- —**Aplikazioaren Aukerak:** aplikazioaren modulu guztietarako sarbidea.
	- **Bilaketa**: GLLen eskaeren bilaketa.
	- **Etxekoen Espedientea:** Etxekoen Espedientearen datuak.
	- **Eskabidea:** Eskabidearen datuak.
	- **Dokumentazio Eskakizuna**
	- Eskabidearen **Ebazpena/Ordainketa**. Ebazpenaren **Proposamena** barnean hartzen du.
		- Eskatzailearen **Errekurtsoa**
		- Bizikidetza-unitatearen eskabideen **Egoera**.
		- **Historia:** Eskabidearen egoeren historia.
		- **Gastuaren Kontrola:** Gastuaren jarraipena egiteko tresna
		- **Zerrendak:** Aplikazioak eskainitako hainbat zerrenda.
		- **Aplikaziotik Irten**
- **Informaziobarra:** erabiltzailea dagoen aplikazioaren moduluari, espedienteari eta GLLaren eskabideari buruzko informazioa ematen du.

Oina

Pág. 18 Pantailaren beheko muga gisa balio du. Gainera, «scroll» egitea eskatzen duten pantailen kasuan, goiko aldera jotzeko aukera ematen du «IGO» sakatuz gero.

on to 1977

#### Desegin

Gizarte-larrialdietarako laguntza bat bideratzeko prozesuak honako izapide eta lotutako egoera hauek egin beharra dakar:

- **• Eskabidea**
- **• Ebazpen-proposamena**
- **• Ebazpena**
- **• Ordainketa**
- **• Errekurtsoa**
- **• Errekurtsoaren ordainketa**
- **• Itxiera**

Izapide horietan guztietan «atzera egiteko», egoera bakoitza irudikatzen duten pantailetara jo eta behealdean dagoen botoi bat erabili behar da.

**El Ussagn** 

Botoi hori gauden izapidean edo egoeran agertuko da, eta bertako informazioa kenduko du. Ondorioz, aurrekoa ez da blokeatuta egongo, eta editagarria izango da berriz.

Adibidez, ebazpen-fasera iritsi bagara eta eskabidearen datuak sartu nahi baditugu (bere garaian datu horiek sartzean hutsegite bat egin zelako), lehenik eta behin ebazpena desegin beharko da, eta ondoren proposamena. Orduan aldatu ahal izango ditugu eskabidearen datuak.

# **Garrantzitsua**

Kontuan izan behar dugu BUaren egoeran aldaketak gertatzen direnean ebazpena aldatzea eta beharrezkoak diren aldaketak sartzea dela zuzenena, aplikazioak ematen dituen datuak errealitatearekin bat etor daitezen. Hutsegiteren bat egiten badugu, desegin dezakegu.

Funtsezko ezberdintasuna zera da, aldaketak jatorrizko eskabidearen kopia sortzen duela. Era horretan, eskabidearen datuak ez dira ezein kasutan galtzen, eta aplikazioa desegitean sartutako azken informazioarekin geratzen da.

Bestalde, aukera hori erabiltzeak dakartzan inplikazioak (legezkoak eta praktikoak) kontuan hartu behar dira. Informatika-aplikazioan edozein aldaketa egiteak jatorrizko espedientea aldatzea ekar dezake. Bereziki garrantzitsuak dira sinatu edo bidaliko diren dokumentuen inprimaketari lotuta dauden aplikazioaren ataletan egiten diren aldaketak:

- **ESKABIDEA**: eskatzaileak jatorrizko datuekin inprimatutako dokumentua sinatuko du. Beraz, eskabidean agertzen diren datuak sinatutako dokumentuan agertzen direnekin bat datozen egiaztatu behar da.
- **EBAZPENAK** (eskabidearenak eta errekurtsoenak): eskatzaileari ebazpena jakinarazi ondoren edozein aldaketa sartuz gero, aldaketa horren berri eman beharko da.

Ezberdintasunak, laburbilduta:

- **Desegin** edo atzera egin: hutsegiteren bat egin dugunean.
- **Aldaketa**: UBan aldaketarik egon delako edota aurrekontu-aldaketagatik.
- **Eskabide berria**: beste eskabide bat egiten denean.

# 4.1.3. Erlaitzak/Pantailak

# *4.1.3.1. Bilaketa*

GLL bat eskatu ahal izateko, diagnostiko sozialean eta esku-hartzean espedientea sortuta egotea ezinbestekoa da. **1.2. Bilaketa** 

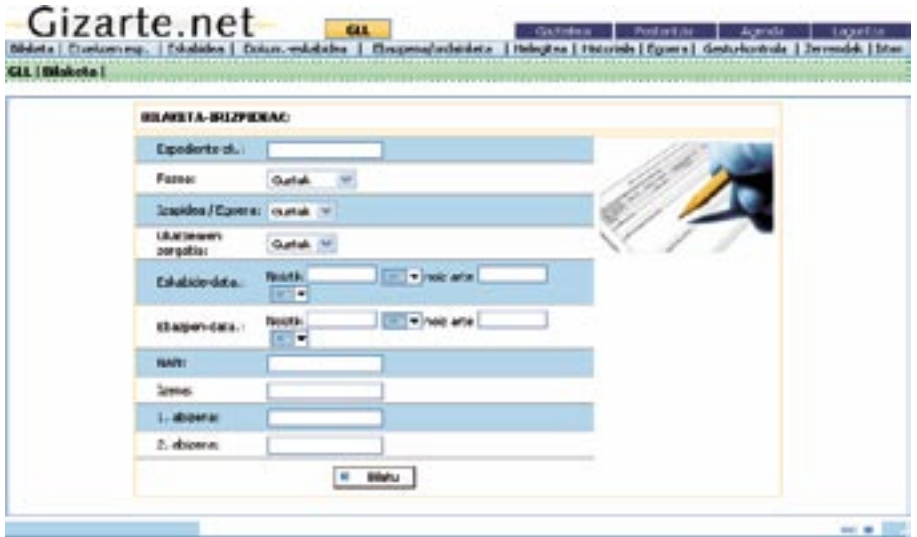
Hauxe da sisteman sartzean agertzen den lehen pantaila. Puntu horretan, eskabideak aurkitzea da helburua, eskuragarri dauden izapideak egiteko.

Eskabidea bilatzeko, honako datu hauetako bat sartu behar da:

- —Espedientearen zenbakia
- —Fasea
- —Izapidea/Egoera
- —Uko egiteko arrazoia
- —Eskabidearen data
- —Ebazpenaren data
- $-$  NAN
- —Izena osorik, edota izenaren eta/edo abizenen zati bat.

**Bilatu** aukeraren gainean klik eginez gero, bilaketa egingo da. Bilaketaren emaitza eskabide bat baino gehiago bada, ESKABIDEEN ZERRENDA pantailara joango gara; eskabide bakar bat badugu, ostera, ESKABIDEAREN FITXA pantailara.

#### *4.1.3.2. Eskabideen zerrenda* **1.3. Eskaeren zerrenda**

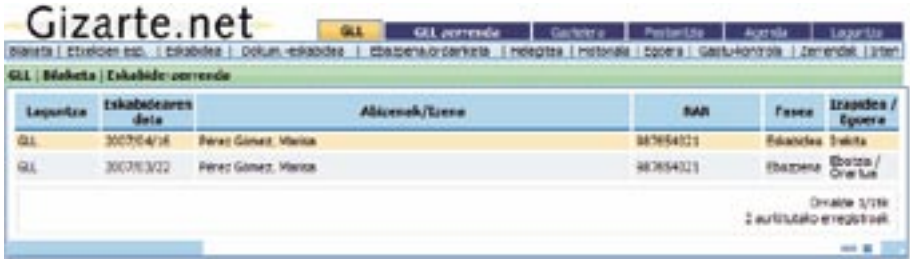

Pantaila honetara BILAKETA pantailatik sartu behar da, bilaketaren irizpidea hainbat eskabidek betetzen dutenean.

Pantaila horretan eskabide bat **hauta** dezakegu, eskabidearen fitxan sartzeko (ESKABI-DEA).

#### *4.1.3.3. BUaren espedientea* **1.4. BUaren espedientea**

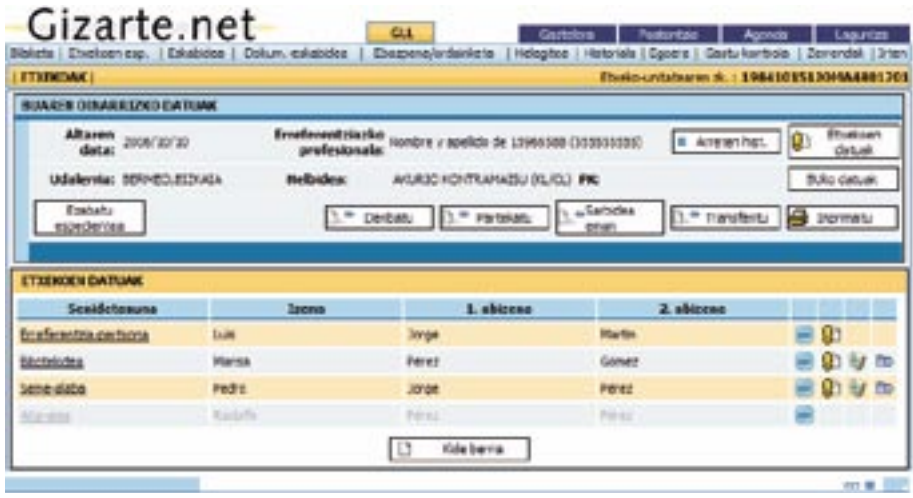

te horretako Bizikidetza Unitateko kideei buruzko informazioa kudeatu ahal izango da. Pantaila horretan, espediente baten oinarrizko identifikazio-datuak ikusteaz gain, espedien-

<u>.</u><br>Irainberria: kide berria esantzeko dinen betaintz Dinitateko (Initateko erro Goiko aldean eta eskuinean agertzen diren botoiak Bizikidetza Unitatearen espedienteari - **Etxeko kide bakoitzak dituen laguntzak :** kideak eskaturiko laguntzen lotuta daude:

- $-$  **Etxekoen unitateko datuak:** ESPEDIENTEAREN ALDAKETA pantailarako sarbidea, espedientearen oinarrizko datuak aldatzeko.
- **Ezabatu** : hautatutako BUko kidea kendu (espedientean baja eman).  $-$  **BUko datuak:** etxekoen unitateko bizikidetza-unitateak kudeatzeko pantailara sartuko gara.
- **— Transferitu:** TRANSFERENTZIA pantailarako sartuko gara, espedientea beste herri batera igortzeko.
- **Sarbidea eman:** Beste gizarte-langile bati espedienterako SARBIDEA EMAN pantailara sartuko gara.
- **— Partekatu:** Beste gizarte-langile batekin espedientea PARTEKATZEKO pantailara sartuko gara.
- **Bideratu:** DERIBATZEKO prozesua gauzatzeko pantailara sartuko gara.
- **Inprimatu**: BUaren espedientearen datu guztiak (haren kide guztiak barne) bilduko dituen PDF dokumentu bat lortuko dugu.
- **Emandako arreten historia:** Espedientearen gainean gauzatutako arreta guztien historia.

— **Ezabatu Espedientea:** Espedientea ezabatzeko. Ezin du edoki, *GLLrik edota horri lotutako Diru-sarrerak Bermatzeko Errentarik eskabiderik, ezta EHPrik, ezer ez duen espedienteak bakarrik ezabatu daitezke.*

Behealdeko botoiak Etxekoen Unitateko kideei buruzkoak dira:

- **Kide Berria:** kide berria sartzeko BIZIKIDETZA UNITATEKO KIDEAREN FITXA. - **Nuevo Miembro:** Asignar nuevo miembro (FICHA MIEMBRO UNIDAD CONVIVENCIAL)
- Eskatutako laguntzen zerrenda [77]: Kideak eskatutako laguntza guztien zerrenda. - **Listado de ayudas solicitadas :** Lista de todas las ayudas solicitadas por el miembro.
- Aldatu [C-]: BUko kidearen datuak aldatzeko BIZIKIDETZA UNITATEKO KI-DEAREN FITXA. **Modificar [CO]**, DOKO KRIGARI RARIAK ARIALEKO DIZIRTIDETEAT OTATTATEKO KI-<br>DEA DEN EITVA DEAKENTHAA.
- Ezabatu [<sup>33</sup>]: Hautatutako kidea kendu (espedientean baja eman). **- Ezabatu [ • ; H**autatutako Kiu<del>c</del>a keliuti (espedientean baja eman).
- Beste BU batera aldatu [E]: Kidea beste BU batera aldatu.

#### *4.1.3.4.* **1.5. Espedientearen aldaketa** *Espedientea aldatzea*

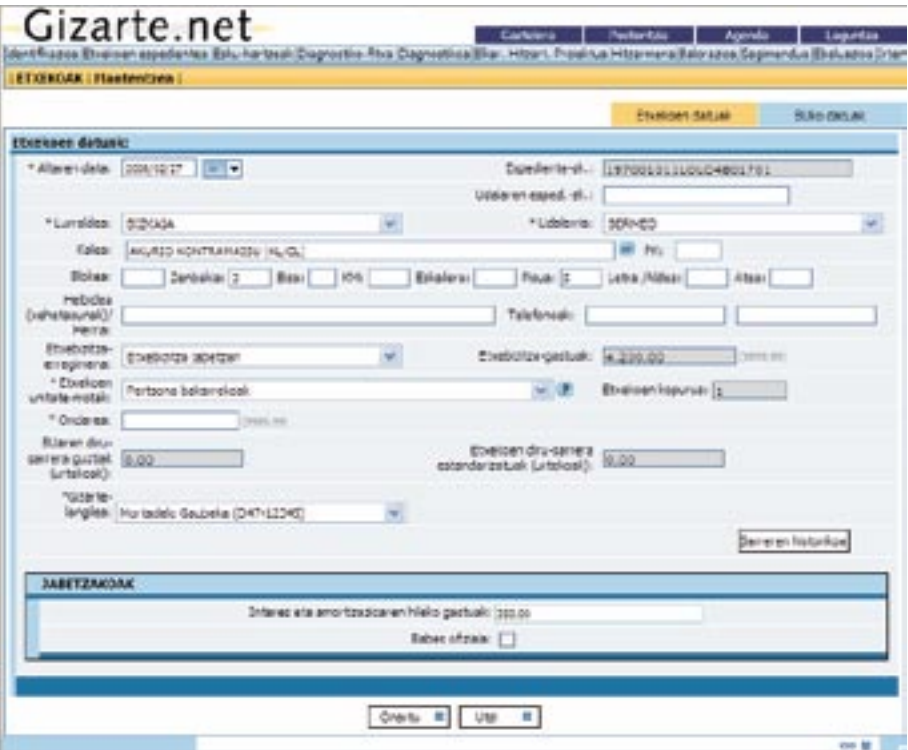

Pantaila horretan, espedientea aldatu egingo da.

Etxebizitzaren edukitza-erregimenaren atalean egindako aukeraren arabera, informazio jakin bat eskatzen da pantailaren behealdean. Oso garrantzitsua da eremu horiek zuzen betetzea, aplikazioak informazio hori hartuko baitu kontuan GLLen eskabideei etxebizitzaren kontzeptupean dagokien zenbatekoa kalkulatzeko.

Etxebizitzaren edukitza-erregimena «jabetza» denean eta etxebizitza ordainduta dagoenean, hileko gastuak, interesak / amortizazioa deritzon atalean zero adierazi behar da.

Eskatutako datuak sartu eta **Onartu** gainean klik egin ondoren, ESPEDIENTEAREN FITXA pantailan sartuko gara.

**Diru-sarreren Historia** botoiak etxekoen unitateak izandako diru-sarreren historia adieraziko digu. Honako datu hauek adieraziko dizkigu:

- Espedientean sartutako diru-sarrerak.
- GLLa jasotzeko eskabideetan sartutako diru-sarrerak.
- Diru-sarrerak Bermatzeko Errenta jasotzeko eskabideetan sartutako diru-sarrerak.

Horretaz gain, etxekoen unitateko bizikidetza-unitateen antolamendua **BUko datuak**  erlaitzetik kudea dezakegu:

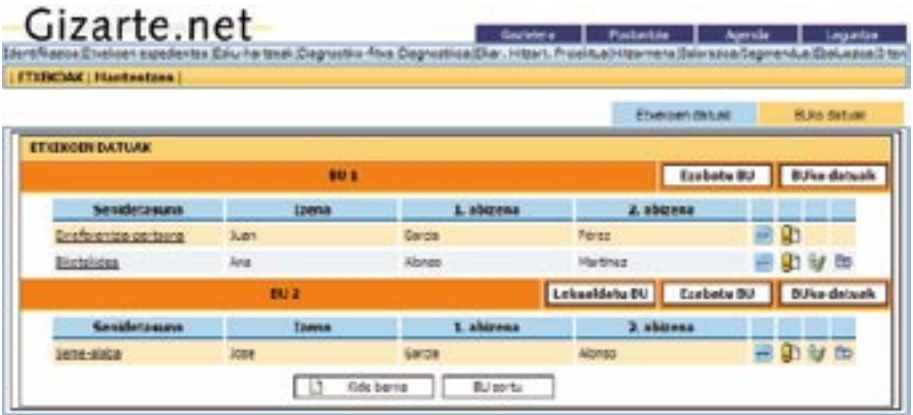

Pág. 24 Pantaila horretan, etxekoen unitatea osatzen duten bizikidetza-unitateak sor ditzakegu **BU sortu** erlaitzaren bitartez. Gainera, horietako bakoitzaren datuetarako sarbidea izateaz gain —**BUko datuak** erlaitzaren bitartez—, BU oso bat lekualda dezakegu, **Lekualdatu BU** erlaitzaren bitartez.

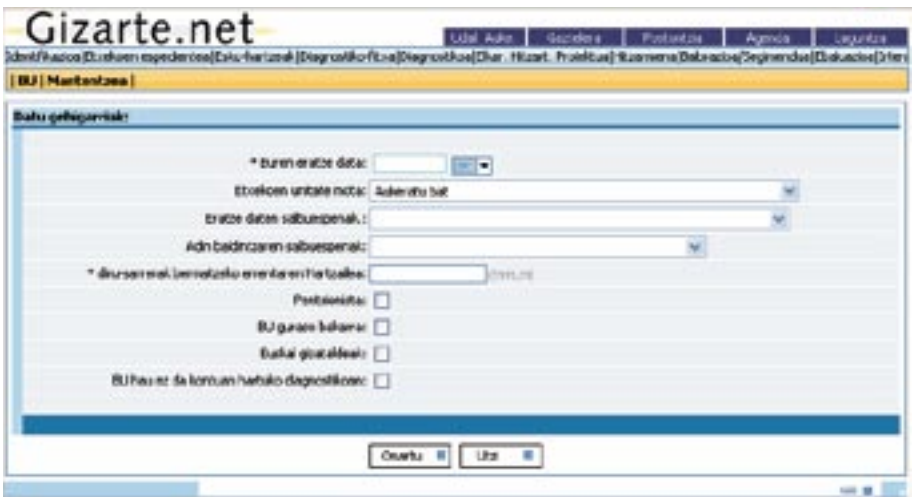

*4.1.3.5. BUko Kidearen Fitxa* **Bizikidetza Unitateko kidearen fitxa** 

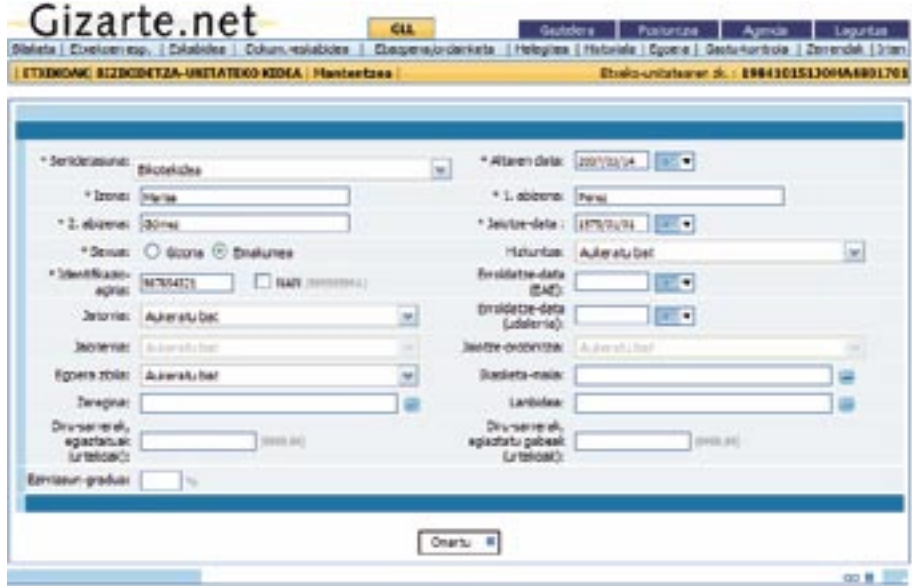

Pág. 25 Bizikidetza Unitateko kide baten datuen alta/aldaketa. **Onartu** sakatuz gero, informazioa gordeko da eta ESPEDIENTEAREN FITXA pantailara itzuliko gara.

### *4.1.3.6. Eskabidea*

Pantaila horretan eskabidearen datuak sartzen dira. Funtsean, eskatutako laguntzen datuak eta bizikidetza-unitatearen datu ekonomikoak dira.

Eskabidea eskabidearen osteko egoera edo izapide batean badago, pantaila hori ezin izango da editatu.

Informazioa goiko aldeko hiru erlaitzetan bereizita dago. Horien bitartez, erlaitz batetik bestera joango gara.

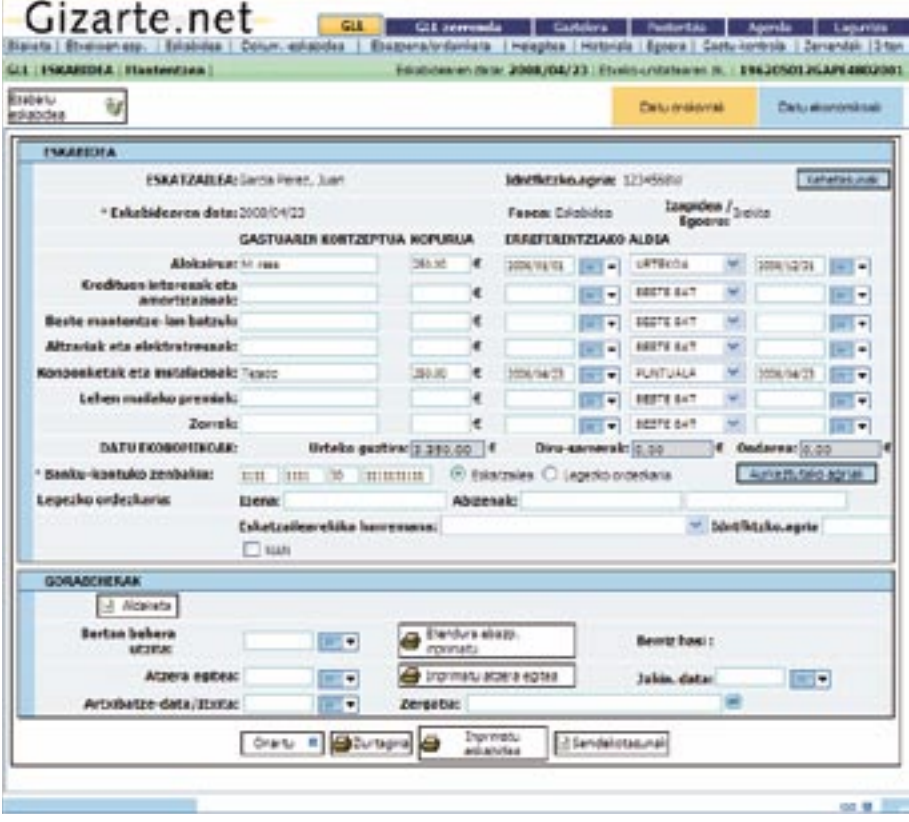

Datu Orokorrak erlaitzaren goiko aldeko xehetasunak botoiak ESPEDIENTEA pantailara eramango gaitu.

Aurkeztutako Dokumentuak botoiak eskabidearekin batera aurkeztutako dokumentuak adierazteko aukera ematen duen pantailara eramango gaitu.

Ikus dezakegunez, eremu editagarri bat dago bertan, eta eskatzailearen BUa **pentsioduna** ote den adierazten digu eremu horrek. BUaren datuetatik biltzen da adierazitako datu hori. Eskabidea egoera Irekian dagoela BUan eguneratzen bada eguneratuko da balio hori. Pentsiodunaren eremua markatuta badago, ezinbestean sartu beharko dugu egoera horri dagokion diru-sarrera bat, eskatzailearen BUko kideren bati dagokionez. Horretaz gain, proposamena/ebazpena kalkulatzeko erabiliko diren parametroetan ere eragina izango du horrek.

#### Gorabeherak

Eskabidearen pantailaren beheko aldean gorabeherak deritzen aukerak ditugu.

Atal horretan eskabide bat bertan behera utzi/ berriro hasi aukera erabil dezakegu. Eskabide jakin bat sekula ez bada bertan behera utzi, data sartzeko aukera edukiko dugu, eta baita bertan behera uztearen ebazpenaren txostena inprimatzekoa ere. Hori egin ondoren, honela ikusiko dugu pantaila:

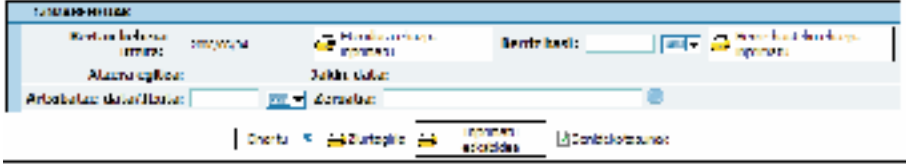

Ikus dezakegunez, eskabidea bertan behera utzita egoeran dago, eta soilik horrela badago edukiko dugu berriz hastearen data sartzeko eta berriz hastearen ebazpenaren txostena inprimatzeko aukera. Berriz hasten badugu, berriz kendu ahal izango dugu. Kasu horretan, gorabeheren pantailak honelako itxura edukiko du:

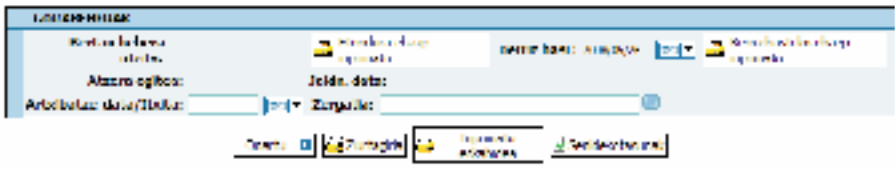

Behar adina aldiz kendu eta berriz hasi ahal izango ditugu eskabideak, eta «bertan behera utzi eta berriz hasi» ekintzen segida hori eskabidearen historian islatuko da (geroago adieraziko dugu hori), ondoren ikus daitekeen moduan:

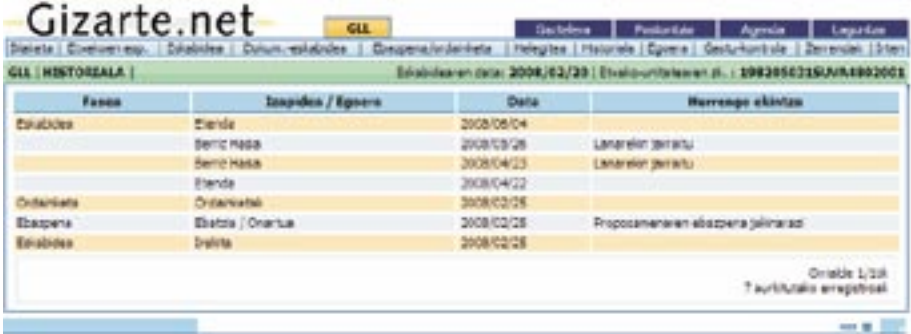

Gorabeheren atal horretan, halaber, Inprimatu Atzera Egitea botoia dugu. Horren bidez, dagokion espedientea agertuko da pantailan.

Atzera egitearen jakinarazpen-datan, hartu-agirian agertzen den data ipini behar da.

Era berean, atal horretatik eskabidea itxi dezakegu, ekintza hori gauzatzeko arrazoia adierazten badugu. Ixtearen arrazoi gisa bestelakoak aukeratuz gero, dagokion arrazoia adierazteko testu-laukian nahi duguna idatzi ahal izango dugu. Gainerako kasuetan, testulauki hori blokeatuta geratuko da.

Horretaz gain, **Aldaketa** aukera ere azalduko da; aukera horren bitartez, eskabide bat alda daiteke, BUaren baldintzak aldatu diren edota aurrekontua handiagotu den kasuetarako. Botoi bat sakatzen dugunean, aldaketaren arrazoia adierazitako bi horietako zein den aukeratu behar dugu.

Aldaketa horrek eskabidearen pantaila bera erakutsiko digu, baina kasu honetan, datu guztiak beteta egongo dira. Hortik aurrera, BUaren datuak zein eskabidearenak aldatu ahal izango dira, egoera berria islatzeko.

Datuak aldatu ondoren, eskabidearen kudeaketa normala hasiko da. Aldaketaren bat egin eta datuak aldatzen diren bakoitzean, eskabidearen historia bat sortzen da. Historia hori nahi denean kontsultatu ahal izango da goiko menuko **Historia** aukeratik.

Beraz, **aldaketa bat egiten dugunean ez gara beste eskabide bat egiten ari, jatorrizkoaren kopia baizik**. Beste eskabide batzuk egiteko, diagnostikotik sartu behar dugu eta, ondoren, bi aukera izango ditugu: esku-hartze baten barruan beste jardun bat egin, edota beste esku-hartze bat egin.

Datu ekonomikoak

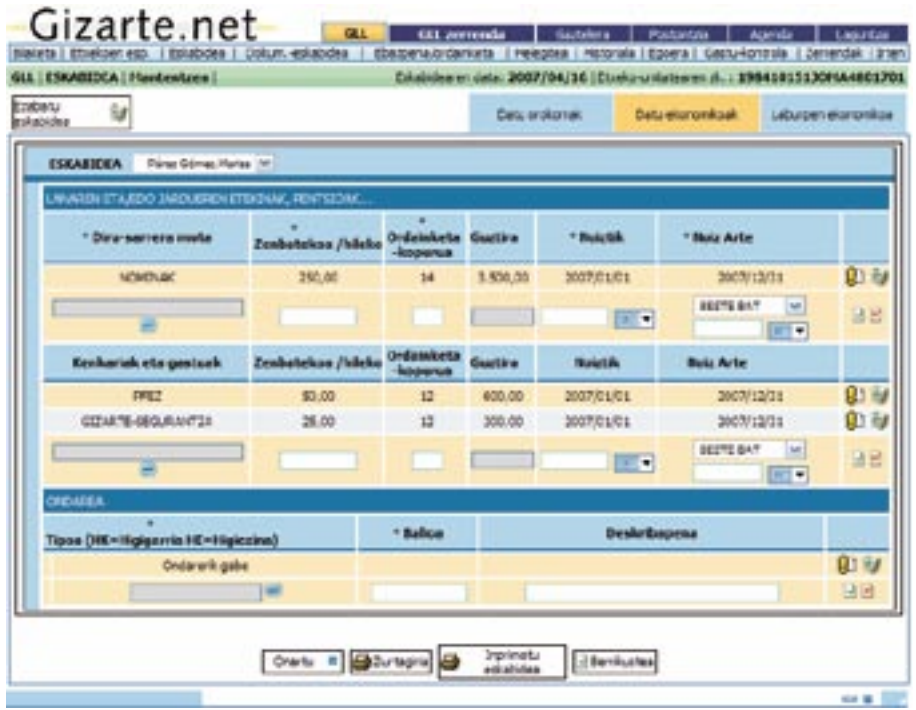

.<br>Horixe da Datu Ekonomikoak pantailaren itxura. Bertan, datu ekonomikoak bi multzotan bereizita sartu behar dira: lan-errendimenduetatik eta/edo jardueretatik, pentsioetatik eta abarretik lortutako diru-sarrerak, eta ondaretik lortutako diru-sarrerak. Era berean, lehen multzoa honako bi multzo hauetan banatuta dago: diru-sarrerak eta kenkariak eta gastuak.

Pantailan sartzean ikus daitekeenez, diru-sarrera GORDINAK eta horien kenkariak adierazi behar dira. Aplikazioak berak kalkulatzen ditu enplegurako pizgarriak, hala badagokio.

GLLak arautzen dituen araudiaren arabera zenbat daitezkeen datu ekonomikoak baino ez dira agertzen. Diru-sarrerarik edo ondarerik izan ezean, jasoarazi egin behar da eta, horretarako, diru-sarrerarik gabe edo ondarerik gabe hautatu behar da.

Datu ekonomikoak kide bakoitzarentzat sartu behar dira. Horretarako, pantailaren goiko aldean dagoen goitik beherako menuko kidea hautatuko dugu aldez aurretik.

**Laburpen Ekonomikoa** erlaitzaren bitartez, edozein unetan kontsulta dezakegu kide bakoitzarentzat sartutako diru-sarreren laburpena:

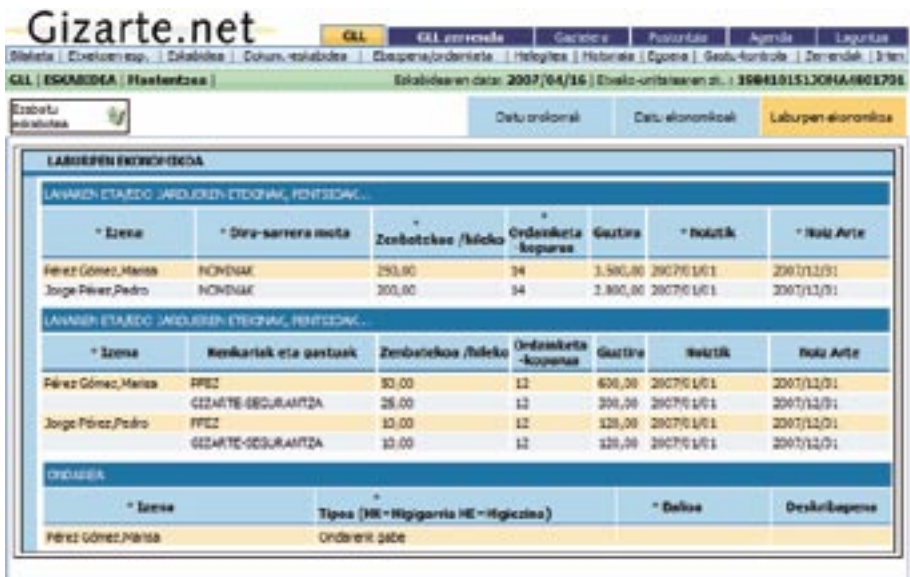

Ondorengoa adierazi behar dugu ondarearen balioari buruzko atalean

#### $\overline{a}$ . Ordean bisioningh bilduko dituen lerro bat erantsiko da. Edizio-lerroa hustu nahi badugu, uzteko ikonoan 1. **Ondasun higiezinak**

ki kalkulatuko du kontuan hartu beharreko aldea. Higiezinaren katastro-balioa adierazi behar da. Hala badagokio, aplikazioak automatiko-

#### ( ), edizio-lerroa hustu eta editatzen ari ginen elementuaren edizioa utzi egingo dugu. 2. **Tituluak eta balioak**

Balio osoa adierazi behar da (gauzatze-balioa zein balio nominala).

#### 3. **Ibilgailu motordunak**

Ibilgailuaren balioaren eta salbuetsitako kopuruen arteko aldea, hots:

- 9.000 euro, oro har
- 18.000 euro, minusbaliatuentzat egokitutako ibilgailuen kasuan.

(198/1999 Dekretuaren 22. artikulua)

Adibidez, merkatuan 20.000 euroko balioa duen ibilgailu bat badugu, honako hau adieraziko dugu:

- Edonorentzat: 20.000 9.000 = 11.000 euro
- Ibilgailu egokituen kasuan:  $20.00018.000 = 2.000$  euro

#### 4. **Familiaren etxeko gauzak**

Aparteko balioa dutelako kontuan hartzea bidezkoa denean, osorik sartuko dira.

### 5. **Nekazaritzako eta merkataritzako jardueretako edo jarduera profesionaletako beherapenak.**

Dagokion katastro-balioa eta jarduera mota horri lotutako ibilgailu guztien merkatu-balioa, 18.000 euro kenduta. (198/1999 Dekretuaren 25. artikulua).

Informazioa sartzeko, dagokion edizio-lerroa bete eta datuak eransteko ikonoan (**\***) klik egin behar da. Sartutako informazioa zuzena bada, taulan sartutako datuak bilduko dituen lerro bat erantsiko da. Edizio-lerroa hustu nahi badugu, uzteko ikonoan klik egingo dugu  $\overline{P}$ ). La manera de introducir la información es rellenando la línea de edición correspondiente y La manera de introducir la información es rellenando la línea de edición correspondiente y  $\frac{1}{2}$ klik egin behar da. Sartutako informazioa zuzena bada, taulan sartutako datuak bilduko kin egin oenar da. Sartutako informazioa zuzena bada, tauran sartutako datuak biduko<br>dituen 1erro bat erantsiko da. Edizio-lerroa hustu nahi badugu. uzteko ikonoan klik añadirá una línea con la tabla. Si que en la tabla da tabla. Si que este en la tabla de edición de este este edición en la línea de este en la línea de este este este en la línea de este este este en la línea de este este  $e^{i\omega}$  can cancelar ( $\omega$ ).

Datu bat editatzeko, edizioaren ikonoan (D) klik egingo dugu eta datuak edizio-lerrora jaitsiko dira, aldatu ahal izateko. Datuak aldatu ondoren, datuak eransteko ikonoan  $(\mathbf{P})$ klik egingo dugu eta datuak eguneratu egingo dira. Uzteko botoian klik eginez gero ( $\blacksquare$ ), edizio-lerroa hustu eta editatzen ari ginen elementuaren edizioa utzi egingo dugu. Elementu bat ezabatzeko, horretarako ikonoan (b) klik egingo dugu. La manera de introducir la información es rellenando la línea de edición correspondiente y Para editar un dato existente, pulsamos el icono de edición ( ) y los datos bajarán a la línea de  $\frac{1}{2}$ guesno una, algare analizados. Una valor algare pubblica, galaxie el añadir dono de  $\frac{1}{2}$  $\sum_{i=1}^n \sum_{j=1}^n \sum_{j$ 

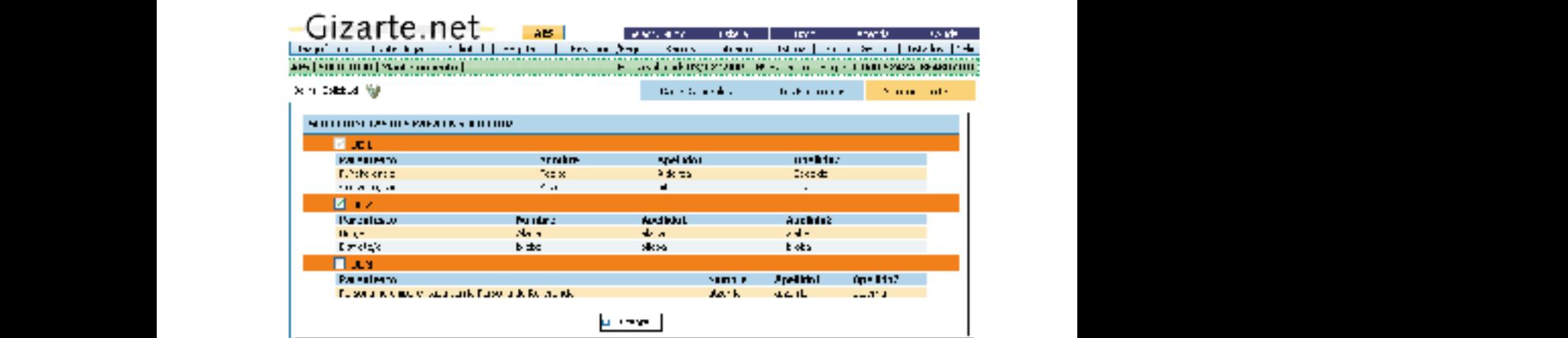

DOUITINACIONES QUE ESTAS MODERNAS DOS PESTAS DOS PESTAS DOS PESTAS DOS PESTAS DOS PESTAS DOS PESTAS DOS PESTAS DOS PESTAS DOS PESTAS DOS PESTAS DO SE GUARDAR EN EL PORTURAL DE PORTURAL DE PORTURAL DE PORTURAL DE PORTURAL D RUan hautaketa Rillen hautaketa pulse el botón de Aceptar en la parte inferior de las mismas, con lo que se guardará la información BUen hautaketa

La manera de introducir la información es rellenando la línea de edición correspondiente y

Erlaitz horretan, etxekoen unitateak dituen BUen laburpena ikus daiteke, eta horien artean, nahi ditugunak hauta ditzakegu, eskabidean zenbat daitezen.

Eskabidea egoera irekian dagoenean alda dezakegu datu hori.

Diru-sarreren pantailan etxekoen unitate osoko diru-sarrerak sar ditzakegu, baina kalkulua egiterakoan, hautatutako BUetakoak baino ez dira zenbatuko.

Aurreko adibidean, ikus dezakegunez, eskatzailearen BUa (kasu honetan, 1. BUa) markatuta azaltzen da, eta kasu horretan, ez dugu hori kentzeko aukerarik. Horretaz gain, ikus dezakegunez, bigarrena ere hautatu du, eta 3. BUak ez du eskabidean parte hartuko.

Hiru erlaitz horietan egiten ditugun aldaketak ez dira gordeko behealdeko Onartu botoian klik egin arte. Hori egitean, bi erlaitzetako informazioa gordeko da.

Behealdean, halaber, egiaztagiria eta eskabidea Inprimatu botoiak ditugu, dagozkien dokumentuak pantailan ikusteko. Eskabidea ebatzi ondoren, eskabidearen aldaketa berri bat sortzeko botoi bat ere agertuko da.

Eskabide jakin bat egin dugun azkena bada, eta gainera, «eskabide» egoeran badago, hau da, proposamena, ebazpena eta/edo ordainketak egin gabe baditu, eskabide hori ezabatzeko aukera izango dugu.

#### *4.1.3.7. Dokumentazio-eskakizuna*

Pantaila horretan, eskatzen diren eta eskabidearekin batera aurkeztu ez diren dokumentuei buruzko hainbat datu ematen dira. Honako datu hauek agertzen dira: erabiltzaileak eskabidearekin batera dokumentu jakin bat aurkeztu ote duen, eskatzaileak dokumentu bat nahitaez aurkeztu behar duen ala ez, eskatzaileak nahitaez aurkeztu beharreko dokumentu bat aurkeztu ote duen, eta dokumentua zein egunetan aurkeztu ote duen. Gainera, dokumentua bera gorde egin daiteke. Eremu horien artean hainbat erlazio daude ezarrita, eta eremuak gaitu edo desgaitu egiten dira gainerakoetan sartutako informazioaren arabera.

Eskakizunaren jakinarazpenaren hartu-agiriaren data zuzen adieraztea oso garrantzitsua da dokumentuak legez ezarritako epean aurkezten direla kontrolatzeko.

Eskabidea aurreragoko izapide edo egoera batean badago, pantaila hori ezin izango da editatu.

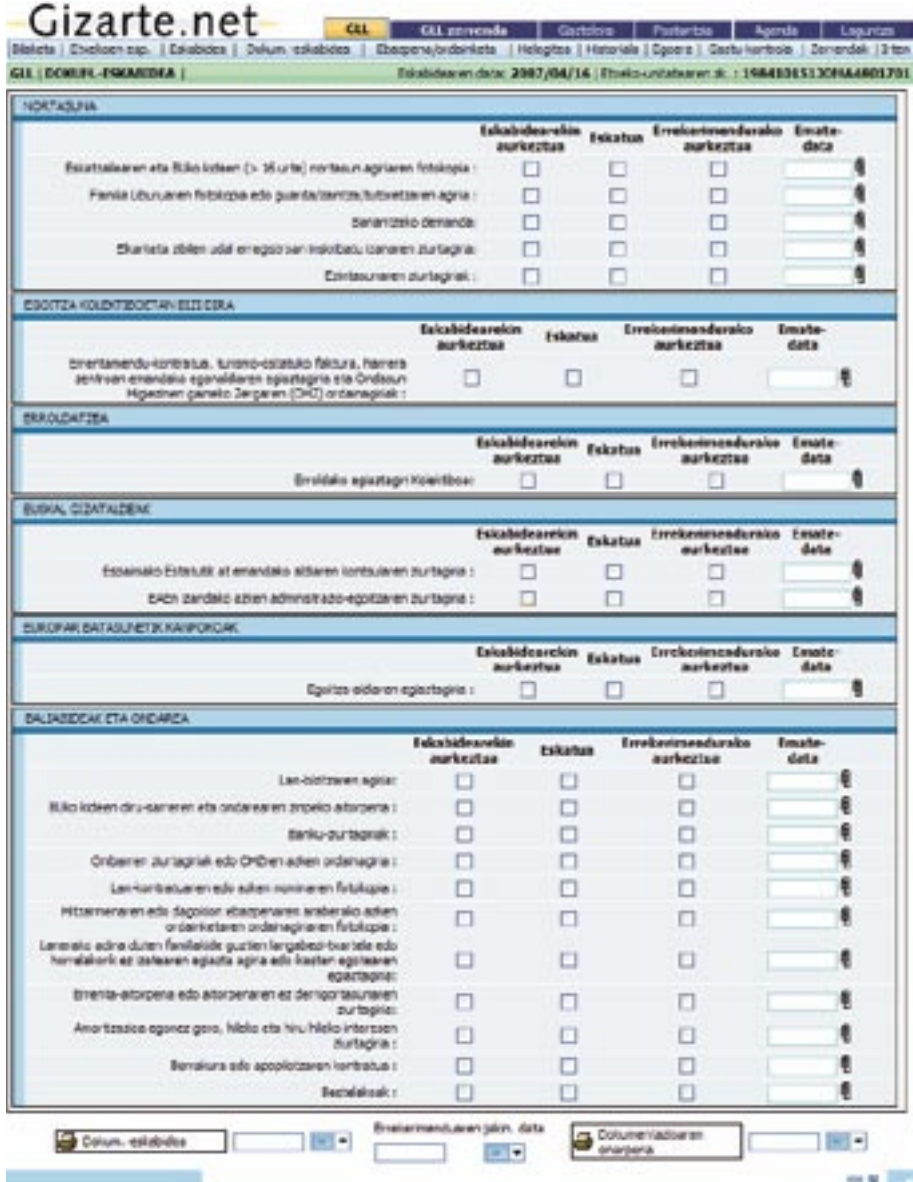

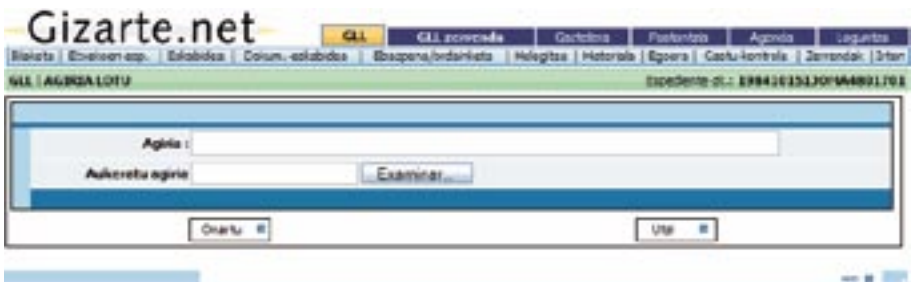

(4) ikonoaren bidez, aurreko pantaila agertzen da. Pantaila horretan, dokumentua datubasean gaineratu daiteke. Gaineratu ondoren, eta ikonoak agertuko dira. Ikono basean gainera daiteke. Dokumentua gaineratu ondoren, (^eta ¼) ikonoak agertuko dira. Ikono horiek, dokumentua ikusteko eta ezabatzeko aukera ematen dute, hurrenez hurren.

## Si esta solicitud se encuentra en un trámite / estado posterior al de solicitud, esta pantalla no podrá ser editada. podrá ser editada. *4.1.3.8. Ebazpena/Ordainketa*

Ebazpena/Ordainketa erlaitzean, eskabidearen proposamena eta ebazpena egingo ditugu. Goiko aldean azterketaren datuak agertzen dira, eta, GLLen kalkuluen zerrenda botoiaren bidez, datu horien xehetasunen berri ematen duen leiho batean sartuko gara.

Beheko aldean, berriz, proposamenari eta ebazpenari buruzko informazioan sartzeko bi erlaitz agertzen dira.

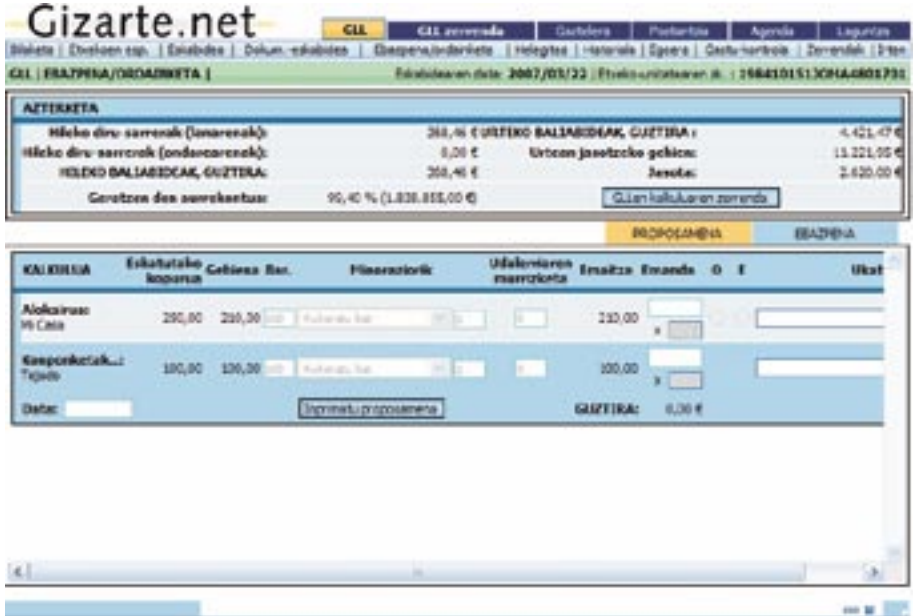

Pág. 34

Pantaila horretan, proposamena eta hori osatzeko bete beharreko eremuak ikus daitezke. Eskabidearen kontzeptu bakoitzeko errenkada bat agertzen da. Behealdeko Onartu botoiaren bidez, datu-basean sartutako datuak biltegiratuko ditugu. Proposamenari buruzko txostena bisualizatu edo inprimatzeko, Proposamena inprimatu botoia erabili behar da.

Botoi horren bitartez, sinaduraren datuak gordeko dira, eta geroagoko inprimatzeetan berriz kargatuko dira datu horiek. Dokumentu eta udalerri motaren arabera gordeko dira sinadurak; horrela, esate baterako, Amurrioko proposamen guztietarako, udalerri eta dokumentu horretarako gordetako azken sinadura agertuko da aldez aurretik kargatutako sinadura gisa. Sinaduraren datuak alda daitezke, eta datu horiek aldatzen ditugun eta dokumentua inprimatzen dugun bakoitzean, aurreko firmaren gainean idatziko da.

Dokumentua inprimatu baino lehen, sinatzailearen edo sinatzaileen datuak eskatuko dizkigun leiho bat agertuko zaigu. Sinatzailearen datuz kargatuta azalduko zaigu pantaila hori. Datu horiek editagarriak dira eta gizarte-langileak alda ditzake:

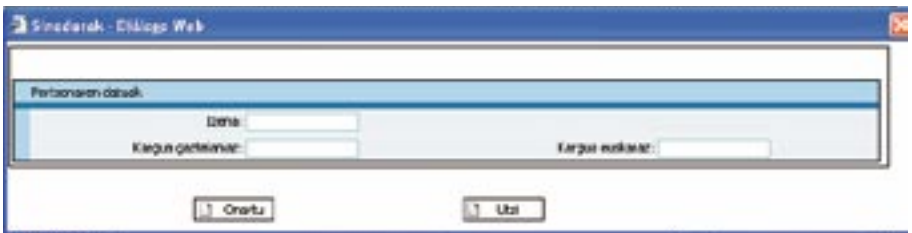

Horretaz gain, alokairua eskatzean, murriztapen gisa hartuko da Oinarrizko Emantzipazio Errenta, eta beraz, zenbateko hori kenduko zaio legokiokeen zenbatekoari . Esate baterako, GLLa jasotzeko eskabidea egitean, alokairuagatik 290 € balegozkio, eta EOEagatik 210  $\in$  jasotzen baditu, proposamen/ebazpenak gehienez 80  $\in$  emango ditu, hots, bi horien arteko aldea.

Ondorengo laukian soilik alokairuaren kontzeptua agertuko zaigu, EOErik jasotzen ote duen adierazteko, eta kontzeptu horregatik jasotzen duen zenbatekoa murriztapen gisa kenduko da.

EOEagatik jasotzen duen zenbateko hori automatikoki beteko da, eta taula batean papametrizatuko da,

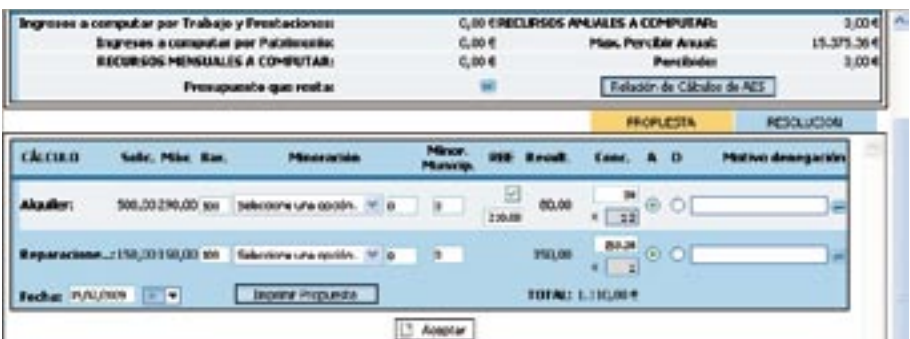

EOEagatik jasotzen duen zenbateko hori automatikoki beteko da, eta taula batean papametrizatuko da, automatikoki aldatu ahal izateko.

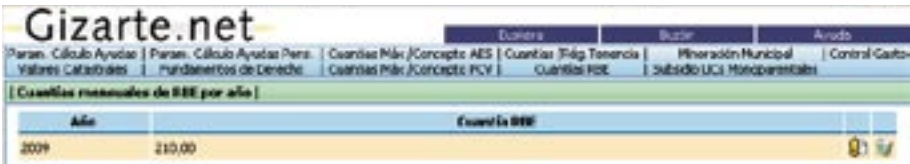

«**Eskabidea**» deritzon eremuak aplikazio honetan eskatutako kopurua adierazten du, etxebizitzari lotutako gastuen kasuan izan ezik. Horietan, fitxa sozialean adierazitakoa agertuko da.

«**Gehiena**» deritzon eremuak kontzeptu eta kasu bakoitzerako legez ezarritako gehienekoa adierazten du.

Eskatutakoa gehieneko hori baino txikiagoa bada, eskatutakoa agertuko da, ezin baita eskatutakoa baino gehiago eman.

«**Bar.**» eremuaren bidez, eskatzailearen, bizikidetza-unitate ekonomikoko kideen eta, hala badagokio, prestazioen onuradun diren gainerako pertsonen baliabide ekonomikoen, eta ezein diru-sarrerarik izan ezean bizikidetza-unitate ekonomikoaren osaeraren arabera eskatzaileari dagokion Diru-sarrerak Bermatzeko Errentaren arteko zatidura kalkulatu ondoren aplikatu beharreko ehunekoa adierazten du aplikazioak.

«**Minorizazioak**» eremuaren bidez, oinarrizko gizarte-zerbitzuek gastuaren beharrari, baztertzeegoeran dauden pertsonei gizarteratzen laguntzeko duen garrantziari edo lehentasunezkoa izateari dagokionez egindako balorazioaren arabera aplikatu beharreko murriztapena hautatu behar dugu (halakorik badago). Arrazoia hautatu ondoren, kasu bakoitzean aplikatu beharreko gehieneko ehunekoa adieraziko du aplikazioak. Beharrezkoa izanez gero, berez adierazitako zifra aldatu ahal izango dugu, adierazten dena kasu bakoitzerako gehieneko murriztapena baita.

«**Udal-murriztapena**» eremuan, berriz, gastuaren kontrolaren udalmurriztapenaren atalean kontzeptu bakoitzerako ezarritako murriztapena agertuko da. Pantaila horretan ezin da aldaketarik egin.

«**Ondorioa**»eremuan, kalkuluen emaitza ikus daiteke; lauki grisean, berriz, proposatutako hilekoak agertzen dira. «**GUZTIRA**» eremuan, azken emaitza egiazta dezakegu.

Informazio guztia egiaztatu ondoren, Onartu edo Ukatu gainean klik egin behar da. Onartu ondoren sartu dugun murriztapena aldatu nahi izanez gero, Ukatu gainean klik egin, aldaketa sartu eta Onartu gainean klik egin beharko dugu.

Era berean, kalkuluen zerrendaren banakapena ere ikus dezakegu, honako botoi honetan klik eginez:

GLLen kalkuluaren zerrenda.

GLLen kalkuluen zerrendaren leihoa BUen arabera banakatzen da, eta azkenean, GLLak zenbatzeko hautatutako BU guztiak agertzen dira.

BU bakoitzak zutabe bana du, eta azkena etxeko guztiei dagokiena.

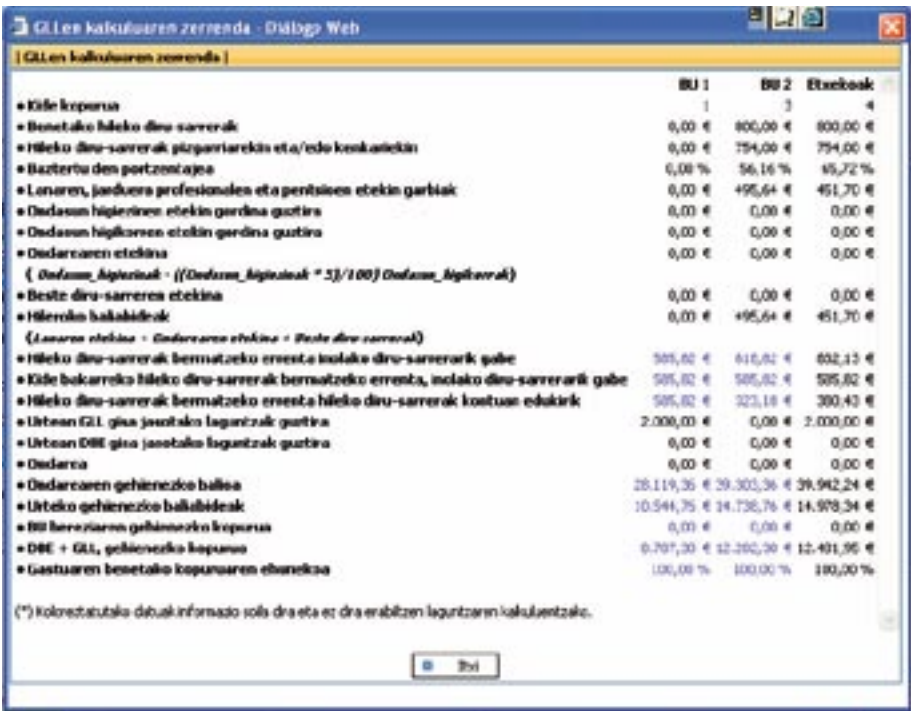

Eskabidea ebazpen-proposamenaren ondorengo izapide edo egoera batean badago, pantaila hori ezin izango da editatu. Ebazpen-proposamenaren egoeran badago, berriz, Desegin botoia agertuko da, eta horrek eskabidearen izapidera edo egoerara itzultzeko aukera emango du.

Diru-sarrerak gainditzeagatik laguntza jakin bat ezin bada onartu, ukatzeko arrazoien multzoa automatikoki kargatzen da dagokion arrazoiarekin; gainera, 0 agertzen da, eta ukatua edo ez onartua markatuta ikusiko dugu. Adibide gisa, honako GLL pantaila hau: dugu. Adibide gisa, honako GLL pantaila hau:

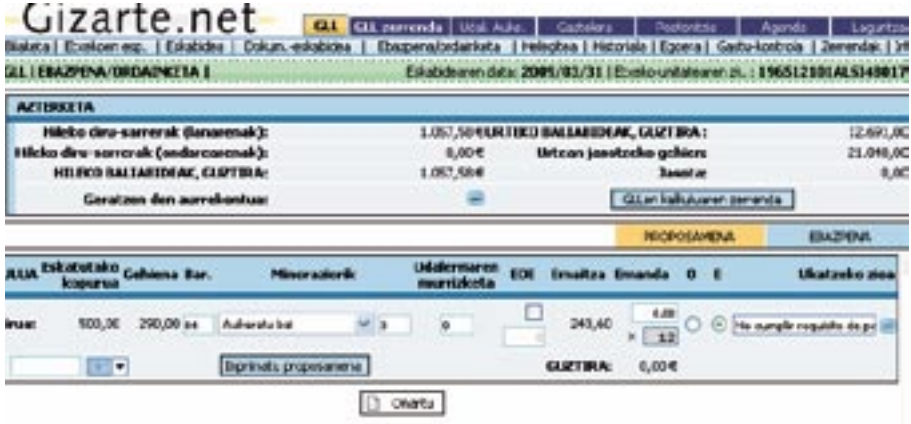

Kasu honetan, ukapenaren arrazoia «betekizuna ez betetzea» da.

taila hori ezin izango da editatu. Ebazpen-proposamenaren egoeran badago, berriz, Desegin botoia agertuko da, eta horrek eskabidearen izapidera edo egoerara itzultzeko aukera emango du. Eskabidea ebazpen-proposamenaren ondorengo izapide edo egoera batean badago, pan-

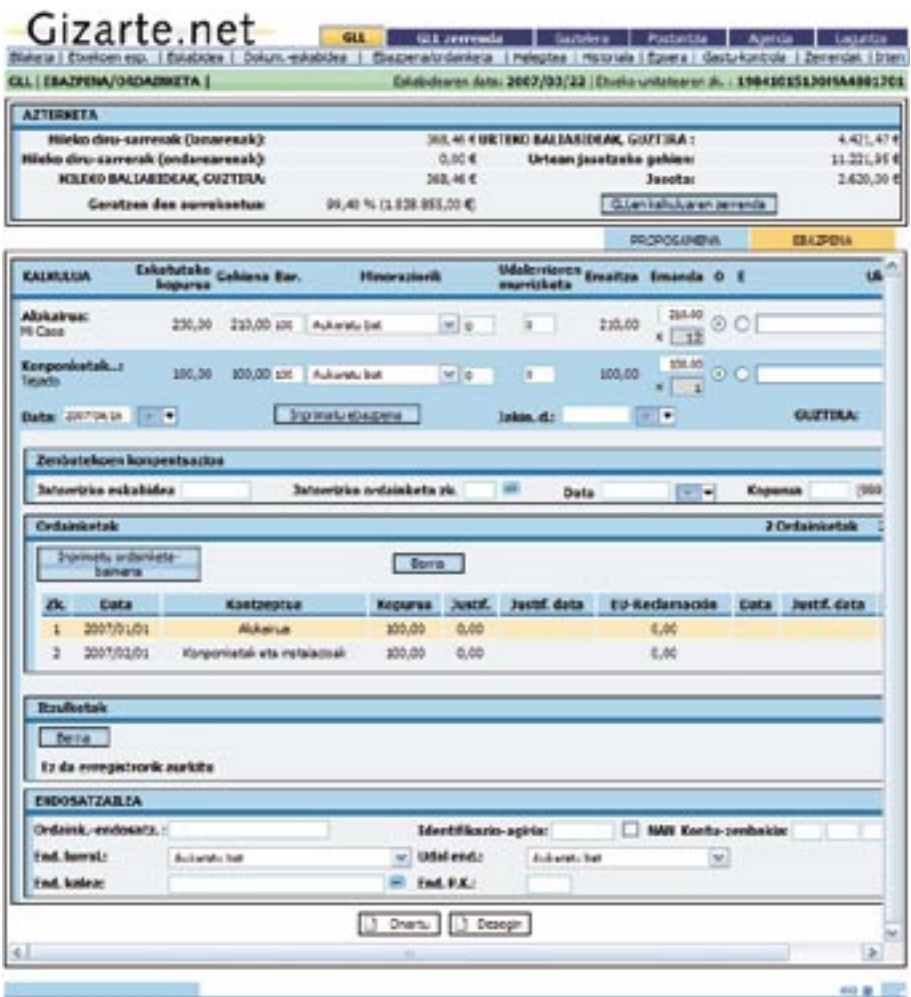

Pantaila horretan, ebazpena eta ordainketa eta horiek osatzeko bete beharreko eremuak ikus daitezke.

ebazpen-dokumentua zuzena izan dadin. Eremuak proposamenaren kasuan ikusi ditugunen antzekoak dira. Gainera, ukapenaren arrazoia ezartzeko eremu bat dago. Nahitaezko eremua ez bada ere, komeni da betetzea,

Jakinarazpenaren eremuan hartu-agiriaren data adierazi behar da. Errekurtsoak jartzen direnean, bereziki garrantzitsua da, dagokien epean aurkeztu direla egiaztatzeko aukera emango baitigu.

Ebazpenean, errenkada bat agertzen da eskabidearen kontzeptu bakoitzerako, eta aurrez Ebazpenean, errenkada bat agertzen da eskabidearen kontzeptu bakoitzerako, eta aurrez finkatutako balioak finkatutako balioak proposamenarenak izango dira (halakorik baldin badago). Beheko aldeko Onartu botoiaren bidez, datu-basean sartutako datuak biltegiratuko ditugu.

Ebazpen-dokumentua bisualizatzeko edo inprimatzeko, **Ebazpena inprimatu** aukera Ebazpen-dokumentua bisualizatzeko edo inprimatzeko, **Ebazpena inprimatu** aukera<br>dugu; **Inprimatu Proposamena** botoiarekin bezala, sinaduraren datuak gordetzen dira eta geroko inprimatzeak aldez aurretik kargatzen dira. kargatzen dira.

Horretarako, sinatzailearen datuak eskatzen dizkigun leiho bat agertzen zaigu. Azkeneko Horretarako, sinatzailearen datuak eskatzen dizkigun leiho bat agertzen zaigu. Azkeneko aldian sartutako aldian sartutako sinatzailearen datuak aldez aurretik kargatuta dituela agertzen da leiho hori. Datu horiek edita daitezke, eta beraz, alda ditzakegu: beraz, alda ditzakegu:

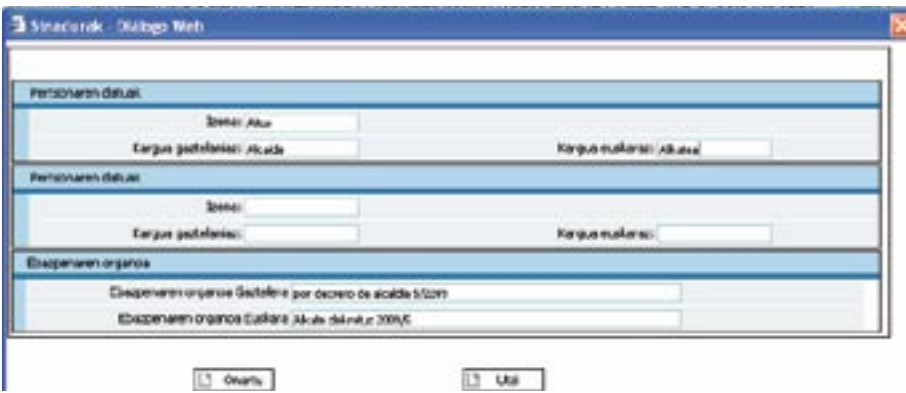

Horretaz gain, Inprimatu Ordainketa Baimena botoia ere erabil dezakegu.

izango da ebazpenari buruzko informazioa editatu. Izapide edo egoera ordainketaren ondorengoa bada, pantaila hori ezin izango da editatu. Ebazpenaren egoeran badago, berriz, Desegin botoia agertuko da, eta horrek ebazpen-proposamenaren izapidera edo egoerara itzultzeko aukera emango du. Azkenik, ordainketaren egoeran badago, Desegin botoia agertuko da, baina, kasu horretan, ebazpenaren izapide edo egoerara itzultzeko aukera emango du. Eskabidea ebazpenaren ondorengo izapide edo egoera batean badago, pantaila horretan ezin

## Ordainketak Ordainketak

Garrantzitsua da gauzatu ote diren, eta gauzatu badira, dagokion data adieraztea. Aplikazioak ez digu utziko ordainketen zenbatekoa sartzen baldin eta zenbateko hori emandako kopurua baino handiagoa bada.

Ordainketa jakin bat sartu baino lehen konpentsazio-zenbateko bat sartu bada, zenbateko hori ordainketa arrunt gisa zenbatuko da. Honako hau gogoan izatea garrantzitsua da: ordainketa guztien kopurua konpentsazio-zenbatekoaren guztizkoa zenbatzeko behar adina handia ez bada, aplikazioak ez du gainerako kopurua kontrolatuko.

Halaber, zerrendetako informazioak osatua eta zuzena izan behar du.

Aplikazioak ordainketa-kontrola ere badu, eta beraz, ez du jatorrizko eskabidea aldatu osteko ordainketarik sartzen uzten. Horretaz gain, eskabide hori kenduta badago, kentzearen osteko ordainketarik ere ezin da sartu; halere, eskabidea berriz aktibatu ondoren, ordainketa gehiago ere sar daitezke.

Gainera, ordainketa bakoitzari lotutako dokumentu bat edo hainbat dokumentu kargatzeko aukera ere badu atal horrek.

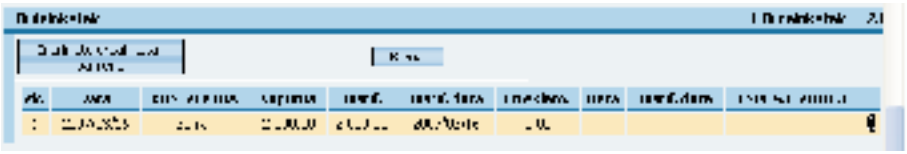

( ) botoia sakatuz, ordainketa bakoitzari dokumentu bat edo hainbat dokumentu lotzeko pantailara sar gaitezke.

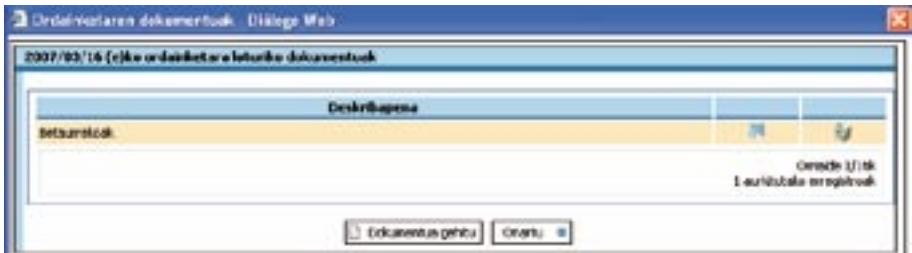

**Dokumentua gehitu** botoia sakatzen badugu, dokumentu horren deskribapena sartzeko leiho bat eta fitxategia igotzeko lauki bat agertuko zaizkigu.

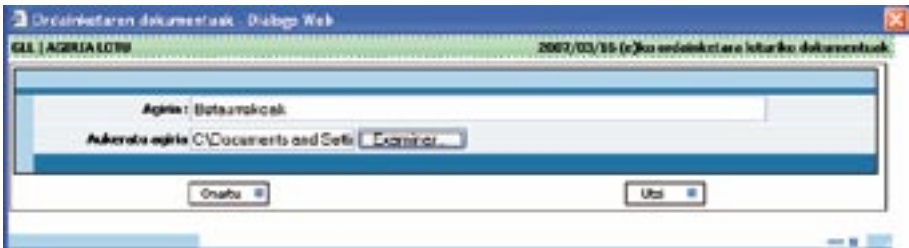

**Adjuntar botoiak dokumentua bisualizatzeko balio du, eta (3) botoiak, ostera, dokumentua** ezabatzeko.

Itzulketak

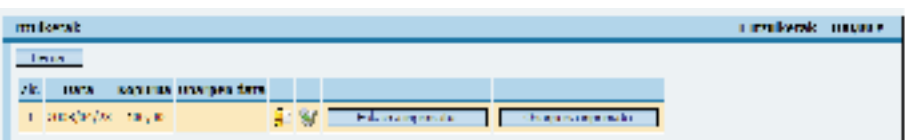

adierazi behar da «Nº» zutabean. Itzulketa bakoitzerako sartu behar ditugu haren eskaera eta onarpena. Ordainketei lotuta daude itzulketak. Itzulketa hori lotuta dagoen ordainketa-zenbakia

#### *4.1.3.9.* **1.7. Helegitea** *Errekurtsoa*

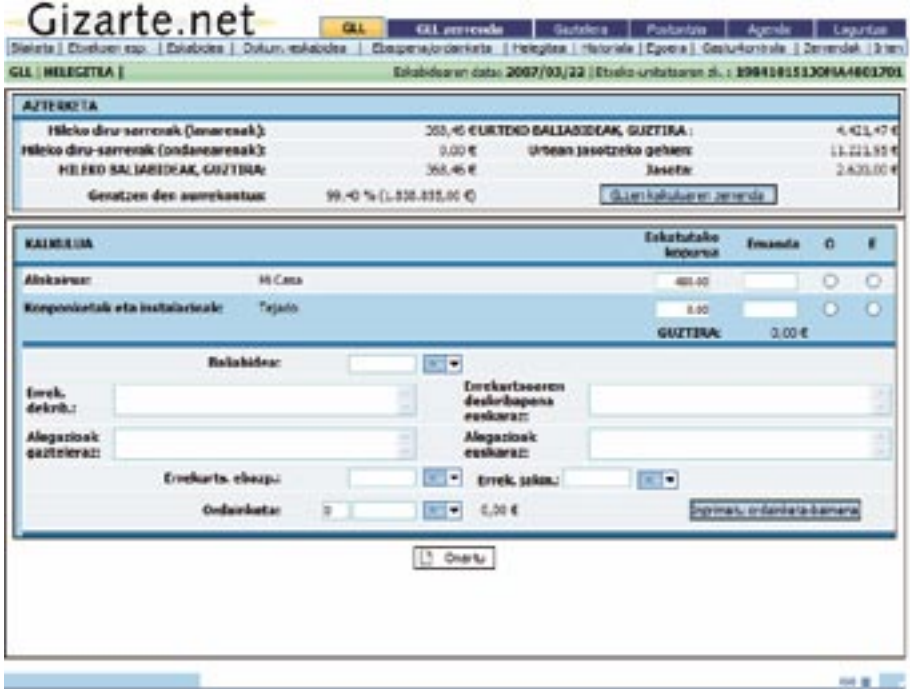

Pantaila horretan, errekurtsoari buruzko informazioa ikus dezakegu.

Beheko aldean, eskabidearen kontzeptu bakoitzeko errenkada bat agertzen da. Behealdeko Onartu botoiaren bitartez, sartutako datuak biltegiratuko ditugu. Errekurtsoaren ebazpenari buruzko txostena bisualizatzeko edo inprimatzeko, Errekurtsoaren Ebazpena Inprimatu botoia dago. Botoi hori ebazpenari buruzko datuak bete ondoren baino ez da agertuko. Gainera, Ordainketa Baimena Inprimatu botoia dago ordainketa-baimenarekin eragiketa berak egiteko.

**Eskabidea** eremuan, errekurtsoan eskatzen den zenbatekoa adierazi behar da. Eskatutakoaren eta emandakoaren arteko aldea agertzen da lehenetsita. Beste bat izanez gero, aldatu ahal izango dugu.

**Emanda** eremuan, errekurtsoa ebaztean ematen den zenbatekoa adierazi behar da.

**Alegazioak** eremuetan, interesdunak bere errekurtsoan egindako alegazioak idatzi behar dira. Dokumentuan, bigarren Aurrekari gisa agertuko dira.

**Errekurtsoaren Deskribapena** eremuan, GLLak arautzen dituen dekretuari buruzko bidezko aipamenak eta beharrezkoa den beste edozein iritzi adieraziko dira. Formularioan, zuzenbideko hirugarren oinarri gisa agertuko dira.

Bi kasuetan, euskarazko zein gaztelaniazko testua sartu behar da aplikazioaren formularioa erabili behar bada.

Eskabidea errekurtsoaren ondorengo izapide edo egoera batean badago, pantaila horretan ezin izango da errekurtsoari buruzko informazioa editatu. Izapidea edo egoera errekurtsoaren ordainketaren ondorengoa bada, ordainketari buruzko informazioa ere ezin izango da editatu.

Izapidea edo egoera amaieraren ondorengoa bada, pantaila hori ezin izango da editatu. Errekurtsoaren egoeran badago, berriz, Desegin botoia agertuko da, eta horrek ordainketaren izapide edo egoerara itzultzeko aukera emango du. Errekurtsoaren ordainketaren egoeran badago, Desegin botoia agertuko da, baina, kasu horretan, errekurtsoaren izapide edo egoerara itzultzeko aukera emango du. Azkenik, amaieraren izapide edo egoeran badago, Desegin botoiak errekurtsoaren ordainketaren izapidera edo egoerara joateko aukera emango du.

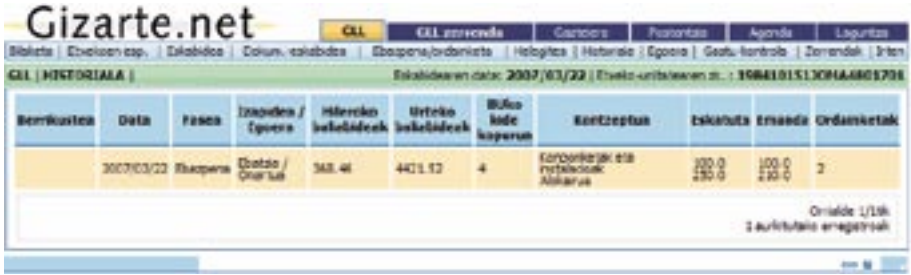

#### *4.1.3.10. Egoera* **1.8. Historiala**

Egoerari dagokion pantailan, espedienteko eskabideen zerrenda batera eta eskabide horien aldaketetara sartuko gara. Errenkada batean klik eginez gero, dagokion berrikuspenean sartuko gara.

#### *4.1.3.11. Historiala* **1.9. Egoera**

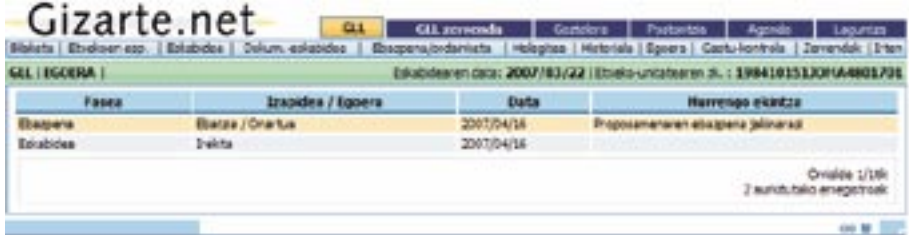

Egoerari dagokion pantailan, eskabidearen bilakaera eta izan dituen egoera guztiak ikus daitezke.

Izapide bat desegiten badugu, zerrendatik desagertuko da, eta adierazitako azken informazioan baino ez da geratuko jasota.

#### *4.1.3.12. Gastuen kontrola*

Pantaila hau ezberdina da erabiltzailearen sarbide-mailaren arabera.

Administratzaile nagusia ez bada eta pantaila horretarako sarbidea badu, bi erlaitzeko pantaila bat agertuko zaio: Gastuaren Kontrola eta Udal Murriztapena.

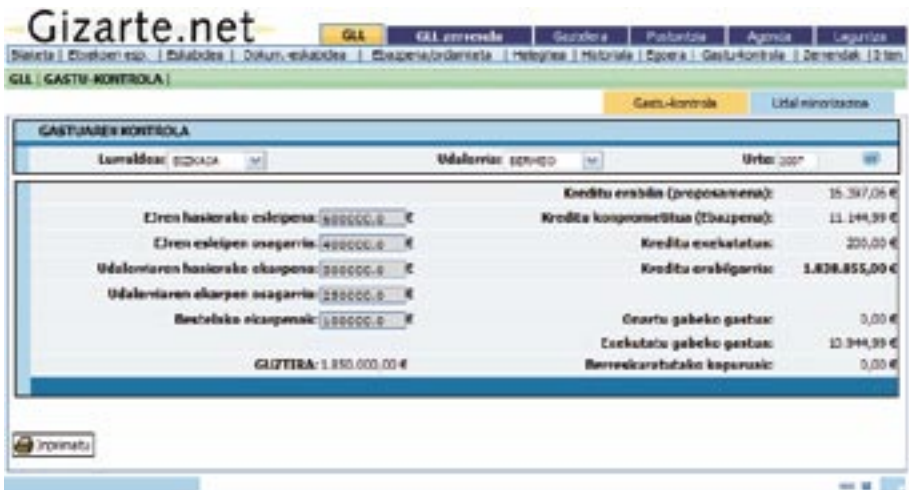

Pág. 44

Pantaila horretan, Eusko Jaurlaritzak zein udalerriak GLLetarako esleitutako zenbatekoei buruzko jakinarazpenak sartuko dira eta eskuragarri dagoen diruaren aurreikuspena egiteko hainbat datu ikusiko dira.

Pantaila horretan, erabiltzailearentzat gaitutako udalerriak soilik kudeatu ahal izango dira.

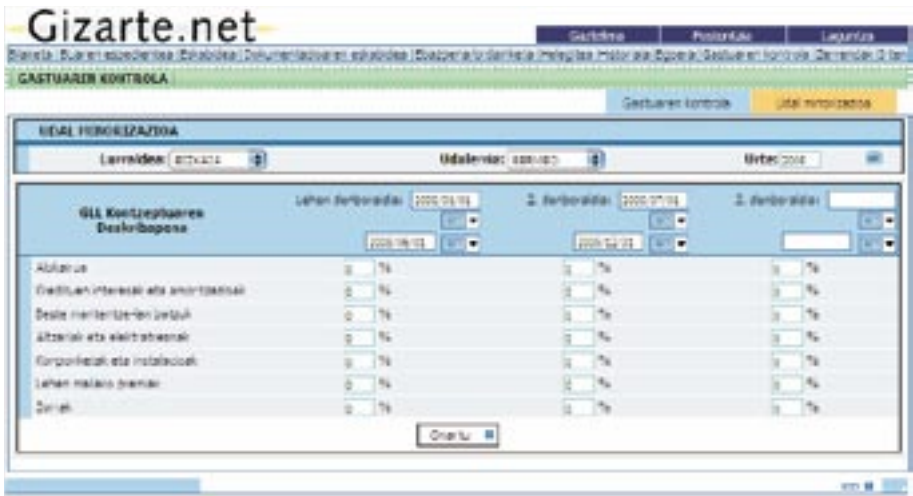

Pág. 45 Pantaila horretan, GLLen kontzeptu guztietan eta hainbat datatan aplikatu beharreko udal-murriztapenak sartuko dira. Murriztapen horiek GLLen proposamenean eta ebazpenean GLLen kontzeptu bakoitzaren zenbatekoak kalkulatzeko erabiliko dira.

Dekretuaren arabera, berrikuspena sei hilez behin egin daiteke eta, beraz, bi aldi behar ditugu. Hirugarrena urtearen amaieran berrikuspen bat egiten dutenentzat hartzen da barnean (aparteko murriztapen bat iristen zaienean eta irizpideak berrikusi behar dituztenean).

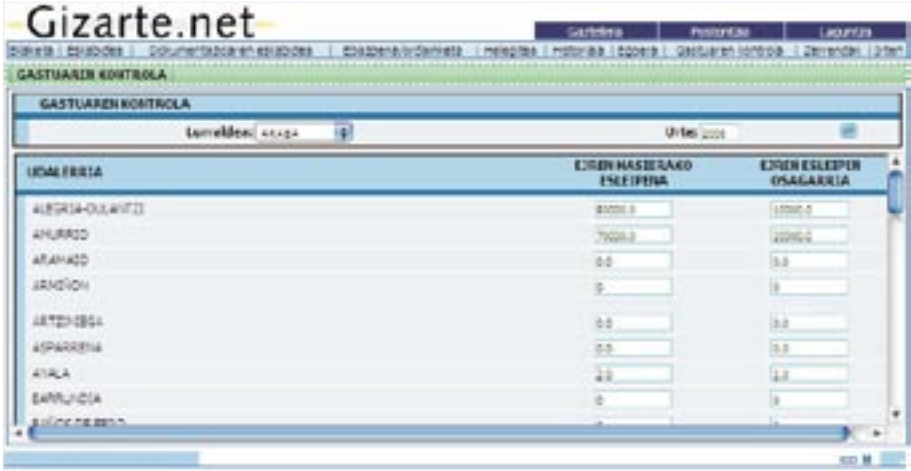

Jaurlaritzako teknikarien kasuan, Eusko Jaurlaritzak udalerriei urtebetean egindako ekarpenak sartzeko aukera emango die agertuko zaien pantailak.

## 4.1.4. Zerrendak **1.10. Zerrendak**

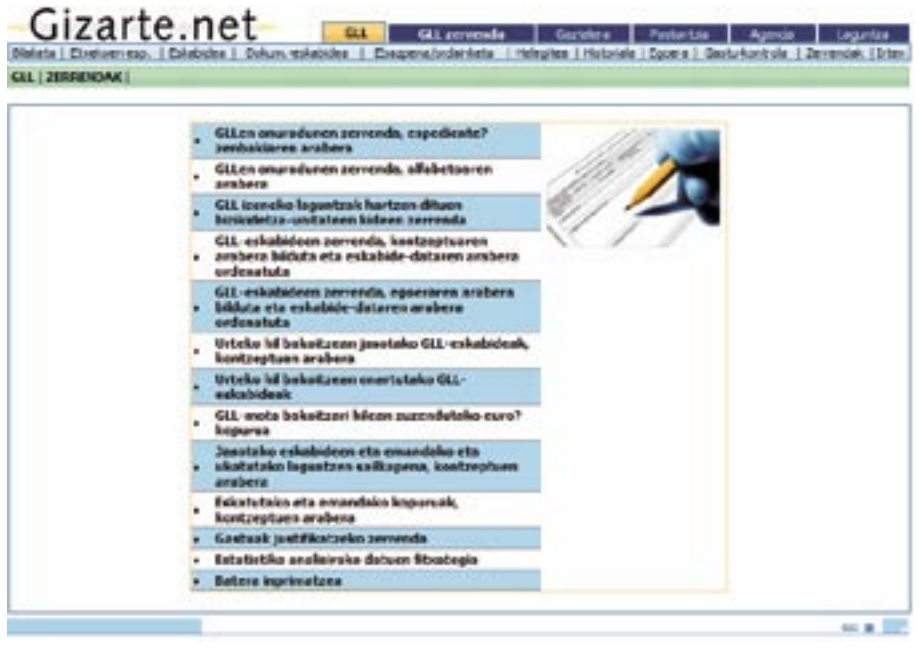

Pantaila honen bidez, aplikazioak eskaintzen dizkigun zerrendatuetan sar gaitezke. Informazioa iragaz daiteke txostenek eskaintzen dituzten iragazki-pantailen bidez. Hona hemen pantaila horiek:

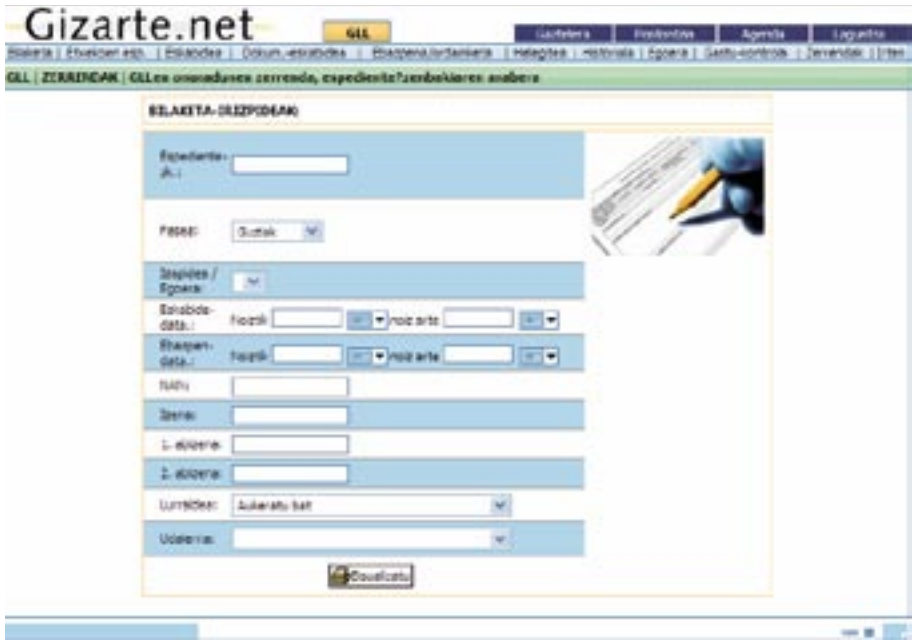

Lehen kasuan, iragazkiak hainbat aukera eskaintzen ditu (espediente-zenbakia, fasea, izapidea edo egoera), eskabidearen eta/edo ebazpenaren dataren, edota pertsona nagusiaren hainbat daturen arabera.

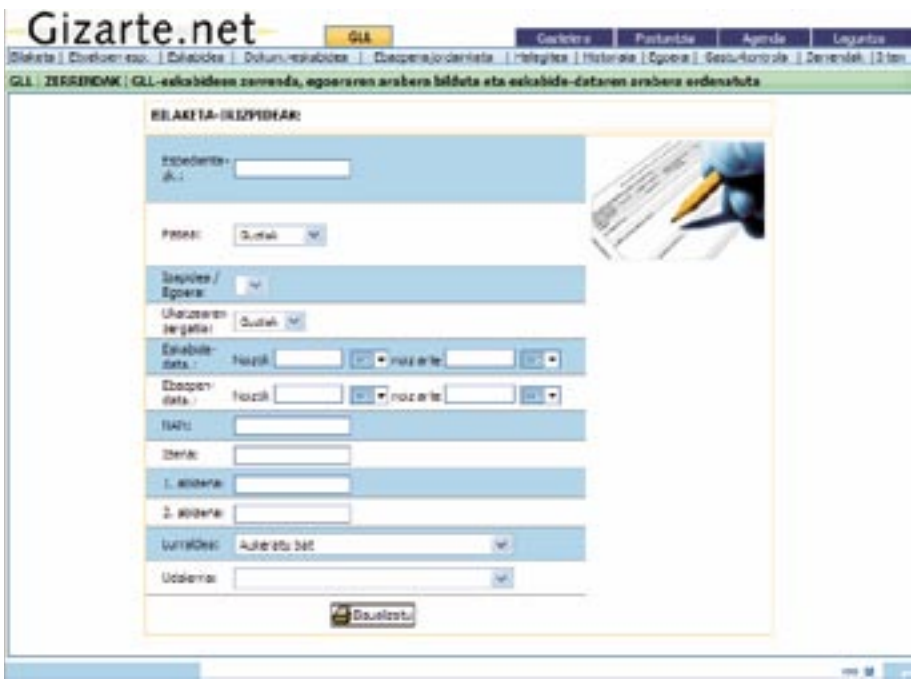

Bigarren kasua lehenaren aldaera bat da, eta ukapenaren arrazoiagatik iragazteko aukera hartzen du barnean, baldin eta hautatutako fasea Ebazpena bada, eta egoera Proposamena/Ukatua edota Ebazpena/Ukatua bada.

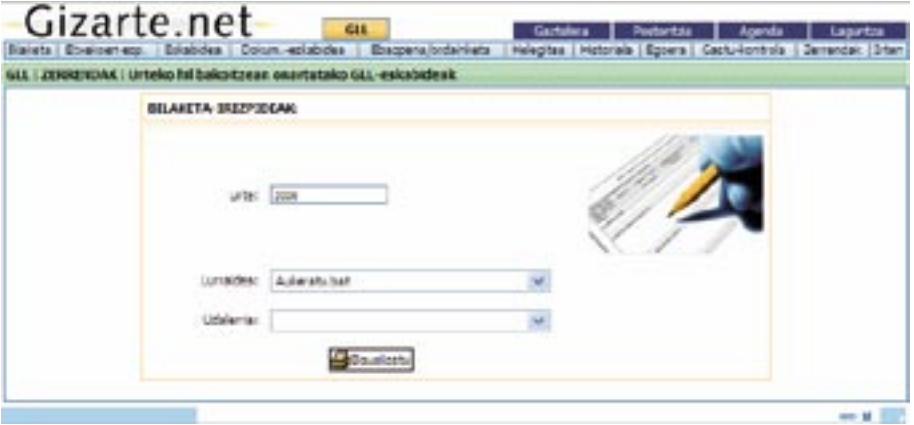

.<br>Hirugarren kasuan, urtearen arabera iragazteko aukera baino ez dugu.

Bestelako zerrendetarako, eskabide-datarako tartea sartu behar dugu.

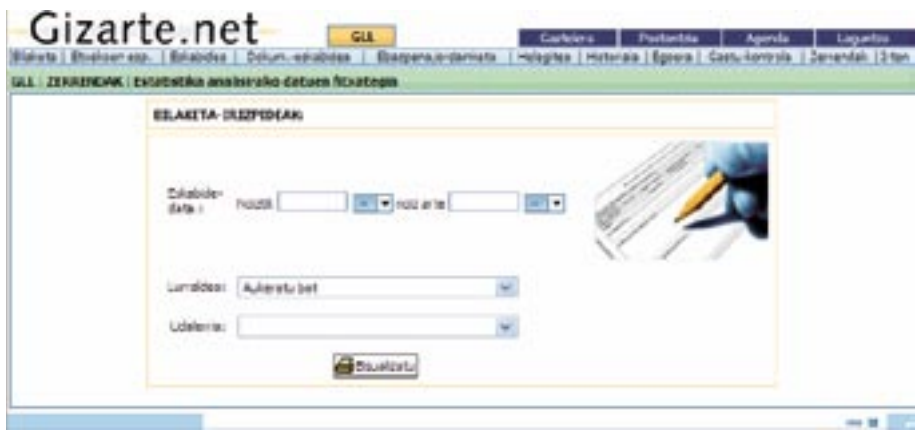

Espedientearen eta hilabetearen arabera egindako ordainketen zerrendaren kasu zehatzean, ordainketaren, ebazpenaren edo eskabidearen datarako tarteak sar ditzakegu.

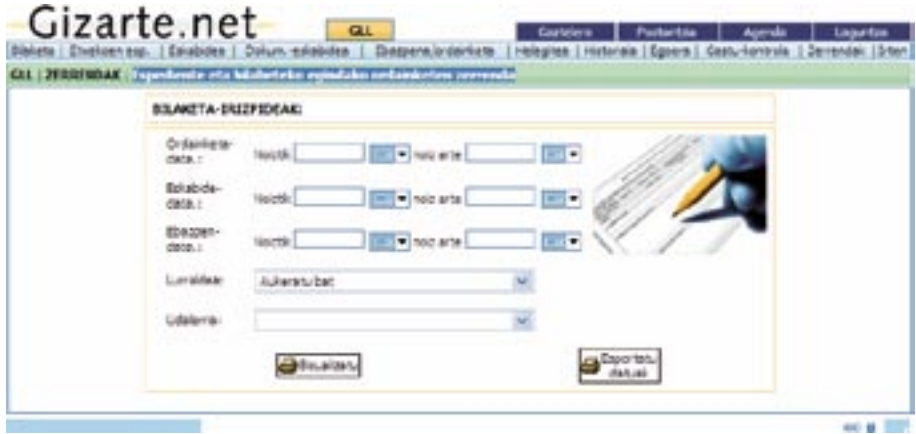

Pág. 49 Gastua justifikatzeko fitxategiaren kasurako, ondoren ikus daitekeen iragazki-pantaila dugu; bertan, ordainketaren, eskabidearen eta ebazpenaren datekin batera, laguntzaren eskatzailearen izen-abizenak sar ditzakegu eta antolaketa-irizpide bat aukera dezakegu. Horretaz gain, dokumentuari sinadura bat erants diezaiokegu.

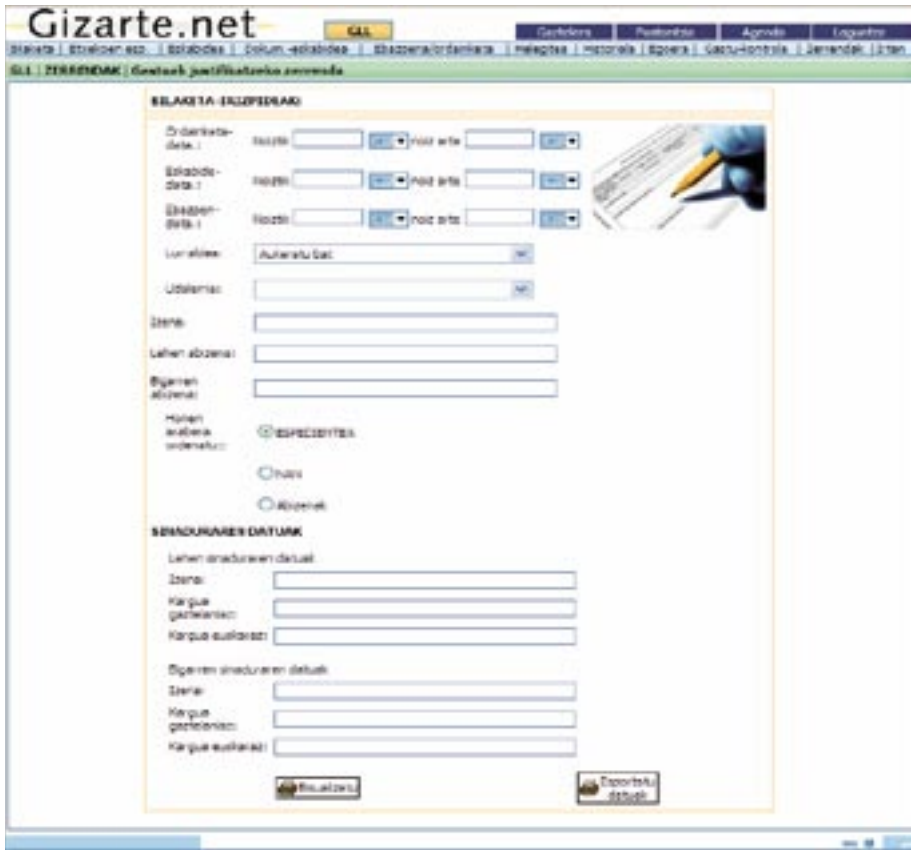

Pág. 50 Ebazpen-proposamenen zerrendarako, eskabidearen edota ebazpenaren data sartzeko aukera ere badugu. Erabiltzailea udalerri batekoa baino gehiagokoa bada, horietako bat aukeratu beharko du ezinbestean, bestela, ez zaio aukera hori erakutsiko, automatikoki aukeratuko baita. Era berean, zerrendari sinadura bat erants diezaiokegu.

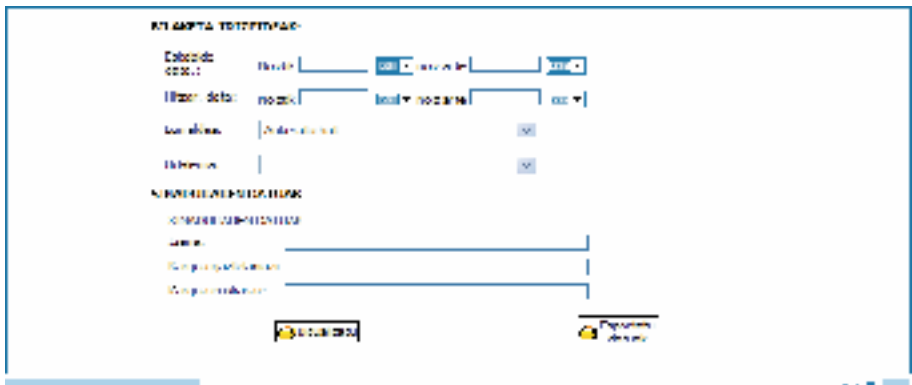

Kasu guztietan, iragazkia bete eta Bisualizatu botoian klik egin ondoren, dagokion txostena sortuko zaigu.

Irudietan ikus daitekeenez, zenbait iragazki-pantailetan datuak Esportatzeko aukera dugu. Botoi hori sakatuz gero, zerrenda inprimatu beharrean, zerrendako datuak dituen Excel fitxategi bat irekiko zaigu, zenbait daturekin egin beharreko lana erraztu ahal izateko.

#### Blokeen araberako inprimaketa

Blokeen araberako inprimaketari esker, eskabideak, proposamenak edota ebazpenak blokeen arabera inprima ditzakegu.

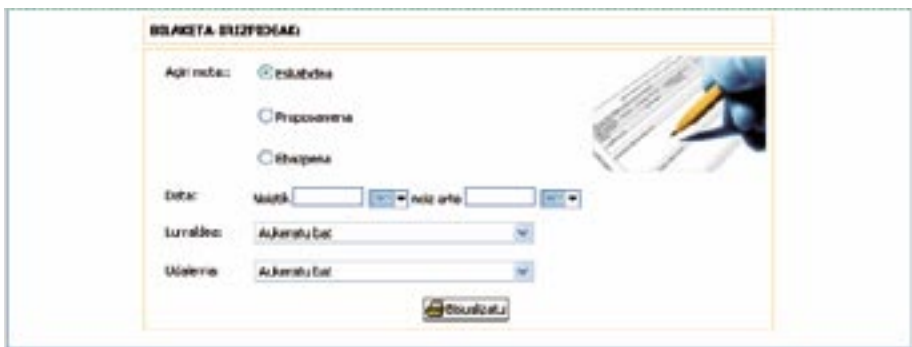

Normalean dokumentu ugari inprimatu behar direnez, inprimaketa-prozesua ezberdina da, eta PDF bakar batean egin beharrean, txosten kopuru jakin batetik gorakoa bada, hainbat PDF-tan banatzen da, dokumentu kopuruaren arabera. Sortutako txosten horiek bisualizatzeko, honako pantaila hau aterako zaigu:

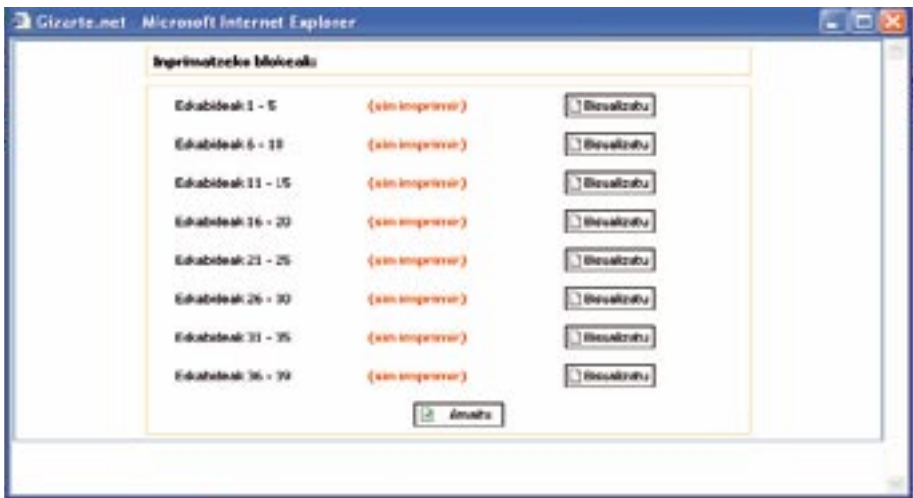

# 4.2. Diru-sarrerak Bermatzeko Errenta

Gizarte atariaren bitartez sartuko gara Aplikaziora.

Tresnan sartu aurretik, erabiltzaileak XL-Nets segurtasun-sistemaren bidez identifikatu beharko du.

## 4.2.1. Sartzeko profilak

Aplikazioak zenbait funtzionalitatetarako sarbidea ematen du, erabiltzaileari atxikitako profilen arabera ( $G =$  gaurkotzea;  $K =$  kontsulta).

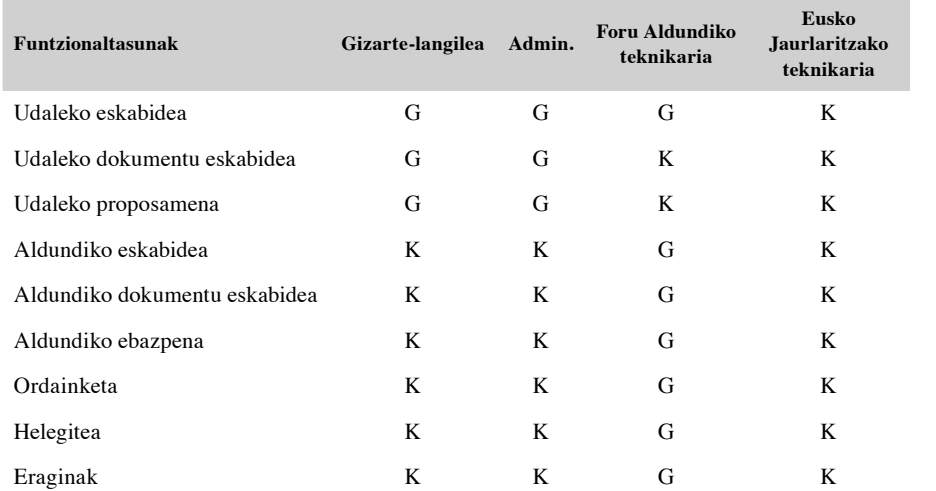

4.2.2. Elementu komunak: Goiburua, oina eta desegitea

Interfaze grafikoaren diseinuan, pantaila guztietan dauden elementu komun batzuk definitu dira, aplikazioaren funtzionamendua bateratzeko eta erabilera errazteko.  $\mathbf{A}$ 

Goiburua

Página 55

the common sign of the structure with the translation of the common states of **Carlo Andrew Service The Property Cold** 

4 elementu nagusi ditu:

- —Gizarte.net **logotipoa**, atariaren irudi korporatiboa mantentzeko.
- —**Aukera orokorrak** Gizarte.net atariaren aplikazio guztietan:
	- **• Euskara/Gaztelera:** aplikazioaren hizkuntza aldatzeko.
	- **Postontzia:** posta elektronikoko programa zabaltzen du, aplikazioaren administratzaileari e-mail bat bidaltzeko.
	- **Laguntza :** aplikazioa erabiltzeko laguntza-sistema integraturako sarbidea.
- —**Aplikazioaren Aukerak:** aplikazioaren modulu guztietarako sarbidea.
	- **Bilaketa**: DBEen eskaeren bilaketa.
	- **Etxekoen Espedientea:** Etxekoen Espedientearen datuak.
	- **Eskabidea:** Eskabidearen datuak.
	- **Dokumentazio Eskakizuna**
	- **Proposamena**: ebazpen proposamenaren pantaila
	- **Aldundiaren Espedientea:** Etxekoen Espedientea bezalakoa, baina Aldundiaren datuekin.
- **Aldun. Eskab.:** Aldundiaren Eskabidea **1.2. Bilaketa** 
	- **Aldundiaren Dokumentuaren Errekerimendua**
	- **Ebazpena/ordainketa**
	- Eskatzailearen **Errekurtsoa.**
	- Bizikidetza-unitatearen eskabideen **Egoera**.
	- **Historia:** Eskabidearen egoeren historia.
	- **Zerrendak:** Aplikazioak eskainitako hainbat zerrenda.
	- **Irten aplikaziotik**
- **Informaziobarra**: erabiltzailea dagoen aplikazioaren moduluari, espedienteari eta GLLaren eskabideari buruzko informazioa ematen du.

Oina

Pantailaren beheko mugarena egiten du. Gainera, «scroll» egitea eskatzen duten pantailen kasuan, goiko aldera jotzeko aukera ematen du «IGO» sakatuz gero.

on to 1977

#### Desegin

Gizarte-larrialdietarako laguntza bat bideratzeko prozesuak honako izapide eta lotutako egoera hauek egin beharra dakar:

- **Eskabidea**
- **• Ebazpen-proposamena**
- **• Ebazpena**
- **• Ordainketa**
- **• Errekurtsoa**
- **• Errekurtsoaren ordainketa**
- **• Itxiera**

Izapide horietan guztietan «atzera egiteko», egoera bakoitza irudikatzen duten pantailetara jo eta behealdean dagoen botoi bat erabili behar da.

**El Ussagn** 

Botoi hori gauden izapidean edo egoeran baino ez da agertuko, eta bertako informazioa kenduko du. Ondorioz, aurrekoa ez da blokeatuta egongo, eta editagarria izango da berriz.

Adibidez, ebazpen-fasera iritsi bagara eta eskabidearen datuak sartu nahi baditugu (bere garaian datu horiek sartzean hutsegite bat egin zelako), lehenik eta behin ebazpena desegin beharko da, eta ondoren proposamena. Orduan aldatu ahal izango ditugu eskabidearen datuak.

#### Garrantzitsua

Kontuan izan behar dugu BUaren egoeran aldaketak gertatzen direnean eskabidea berrikustea eta beharrezkoak diren aldaketak sartzea dela zuzenena, aplikazioak ematen dituen datuak errealitatearekin bat etor daitezen. Hutsegiteren bat egiten badugu, desegin dezakegu.

Funtsezko ezberdintasuna zera da, aldaketak jatorrizko eskabidearen kopia sortzen duela. Era horretan, eskabidearen datuak ez dira ezein kasutan galtzen, eta aplikazioa desegitean sartutako azken informazioarekin geratzen da.

Bestalde, aukera hori erabiltzeak dakartzan inplikazioak (legezkoak eta praktikoak) kontuan hartu behar dira. Informatika-aplikazioan edozein aldaketa egiteak jatorrizko espedientea aldatzea ekar dezake. Bereziki garrantzitsuak dira sinatu edo bidaliko diren dokumentuen inprimatzeari lotuta dauden aplikazioaren ataletan egiten diren aldaketak:

- **ESKABIDEA**: eskatzaileak jatorrizko datuekin inprimatutako dokumentua sinatuko du. Beraz, eskabidean agertzen diren datuak sinatutako dokumentuan agertzen direnekin bat datozen egiaztatu behar da.
- **EBAZPENAK** (eskabidearenak eta errekurtsoenak): eskatzaileari ebazpena jakinarazi ondoren edozein aldaketa sartuz gero, aldaketa horren berri eman beharko da.

Ezberdintasunak, laburbilduta:

- **Desegin** edo atzera egin: hutsegiteren bat egin dugunean.
- **Aldatu**: BUan aldaketak gertatu direnean.
- **Eskabide berria**: beste eskabide bat egiten denean.

#### 4.2.3. Erlaitzak/Pantailak

#### *4.2.3.1. Bilaketa*

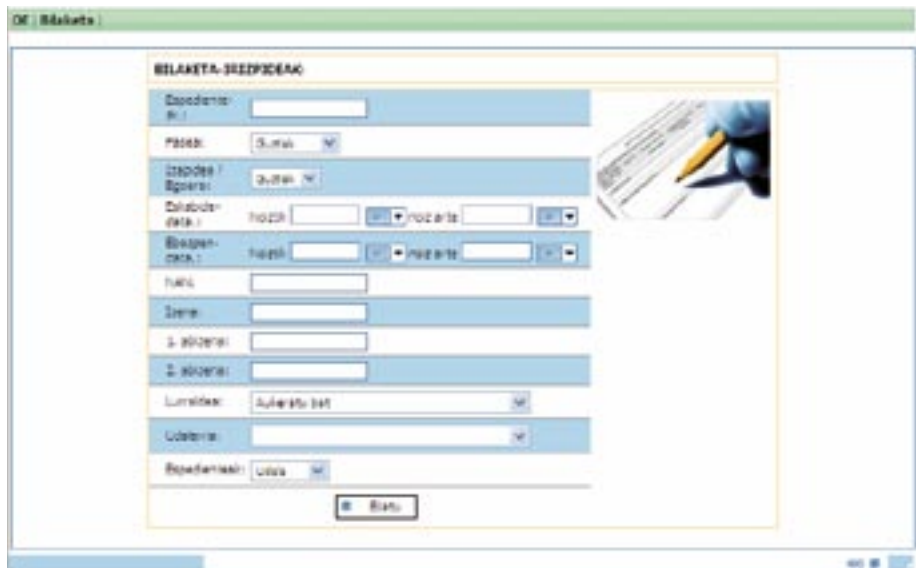

Hauxe da sisteman sartzean agertzen den lehen pantaila. Puntu horretan, eskabideak aurkitzea da helburua, eskuragarri dauden izapideak egiteko.

Eskabidea bilatzeko, honako datu hauetako bat sartu behar da:

- —Espediente-zenbakia
- —Fasea
- —Izapidea edo Egoera
- —Eskabidearen data
- —Ebazpenaren data
- $-$ NANa
- —Izena osorik, edota izenaren eta/edo abizenen zati bat.
- —Bilatu beharreko espediente motak: udalarenak bakarrik, aldundietan hasitakoak bakarrik, edota biak.

Diru-sarrerak Bermatzeko Errentaren modalitateak:

- Gizarteratzerako eta babes sozialerako oinarrizko errenta, laneko errentetatik datozen diru-sarrerarik ez duten pertsonei zuzendua.
- Gizarteratzerako eta babes sozialerako oinarrizko errenta, kotizaziopeko edo kotizaziorik gabeko zahartzaroko, baliaezintasuneko edo alarguntzako pentsioen onuradunak diren pertsonei zuzendua.
- Lanetik etorritako diru-sarrerak osatzeko errenta.

**Bilatu** aukeraren gainean klik eginez gero, bilaketa egingo da. Bilaketaren emaitza eskabide bat baino gehiago bada, ESKABIDEEN ZERRENDA pantailara joango gara; eskabide bakar bat badugu, ostera, ESKABIDEAREN FITXA pantailara.

#### *4.2.3.2. Eskabideen zerrenda*

Pantaila honetara BILAKETA pantailatik sartu behar da, bilaketaren irizpidea hainbat eskabidek betetzen dutenean.

Espedientea Udalean altan ote dagoen adierazten du «A» zutabeak, eta «D» zutabeak, ostera, Aldundian altan ote dagoen.

Pantaila horretan eskabide bat **hautatzen** badugu, eskabidearen fitxan sartuko gara (ES-KABIDEA).
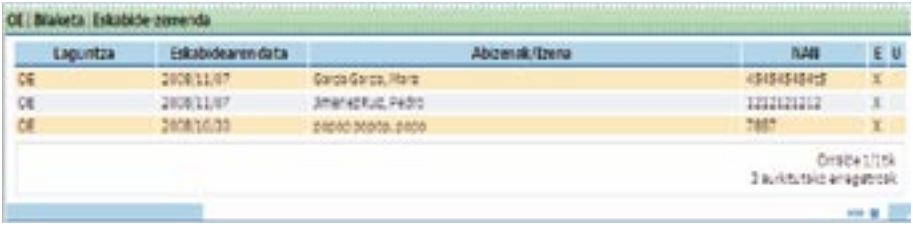

Aldundiak iraulitako DBEen espedienteak, baldin eta Aldundiaren Fitxa Sozialaren datuak badituzte, eta ez Udalaren Fitxa Sozialekoak. Esate baterako, aurreko pantailaren laugarren lerroan.

Horrelako kasuetan, gizarte-langilea Udalaren Fitxa Sozialean sartzen saiatzen bada, aplikazioak honako mezu hau erakutsiko dio:

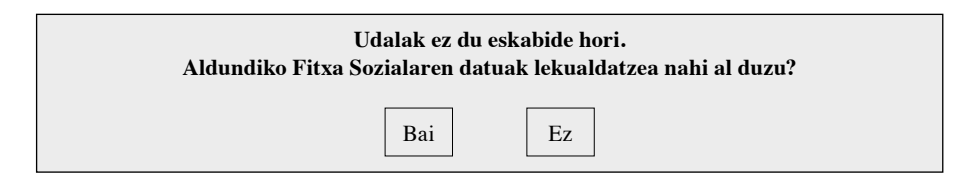

Horrela, «Bai» aukera sakatuz gero, Udalaren Fitxa Sozialaren pantaila agertuko da, eta Aldundiaren Fitxa Sozialean dauden datuak kopiatuko dira. Daturen bat falta bada, gizarte-langileak berak bete dezake.

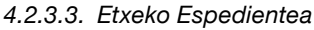

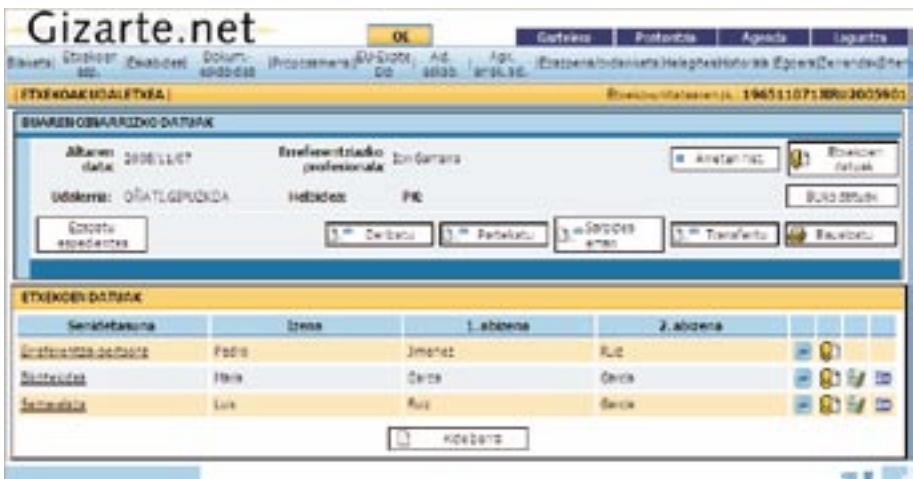

Pantaila horretan, espediente baten oinarrizko identifikazio-datuak ikusteaz gain, espediente horretako Bizikidetza Unitateko kideei buruzko informazioa kudeatu ahal izango da.

Goiko aldean eta eskuinean agertzen diren botoiak BUaren espedienteari lotuta daude:

- **Etxekoen unitateko datuak:** ESPEDIENTEAREN ALDAKETA pantailarako sarbidea, espedientearen oinarrizko datuak aldatzeko.
- **BUko datuak:** etxekoen unitateko bizikidetza-unitateak kudeatzeko pantailara sartuko gara.
- **Transferitu:** TRANSFERENTZIA pantailarako sartuko gara, espedientea beste gizarte-langile bati eskualdatzeko.
- **Sarbidea eman:** Beste gizarte-langile bati espedienterako SARBIDEA EMAN pantailara sartuko gara.
- **Partekatu**: Beste gizarte-langile batekin espedientea PARTEKATZEKO pantailara sartuko gara.
- **Deribatu:** DERIBATZEKO prozesua gauzatzeko pantailara sartuko gara.
- **Inprimatu**: BUaren espedientearen datu guztiak (haren kide guztiak barne) bilduko dituen PDF dokumentu bat lortuko dugu.
- **Emandako arreten historia:** Espedientearen gainean gauzatutako arreta guztien historia.
- **Ezabatu Espedientea:** Espedientea ezabatzeko. *GLLrik edota horri lotutako Diru-sarrerak Bermatzeko Errentarik ez EHPrik, ez diagnostikorik ezin du eduki ezabatzeko.*

Behealdeko botoiak Etxekoen Unitateko kideei buruzkoak dira:

- **Kide Berria:** kide berria esleitzeko (FICHA MIEMBRO UNIDAD CONVIVEN-CIAL/BIZIKIDETZA UNITATEKO KIDEAREN FITXA). Los botones inferiores hacen referencia a los miembros del hogar: - **Nuevo Miembro:** Asignar nuevo miembro (FICHA MIEMBRO UNIDAD CONVIVENCIAL)
- Eskatutako laguntzen zerrenda (<sup>177</sup>): Kideak eskatutako laguntza guztien zerrenda. - **Listado de ayudas solicitadas :** Lista de todas las ayudas solicitadas por el miembro.
- **Aldatu (C-):** BUko kidearen datuak aldatzeko BIZIKIDETZA UNITATEKO KI-DEAREN FITXA.
- Ezabatu (<sup>35</sup>): Hautatutako kidea kendu (espedientean baja eman).
- Beste BU batera aldatu (E): Kidea beste BU batera aldatu.

Aldundiko teknikariek pantaila sinplifikatuagoa ikusiko dute, soilik beraiek eskuragarri dituzten aukerekin.

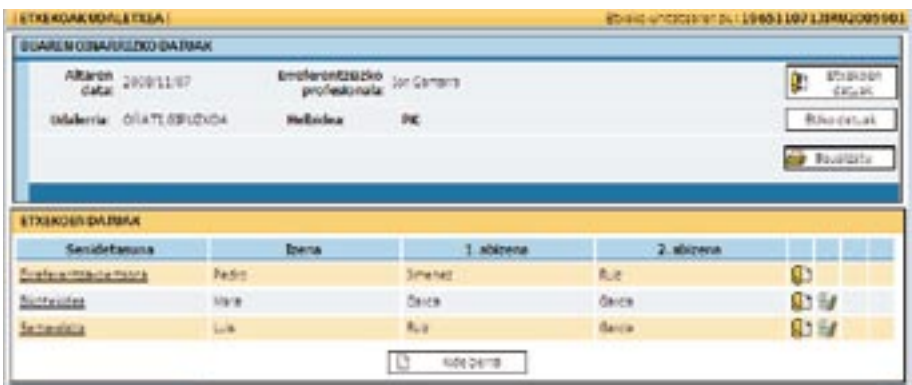

### *4.2.3.4. Espedientea aldatzea*

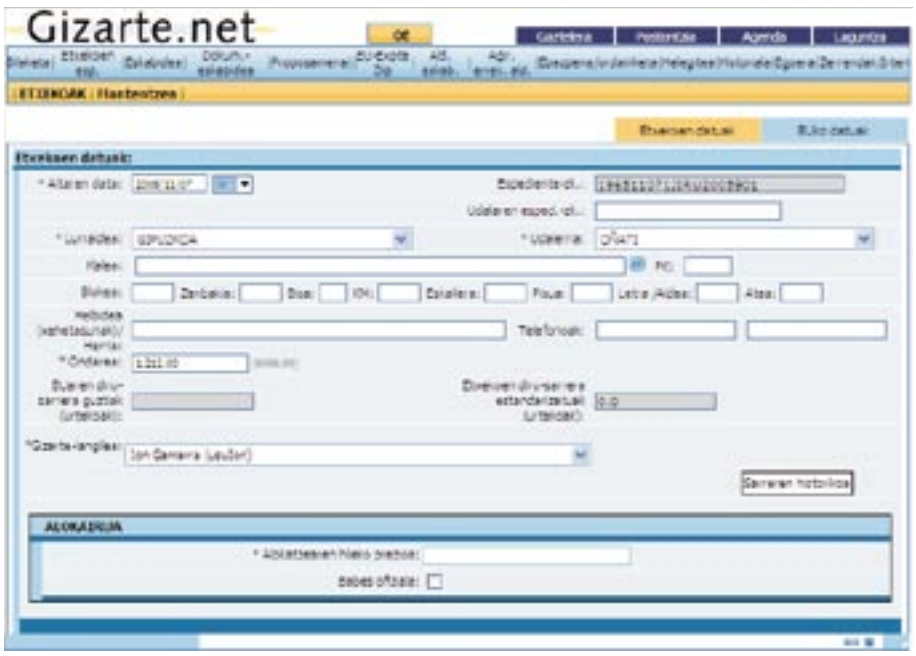

Pantaila horretan, espedientea aldatuko da.

Etxebizitza-erregimenaren atalean egindako aukeraren arabera, informazio jakin bat eskatzen da pantailaren behealdean. Oso garrantzitsua da eremu horiek zuzen betetzea, aplikazioak informazio hori hartuko baitu kontuan GLLen eskabideei etxebizitzaren kontzeptupean dagokien zenbatekoa kalkulatzeko.

Etxebizitza-erregimena «jabetza» denean eta etxebizitza ordainduta dagoenean, « interesak deritzon atalean zero adierazi behar da.

Eskatutako datuak sartu eta **Onartu** gainean klik egin ondoren, ESPEDIENTEAREN FITXA pantailan sartuko gara.

**Diru-sarreren Historia** botoiak etxekoen unitateak izandako diru-sarreren historia adieraziko digu. Honako datu hauek adieraziko dizkigu:

- Espedientean sartutako diru-sarrerak.
- GLL jasotzeko eskabideetan sartutako diru-sarrerak.
- Diru-sarrerak Bermatzeko Errenta jasotzeko eskabideetan sartutako diru-sarrerak.

Horretaz gain, etxekoen unitateko bizikidetza-unitateen antolamendua **BUko datuak**  erlaitzetik kudea dezakegu:

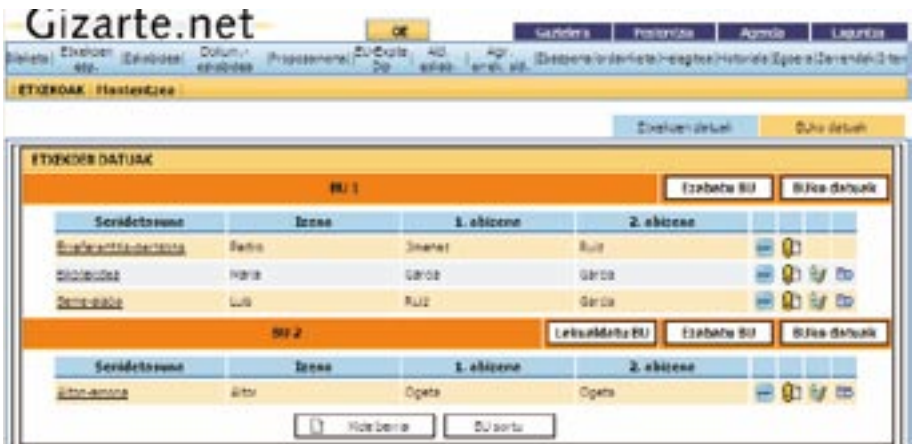

Pantaila horretan, etxekoen unitatea osatzen duten bizikidetza-unitateak sor ditzakegu **BU sortu** erlaitzaren bitartez. Horretaz, gain, horien guztien datuetara sar gaitezke (**BUko datuak**).

Pantaila horretan, BUko beste hainbat daturekin batera, BUan kide pentsiodunik ote dagoen edota BUa guraso bakarrekoa ote den adieraz dezakegu, eta horrek Diru-sarrerak Bermatzeko Errenta kalkulatzerakoan eragina izango du.

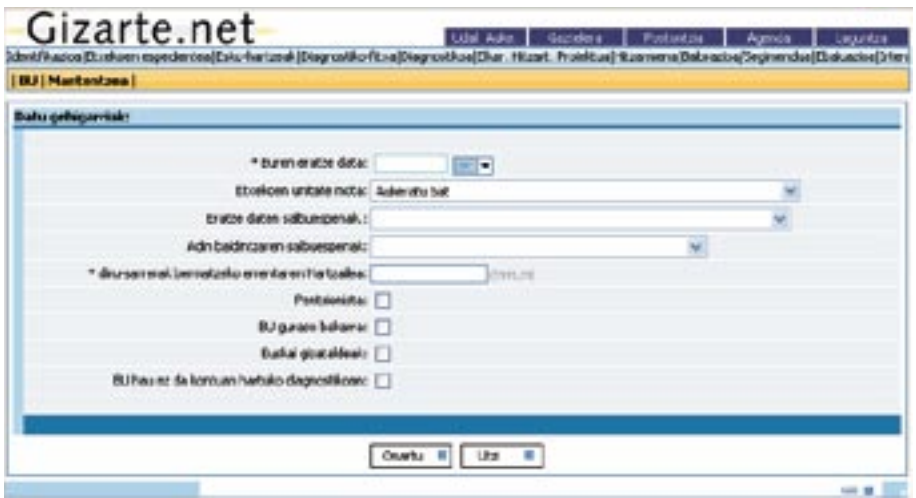

Guraso bakarreko BUen kasuan, Gizarteratzeko eta Gizarte Babeserako oinarrizko errentaren osagarri den subsidio bat ezartzen da.

*4.2.3.5. BUko Kidearen Fitxa*

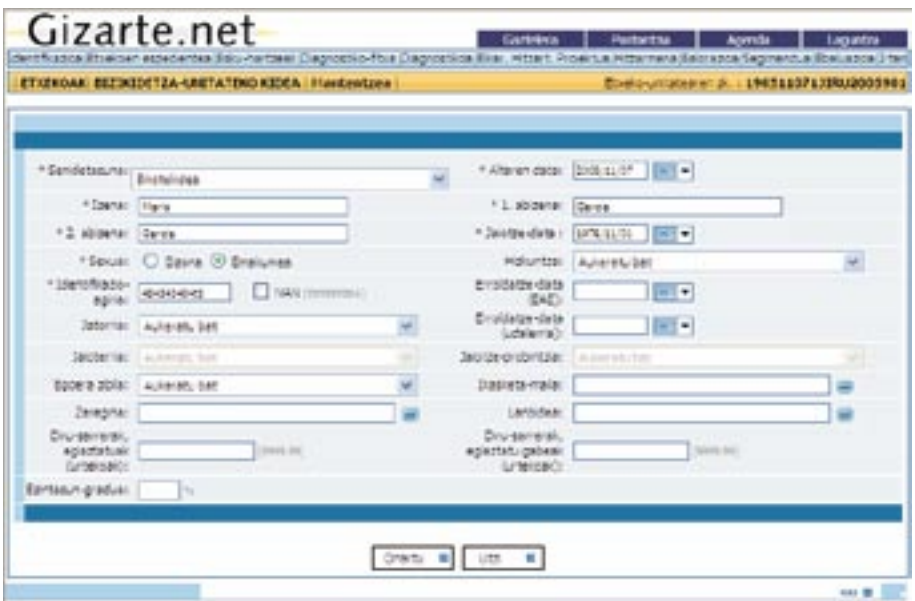

Bizikidetza Unitateko kide baten datuen Alta/Aldaketa. **Onartu** sakatuz gero, informazioa gordeko da eta ESPEDIENTEAREN FITXA pantailara itzuliko gara.

### *4.2.3.6. Eskabidea*

Udaleko gizarte-langileak «Udalaren Eskabidea» erlaitzean klik egiten badu, eta aplikazioan datu horiek ez badaude, honako mezu hau agertuko da:

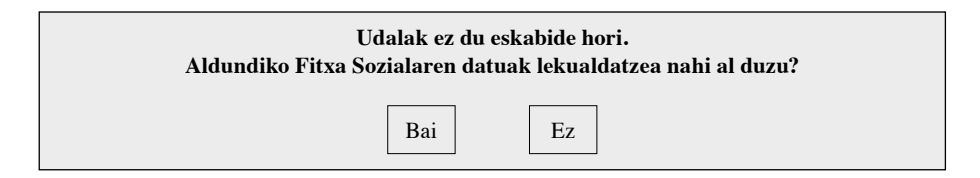

«Bai» aukeratzen badugu, Diru-sarrerak Bermatzeko Errenta jasotzeko eskabideari dagokionez Aldundian egindako **azken aldaketaren** datuak kopiatu behar ditugu, udaleko profesionalak eskuragarri izan ditzan.

Horretaz gain, udaleko gizarte-langileari **ez diogu datu horiek aldatzen utziko**; horrela, udaleko gizarte-langileak aldaketarik sartu nahi badu, laguntzaren aldaketa bat gauzatu beharko du aplikazioko mekanismoa erabiliz.

Udalaren eskabidean sartzean, DBEko laguntza bat egiteko edota aldaketaren bat gauzatzeko, eskatzaileari buruz Udalaren edota Aldundiaren laguntzetan dauden datu berrienak jasotzen ditu aplikazioak.

Datu berrienekin beteko da laguntza-eskabidearen pantaila, eskabidearen datuen zatian zein diru-sarrera ekonomikoen zatian. Honako mezu hau agertuko da:

GARRANTZITSUA!!!: egindako azken eskabidearen datu ekonomikoak jasotzen ditu aplikazioak, **LABURPEN EKONOMIKOA** deritzon atalean bildutako informazioa egiazta ezazu, gorde dadin, edota hala badagokio, zuzendu ahal izateko.

Pantaila horretan eskabidearen datuak sartzen dira. Funtsean, eskatutako laguntzen datuak eta bizikidetza-unitatearen datu ekonomikoak dira.

Eskabidea eskabidearen osteko egoera edo izapide batean badago, pantaila hori ezin izango da editatu. Erabiltzaile jakin baten profilak kontsulta moduan sartzen badira, erabiltzaile horrek ezin izango du pantaila hori editatu (ikus profilen taula).

Informazio hori goiko aldeko bi erlaitzetan bereizita dago. Horien bitartez, erlaitz batetik bestera joango gara.

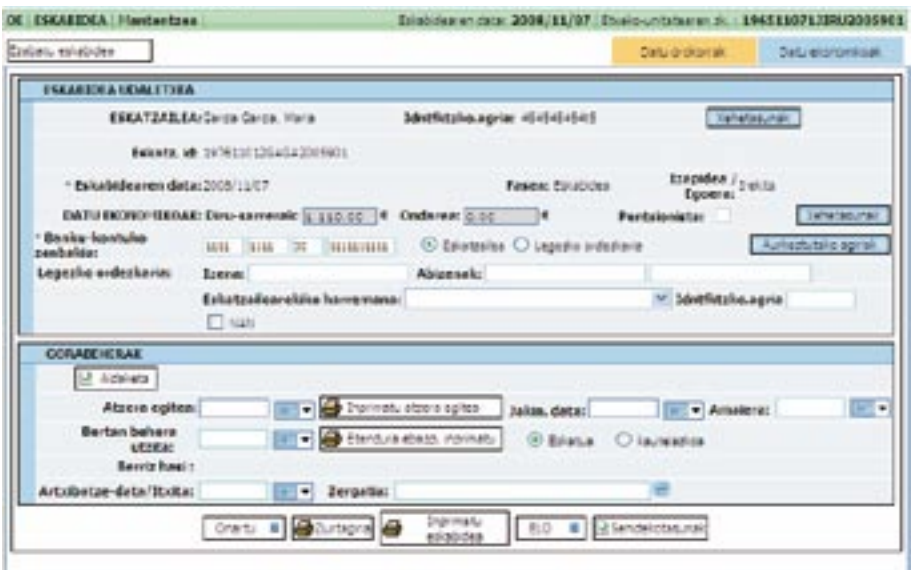

Aldundiko Teknikariarentzako eskabide-pantaila apur bat sinplifikatuagoa dago:

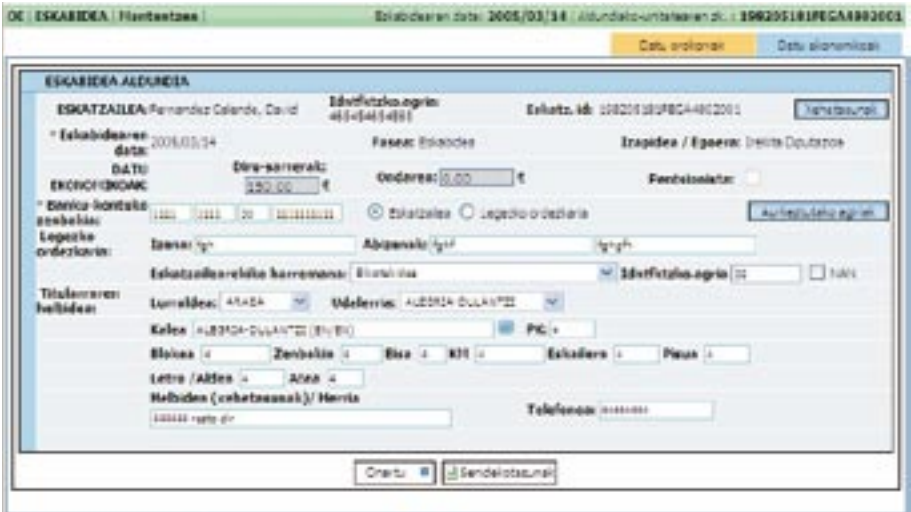

Datu orokorrak erlaitzaren goialdeko Xehetasunak botoiak BUaren ESPEDIENTEA pantailara eramango gaitu.

Aurkeztutako Dokumentuak botoiak eskabidearekin batera aurkeztutako dokumentuak adierazteko aukera ematen duen pantailara eramango gaitu.

Pantaila honetan, halaber, atzera egitea Inprimatu botoia dugu. Horren bidez, dagokion espedientea agertuko da pantailan.

Atzera egitearen jakinarazpen-datan, hartu-agirian agertzen den data ipini behar da.

Pantaila horretan proposamena egin ondoren, **Aldaketa** aukera agertuko da. Aukera horren bidez, eskabide bat aldatzeko prozesua egin daiteke, Bizikidetza Unitatearen baldintzak aldatzen diren kasuan. Adaketan eskabidearen pantaila bera agertuko da, baina datuak beteta. Hortik aurrera, BUaren datuak zein eskabidearenak aldatu ahal izango dira, egoera berria islatzeko.

Datuak aldatu ondoren, eskabidearen kudeaketa normala hasiko da. Aldaketaren bat egin eta datuak aldatzen diren bakoitzean, eskabidearen historia bat sortzen da. Historia hori nahi denean kontsultatu ahal izango da goiko menuko **Historia** aukeratik.

Beraz, **aldaketa bat egiten dugunean ez gara beste eskabide bat egiten ari, jatorrizkoaren kopia baizik**. Beste eskabide batzuk egiteko, diagnostikotik sartu behar dugu eta, ondoren, bi aukera izango ditugu: esku-hartze baten barruan beste jardun bat egin, edota eskabidea EHPtik gauzatu.

Honako hau kontuan hartu behar da: **Diru-sarrerak Bermatzeko Errentarako eskubidearen berritzearen** bitartez egin daiteke eskabidearen gaineko aldaketa. Berritze hori derrigorrezkoa da, eta aldaketaren arrazoiak zeintzuk diren kontrolatzeko, aplikazioak honako mezu hau erakutsiko digu:

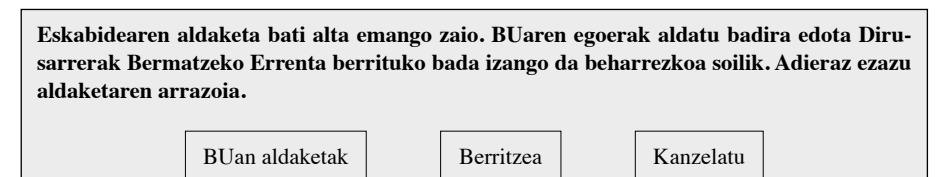

DBEko eskabidearen pantailan bertan erakutsiko da aldaketaren arrazoia.

Bestalde, honako hau kontrolatu beharko da: eskabide bat noiz iraungiko den adierazi zaien eskatzaileek ezin izango dute beste eskabide bat egin iraungipena gertatu eta urtebetera arte.

Aplikazioak hori egiaztatuko du, baina kontuan hartu behar da eskabide batek iraungipen-data duenean, horren gainean jardun daitekeela gaur egun.

Nolanahi ere, egiaztapen horrek ohar bat baino ez du erakusten, salbuespenezko honako kasu hau barnean hartzen baitu:

Diru-laguntza jakin baten prestazioa presaz eta lehentasunez izapidetuko da baldin eta ordura arte titularra zen pertsonari dagokion Diru-sarrerak Bermatzeko Errentarako eskubidea iraungitzeak edo eskubide horri eusteak haren BUko gainerako kideei kalte nabaria badakarkie.

Beraz, adierazitako salbuespenezko egoera hori gertatzen bada, gizarte-langileak Dirusarrerak Bermatzeko Errenta izapidetu ahal izango du.

Honako mezu hau agertuko da:

**Eskatzaileak duela urtebete baino lehenago iraungitako DBE bat du. Iraungipena gertatu zenetik urtebete igaro arte ezin izango du beste DBErik eskatu. Halere, salbuespenezko kasu bat bada, eskabidea jarraitu ahal izango du. Eskabidea izapidetzen jarraitu nahi al duzu?**

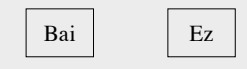

Eskabidearen pantailan, edita ezin daitekeen eremu bat aurki dezakegu, eta eremu horrek eskatzailearen BUa **pentsioduna** den ala ez adierazten digu. BUaren datuetatik biltzen da adierazitako datu hori. Eskabidea egoera Irekian dagoela BUan erregistratzen bada eguneratuko da balio hori. Pentsiodunaren eremua markatuta badago, ezinbestean sartu beharko dugu baldintza horri dagokion diru-sarrera bat, eskatzailearen BUko kideren bati dagokionez. Horretaz gain, proposamena kalkulatzeko erabiliko diren parametroetan ere eragina izango du horrek.

Guraso bakarreko BUen kasuan, Gizarteratzeko eta Gizarte Babeserako Diru-sarrerak bermatzeko Errentaren osagarri den subsidio bat ezartzen da. Horren zenbatekoa araudi bidez ezarriko da, eta Guraso Bakarreko BUentzako subsidioen pantailan sartuko da aplikazioan.

BU jakin bat guraso bakarrekoa ote den ezartzeko, BUko datuetan lauki bat erantsiko da hori adierazteko:

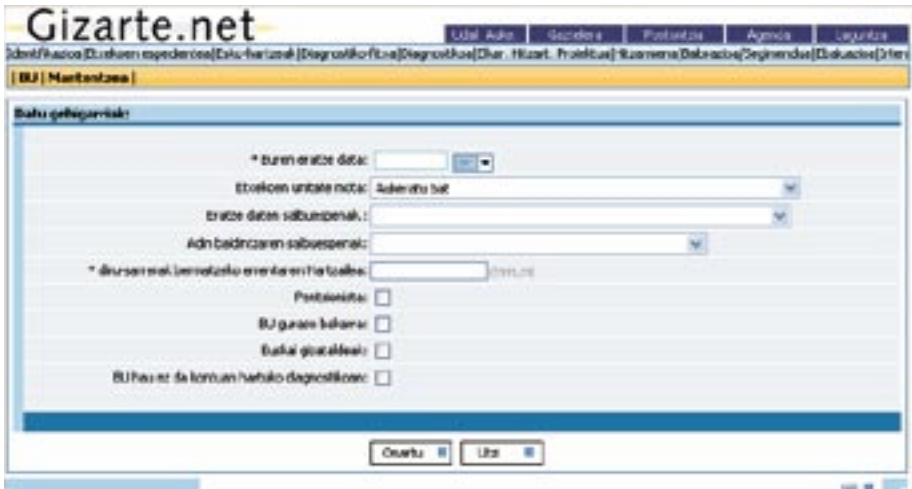

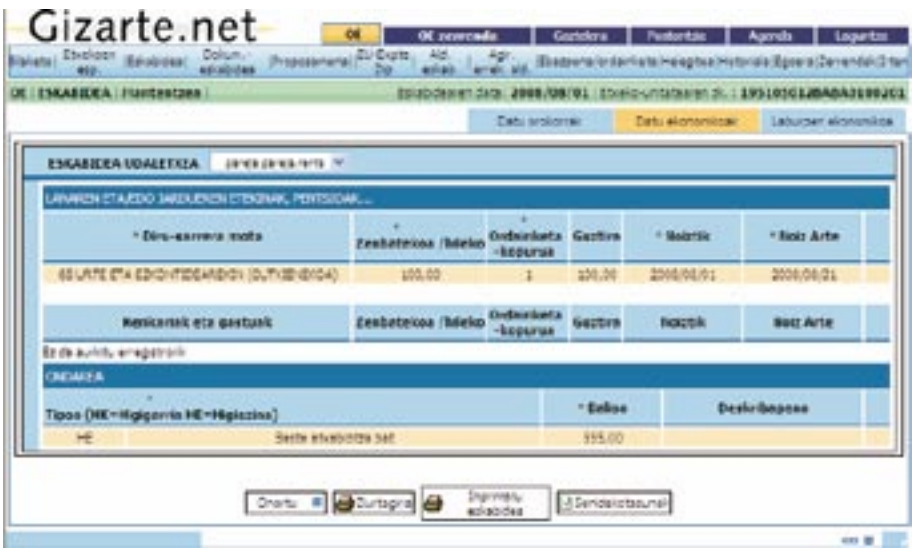

Horixe da Datu Ekonomikoak pantailaren itxura. Bertan, datu ekonomikoak bi multzotan bereizita sartu behar dira: lan-errendimenduetatik eta/edo jardueretatik, pentsioetatik eta abarretik lortutako diru-sarrerak, eta ondaretik lortutako diru-sarrerak. Era berean, lehen multzoa honako bi multzo hauetan banatuta dago: Diru-sarrerak eta kenkariak eta gastuak.

Pantailan sartzean ikus daitekeenez, diru-sarrera GORDINAK eta horien kenkariak adierazi behar dira. Aplikazioak berak kalkulatzen ditu enplegurako pizgarriak, hala badagokio.

Diru-sarrerak Bermatzeko Errentak arautzen dituen araudiaren arabera zenbat daitezkeen datu ekonomikoak baino ez dira agertzen. Diru-sarrerarik edo ondarerik izan ezean, jasoarazi egin behar da eta, horretarako, diru-sarrerarik gabe edo ondarerik gabe hautatu behar da.

Datu ekonomikoak kide bakoitzarentzat sartu behar dira. Horretarako, pantailaren goiko aldean dagoen goitik beherako menuko kidea aukeratuko dugu aldez aurretik.

**Laburpen Ekonomikoa** erlaitzaren bitartez, edozein unetan kontsulta dezakegu kide bakoitzarentzat sartutako diru-sarreren laburpena:

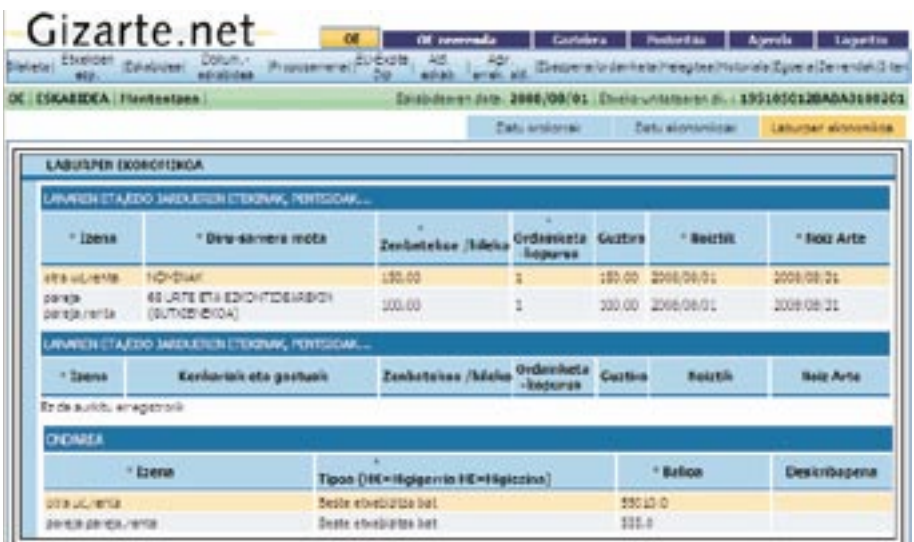

En el primer parrafo del punto 5 Hauxe adierazi behar dugu ondarearen balioari buruzko atalean

## 1. **Ondasun higiezinak**

x **edición** Higiezinaren katastro-balioa adierazi behar da. Hala badagokio, aplikazioak automatikoki kalkulatuko du kontuan hartu beharreko aldea.

### 2. Tituluak eta Balioak

Página 69 Balio osoa adierazi behar da (gauzatze-balioa zein balio nominala).

### 3. **Ibilgailu motordunak**

Ibilgailuaren balioaren eta salbuetsitako kopuruen arteko aldea, hots:

- 9.000 euro, oro har
- 18.000 euro, minusbaliatuentzat egokitutako ibilgailuen kasuan.

(198/1999 Dekretuaren 22. artikulua)

Adibidez, merkatuan 20.000 euroko balioa duen ibilgailu bat badugu, honako hau adieraziko dugu:

- Edonorentzat:  $20.000\,9.000 = 11.000$  euro
- Ibilgailu egokituen kasuan:  $20.00018.000 = 2.000$  euro

### 4. **Familiaren etxeko gauzak**

Aparteko balioa dutelako kontuan hartzea bidezkoa denean, osorik sartuko dira.

### 5. **Nekazaritzako eta merkataritzako jardueretako edo jarduera profesionaletako beherapenak.**

Dagokion katastro-balioa eta jarduera mota horri lotutako ibilgailu guztien merkatu-balioa, 18.000 euro kenduta. (198/1999 Dekretuaren 25. artikulua).

Informazioa sartzeko, dagokion edizio-lerroa bete eta datuak eransteko ikonoan (**W**)  $\frac{1}{2}$ klik egin behar da. Sartutako informazioa zuzena bada, taulan sartutako datuak bilduko  $\frac{1}{2}$ kiik egin benar da. Sartutako informazioa zuzena bada, tauran sartutako datuak bildiko dituen lerro bat erantsiko da; edizio-lerroa hustu nahi badugu, Utzi  $\left(\frac{1}{2}\right)$  ikonoa erabil dezakegu. La manera de introducir la información es rellenando la línea de edición correspondiente y podemos pulsar el icono de cancelar ( ). añadirá létro dat erainsiko da, edizio-letroa hustu halli dadugu, Otzi ( $\equiv$ ) ikohoa eradir

La manera de introducir la información es rellenando la línea de edición correspondiente y

Datu bat editatzeko, edizioaren ikonoan (**D**) klik egingo dugu eta datuak edizio-lerrora bata bat editaleko, edizloaren ikonoan ( $\bullet$ ) kitik egingo dagu eta datuak edizlo-lerrota jaitsiko dira, aldatu ahal izateko. Datuak aldatu ondoren, datuak eransteko ikonoan ( $\bullet$ ) klik egingo dugu eta datuak eguneratu egingo dira. Uzteko botoian (kaj klik eginez gero, edizio-lerroa hustu eta editatzen ari ginen elementuaren edizioa utzi egingo dugu. Elementu bat ezabatzeko, horretarako ikonoan (• ) klik egingo dugu. Para editar un dato existente, pulsamos el icono de edición ( ) y los datos bajarán a la línea de  $\frac{d}{dx}$ dición para vez modificados. Una vez modificado pulsamos el indicional ( $\frac{d}{dx}$ )

Bi erlaitz horietan egiten ditugun aldaketak ez dira gordeko behealdeko Onartu botoian tako informazioa gordeko da. klik egin arte. Hori egitean, bi erlaitzetako informazioa gordeko da. pulse el botón de Aceptar en la parte inferior de las mismas, con lo que se guardará la información de ambas pestañas.

Disponemos también en la parte inferior de los botones Justificante, Imprimir Solicitud que nos dokumentuak pantailan ikusteko. Eskabidea ebatzi ondoren, eskabidearen berrikuspena presentan en pantalla los correspondientes documentos. Cuando se haya resultan en parte do se haya resultan en<br>El solicitud la solicitud la solicitud la solicitud la solicitud la solicitud la solicitud la solicitud la sol sortzeko botoi bat ere agertuko da. Beheko aldean, halaber, Egiaztagiria eta Eskabidea Inprimatu botoiak ditugu, dagozkien  $\alpha$  modificaciones que efectuem estas dos pestas dos pestas dos pestas dos pestas dos pestas dos pestas dos pestas dos pestas dos pestas dos pestas dos pestas dos pestas dos pestas do se guardarán hasta que no se guardar dokumentuak pantailan ikusteko. Eskabidea ebatzi ondoren, eskabidearen berrikuspena<br>.

Eskabide jakin bat egin dugun azkena bada, eta gainera, «eskabide» egoeran badago, hau Se puede borrar una solicitud siempre que esta sea la última que hemos hecho y, además, se  $\mathbf{S}$  puede borrar una solicitud siempre que esta sea la última que hemos hecho y, además, sea la última  $\mathbf{S}$ encuentre en el estado de solicitud; es decir, no tenga hecha la propuesta, resolución y/o pagos. tzeko aukera izango dugu. Las modificaciones que efectuemos en estas dos pestañas no se guardarán hasta que no se da, proposamen, ebazpen eta/edo ordainketa berririk ez badu egin, eskabide hori ezaba- $\log a$ .

### *4.2.3.7. Dokumentazio-eskakizuna*

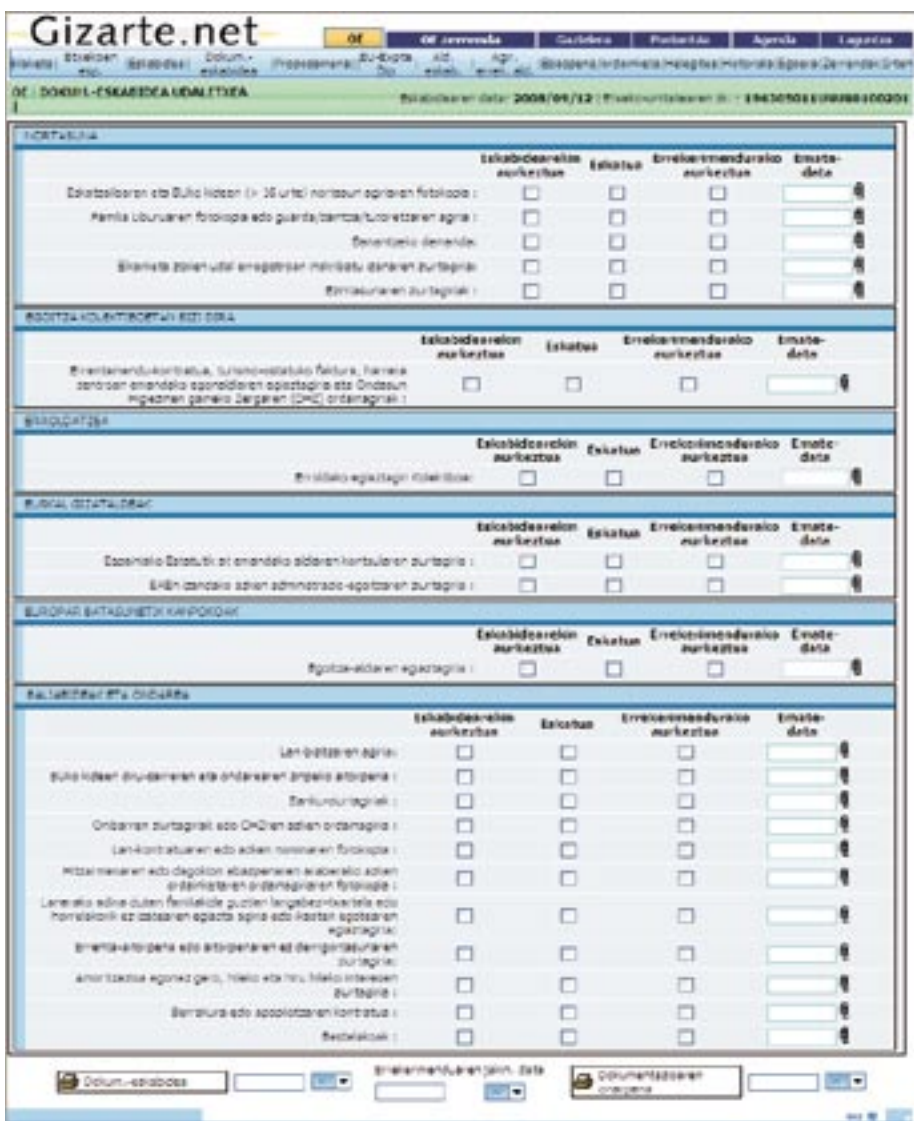

Pantaila honetan, eskatzen diren eta eskabidearekin batera aurkeztu ez diren dokumentuei buruzko hainbat datu ematen dira. Honako datu hauek agertzen dira: erabiltzaileak eskabidearekin batera dokumentu jakin bat aurkeztu ote duen, eskatzaileak dokumentu bat nahitaez aurkeztu behar duen ala ez, eskatzaileak nahitaez aurkeztu beharreko dokumentu bat aurkeztu ote duen, eta dokumentua zein egunetan aurkeztu ote duen. Gainera, dokumentua bera gorde egin daiteke. Eremu horien artean hainbat erlazio daude ezarrita, eta eremuak gaitu edo ezgaitu egiten dira gainerakoetan sartutako informazioaren arabera.

> Eskakizunaren jakinarazpenaren hartu-agiriaren data zuzen adieraztea oso garrantzitsua da dokumentuak legez ezarritako epean aurkezten direla kontrolatzeko. requerimiento para controlar que los documentos se entregan en el plazo legalmente establecido.  $\mathcal{C}$  are controlar que los documentos se entregan en el plazo legalmente en el plazo legalmente establecido.

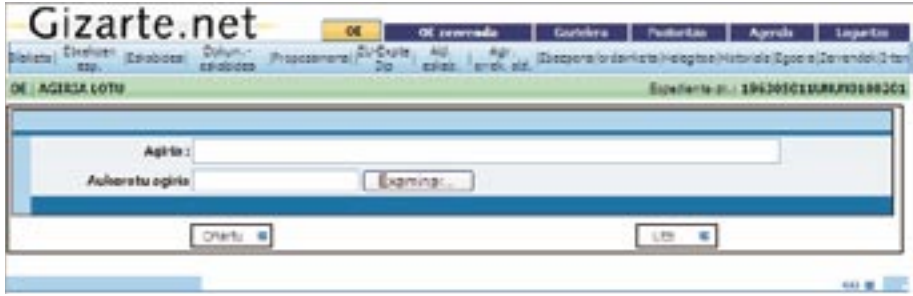

(II) ikonoaren bidez, aurreko pantaila agertzen da. Pantaila horretan, dokumentua datu-basean gainera daiteke. Dokumentua gaineratu ondoren, (**A** eta **M**) ikonoak agertuko dira. Ikono horiek, dokumentua ikusteko eta ezabatzeko aukera ematen dute, hu-Si esta solicitud se encuentra en un trámite / estado posterior al de solicitud, esta pantalla no rrenez hurren.

podrá ser editada. Eskabidea aurreragoko izapide edo egoera batean badago, pantaila hori ezin izango da editatu.

#### **STE SECONDA** GM IN. **TAN LA**  $\frac{1}{2} \frac{1}{2} + \left( \frac{2}{\sqrt{2}} - \frac{1}{2} \frac{1}{\sqrt{2}} \right)$  . For each field that the distribution continuous in the contribution School schools.  $\mathbf{L}$ **Ingenie** .<br>Su jurzan swede a surginar in the car to see all the multiples assembled 027381078 debt di neurrezio (lava eneliti  $\overline{\mathcal{L}_{\mathcal{F}}$ laba dina sumawiki keadarcanga Job dx c Urboan ka-otzailee uz nizie 17719-2912 **THEM HALFMEN AC, THE TIKE IMTER**  $\Delta x = 0$ u e DC or release remove. **Ukcleck** sky **GRAN Research** na di  $\mathbf{u}$ a and accessions. **GUZTURE 2787**

### *4.2.3.8.* eta *Proposamena*

Udaleko teknikariak egoki deritzon ebazpen-proposamena egingo du, proposamenaren datari eta zentzuari (onartua edota ukatua) dagozkien datuak adieraziz, eta ukapenaren kasuan, baita horren arrazoia ere.

Manual Usuario AES v5.doc Impresión: 02/09/08 13:10 Página 18

Manual Usuario AES v5.doc Impresión: 02/09/08 13:10 Página 18

Proposamena onartu dela adierazten bada, dagokion kalkulatutako zenbatekoa erakutsiko digu aplikazioak.

Gizarteratze-hitzarmen bati lotu beharreko mota ezberdinetako DBEak badaude, proposamena egiterakoan, zein motatakoa den kontuan hartuta, gizarteratze-hitzarmen batekin lotura ote duten egiaztatuko da, hala badagokio. Eta hala ez bada, prozesurako sarbidea emateaz gain, diagnosia, elkarrekin hitzartutako plana eta haren gizarteratze-hitzarmena gauzatzeko hitzordua ezarri behar da agendan, bi hilabeteko epearen barruan. Horretarako, informazio-mezu bat agertuko da, baldintza hori betetzea beharrezkoa dela jakinarazteko:

Izapidetzen ari den Diru-sarrerak Bermatzeko Errentaren eskabideak (Tipologia) Gizarteratze Hitzarmen bati lotuta egotea eskatzen du. EHPa eta horri lotutako Gizarteratze Hitzarmena sortu beharko ditu. eta

Datua DBEaren tipologiaren literalarekin bete beharko da.

Gainera, eskatzailearen BUa guraso bakarrekoa ote den egiaztatuko da atal horretan, eta kasu horretan, guraso bakarreko BUetarako subsidio-zenbatekoa adieraziko da proposamenaren pantailan, eta dagokion DBEaren guztizkoa gehituko zio horri, hurrengo pantailan ikus dezakegun bezala:

Datuak bete ondoren, **proposamena inprima** dezakegu**.**

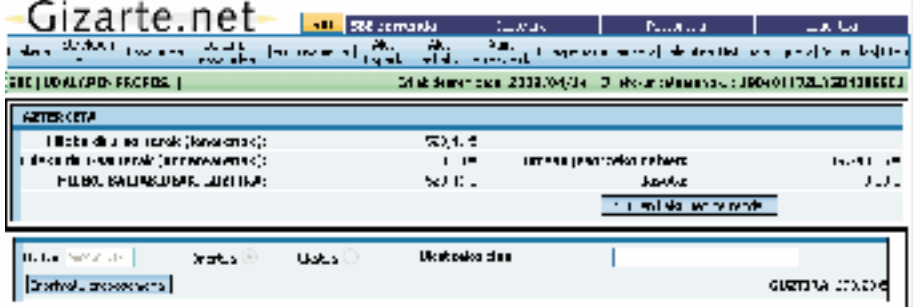

Horretarako, sinaduraren datuak gorde eta geroagoko inprimatzeetan kargatu behar dira. Dokumentu-motaren eta udalerriaren arabera gorde behar dira sinadurak.

Dokumentua inprimatu baino lehen, sinatzailearen datuak eskatuko dizkigun leiho bat agertuko zaigu. Azken sinatzailearen datuz kargatuta azalduko zaigu pantaila hori. Datu horiek editagarriak dira eta profesionalak alda ditzake:

| Gizarte.net                                                                                                    | <b>SECTION</b> SECTIONS         | $1 - M$ and $\alpha$<br>Passauca,                                                   | ا ما هند     |
|----------------------------------------------------------------------------------------------------|---------------------------------|-------------------------------------------------------------------------------------|--------------|
| a de la Partida de la composición de la composición de la composición de la composición de la composición de l<br>Desde la composición de la composición de la composición de la composición de la composición de la composición |                                 | والتلوية وتحترف وجداما فعندته بالجرارات والمتمام ومناور فالرافع                     |              |
| SIL JURA ARE FE FIN                                                                                                    |                                 | shah lelaya masa 2010 (2014). The shahara material construction of a subdivision of |              |
| ║<br><b>CZTER CELL</b>                                                                                                    |                                 |                                                                                     |              |
| ratebrate research/ (bosteres);                                                                                                    | <b>SEPTE</b>                    |                                                                                     |              |
| lega dina samunak (ang argang sagi) j                                                                                                    | 0000                            | DA, sua figura estos quintos e                                                      | 170712-2512  |
| <b>LITTLE TRITINITIES, SECTIONS</b>                                                                                                    | 新規制度                            | <b>UNITED</b>                                                                       | u 17         |
|                                                                                                    |                                 | SID on kalkulasing render                                                           |              |
| <b>Constitution</b><br><b>TIPING INSTALLS</b><br>a and cases is all                                                                                                    | Ukuli odku da a<br>$10.4 - 11.$ |                                                                                     | GROUGH 2.320 |

Pagina 72 *4.2.3.9. Ebazpena/Ordainketa*

Ebazpena/ordainketa) erlaitzean, eskabidearen ebazpena egiten da. Goiko aldean azterketaren datuak agertzen dira, eta, (DBEen kalkuluen zerrenda) botoiaren bidez, datu horien xehetasunen berri ematen duen leiho batean sartuko gara.

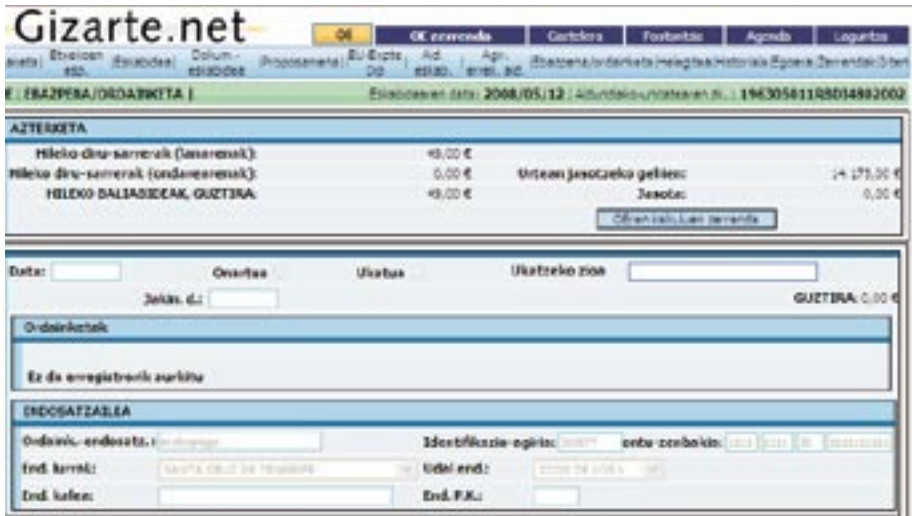

Pantaila horretan, proposamena eta hori osatzeko bete beharreko eremuak ikus daitezke. Beheko aldeko Onartu botoiaren bidez, datu-basean sartutako datuak biltegiratuko ditugu. Ebazpenari buruzko txostena bisualizatzeko edo inprimatzeko, Inprimatu Ebazpena botoia erabili behar da.

Informazio guztia egiaztatu ondoren, Onartu edo Ukatu gainean klik egin behar da. Onartu botoian klik egiten badugu, Diru-sarrerak Bermatzeko Errentari dagokionez kalkulatutako zenbatekoa azalduko da.

Eskabidea ebazpen-proposamenaren ondorengo izapide edo egoera batean badago, pantaila hori ezin izango da editatu. Ebazpen-proposamenaren egoeran badago, berriz, Desegin botoia agertuko da, eta horrek eskabidearen izapidera edo egoerara itzultzeko aukera emango du.

Jakinarazpenaren eremuan hartu-agiriaren data adierazi behar da. Errekurtsoak jartzen direnean, bereziki garrantzitsua da, dagokien epean aurkeztu direla egiaztatzeko aukera emango baitigu.

Horretaz gain, Ordainketa Baimena Inprimatu botoia ere erabil dezakegu.

### Ordainketak

Garrantzitsua da gauzatu ote diren, eta gauzatu badira, dagokion data adieraztea. Aplikazioak ez digu utziko ordainketen zenbatekoa sartzen baldin eta zenbateko hori emandako kopurua baino handiagoa bada.

Halaber, zerrendetako informazioak osatua eta zuzena izan behar du.

### *4.2.3.10. Errekurtsoa*

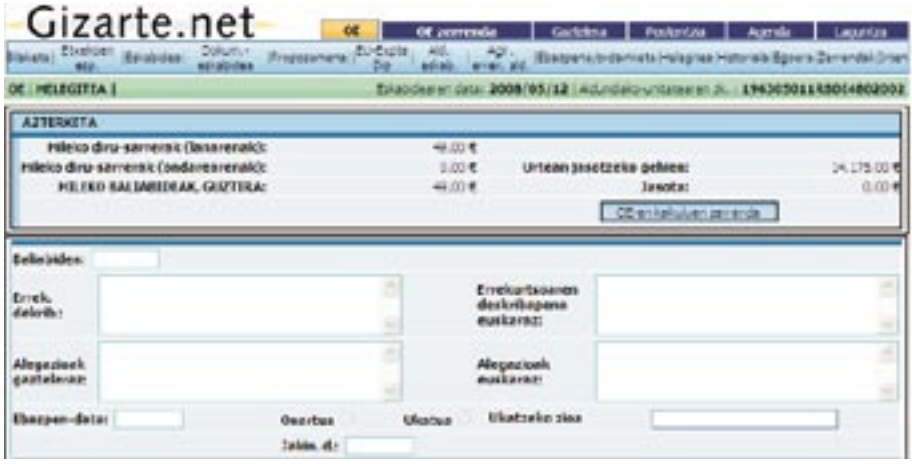

Pantaila horretan, errekurtsoari buruzko informazioa ikus dezakegu.

Beheko aldeko Onartu botoiaren bitartez, sartutako datuak biltegiratuko ditugu. Horretaz gain, Ordainketa Baimena Inprimatu botoia dago ordainketa-baimenarekin eragiketa berak egiteko.

**Alegazioak** eremuetan, interesdunak bere errekurtsoan egindako alegazioak idatzi behar dira. Dokumentuan, bigarren Aurrekari gisa agertuko dira.

**Errekurtsoaren deskribapena** eremuan, Diru-sarrerak Bermatzeko Errentak arautzen dituen dekretuari buruzko bidezko aipamenak eta beharrezkoa den beste edozein iritzi adieraziko dira. Formularioan, zuzenbideko hirugarren oinarri gisa agertuko dira.

Bi kasuetan, euskarazko zein gaztelaniazko testua sartu behar da aplikazioaren formularioa erabili behar bada.

Eskabidea errekurtsoaren ondorengo izapide edo egoera batean badago, pantaila horretan ezin izango da errekurtsoari buruzko informazioa editatu. Izapidea edo egoera errekurtsoaren ordainketaren ondorengoa bada, ordainketari buruzko informazioa ere ezin izango da editatu. Izapidea edo egoera amaieraren ondorengoa bada, pantaila hori ezin izango da editatu. Errekurtsoaren egoeran badago, berriz, Desegin botoia agertuko da, eta horrek ordainketaren izapide edo egoerara itzultzeko aukera emango du. Errekurtsoaren ordainketaren egoeran badago, Desegin botoia agertuko da, baina, kasu horretan, errekurtsoaren izapide edo egoerara itzultzeko aukera emango du. Azkenik, amaieraren izapide edo egoeran badago, Desegin botoiak errekurtsoaren ordainketaren izapidera edo egoerara joateko aukera emango du.

### *4.2.3.11. Egoera/Historia*

Egoera/Historia pantailetan (Situación/Historia) Udalaren eta Aldundiaren eskabideari dagozkion datuak ikusiko ditugu. Datu horiek modu independentean agertuko zaizkigu, betiere dagokion izapidetzea gauzatu bada.

Udaleko edo Aldundiko datuak ez badaude, ez da dagokion blokea agertuko.

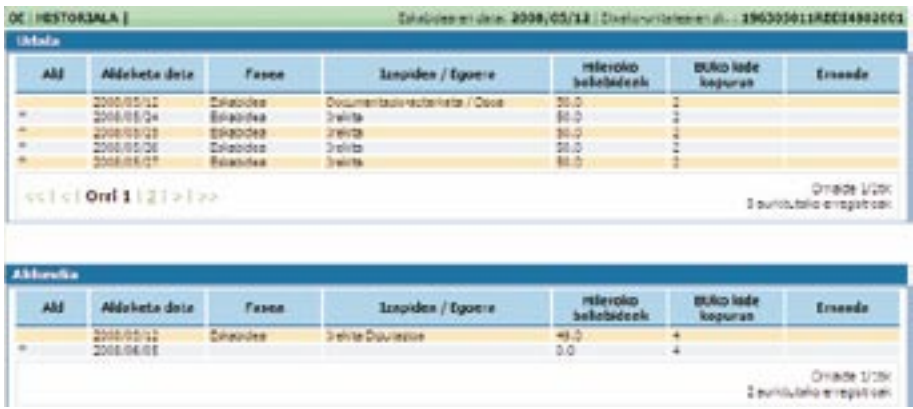

Historiaren pantaila honako hau da:

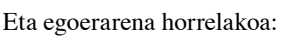

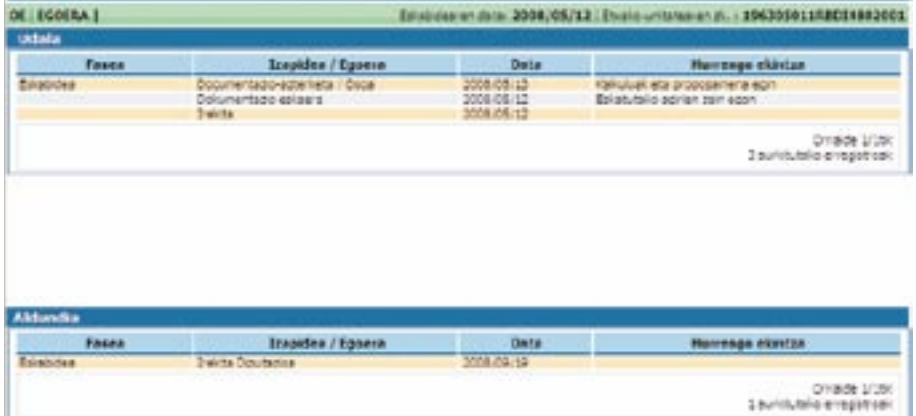

## 4.2.4. Zerrendak

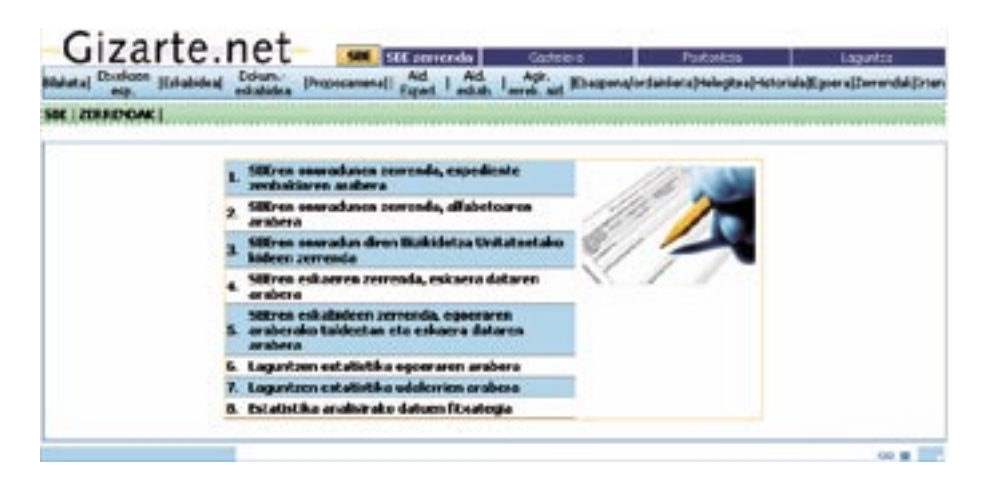

Pantaila honen bidez, aplikazioak eskaintzen dizkigun zerrendatuetan sar gaitezke. Informazioa iragaz daiteke txostenek eskaintzen dituzten iragazpen-pantailen bidez:

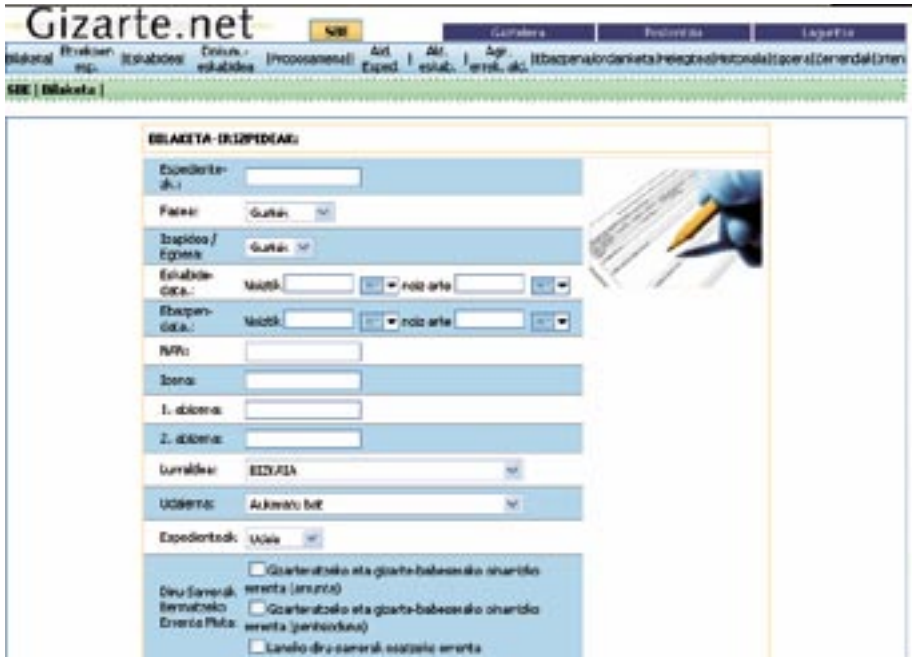

Iragazkia bete eta Inprimatu botoian klik egin ondoren, dagokion txostena sortuko da.

III. Bibliografia

# Erreferentzia bibliografikoak

- ACEBO, A.: *Trabajo Social en los Servicios Sociales Comunitarios.* Colección Trabajo Social, serie cuadernos, Gizarte Laneko Diplomatuen eta Gizarte Langileen Elkargo Ofizialen Kontseilu Nagusia, Siglo XXI de España, Madril, 1992.
- AGUILAR, Mª. J. eta ANDER EGG, E.: *Diagnóstico Social: Conceptos y Metodología*. Instituto de Ciencias Sociales Aplicadas, Albacete, 1999.
- ALEMÁN, Mª. C. eta PÉREZ, M.: *Los servicios sociales y su relación con otras disciplinas*, 1996, *in* ALEMÁN, Mª C. eta GARCÉS, J. (Zuz.): *Administración social: servicios de bienestar social*. Siglo XXI, Madril.
- ANDEREGG, E.: *Trabajo Social e interdisciplinariedad*. Humanitas, Buenos Aires, 1988.
- AYLWIN DE BARROS, N. eta beste hainbat autore: *Un enfoque operativo de la metodología del Trabajo Social. Humanitas*, Buenos Aires, 1982.
- BARBERÁ, J.M.: *El trabajo Social, un conjunto integral de procesos*, 1995, *in* Revista de Trabajo Social, 138. zenbakia, Kataluniako Gizarte Laneko Diplomatuen eta Gizarte Laguntzaileen Elkargo Ofiziala, Bartzelona, 1995.
- BARBERO, M.: *El Trabajo Social en España*. Mira Editores, Zaragoza, 2002
- BARBERO, M.: *«El Método en el Trabajo Social»*, 2003, *in* FERNÁNDEZ GARCÍA, T. eta ALEMÁN, C: *Introducción al Trabajo Social*. Alianza Editorial, Madril.
- BARRACO,C.:*La construcción del conocimiento y visión de las perspectivas paradigmáticas y teorías aplicadas en los modelos de Trabajo Social*, 2007, *in* Revista de Servicios Sociales y Política Social. Gizarte Laneko Diplomatuen Elkargo Ofizialen Kontseilu Nagusia, Madril, 65-80.
- BLANCO, M.ª L.: *El paradigma del Trabajo Social y el paradigma integrador. Las aportaciones científicas del Trabajo Social.* Lan Talde Ponentzia. Gizarte Laneko Diplo-

matuen eta Gizarte Laguntzaileen Estatuko 10. Biltzarra (X Congreso Estatal de Diplomados en Trabajo Social y Asistentes Sociales: Un mundo, mil Culturas. Globalicemos la Solidaridad), Las Palmas, 2004.

- BLANCO, M.ª L. eta GARCÍA HERNÁNDEZ, M.ª D.: *Diagnóstico socioafectivo y Trabajo Social. El acompañamiento y el cuidado de lo relacional.* Lan Talde Ponentzia. Gizarte Laneko Diplomatuen eta Gizarte Laguntzaileen Estatuko 10. Biltzarra (X Congreso Estatal de Diplomados en Trabajo Social y Asistentes Sociales: Un mundo, mil culturas. Globalicemos la Solidaridad), Las Palmas, 2004.
- BRAVO, J.: *Trabajo Social Terapéutico*. Gizarte Laneko Diplomatuen eta Gizarte Laguntzaileen Estatuko 10. Biltzarrean (X Congreso Estatal de Diplomados en Trabajo Social y Asistentes Sociales: Un mundo, mil culturas. Globalicemos la Solidaridad) aurkeztutako komunikatua, Las Palmas, 2004.
- CAMPANINI, A. eta LUPPI, F.: *Servicio Social y Modelo Sistémico. Una nueva perspectiva para la práctica cotidiana,* Paidos, Bartzelona, 1995.
- CAMPOS, J.F.: *Manual de apuntes de la materia «La relación asistencial»,* EUTS, Palma, Mimeo, 1995.
- CASAS, F.: *Técnicas de la Investigación Social: los indicadores sociales y psicosociales*, PPU, Bartzelona, 1989.
- CASAS, F.*: Prevención y calidad de vida en los niños*, Forum nº 0.
- CELEDÓN LAGOS, C.: *«El concepto en Trabajo Social. El Trabajo Social como profesión: la identidad del trabajador social. El Trabajo Social como disciplina científica. La tecnología y el Trabajo Social»*, 2003, *in* FERNÁNDEZ GARCÍA, T. eta ALEMÁN BRACHO, C. (Koord.): *Introducción al Trabajo Social,* Ciencias Sociales, Alianza Editorial, Madril, 2003.
- CORMIER, W. eta CORMIER L.: *Estrategias de entrevista para terapeutas*. Ed. Descleé de Brouwer, Bilbo, 2000.
- DE LA RED, N.: *Aproximaciones al Trabajo Social*, Gizarte Laneko Diplomatuen eta Gizarte Langileen Elkargo Ofizialen Kontseilu Nagusia, Siglo XXI, Madril, 1993.
- DE LA RED, N eta RUEDA D. (ed.): *Intervención social y demandas emergentes*, Ed. CCS, 2003.
- DE ROBERTIS, C.: *Metodología de la intervención en Trabajo Social*, El Ateneo, Bartzelona, 1992.
- DE ROBERTIS, C.: *Fundamentos del Trabajo Social*, Nau Libres, Valentzia, 2003.
- DU RANQUET, M.: *Los modelos en Trabajo social. Intervención con personas y familias,* Ediciones Siglo XXI, Madril, 1996.
- ESCARTÍN, M. J. eta SUAREZ, E.: *Introducción al Trabajo Social,* Aguaclara, Alacant, 1994.
- ESCARTÍN, Mª. J.: *Nuevas exigencias de la actual situación mundial para la praxis del Trabajo Social.* Gizarte Laneko Diplomatuen eta Gizarte Laguntzaileen Estatuko 10. Biltzarrean (X Congreso Estatal de Diplomados en Trabajo Social y Asistentes Sociales: Un mundo, mil culturas. Globalicemos la Solidaridad) aurkeztutako ponentzia, Las Palmas, 2004.
- ESCARTÍN, M.ª. J. PALOMAR, M. eta SUÁREZ, E.: *Introducción al Trabajo Social II. (Trabajo Social con individuos y familias)*, Aguaclara, Alacant, 1997.
- ESTRUCK, J. eta GUELL, M.: *Sociología de una profesión. los Asistentes Sociales*, Península, Bartzelona, 1976.
- FERNÁNDEZ GARCÍA, T. eta ALEMÁN BRACHO, C. (koord.): *Introducción al Trabajo Social*, Ciencias Sociales, Alianza Editorial, 2003, Madril.
- FERNÁNDEZ GARCÍA, T. (koord.): *Trabajo Social con casos,* Alianza Editorial, Madril, 2005.
- FERNÁNDEZ DE MENESTROSA, M.: *Algunas ideas sobre caridad organizada.* Adingabeak Babesteko Kontseilu Nagusia. Gizarte Laguntza Atala. Madril, 1996.
- FERNÁNDEZ MILLAN, J. M.: *Apoyo psicológico en situaciones de emergencia*, Pirámide, Madril, 2005.
- FOMBUENA, J.: *La intervención en Trabajo Social desde la base: una mirada y una posición, in* Revista de Servicios Sociales y Política Social, 27 (1992), Gizarte Laneko Diplomatuen eta Gizarte Langileen Elkargo Ofizialen Kontseilu Nagusia, Madril.

FRIEDLANDER, W. A.: *Dinámica del Trabajo Social*, Pax, Mexiko, 1985.

- FRUTOS, A: *Diseño de Intervención Social*, 2005, *in* FERNÁNDEZ GARCÍA, T. (koord.): *Trabajo Social con casos*, Alianza Editorial, Madril, 2005.
- GARCÍA FERNÁNDEZ, F.: *La intervención profesional en Trabajo Social.: Supuestos prácticos I,* Gizarte Laneko Diplomatuen Elkargo Ofiziala, Málaga, 2001.
- GARCÍA HERNÁNDEZ, M.ª D.: *Comunicación interpersonal, desarrollo socioafectivo y Acción social Factores protectores del bienestar y acción social.* Lan Talde Ponentzia. Gizarte Laneko Diplomatuen eta Gizarte Laguntzaileen Estatuko 10. Biltzarra (X Congreso Estatal de Diplomados en Trabajo Social y Asistentes Sociales: Un mundo, mil Culturas. Globalicemos la Solidaridad), Las Palmas, 2004.
- GARCÍA HERRERO, G.: *Reflexiones y utilidades sobre el diagnóstico y la programación de la intervención social*, Ecos de Mary Richmond, *in* Revista de Servicios Sociales y Política Social, 83 (2007), Gizarte Laneko Diplomatuen Elkargo Ofizialen Kontseilu Nagusia, Madril, 10-38
- GAVIRIA M., LAPARRA M., AGUILAR M.: *Aproximación teórica al concepto de exclusión*, *in* ÁLVAREZ URÍA, F.: *Desigualdad y pobreza hoy*, Madril: Talasa.
- GAITAN, L.: *Necesidades y temas de investigación en Trabajo Social*, *in* JUÁREZ, M. (konp.): *Trabajo Social e Investigación*, Universidad Pontifica de Comillas, Madril, 1993.
- GAVIRIA, M.: *Una relectura de Mary E. Richmond*, *in El Caso Social Individual y Diagnostico Social ótextos seleccionados,* TALASA Ed., Madril, 1995
- ERRIOXAKO GOBERNUA: *Programa de Trabajo Social. La intervención Familiar en los Servicios Sociales Comunitarios,* Colección Servicios Sociales, Dibulgaziozko Koadernoa, 3 (2003).
- HALEY, J. : *Terapia para resolver problemas*, Editorial Amorrortu, Buenos Aires, 1980.
- HALUK SOYDAN: *La Historia de las ideas en el Trabajo Social*, Tirant Lo Blanch, Valentzia, 2003.
- HERNÁNDEZ ARISTU, J.: *Trabajo Social en la postmodernidad*, Certeza, Zaragoza, 2004.
- HILL, R.: *Metodología Básica en Servicio Social*, Humanitas, Buenos Aires, 1982.

HILL, R.: *Caso Individual*, Humánitas, Buenos Aires, 1979.

- KOHS, S. C.: *Las raíces del Trabajo Social*, Paidos, Buenos Aires, 1969.
- IRAZABAL, A.: «*Evolución histórica, objetivos y funciones del Trabajo Social*», *in* «*Trabajo Social: conceptos y Herramientas*»*,* Bartzelonako Gizarte Laneko Unibertsitate Eskola, L´ICESB, Bartzelona, 1989.
- IRAZUSTA, M.: *Aproximaciones a la socialización profesional,* Gizarte Laneko Unibertsitate Eskola, Donostia, 1987.
- ITUARTE, A.: «*Trabajo Social y Servicios Sociales: aportes para una clarificación necesaria*». Documentación Social, 79, *Revista de Estudios Sociales y de Sociología Aplicada*, Caritas Española, Madril, 56-59.
- ITUARTE, A.: *Procedimiento y proceso en Trabajo Social Clínico,* Colección de Trabajo Social. Serie Textos Universitarios, 2, Gizarte Laguntzaileen eta Gizarte Laneko Diplomatuen Elkargo Ofizialen Kontseilu Nagusia, Madril, XX.
- KISNERMAN, N. eta laguntzaileak: *Introducción al Trabajo Social*, Humanitas, Buenos Aires, 1981.
- KISNERMAN, N.: *Los recursos*, Humánitas, Buenos Aires, 1982.
- KISNERMAN, N. eta laguntzaileak: *Atención individualizada y familiar*, Editorial Humanitas, Buenos Aires, 1989.
- LAPARRA M., GAVIRIA M. eta AGUILAR M: «*Peculiaridades de la Exclusión en España: propuesta metodológica y principales hipótesis a partir del casi de Aragón*», *in* «*Pobreza, necesidad y Discriminación*». Fundación Argentaria-Visor Distribuciones, Madril, 1996.
- LAPARRA, M.: *El espacio social de la exclusión social. El caso de Navarra*. (doktoretza-tesia), 1999.
- LIMA, B.: *Epistemología del Trabajo Social*, Humanitas, Buenos Aires, 1983.
- MARTÍN BUABENT, C.: *La ética y los fundamentos del Trabajo Social*, Eslabón, 16. Madrilgo Gizarte Laneko Diplomatuen eta Gizarte Laguntzaileen Elkargo Ofiziala, 1992.
- MARTÍN, M., VEGAS, A. eta MIRANDA, F.: *Manual de Indicadores para el Diagnóstico Social*. Euskal Autonomia Erkidegoko Gizarte Laneko Diplomatuen eta Gizarte Laguntzaileen Elkargoa, Bilbo, 1996.
- MARTÍNEZ, I. RAYA, E.: *El acompañamiento y los procesos de incorporación. Herramientas profesionales.* Eusko Jaurlaritza, Gizarte Ongizate Zuzendaritza, Gasteiz, 2001.
- MCGOLDRICK, M. eta GERSON, R.: *Genogramas en la evaluación familiar*, Editorial Gedisa, Bartzelona, 1987.
- MENDOZA, M. C.: *Una opción metodológica para los trabajadores sociales*, Humanitas, Buenos Aires, 1991.
- MILLER, W eta ROLLNICK, S.: *La entrevista motivacional*, Paidos, Bartzelona, 2003.
- MOIX, M.: *Introducción al Trabajo Social*, Trivium, Madril, 1991.
- MORÁN CARRILLO. J. M.: *Epistemología, ciencia y paradigma en Trabajo Social*, Aconcagua, Sevilla, 2003.
- MORÁN CARRILLO. J. M.: *Corrientes filosóficas y teóricas que han influido en el Trabajo Social: Funcionalismo, marxismo y teorías comprensivas*, Alianza Editorial, Madril, 2003.
- MUSTILES, D.: *La entrevista psicosocial. Proceso y procedimientos*, Acebo, Grupo 5, Madril, 2007.
- NAVARRO, S.: *Redes sociales y construcción comunitaria*, Ed. CCS, Madril, 2004.
- OVEJAS, M.ª R.: *El nuevo perfil profesional del trabajador social,* Inguruak, Soziologia eta Zientzia Politikoaren Euskal Aldizkaria, 12, Euskal Herriko Unibertsitatea.
- OVEJAS, M.ª R.: «*Familia y cambio social: una nueva filosofía en la atención*», 2000, *in* SIMÓN, L. eta REJADO, M. (koord.): *Familias y Bienestar social*, Tirant lo blanch, Valentzia.
- OVEJAS LARA, R.: «*Ayudar ayudarse a si mismo*», *in* Revista de Servicios Sociales y Política Social, 79 (2007), Gizarte laneko Diplomatuen Elkargo Ofizialen Kontseilu Nagusia, Madril, 103-119.
- OVEJAS LARA, R.: «*Herramienta de diagnóstico social e intervención*», *in* Revista de Servicios Sociales y Política Social, 83 (2008), Gizarte Laneko Diplomatuen Elkargo Ofizialen Kontseilu Nagusia, Madril, 47-68.
- PÁEZ, G.: *Trabajo social con familias Modelo operativo*. Argitaratu gabeko dokumentua. Gizarte Ongizateko Espainiako Batzordeko dokumentua, Madril, 1987ko otsaila, diagnosi-ikerketa parte-hartzaileari buruzko kapitulua.
- PANIAGUA, R.: «*Identidad profesional*», *in* BERMEJO, F. J.: *Ética y Trabajo Social*, Universidad Pontificia de Comillas, Madril, 1996.
- PAYNE, M.: *Teorías Contemporáneas del Trabajo Social*: *Una introducción crítica*, Paidos, Bartzelona, 2002.
- PELEGRÍ, X.: «*La relación de los profesionales de trabajo social con su objeto de trabajo*»*, in* «*Revista de Trabajo Social*», 137 (1995), Kataluniako Gizarte Laneko Diplomatuen eta Gizarte Laguntzaileen Elkargo Ofiziala, Bartzelona.
- PÉREZ DE AYALA, E.: *Trabajando con familias. Teoría y práctica*, Certeza y Consejo General, 1999.
- PÉREZ SERRANO, G.: *Investigación cualitativa. Retos e interrogantes*, La muralla, Madril, 1994.
- PÉREZ YRUELA, M. SÁEZ MÉNDEZ, H. eta TRUJILLO CARMONA, M.: *Pobreza y Exclusión Social en Andalucía,* Colección Politeya, Ikerketa Zientifikoen Kontseilu Nagusia (Consejo Superior de Investigaciones Científicas, CSIC), Kordoba, 2002.
- PERLAM, H. H.: *El Trabajo Social Individualizado*, Rialp, Bartzelona, 1980.
- QUINTERO VELÁZQUEZ, A. M.: *Trabajo social y procesos familiares*, Editorial Lumen Humanitas, Buenos Aires, 1997.
- QUINTERO, M.ª T. eta GENISANS, N.: *El diagnóstico Social*, Humanitas, Buenos Aires, 1980 (3. argitalpena).
- REJADO, M.: «*El marco referencial en el Trabajo Social actual*», *in* «*Inguruak, Soziologia eta Zientzia Politikoaren Euskal Aldizkaria*», 12 (1995), Euskal Herriko Unibertsitatea.
- REJADO, M.: *Trabajo Social individual*-*familiar,* Irakaskuntza-proiektua, Gizarte Laneko Unibertsitate Eskola, EHU, Gasteiz, 1998.
- REJADO, M.: «*Familia y procesos de modernización*», *in* SIMÓN, L. eta REJADO, M. (koord.): *Familias y Bienestar social*, Tirant lo blanch, Valentzia, 2000.
- REJADO, M., OVEJAS, R. eta beste batzuk: *Herramienta de Diagnóstico social*. Gizarte Laneko Diplomatuen eta Gizarte Laguntzaileen Estatuko 10. Biltzarrean (X Congreso Estatal de Diplomados en Trabajo Social y Asistentes Sociales: Un mundo, mil culturas. Globalicemos la Solidaridad) aurkeztutako komunikatua, Las Palmas, 2004.
- RIPOLL SPITERI, A.: «*La Información en los Servicios Sociales*», *in* ALEMÁN, Mª C. eta GARCÉS, J. (zuz.).: *Administración social: servicios de bienestar social*, Siglo XXI, Madril, 1996.
- ROCA GARCÍA, J.: «*Preguntas y perfiles del Trabajo Social*», *in* BERMEJO, F. J.: *Ética y Trabajo Social,* Universidad Pontificia de Comillas, Madril, 1996.
- RODRÍGUEZ, A.: *Las Herramientas de la Calidad frente a la Exclusión Social*, Kalitateari eta Gizarte Zerbitzuei buruzko VI. Jardunaldiak, Gizarte Laneko Unibertsitate Eskola, Deustuko Unibertsitatea, Bilbo, 2003.
- ROGERS, C.: *El proceso de convertirse en persona*, Paidos, Bartzelona, 1989.
- ROGERS, C. eta ROSEMBERG, R.: *La persona como centro*, Ed Herder, Bartzelona, 1981.
- SALCEDO, D.: *El papel de la autonomía personal en el Trabajo Social*, *in* Revista de Trabajo Social, 130 (1993), Kataluniako Gizarte Laneko Diplomatuen eta Gizarte Laguntzaileen Elkargo Ofiziala, Bartzelona.
- SALINAS, F.: «Revista de Documentación Social» aldizkariaren 79. aleko aurkezpena (1990), Revista de Estudios Sociales y de Sociología Aplicada, Espainiako Caritas, Madril.
- SÁNCHEZ URIOS, A.: *Intervención Microsocial: Trabajo Social con Individuos y Familias,* Diego Marín-Librero editor, Murtzia, 2000.
- SIERRA, S.: *Formando al nuevo trabajador social*, Humanitas, Buenos Aires, 1987.
- SIMÓN ALFONSO, Lola: «*Las familias en Europa»*, *in* PORTULARIA, Revista de Trabajo Social, 3. liburukia (2003), familia-errealitate berriei buruzko monografikoa, Universidad de Huelva Publicaciones.
- SIMÓN ALFONSO, Lola: «*Comunidad Autónoma del País Vasco*», *in* ALEMÁN, C., GARCÉS, J, eta GUTIÉRREZ, A.: *Políticas sociales en la España de las autonomías*, ONCE Fundazioa, Escuela Libre Editorial, Madril, 2003.
- TREVITHICK, P.: *Habilidades de comunicación en intervención social*, Narcea, Madril, 2002.
- Hainbat autore: *Manual de Trabajo Social de Acompañamiento en los itinerarios de inserción*, Madrilgo Gizarte Laneko Diplomatuen Elkargo Ofiziala, Madril, 2004.
- VISCARRET, JJ.: *Modelos y métodos de intervención en Trabajo Social*, Alianza editorial, Madril, 2007.
- ZAMANILLO, T. eta GAITAN, L.: *Para comprender el Trabajo Social*, Verbo Divino, Nafarroa, 1991.

# Beste hainbat dokumentu eta lotura elektroniko

- Madrilgo Erkidegoko Bazterkeriaren Aurka Borrokatzeko Plana (Plan de Lucha contra la Exclusión de la Comunidad de Madrid) sortu ahal izateko oinarrizko ikerketak (2001).
- 1/2000 Dekretua, Gizarteratzeko Hitzarmenak arautzen dituena.
- 12/1998 Legea, maiatzaren 22koa, Gizarte Bazterketaren aurkakoa.
- Gizarte Bazterketa eta Gizarteratze Prozesuen Behatokia (2002-2005) (http://www.observatorioexclusion.net).
- Nafarroako Bazterkeriaren Aurka Borrokatzeko Plana 1998-2005. (http://www.cfnavarra.es/planex/INDEX.HTML).
- Gizarteratzeko Plan Nazionala. 2000-2002; 2003-2005.
- Gizarteratzeko Euskal Plana 2003-2005 (2004). Justizia, Lan eta Gizarte Segurantza Saila. Gizarteratze Sailburuordetza. Gasteiz: Eusko Jaurlaritzaren Argitalpen Zerbitzu Nagusia. (http://www.juslan.ej-gv.net/JuslanConte-nidos/Juslan/Departamento/Planes %20interinstitucionales/plan\_vasco\_insercion\_cas tellano.PDF).
- Lan Kolokatasunaren aurka borroka egiteko Jaurlarizaren Plana (http://www.juslan. ejgv.eus-kadi.net/r45-476/es/contenidos/novedades/precariedad\_laboral/es\_6358/precarie-dad\_laboral.html).
- Pobrezia eta gizarte-bazterketa «La Caixa» Fundazioa (2004).
- Situacions de Pobresa i exclusió social a la provincia de Barcelona (2000).
- Gizarte Laneko Diplomatuen eta Gizarte Laguntzaileen Elkargo Ofizialen Kontseilu Nagusia (http://www.cgtrabajosocial.es).
- Eusko Jaurlaritza: www.gizarte.net
- INTRESS: www.intress.org